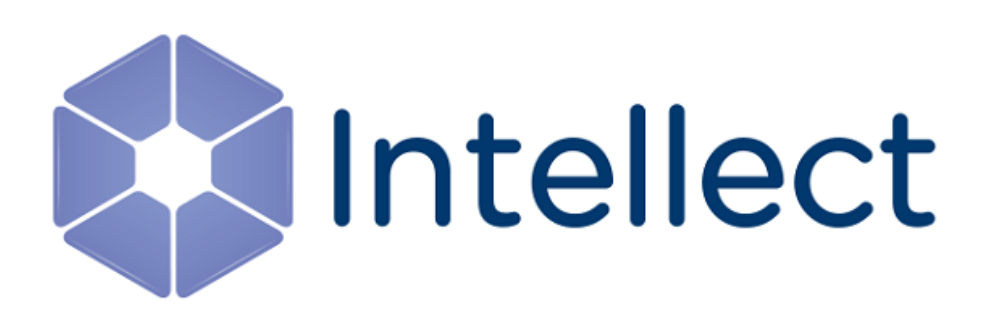

# Руководство по программированию

Обновлено 05.10.2023

# Содержание

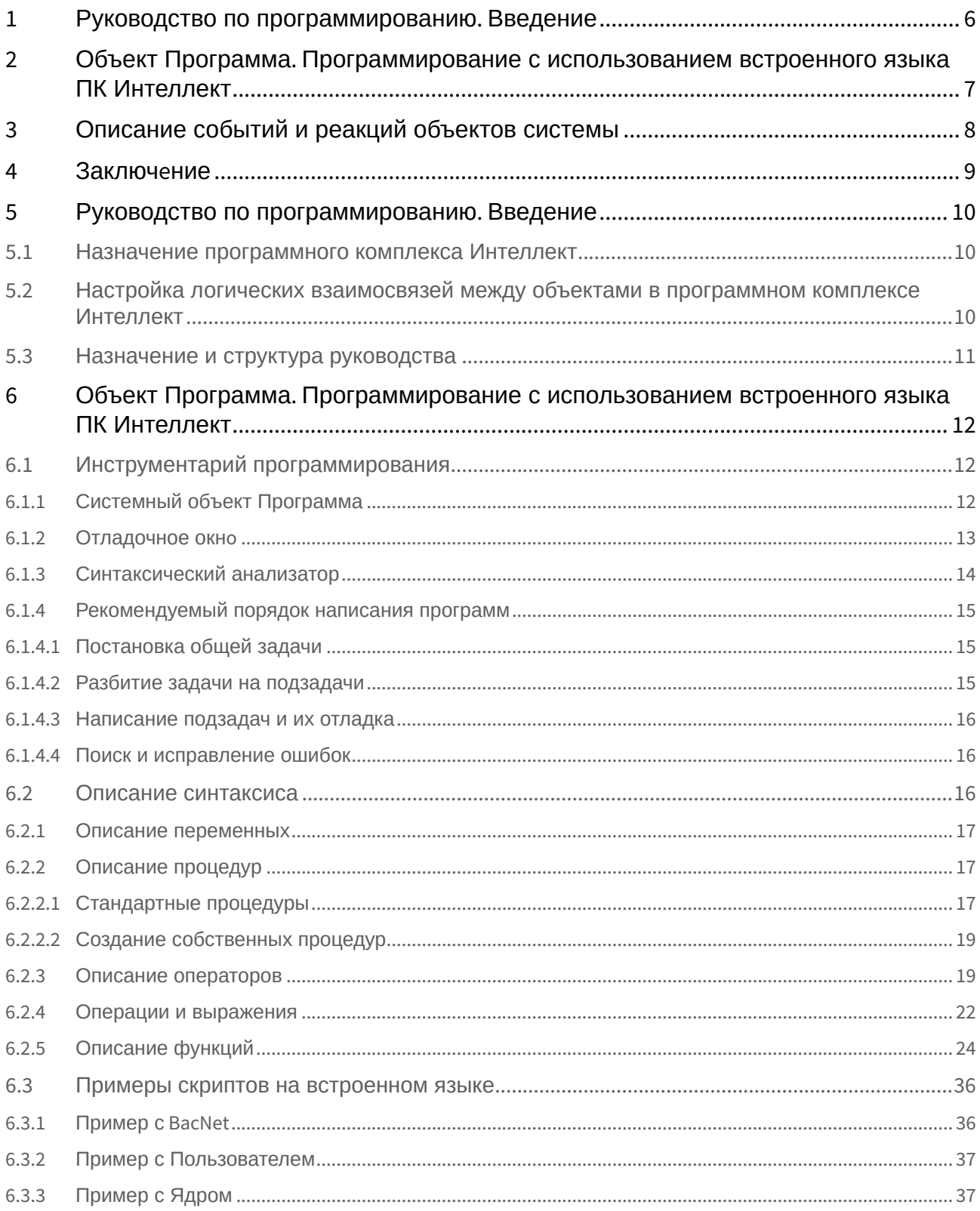

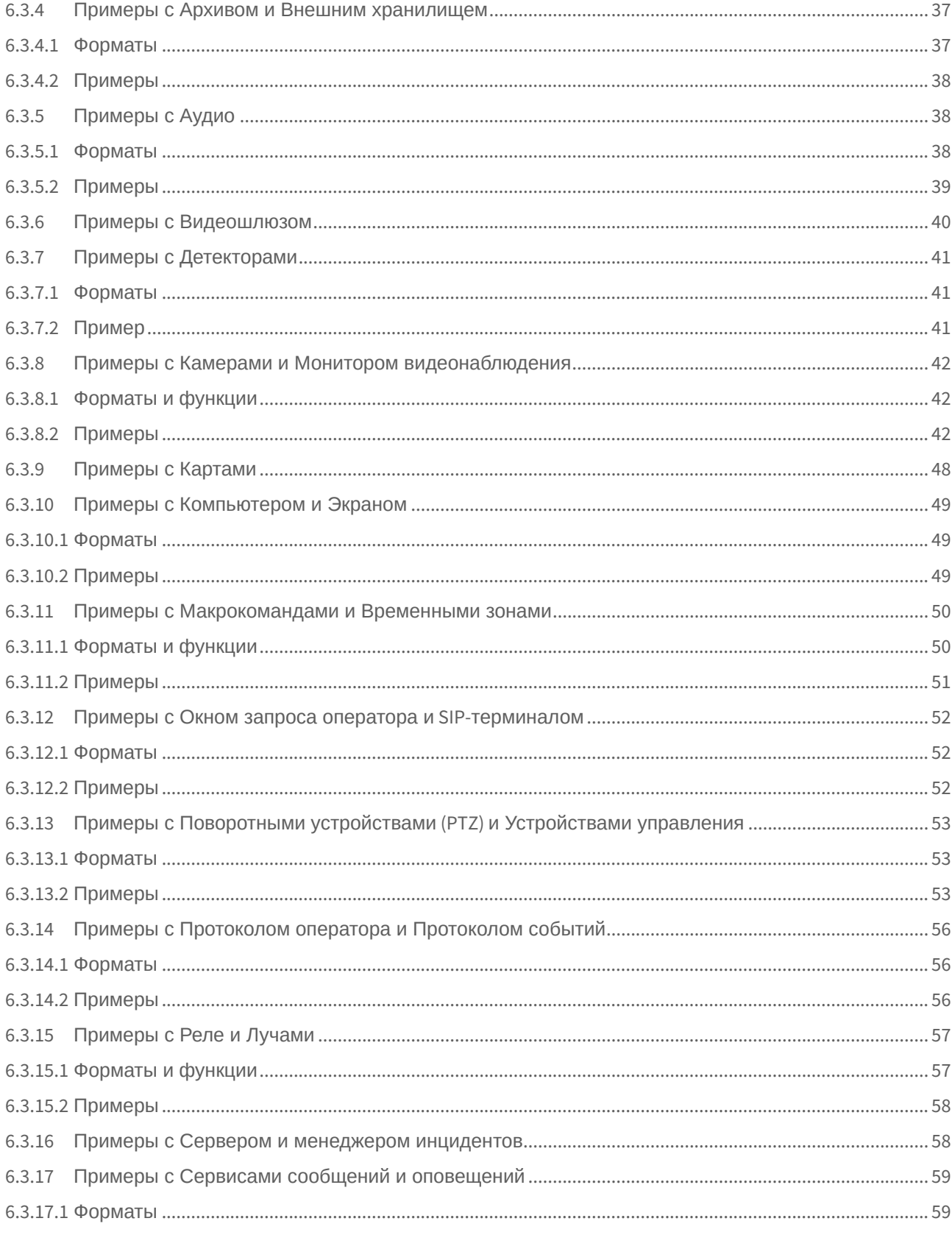

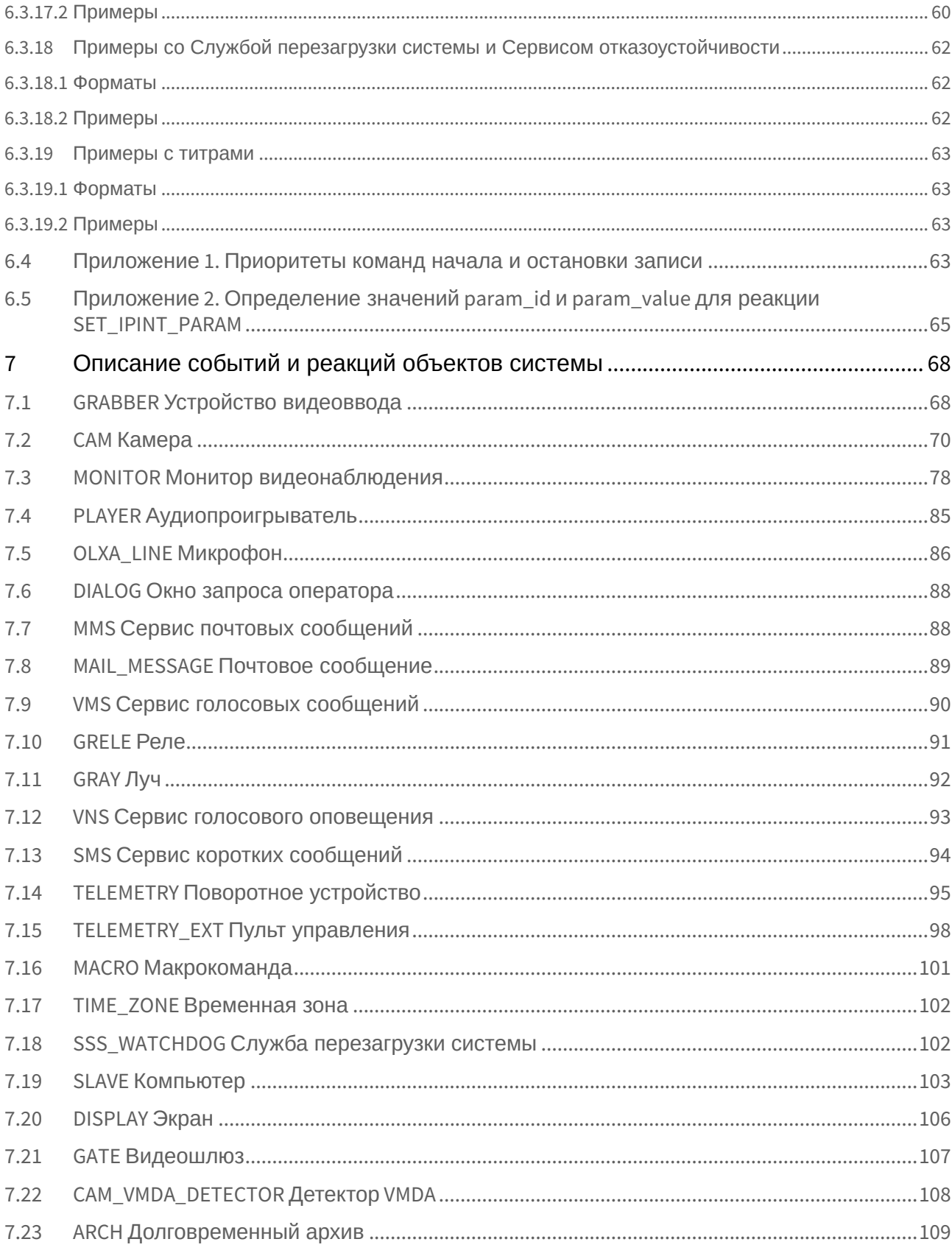

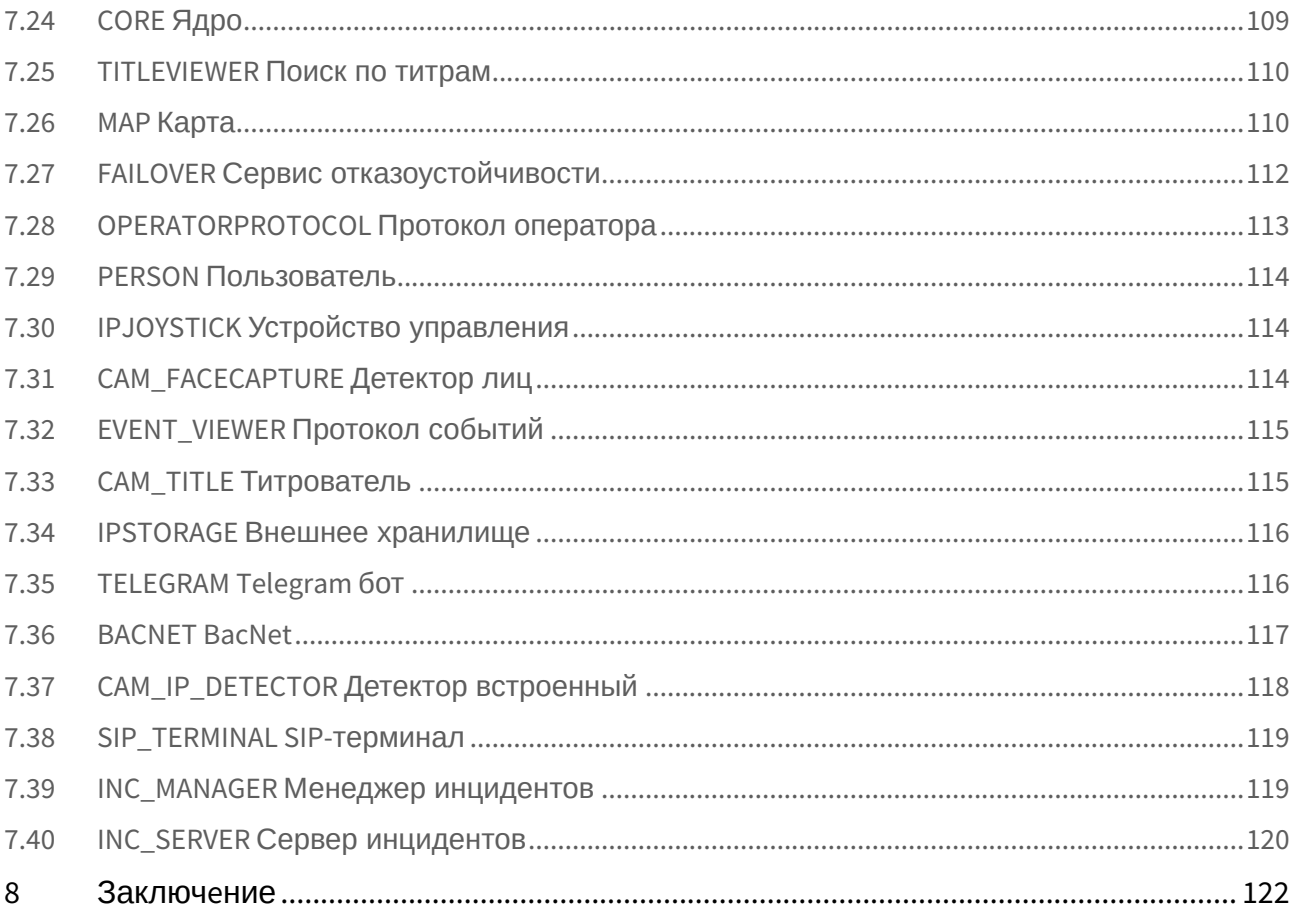

<span id="page-5-0"></span>1 [Руководство по программированию](#page-9-0). Введение

# <span id="page-6-0"></span>2 Объект Программа. Программирование с использованием встроенного языка ПК Интеллект

- Инструментарий программирования
	- Системный объект Программа
	- Отладочное окно
	- Синтаксический анализатор
	- Рекомендуемый порядок написания программ
- Описание синтаксиса
	- Описание переменных
	- Описание процедур
		- Стандартные процедуры
		- Создание собственных процедур
	- Описание операторов
	- Операции и выражения
	- Описание функций
- Примеры скриптов на встроенном языке
	- Пример с BacNet
	- Пример с Пользователем
	- Пример с Ядром
	- Примеры с Архивом и Внешним хранилищем
	- Примеры с Аудио
	- Примеры с Видеошлюзом
	- Примеры с Детекторами
	- Примеры с Камерами и Монитором видеонаблюдения
	- Примеры с Картами
	- Примеры с Компьютером и Экраном
	- Примеры с Макрокомандами и Временными зонами
	- Примеры с Окном запроса оператора и SIP-терминалом
	- Примеры с Поворотными устройствами (РТZ) и Устройствами управления
	- Примеры с Протоколом оператора и Протоколом событий
	- Примеры с Реле и Лучами
	- Примеры с Сервером и менеджером инцидентов
	- Примеры с Сервисами сообщений и оповещений
	- Примеры со Службой перезагрузки системы и Сервисом отказоустойчивости
	- Примеры с титрами
- Приложение 1. Приоритеты команд начала и остановки записи
- Приложение 2. Определение значений param\_id и param\_value для реакции SET\_IPINT\_PARAM

## <span id="page-7-0"></span>3 [Описание событий и реакций объектов системы](#page-67-0)

- GRABBER [Устройство видеоввода](#page-67-1)
- CAM [Камера](#page-69-0)
- MONITOR [Монитор видеонаблюдения](#page-77-0)
- PLAYER [Аудиопроигрыватель](#page-84-0)
- OLXA\_LINE [Микрофон](#page-85-0)
- DIALOG [Окно запроса оператора](#page-87-0)
- MMS [Сервис почтовых сообщений](#page-87-1)
- MAIL\_MESSAGE [Почтовое сообщение](#page-88-0)
- VMS [Сервис голосовых сообщений](#page-89-0)
- [GRELE](#page-90-0) Реле
- [GRAY](#page-91-0) Луч
- VNS [Сервис голосового оповещения](#page-92-0)
- SMS [Сервис коротких сообщений](#page-93-0)
- TELEMETRY [Поворотное устройство](#page-94-0)
- TELEMETRY\_EXT [Пульт управления](#page-97-0)
- MACRO [Макрокоманда](#page-100-0)
- TIME\_ZONE [Временная зона](#page-101-0)
- SSS\_WATCHDOG [Служба перезагрузки системы](#page-101-1)
- SLAVE [Компьютер](#page-102-0)
- [DISPLAY](#page-105-0) Экран
- GATE [Видеошлюз](#page-106-0)
- [CAM\\_VMDA\\_DETECTOR](#page-107-0) Детектор VMDA
- ARCH [Долговременный архив](#page-108-0)
- [CORE](#page-108-1) Ядро
- TITLEVIEWER [Поиск по титрам](#page-109-0)
- MAP [Карта](#page-109-1)
- FAILOVER [Сервис отказоустойчивости](#page-111-0)
- OPERATORPROTOCOL [Протокол оператора](#page-112-0)
- PERSON [Пользователь](#page-113-0)
- IPJOYSTICK [Устройство управления](#page-113-1)
- **САМ\_FACECAPTURE Детектор лиц**
- EVENT\_VIEWER [Протокол событий](#page-114-0)
- CAM\_TITLE [Титрователь](#page-114-1)
- IPSTORAGE [Внешнее хранилище](#page-115-0)
- [TELEGRAM Telegram](#page-115-1) бот
- [BACNET BacNet](#page-116-0)
- CAM\_IP\_DETECTOR [Детектор встроенный](#page-117-0)
- [SIP\\_TERMINAL SIP-](#page-118-0)терминал
- INC\_MANAGER [Менеджер инцидентов](#page-118-1)
- INC\_SERVER [Сервер инцидентов](#page-119-0)

## <span id="page-8-0"></span>4 Заключение

# <span id="page-9-0"></span>5 Руководство по программированию. Введение

## <span id="page-9-1"></span>5.1 Назначение программного комплекса Интеллект

Программный комплекс *Интеллект* предназначен для создания промышленных масштабируемых гибко настраиваемых (адаптируемых) интегрированных систем безопасности на основе цифровых систем видеонаблюдения и аудиоконтроля.

Программный комплекс *Интеллект* обладает следующими основополагающими функциональными возможностями:

- 1. Интеграция цифровых систем видеонаблюдения и аудиоконтроля со смежными информационными системами, различного типа охранным оборудованием, вспомогательным программным обеспечением сторонних производителей при использовании интегрированных открытых интерфейсов информационного взаимодействия.
- 2. Совместимость с широким перечнем охранного оборудования и информационных систем безопасности, в частности, таких, как охранно-пожарная сигнализация, системы контроля доступа, видеокамеры, информационные системы анализа, распознавания и идентификации объектов (событий) на видеоизображении.
- 3. Централизованная регистрация и обработка событий, генерация оповещений и управляющих воздействий в соответствии с гибко настраиваемыми алгоритмами.
- 4. Практически неограниченные возможности масштабирования, адаптации к специфике решаемых задач, перераспределения используемых ресурсов при изменении количества или качества задач по мониторингу состояния подконтрольных объектов и управления различного рода оборудованием.

## <span id="page-9-2"></span>5.2 Настройка логических взаимосвязей между объектами в программном комплексе Интеллект

Функциональные возможности программного комплекса *Интеллект* основаны на логическом взаимодействии между объектами. Общие сведения о способах настройки логических взаимосвязей приведены в таблице.

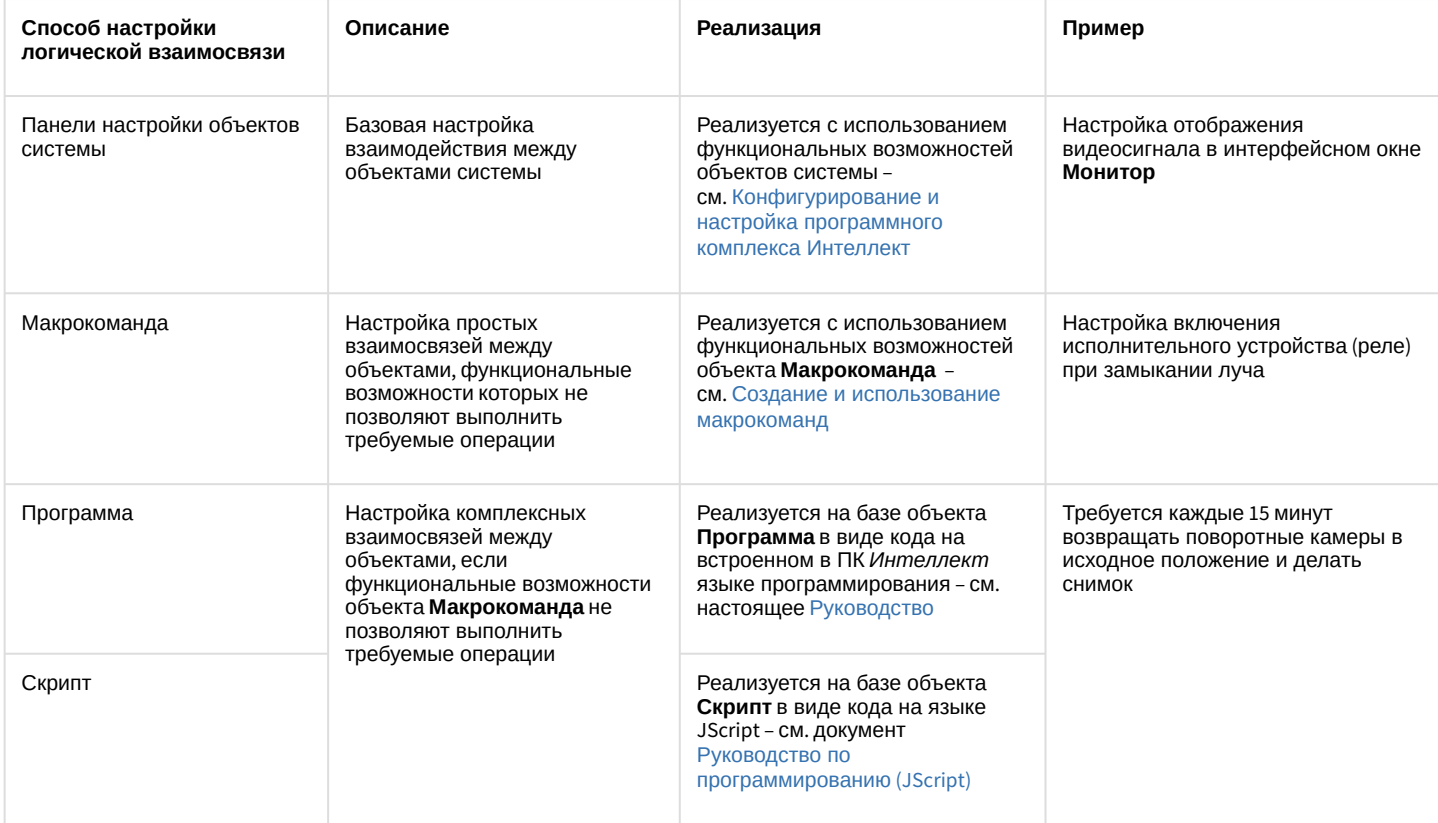

## <span id="page-10-0"></span>5.3 Назначение и структура руководства

Документ [Руководство по программированию](#page-5-0) является справочно-информационным пособием по программированию на встроенном языке ПК *Интеллект* и предназначен для системных администраторов, специалистов по установке и настройке, пользователей с правами администрирования цифровых систем видеонаблюдения и аудиоконтроля, созданных на основе программного комплекса *Интеллект*.

Программирование в ПК *Интеллект* позволяет автоматизировать управление системой путем настройки комплексных логических взаимосвязей между объектами.

В данном [Руководстве](#page-5-0) представлены следующие материалы:

- 1. инструментарий программирования;
- 2. описание синтаксиса встроенного языка программирования;
- 3. примеры программ на встроенном языке.

# <span id="page-11-0"></span>6 Объект Программа. Программирование с использованием встроенного языка ПК Интеллект

## <span id="page-11-1"></span>6.1 Инструментарий программирования

## <span id="page-11-2"></span>6.1.1 Системный объект Программа

Системный объект **Программа** предназначен для инициализации в ПК *Интеллект* программы, разработанной на собственном языке программирования ПК *Интеллект*, и задания параметров ее выполнения.

Системный объект **Программа** создается на базе объекта **Программы** на вкладке **Программирование** диалогового окна **Настройка системы**.

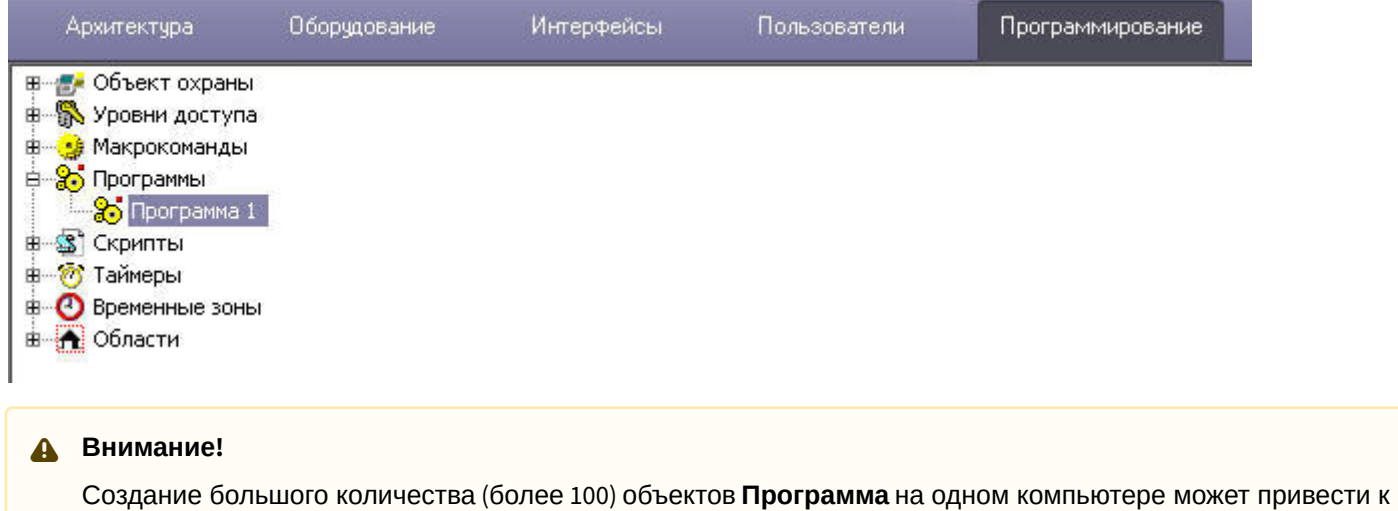

нестабильной работе системы.

Панель настройки системного объекта **Программа** представлена на рисунке:

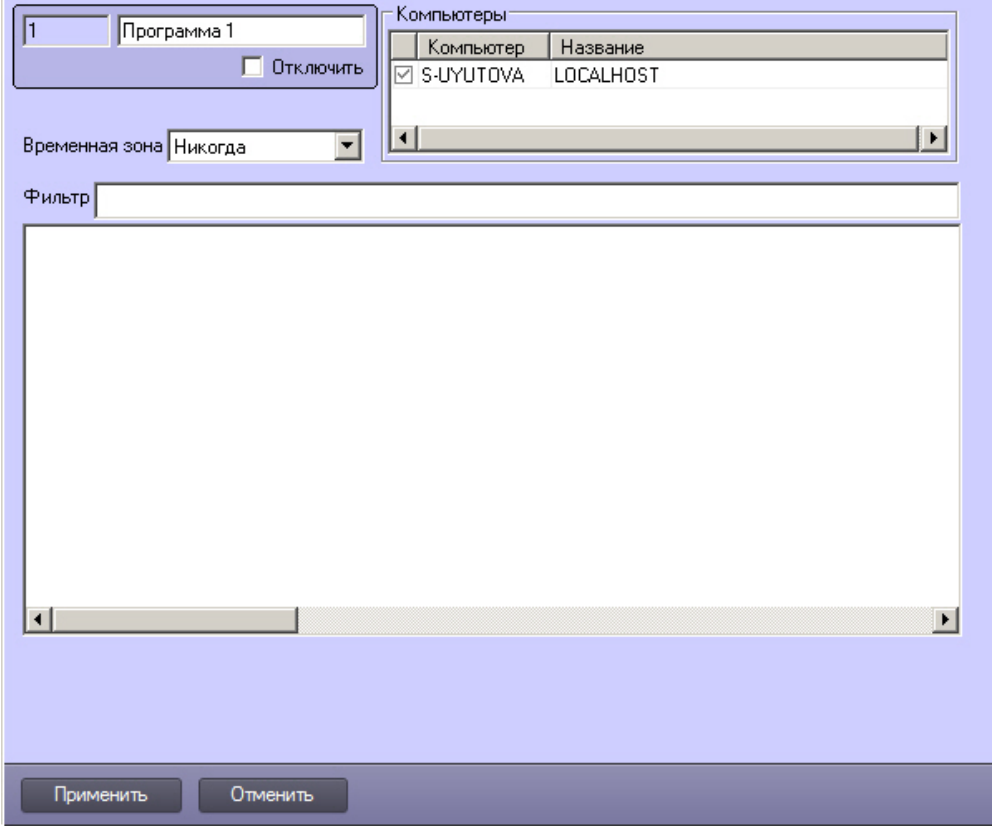

В панели настройки системного объекта **Программа** указываются временная зона выполнения программы и компьютеры (ядра), на которых требуется выполнять программу.

#### **Примечание.**

Для того, чтобы установить флажки напротив всех компьютеров, необходимо выделить ячейку в столбце с флажками и нажать Ctrl+A. Для снятия всех флажков необходимо выделить ячейку и нажать Shift+A.

Для предварительной фильтрации обрабатываемых программой событий следует задать значение в поле **Фильтр**. Формат фильтра – ТИП|ID|СОБЫТИЕ, разделенные точкой с запятой. Например, фильтр CAM|| MD\_STOP;CAM||MD\_START позволит отфильтровать события **Тревога** и **Конец тревоги** от всех объектов **Камера**.

На панели настройки системного объекта **Программа** размещен текстовый редактор для написания и редактирования кода программы.

В текстовом редакторе на панели настроек системного объекта **Программа** есть возможность отмены действия и повтора с помощью горячих клавиш. Для отмены действия нажмите **Alt**+**Backspace**, для повтора – **Ctrl**+**Y**.

#### <span id="page-12-0"></span>6.1.2 Отладочное окнo

Отладочное окно программного комплекса *Интеллект* предназначено для просмотра сведений обо всех событиях, регистрируемых в системе.

Вызов **Отладочного окна** выполняется с помощью команды **Отладочное окно** из меню **Выполнить** Главной панели управления. Отладочное окно программного комплекса *Интеллект* отображается в нижней части экрана.

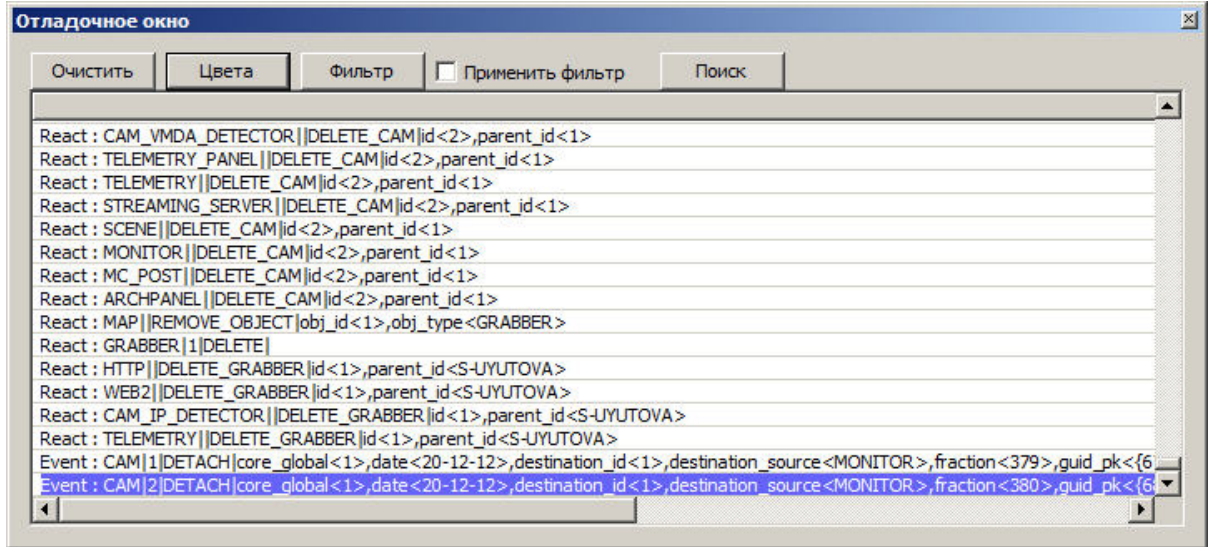

По умолчанию **Отладочное окно** недоступно для вызова. Активирование **Отладочного окна** выполняется с помощью утилиты *tweaki.exe* (см. раздел [Отладочное окно](https://docs.itvgroup.ru/confluence/pages/viewpage.action?pageId=136937750) документа [Руководство по программированию](https://docs.itvgroup.ru/confluence/pages/viewpage.action?pageId=136937692) (JScript)).

### <span id="page-13-0"></span>6.1.3 Синтаксический анализатор

Встроенный синтаксический анализатор позволяет отслеживать правильность написания основных зарегистрированных слов, таких как OnEvent, DoReact, OnTime, Wait, Sleep и др. Эти зарегистрированные слова отмечаются черным цветом в поле текста программы. Следует отметить, что за правильностью написания параметров команд анализатор не следит, и нужно быть особенно внимательным в этих случаях.

```
OnEvent ("MACRO", "2", "RUN")
\{ffn="D:\Intellect\Bmp\Person\1.bmp";
DoReact ("MONITOR", "1", "EXPORT FRAME", "cam<1>, file<"+fn+">");
DoReact ("DIALOG", "operator", "CLOSE ALL") ;
Sleep (500);
DoReact ("DIALOG", "operator", "RUN") ;
1OnEvent ("MACRO", "3", "RUN")
\{1\}fn="D:\Intellect\Bmp\Person\1.bmp";
DoReact ("MONITOR", "1", "EXPORT FRAME", "cam<2>, file<"+fn+">");
```
Для изменения размера шрифта используйте сочетания клавиш:

• CTRL и + для увеличения шрифта

 $OnInit()$  $\left\{ \right.$  $n1a="0"$  $nlv="0"$  $\mathcal{E}$ OnEvent ("OLXA LINE", "1", "ACCU START")  $\left\{ \right\}$  $n1a="1"$ DoReact ("CAM", "1", "REC");  $\mathcal{E}$ 

• CTRL и - для уменьшения шрифта

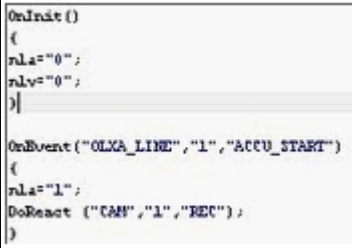

# <span id="page-14-0"></span>6.1.4 Рекомендуемый порядок написания программ

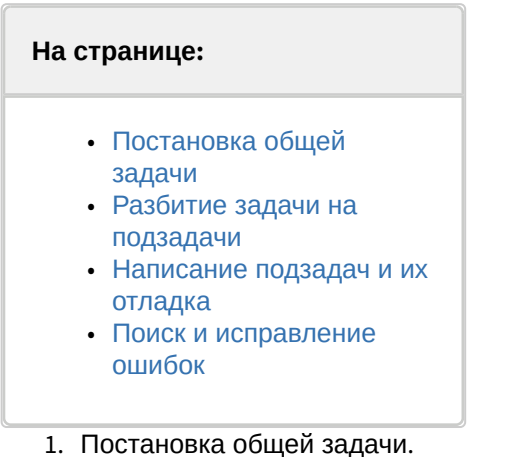

- 
- 2. Разбитие задачи на подзадачи.
- 3. Написание подзадач и их отладка.
- 4. Поиск и исправление ошибок.

### <span id="page-14-1"></span>6.1.4.1 Постановка общей задачи

Нужно четко представлять, что должно происходить в системе при определенных событиях. Определить ID устройств, участвующих в генерации событий и действий.

### <span id="page-14-2"></span>6.1.4.2 Разбитие задачи на подзадачи

Если задача подразумевает обработку нескольких различных событий, то имеет смысл четко представить действия системы на каждое из этих событий. По возможности нужно исключить возможность бесконечного зацикливания выполнения скриптов, т.е исключить всяческие рекурсивные действия, если конечно они не предусматривают выполнение поставленной задачи.

### <span id="page-15-0"></span>6.1.4.3 Написание подзадач и их отладка

Наиболее сложным в написании скриптов является написание списка действий с возможным использованием логических и циклических операций. По опыту эта часть программирования наиболее долго отлаживается. Зачастую генерация события, требующая обработки, является не очень удобной, тем более на реальном объекте например, срабатывание пожарного датчика или движение по камере, достаточно удаленной от места программирования (от сервера с ядром системы). В этом случае рекомендуется на этапе отладки действий генерировать событие вручную, самое удобное - это запуск пустой макрокоманды. После отладки тела скрипта в событие вместо запуска пустой макрокоманды подставляется реальное событие. Кроме того можно проверить и, наоборот, убедиться в правильности написания реального события, не запуская списка действий, вставив вместо списка действий запуск пустой макрокоманды и посмотреть ее выполнение в отладочном окне.

### <span id="page-15-1"></span>6.1.4.4 Поиск и исправление ошибок

Встроенный синтаксический анализатор на этапе запуска программы проверяет правильность написания названий функций, но не проверяет правильность синтаксиса программы (расстановки ключевых символов: запятых, точек с запятой, вложенность скобок). Чтобы отследить ошибки в программе, если они есть, необходимо активировать режим отладки Debug 4 (см. Включение и настройка режима отладки программного комплекса Интеллект). В случае наличия синтаксических ошибок на этапе исполнения тела программы отобразится окно Критические ошибки, в котором будут перечислены названия функций с неверным синтаксисом и другая отладочная информация.

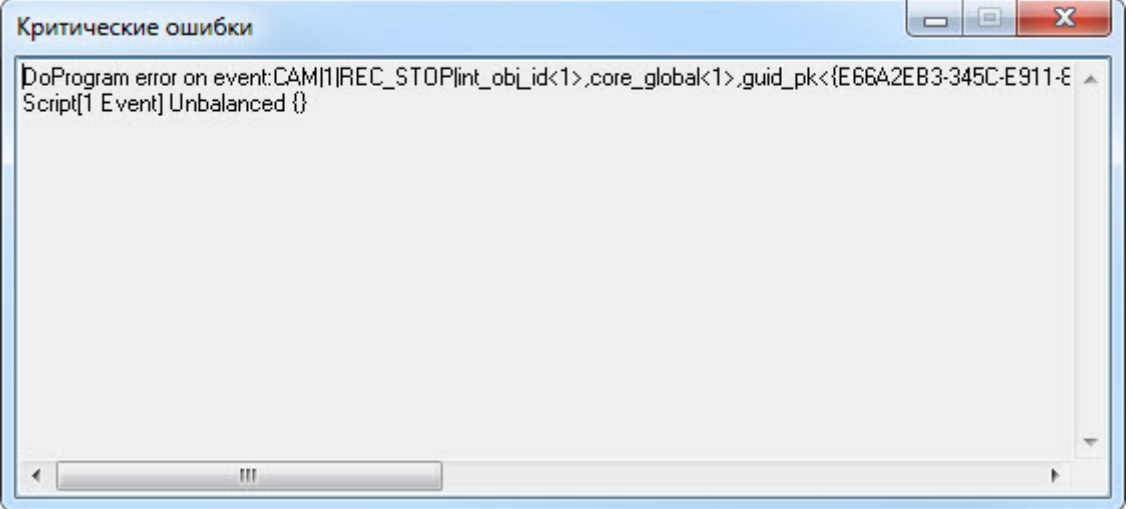

#### (i) Примечание

В том случае, если синтаксис программы правильный, но программа не работает или работает с ошибками, рекомендуется переписать программу в виде скрипта на языке JScript (см. Руководство по программированию (JScript)).

### <span id="page-15-2"></span>6.2 Описание синтаксиса

Скрипт состоит из набора процедур.

Все операторы, выполняемые внутри процедур, формируются в блоки {..}.

Если нужно вставить комментарий, то перед комментарием требуется поставить спецсимволы //.

#### <span id="page-16-0"></span>6.2.1 Описание переменных

Все переменные, используемые в системе - строковые.

Для сравнения строковых переменных и значений используется функция: bool strequal (строка1,строка2). Функция "strequal" возвращает значение, отличное от нуля, если строки равны (см. раздел Описание функций).

Для произведения целочисленных действий используется функция: str(строка1) (см. раздел Описание функций).

## <span id="page-16-1"></span>6.2.2 Описание процедур

### <span id="page-16-2"></span>6.2.2.1 Стандартные процедуры

Существуют 3 стандартные процедуры, которые могут быть выполнены при возникновении соответствующего события:

1. Onlnit() – используется для инициализации переменных (задания первоначальных значений), которые будут в дальнейшем использоваться при выполнении скриптов. Выполняется до старта всех модулей системы. Рекомендуется использовать один вызов процедуры на все существующие скрипты. Пример использования:

```
OnInit()flag=1;num=8; //на старте системы будут проинициализированы переменные
\mathcal{E}
```
2. ОпТіте (день недели (1-7), день-месяц-год, часы, минуты, секунды) - запуск в определенный момент времени.

```
OnTime(W, D, X, Y, H, C, S)\sqrt{ }//W - день недели (0 - понедельник, 6 - воскресенье);
//D - дата в формате "число-месяц-год", 16 августа 2001 года это "16-08-01"
1/X.Y - 3a резервировано
                 //H - vac//С - минуты
                 //S - секунды
                 // ВЫПОЛНЯЯ СРАВНЕНИЕ С ПАРАМЕТРАМИ, ДАЛЕЕ УКАЗЫВАЕТСЯ ДЕЙСТВИЕ
\mathcal{L}
```
#### Примеры использования:

```
OnTime(W,"16-08-01",X,Y,"11","11","30")
\{// помещенный здесь код сработает 16 августа 2001 года в 11 часов 11 минут
 30 секунд
\mathcal{L}
```

```
OnTime(W, D, X, Y, "11", "11", "30")
\{// помещенный здесь код сработает каждый день в 11 часов 11 минут 30
секунд
\mathcal{E}
```
OnTime(W,"16-08-01",X,Y,H,C,S) { // помещенный здесь код будет срабатывать 16 августа 2001 года // каждую секунду }

```
OnTime(W,"16-08-01",X,Y,"11","11",S)
{
                 // помещенный здесь код будет срабатывать 16 августа 2001 года
                1/ с 11 часов 11 минут по 11 часов 12 минут каждую секунду
}
```

```
OnTime("0",D,X,Y,"21","0","0")
{
                 // помещенный здесь код будет срабатывать каждый понедельник
                 // в 21 часов 00 минут 00 секунд
}
```
3. **OnEvent**(тип источника, номер, событие) – запуск по определенному событию от объекта системы. Основная процедура при написании скриптов.

Примеры использования:

```
OnEvent("GRAY","1","ON")
{
                 // Выполнится при замыкании луча №1
}
```

```
OnEvent("CAM","12","MD_START")
{
                 // Выполнится при срабатывании детектора движения камеры №12
}
```
Каждая процедура, имеющая параметры, может встречаться в коде много раз с различными параметрами. При возникновении события система выполнит те из них, параметры которого совпадут с параметрами возникшего события.

Параметр процедуры может быть определенным или нет. В первом случае его значение берется в кавычки, в последнем случае параметр обозначается латинскими буквами, и процедура будет выполнена для всех событий, для которых его можно определить.

Примеры использования:

```
OnEvent("GRAY","1","ON") // Выполнится при замыкании луча №1
{
   i=1;i=i+1; //т.к. переменные строковые, то сумма будет равна «11»
   j=1;j=str(j+1); // str - это функция преобразования числа к строке. Внутри функции
  str вначале происходит конвертация всех строковых переменных (в случае их наличия) в 
целочисленные, затем происходит сложение чисел, следовательно сумма будет равна «2»
```
 $\overline{\mathbf{r}}$ 

```
OnEvent("GRAY", N, "ON") // Выполнится при замыкании любого луча
€
     if(\text{stregular}(N, "3")\{// выполнится если это луч 3
     \mathcal{L}\mathcal{L}
```
#### <span id="page-18-0"></span>6.2.2.2 Создание собственных процедур

Все собственные процедуры, описанные в скрипте, должны находиться в том же теле программы и перед процедурами, в которых они вызываются.

```
procedure ProcedureName(список параметров){
    //тело процедуры
\mathcal{E}
```
#### А Внимание!

Имена параметров должны состоять из одного символа в верхнем регистре.

Примеры использования:

```
procedure ProcedureName(A,B)
\{n=A+''''+B:
    //при запуске макроса 1 n=«Макрокоманда 1», при запуске макроса 16 n=«Макрокоманда 16»
\mathcal{F}OnEvent("MACRO", N, "RUN")
\sqrt{ }a1=N;а2="Макрокоманда";
    ProcedureName(a2,a1);
\}
```
#### <span id="page-18-1"></span>6.2.3 Описание операторов

Список операторов, используемых для описания действий:

1. DoReact(тип объекта, номер, действие[, параметры]) - выполнить действие. Пример использования:

```
OnEvent("GRAY","1","ON")
\{DoReact("GRELE","1","ON");
                                            //при замыкании луча 1 замкнуть реле 1
```
}

2. **DoCommand**(командная строка) – запуск командной строки. Пример использования:

```
OnEvent("GRAY","1","ON")
{
                 DoCommand("notepad.exe"); //при замыкании луча 1 запустить «Блокнот»
}
```
3. **Wait**(кол-во секунд) – ждать N секунд;

**Sleep**(кол-во миллисекунд) – ждать N миллисекунд. Операторы ожидания должны быть выделены в отдельный поток. Отдельный поток выделяется квадратными скобками.

Пример**.** При замыкании Луча №1 Реле №1 будет замыкаться на 5 секунд.

```
OnEvent("GRAY","1","ON")
{
 [
             DoReact("GRELE","1","ON");
            Wait(5); DoReact("GRELE","1","OFF");
 ]
}
```
4. Функция проверки состояния объекта: **CheckState**(тип объекта, номер, состояние) – результат будет равен 1, если состояние объекта соответствует

действительности, иначе 0. В качестве параметров могут быть выражения. Константные значения берутся в кавычки. Пример. При замыкании луча №1 проверяется состояние камеры №2 и если состояние «Тревога», то замкнуть реле №1.

```
OnEvent("GRAY","1","ON")
{
             if(CheckState("CAM","2","ALARMED"))
 {
                          DoReact("GRELE","1","ON");
 }
}
```
5. **Условный оператор**:

```
If (выражение) {
           ... // если результат выражения не 0
 }
           else
\{ ... // если результат выражения равен 0
 }
```
Часть оператора else {} может отсутствовать. Пример использования:

```
OnEvent ("MACRO","1","RUN"){
```

```
x=5;if(x>10) {y=2;} // если "x" больше чем 10, то y=2
else \{y=3;\}//иначе у=3
```
#### 6. Оператор цикла:

 $\mathcal{E}$ 

```
For (выражение 1; выражение 2; выражение 3) {
                         \dddot{\phantom{0}}\mathcal{E}
```
Выражение 1 выполнится в начале цикла, пока выражение 2 истинно, будет выполняться тело цикла, после каждого выполнения тела цикла будет выполняться выражение 3.

Пример. При замыкании луча №1 реле №1 будет замыкаться и размыкаться с интервалом в 1 секунду и это будет происходить 10 раз.

```
OnEvent ("GRAY", "1", "ON")
\{T
                  for(i=0;i<10;i=str(i+1))\{DoReact("GRELE","1","ON");
                     Wait(1);DoReact("GRELE","1","OFF");
                     Wait(1):
                  \mathcal{F}\mathbf{I}}
```
7. DoReactGlobal(тип объекта, номер, состояние) - функция, генерирующая реакции системных объектов. При этом генерируемая реакция рассылается по всем ядрам системы, соединенным по сети. Пример. При выполнении макрокоманды №1 ставить камеру №1 на охрану.

```
OnEvent("MACRO","1","RUN")
\{DoReactGlobal("CAM","1","ARM");
\mathcal{L}
```
8. NotifyEventGlobal(тип объекта, номер, состояние) - функция, генерирующая системные события. При этом генерируемые события рассылаются по всем ядрам системы, соединенным по сети. Пример. При выполнении макрокоманды №1 генерировать событие «Запись на диск» для камеры №1. Команду отправлять по всем ядрам системы в виде события для регистрации в Протоколе событий.

```
OnEvent("MACRO","1","RUN")
\{NotifyEventGlobal ("CAM","1","REC");
\mathcal{E}
```
#### (i) Примечание.

Если нет необходимости в рассылке события по всем ядрам системы, можно воспользоваться функцией NotifyEvent.

# <span id="page-21-0"></span>6.2.4 Операции и выражения

В таблице представлены общее описание и примеры использования операций сравнения, арифметических и условных операций.

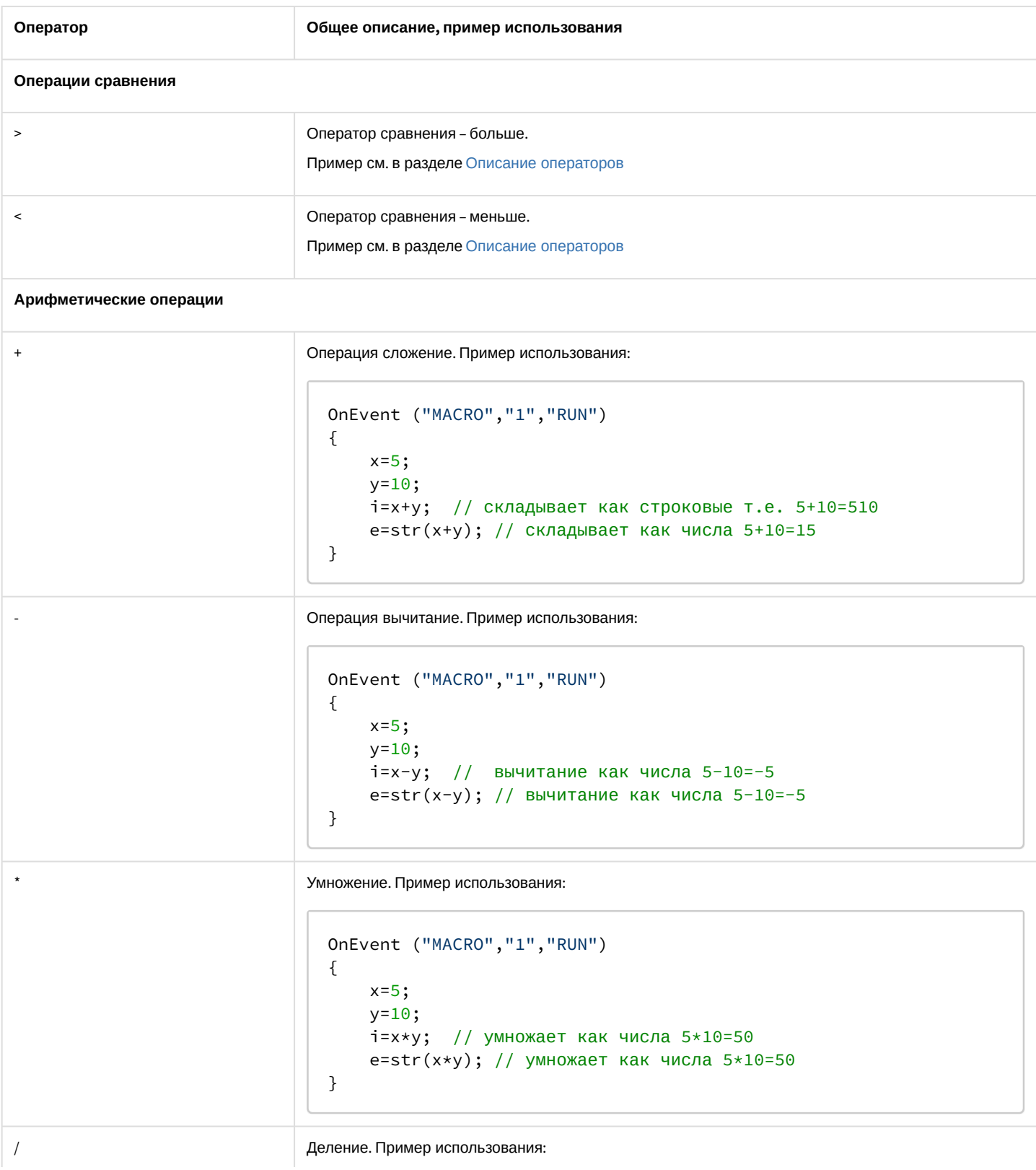

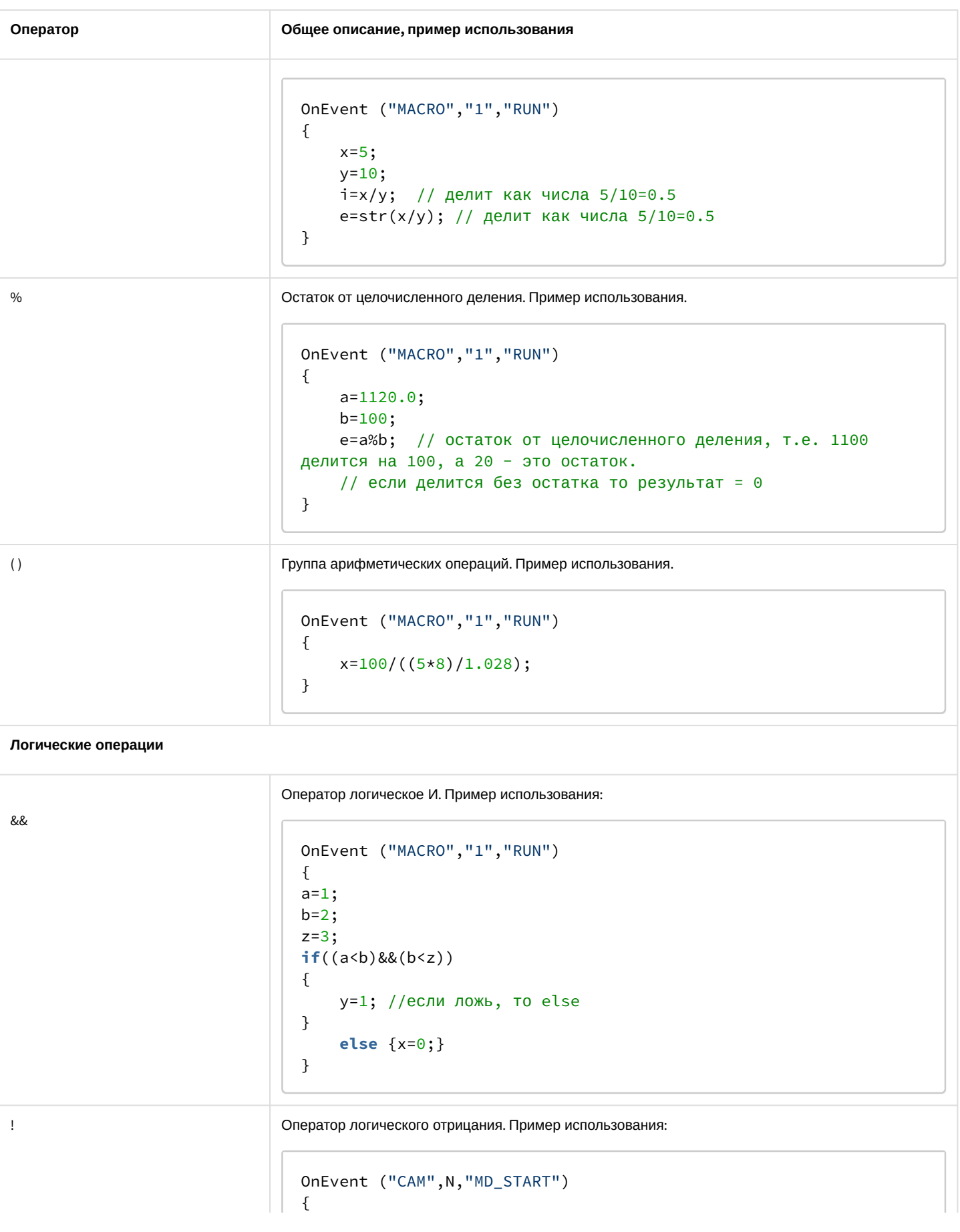

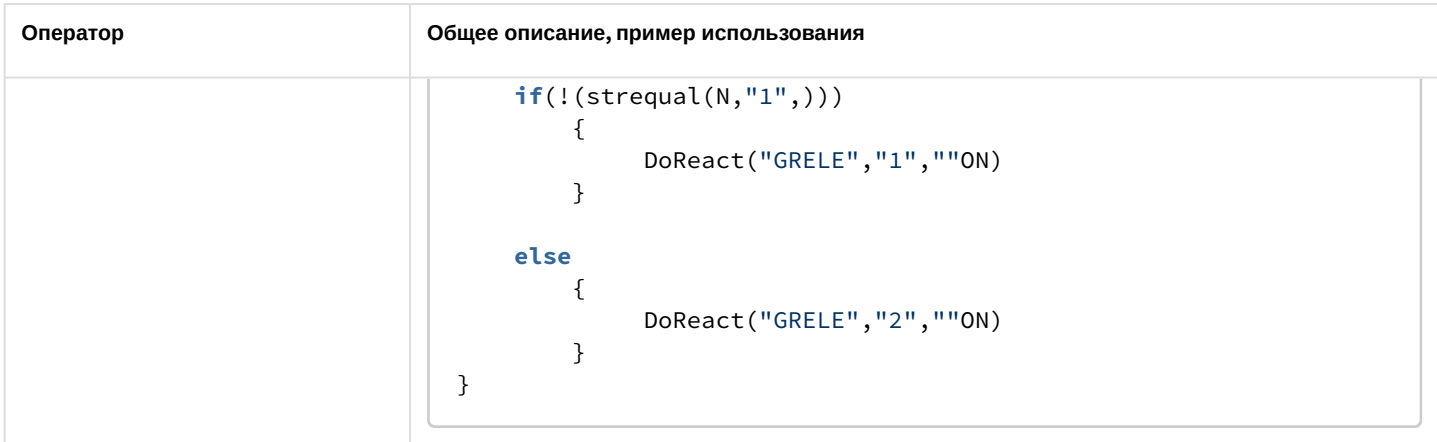

# <span id="page-23-0"></span>6.2.5 Описание функций

Общее описание и примеры использования математических функций, функций преобразования, форматирования и строковых функций показаны в таблице.

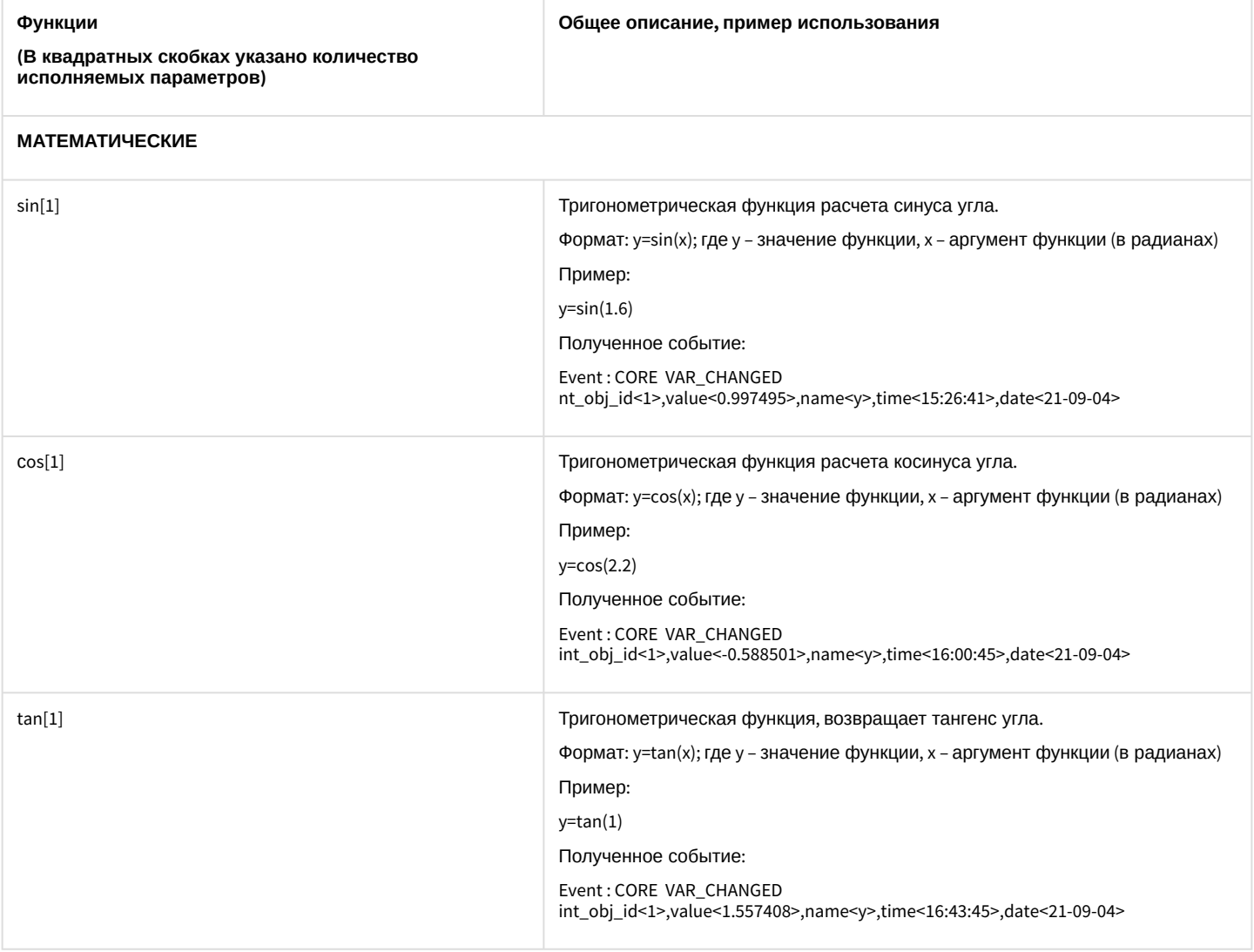

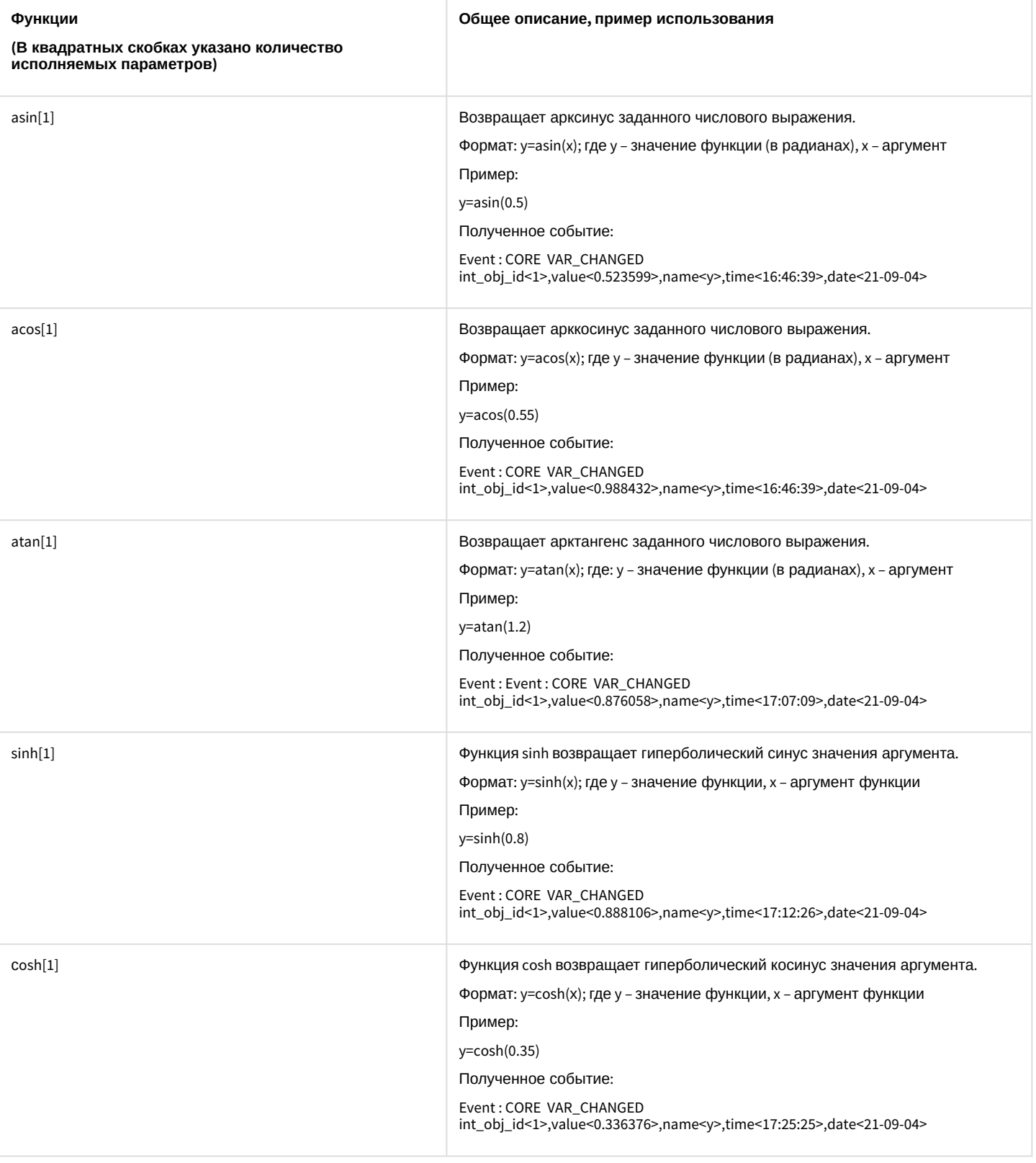

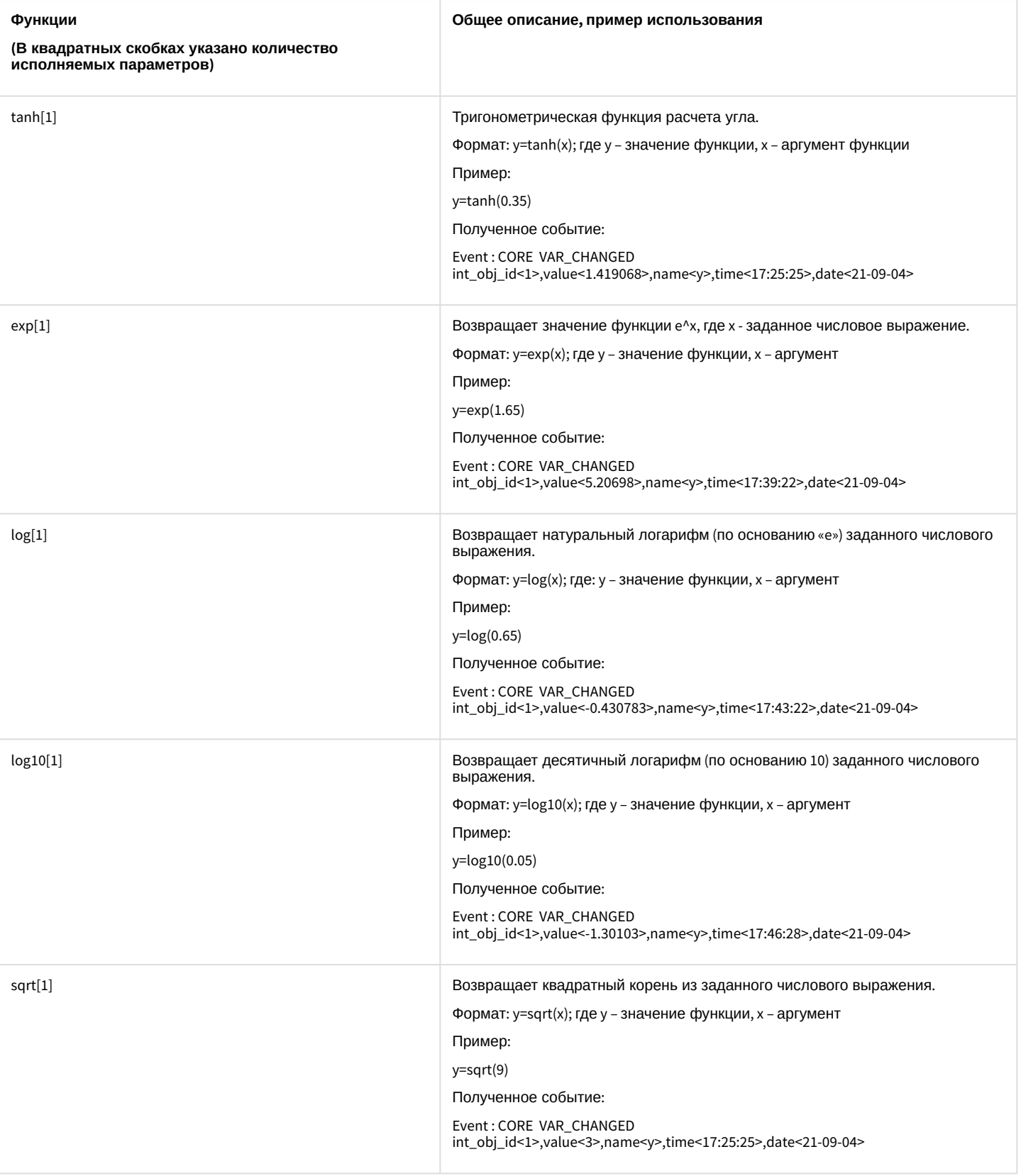

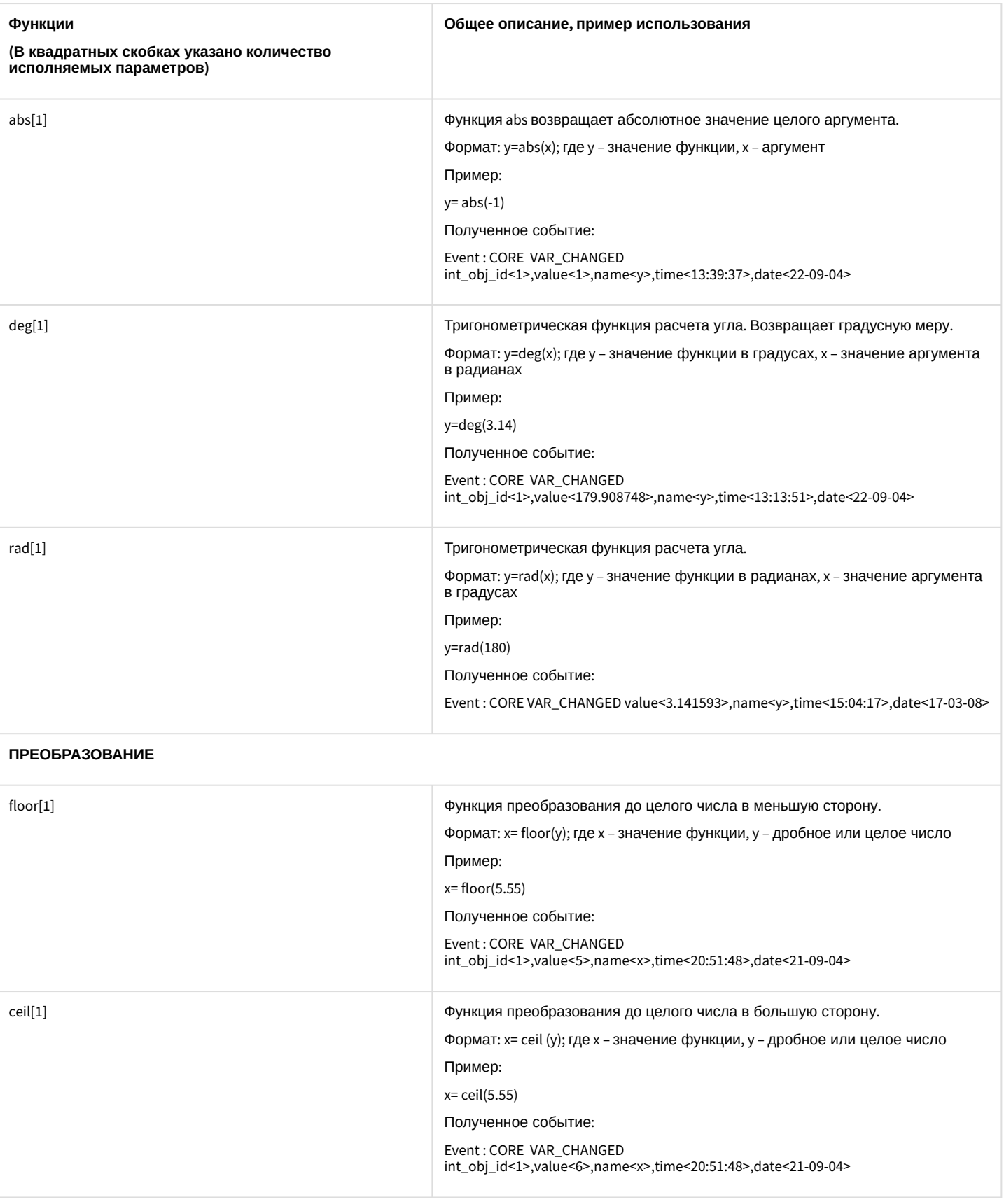

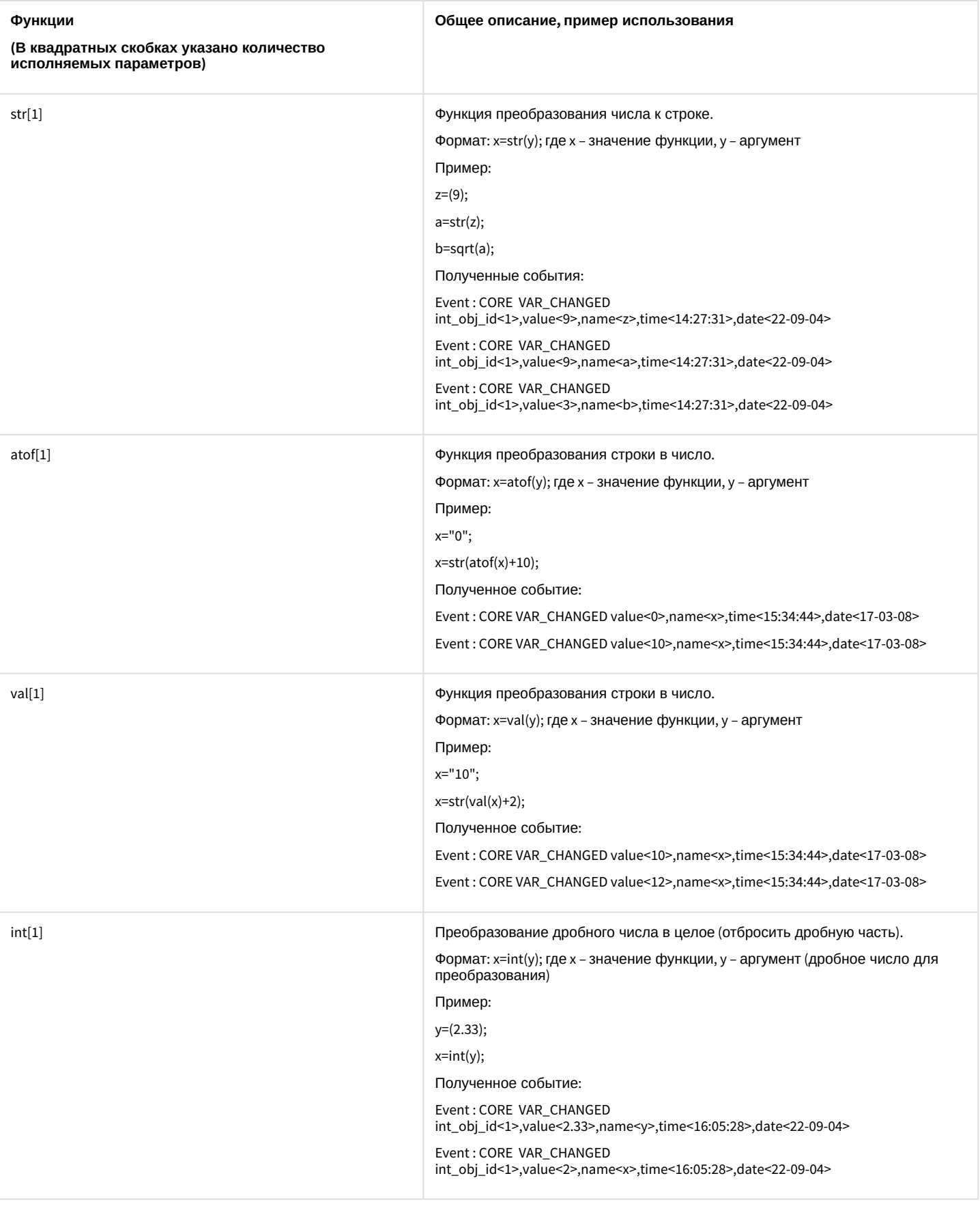

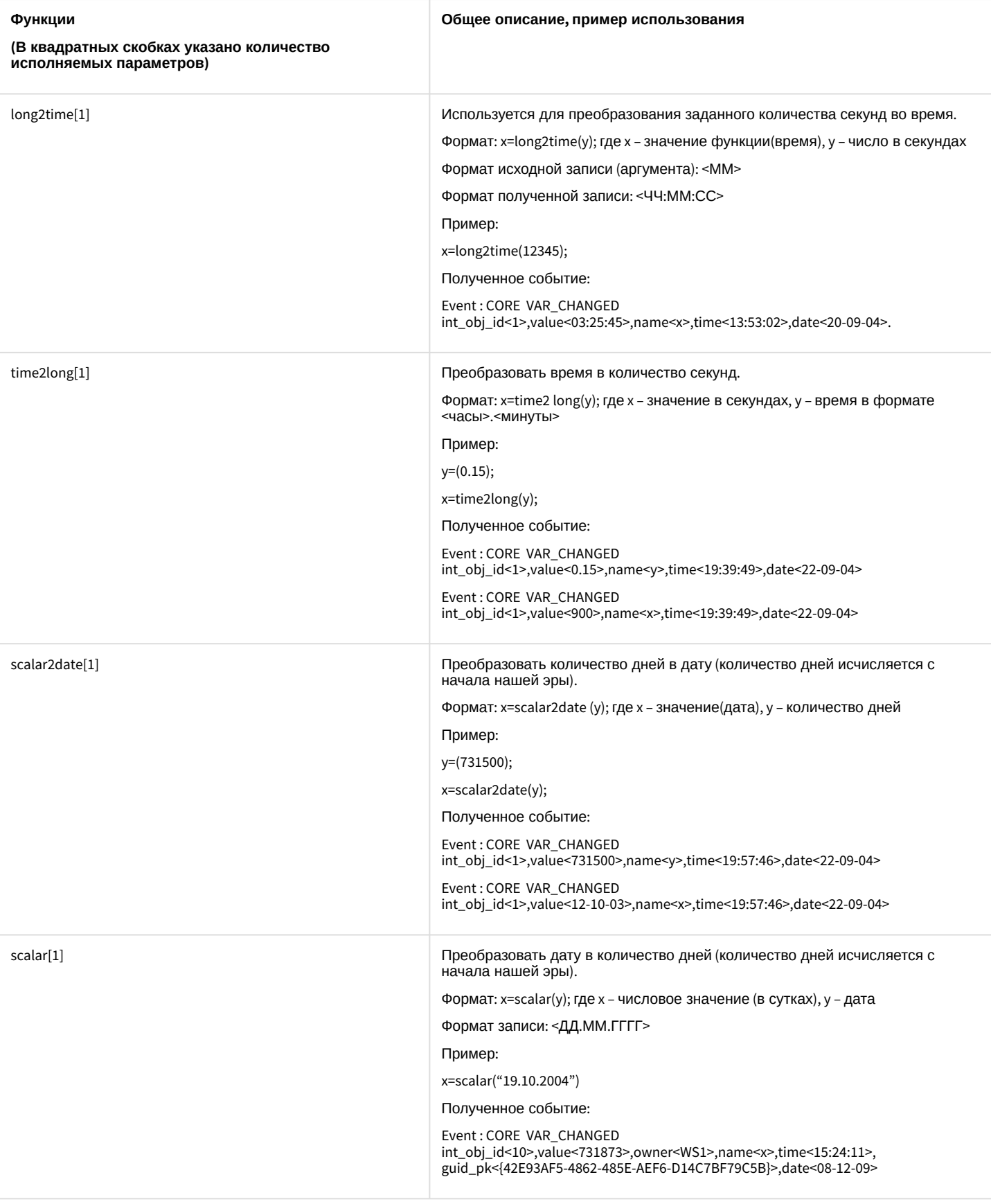

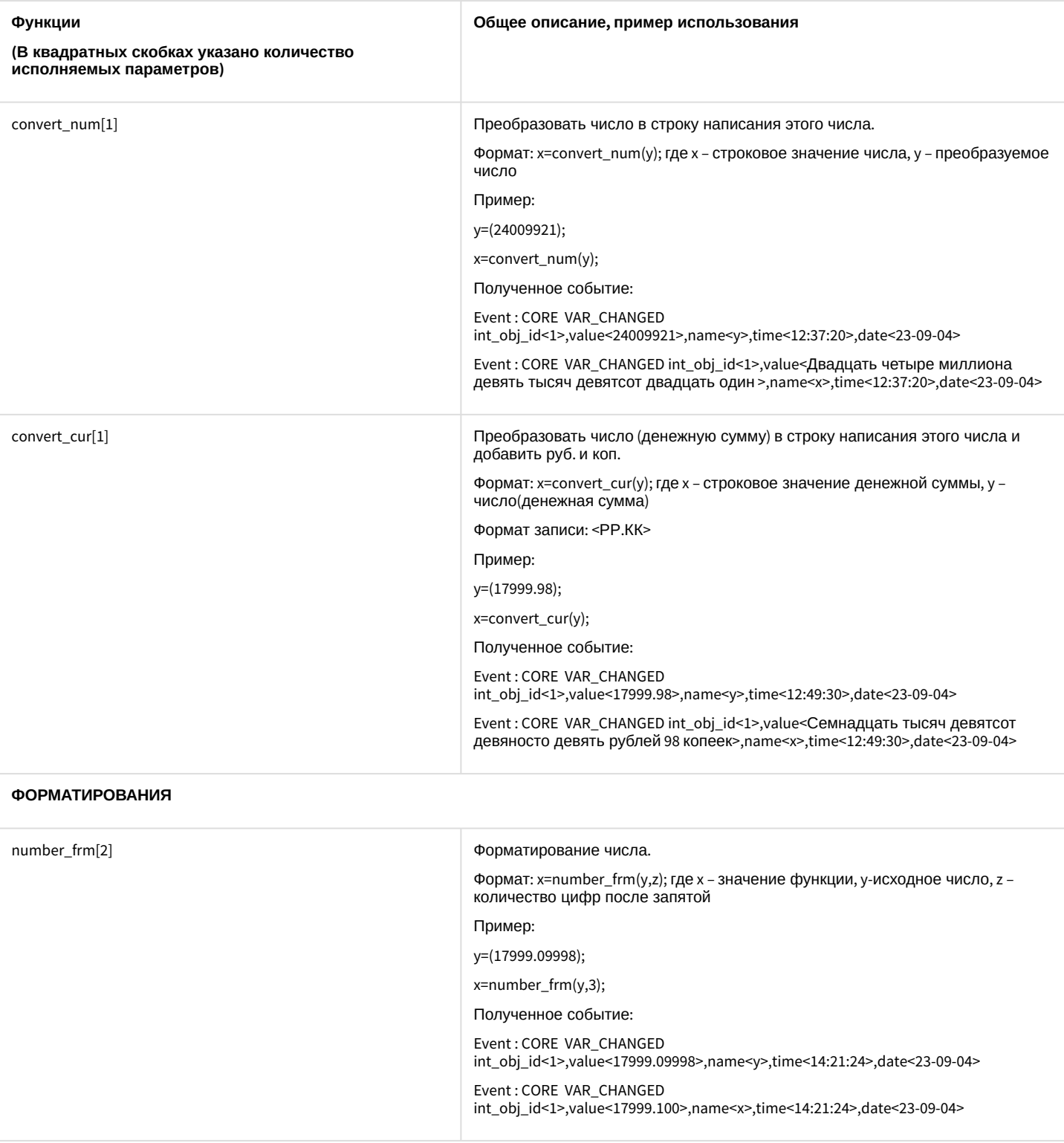

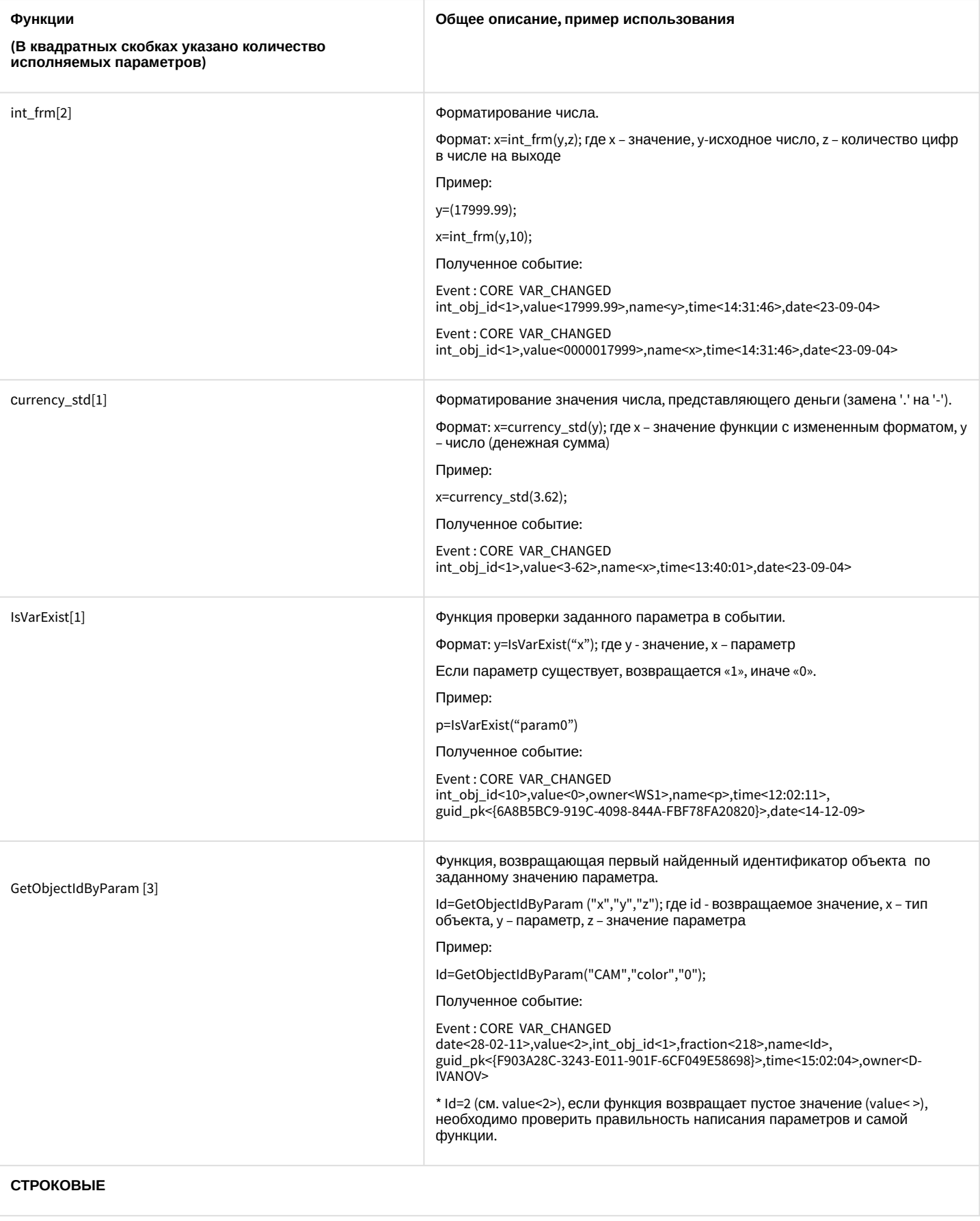

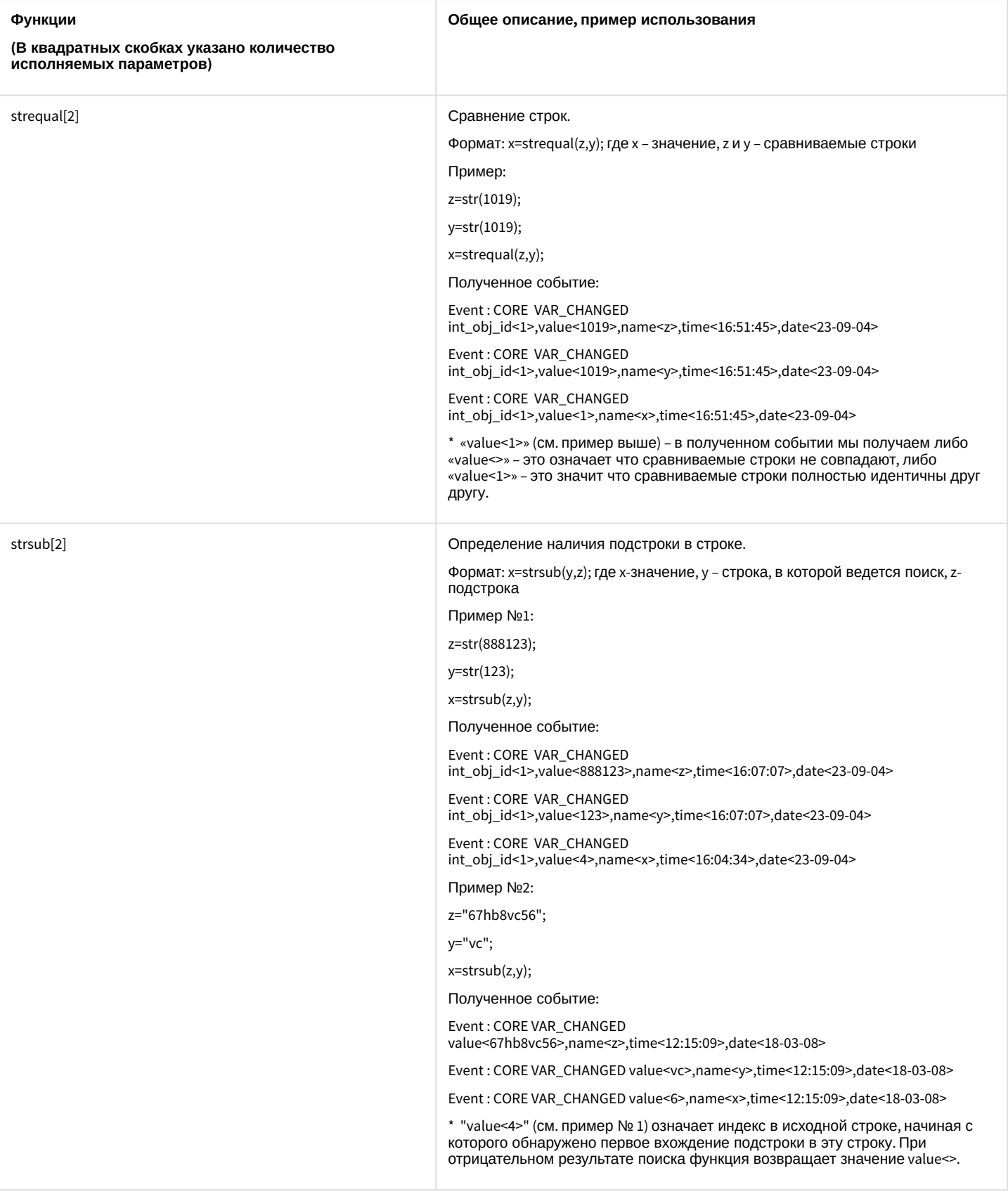

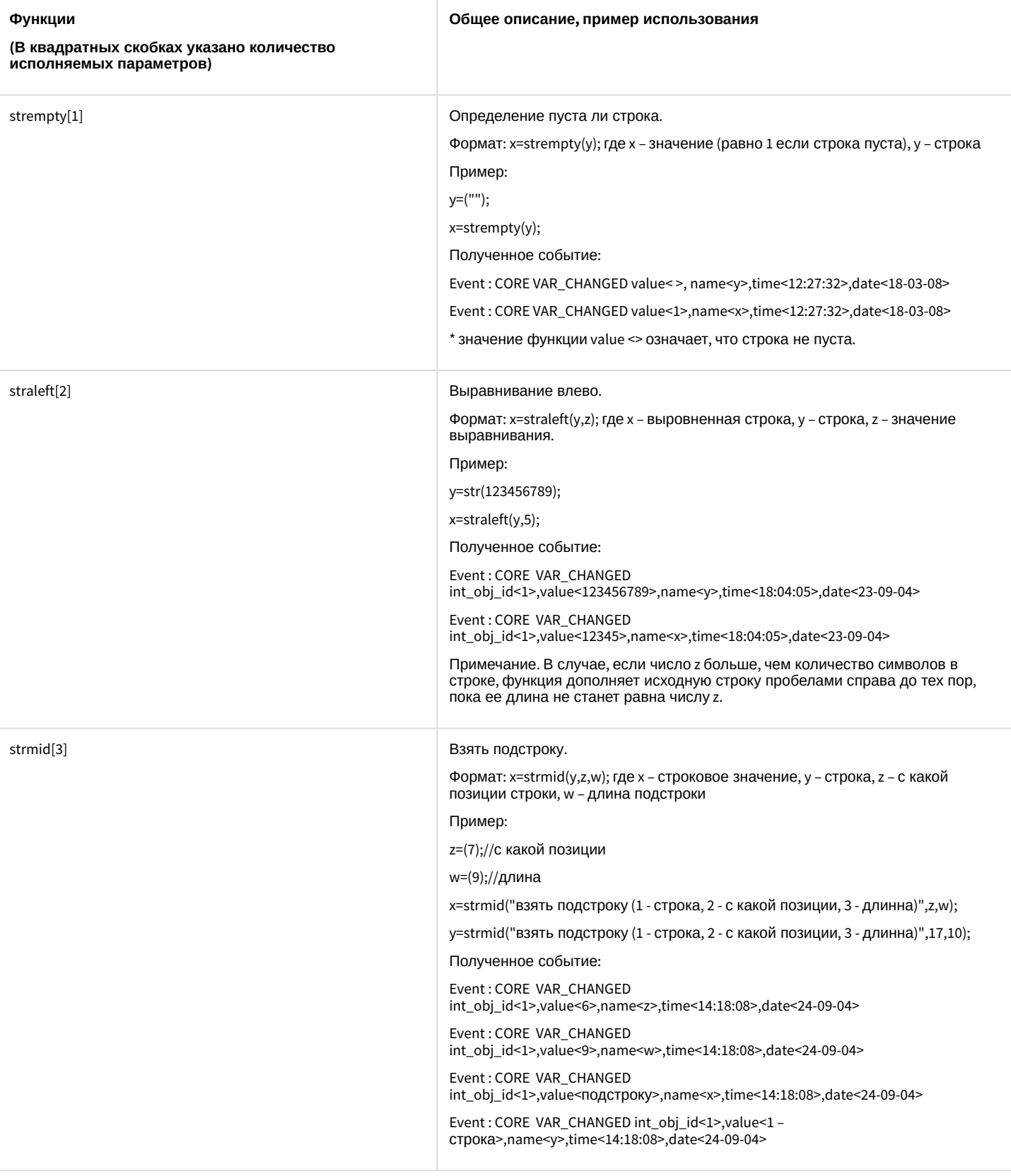

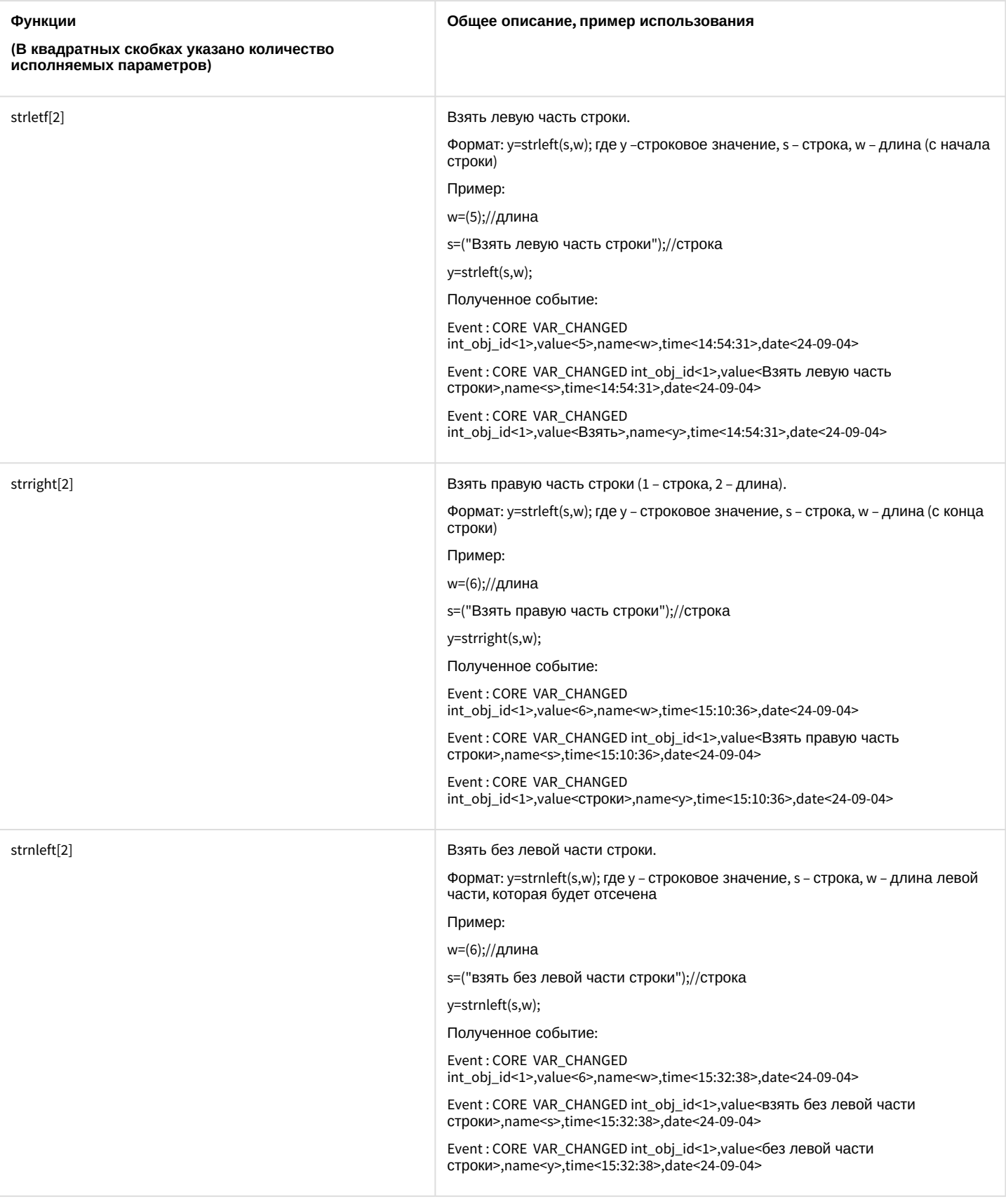

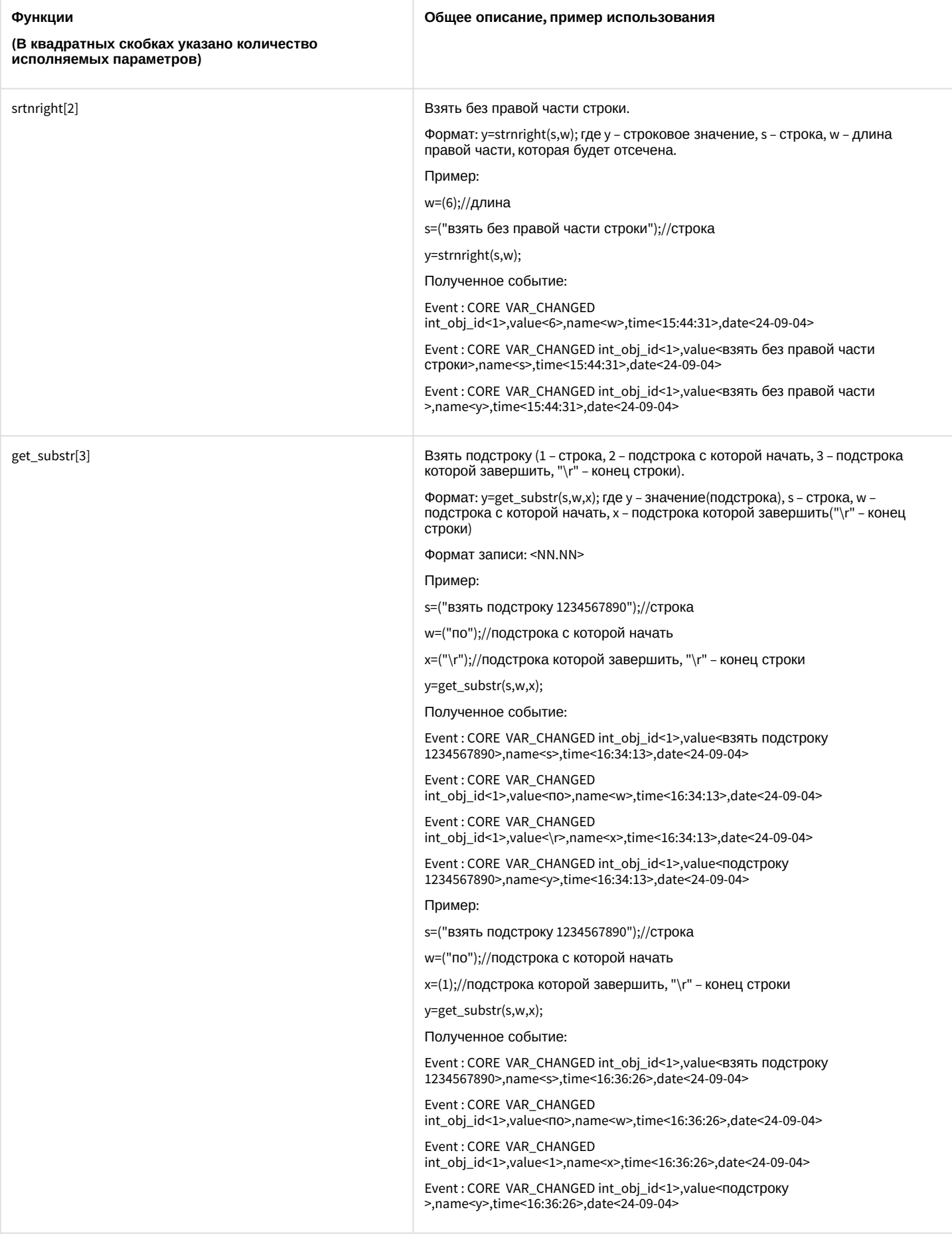

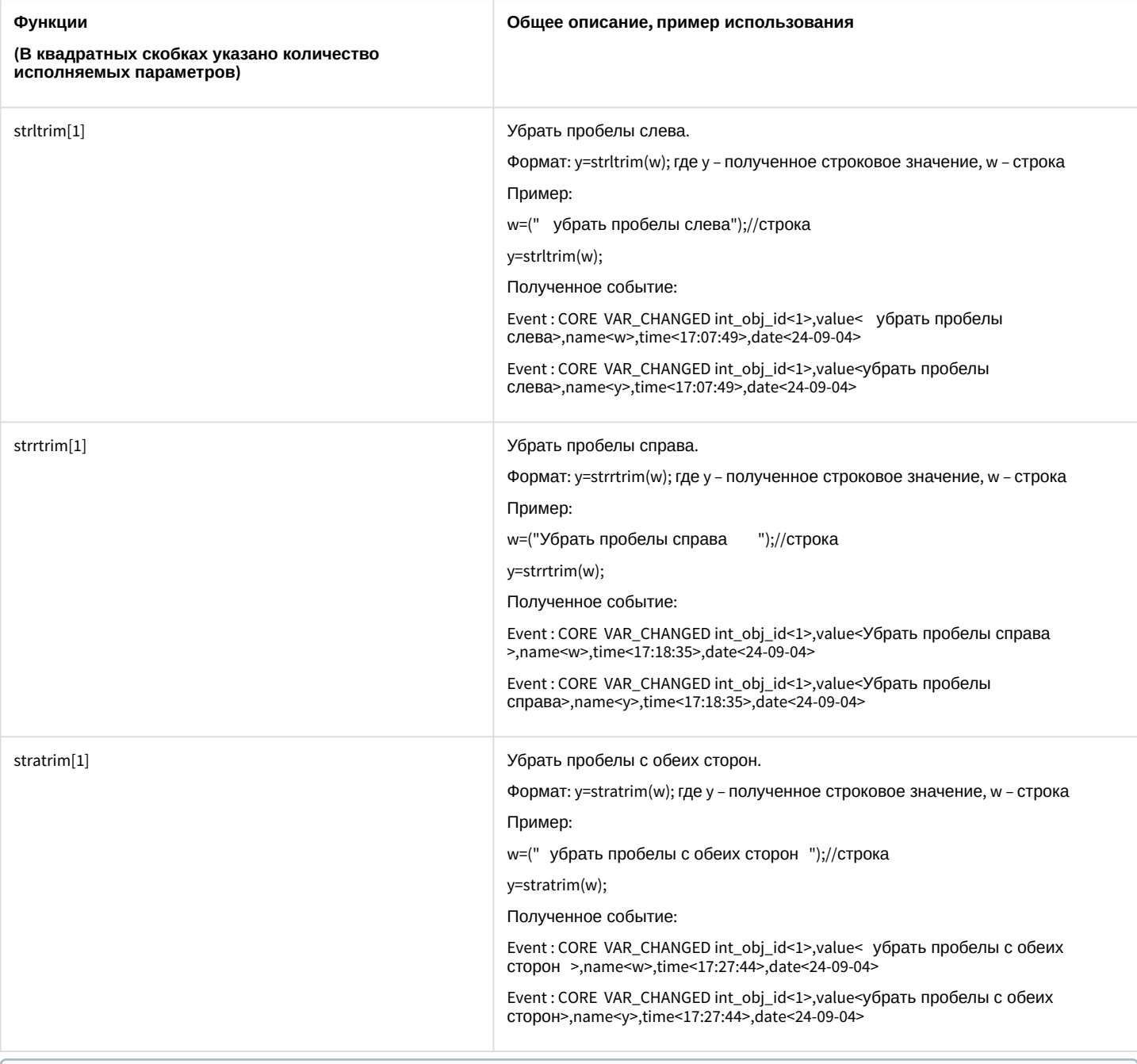

#### **Примечание.**

Функции date<ДД-ММ-ГГ> и time<ЧЧ:ММ:СС> возвращают текущие дату и врем я соответственно. Функция pi<3,1415926535897932384626433832795> возвращает значение числа π.

### <span id="page-35-0"></span>6.3 Примеры скриптов на встроенном языке

## <span id="page-35-1"></span>6.3.1 Пример с BacNet

[BACNET BacNet](#page-116-0)

Формат процедуры событий для объекта **BacNet**:
OnEvent("BACNET","\_id\_","\_событие\_")

Формат оператора для описания действий с объектом **BacNet**:

DoReact("BACNET","\_id\_","\_команда\_" [,"\_параметры\_"]);

# 6.3.2 Пример с Пользователем

Формат процедуры событий для объекта **Пользователь**:

```
OnEvent("PERSON","_id_","_событие_")
```
# 6.3.3 Пример с Ядром

#### [CORE](#page-108-0) Ядро

Запуск процедуры происходит при возникновении соответствующего события. Формат процедуры событий для объекта **Ядро**:

```
OnEvent("CORE","_id_","_событие_")
```
**Пример**. При появлении лица в кадре выводить на Монитор 2 видеоизображение с соответствующей камеры. При исчезновении лица убирать с Монитора 2 видеоизображение с соответствующей камеры.

```
OnEvent("CORE",N,"DO_REACT")
{
     if (strequal(action,"SET_MARKRECT"))
     { 
         DoReact("MONITOR","2","ADD_SHOW","cam<"+param5_val+">"); 
     }
     if (strequal(action,"DEL_MARKRECT"))
     {
        \Gamma Wait(2); 
         DoReact("MONITOR","2","REMOVE","cam<"+param0_val+">"); 
 ] 
     }
}
```
# 6.3.4 Примеры с Архивом и Внешним хранилищем

```
ARCH Долговременный архив
   IPSTORAGE Внешнее хранилище
```
## 6.3.4.1 Форматы

Формат процедуры событий для объекта **Долговременный архив**:

OnEvent("ARCH","\_id\_","\_событие\_")

Формат оператора для описания действий с **Внешним хранилищем**:

DoReact("IPSTORAGE","\_id\_","\_команда\_" [,"\_параметры\_"]);

## 6.3.4.2

#### Примеры

Пример для объекта **Долговременный архив**. Если не производится архивация через Долговременный архив 1, разослать соответствующее событие по всем ядрам системы.

```
OnEvent("ARCH","1","INACTIVE")
{
NotifyEventGlobal ("ARCH","1","INACTIVE");
}
```
Пример для объекта **Внешнее хранилище**. По макрокоманде 10 выполнить импорт архива из внешнего хранилища камеры 45 за период с 11-01-19 16:00:55 по 11-01-19 17:00:55.

```
OnEvent("MACRO","10","RUN")
{
     DoReact("IPSTORAGE", "1", "IMPORT", "cam<45>,datetime_from<11-01-19 
16:00:55>,datetime_to<11-01-19 17:00:55>");
}
```
# 6.3.5 Примеры с Аудио

```
Аудиопроигрыватель
  OLXA_LINE Микрофон
```
### 6.3.5.1 **Форматы**

Формат оператора для описания действий с **Аудиопроигрывателем**:

```
DoReact("PLAYER","_id_","_команда_" [,"_параметры_"]);
```
Формат процедуры событий для **Микрофона**:

OnEvent("OLXA\_LINE", "\_id\_","\_событие\_")

Формат оператора для описания действий с **Микрофоном**:

DoReact("OLXA\_LINE","\_id\_","\_команда\_" [,"\_параметры\_"]);

Функция проверки состояния объекта **Микрофон**:

```
CheckState("OLXA_LINE","номер","состояние")
```
### 6.3.5.2 **Примеры**

Пример использования событий и реакций объекта **Аудиопроигрыватель**:

1. Необходимо проигрывать звуковой файл при остановке записи видеокамеры:

```
OnEvent("CAM",N,"REC_STOP")
{
     DoReact("PLAYER","1","PLAY_WAV","file<C:\Program Files 
(x86)\Intellect\Wav\cam_alarm_"+N+".wav>,from_macro<1>");
}
```
2. Необходимо завершать проигрывание файла при начале записи видеокамеры:

```
OnEvent("CAM",N,"REC")
{
     DoReact("PLAYER","1","STOP_WAV");
}
```
3. Проигрывание звукового файла от прихода одного события до прихода другого события (в данном примере это запуск макрокоманд).

Звуковой файл должен длиться не больше количества секунд, которое указано в операторе Wait.

```
OnEvent("MACRO","1","RUN")
{
     flag=1;
    \Gamma for(i=1;flag;i=1)
     {
         DoReact("PLAYER","1","PLAY_WAV","file<C:\Program 
Files\Intellect\Wav\cam_alarm_1.wav>");
         Wait(3);
     }
     ]
}
OnEvent("MACRO","8","RUN")
{
     flag=0;
}
```
Примеры использования событий и реакций объекта **Микрофон**:

1. Необходимо включить первый микрофон на запись при включении акустопуска.

```
OnEvent("OLXA_LINE","1","accu_start") //включение акустопуска
{
    DoReact("OLXA_LINE","1","ARM"); //включение микрофона на запись
}
```
2. Необходимо установить минимальную компрессию на микрофоне при выключении записи аудиосигнала.

```
OnEvent("OLXA_LINE","1","DISARM") //отключение записи с микрофона
{
     DoReact("OLXA_LINE","1","SETUP","compression<5>"); //установлена минимальная 
компрессия
}
```
3. Микрофон (OLXA\_LINE) пишется не синхронно с камерой. По умолчанию микрофон не стоит на охране. Необходимо писать звук как по акустопуску, так и по детекции от камеры. На сработку акустопуска (ACCU\_START) и детектора движения (MD\_START) включается принудительная запись звука и увеличивается на единицу переменная flag. При окончании акустопуска и детекции движения переменная flag уменьшается на единицу и запись звука останавливается, только если она равна нулю, т.е. нет ни акустопуска, ни движения.

```
OnInit()
{
     flag=0;
}
OnEvent("CAM","3","MD_START")
{
     flag=str(flag+1);
     DoReact("OLXA_LINE","1","RECORD_START");
}
OnEvent("OLXA_LINE","1","ACCU_START")
{
     flag=str(flag+1);
     DoReact("OLXA_LINE","1","RECORD_START");
}
OnEvent("OLXA_LINE","1","ACCU_STOP")
{
     flag=str(flag-1);
     if (!(flag))
     {
         DoReact("OLXA_LINE","1","RECORD_STOP");
     }
}
OnEvent("CAM","3","MD_STOP")
{
     flag=str(flag-1);
     if (!(flag))
     {
         DoReact("OLXA_LINE","1","RECORD_STOP");
     }
}
```
# 6.3.6 Примеры с Видеошлюзом

**• GATE [Видеошлюз](#page-106-0)** 

Формат процедуры событий для объекта **Видеошлюз**:

OnEvent("GATE","id","событие")

**Пример**. При падении темпа ввода на шлюзе 1 разослать соответствующее событие по всем ядрам системы.

```
OnEvent("GATE ","1"," GATE_LOW_FPS ")
{
     NotifyEventGlobal ("GATE ","1"," GATE_LOW_FPS ");
}
```
Формат оператора для действий с **Видеошлюзом**:

```
DoReact("GATE","id","команда"[,"параметры"]);
```
# 6.3.7 Примеры с Детекторами

**[CAM\\_VMDA\\_DETECTOR](#page-107-0) Детектор VMDA** [CAM\\_FACECAPTURE](#page-113-0) Детектор лиц CAM\_IP\_DETECTOR [Детектор встроенный](#page-117-0)

# 6.3.7.1 Форматы

Формат процедуры событий для **Детектора VMDA**:

```
OnEvent("CAM_VMDA_DETECTOR","_id_","_событие_")
```
Формат оператора для описания действий с **Детектором VMDA**:

DoReact("CAM\_VMDA\_DETECTOR","\_id\_","\_команда\_");

Формат событий для объекта **Детектор лиц**:

OnEvent("CAM\_FACECAPTURE","\_id\_","\_событие\_")

Формат оператора для описания действий с **Детектором лиц**:

DoReact("CAM\_FACECAPTURE","\_id\_","\_команда\_" [,"\_параметры\_"]);

Формат процедуры событий для объекта **Детектор встроенный**:

OnEvent("CAM\_IP\_DETECTOR","\_id\_","\_событие\_")

## 6.3.7.2 Пример

Пример использования событий и реакций объекта **Детектор VMDA**:

При выполнении Макрокоманды 1 поставить на охрану Детектор VMDA 2:

```
OnEvent ("MACRO","1","RUN")
\left\{ \right.DoReact("CAM_VMDA_DETECTOR","2","ARM");
}
```
# 6.3.8 Примеры с Камерами и Монитором видеонаблюдения

```
Устройство видеоввода
  MACRO Макрокоманда
  CAM Камера
  MONITOR Монитор видеонаблюдения
```
# 6.3.8.1 Форматы и функции

Формат процедуры событий для **Устройства видеоввода**:

OnEvent("GRABBER","\_id\_","\_событие\_")

Формат оператора для описания действий с **Устройством видеоввода**:

DoReact("GRABBER","\_id\_","\_команда\_" [,"\_параметры\_"]);

Формат процедуры событий для объекта **Камера**:

OnEvent("CAM","\_id\_","\_событие\_")

Формат оператора для описания действий с **Камерой**:

DoReact("CAM","\_id\_","\_команда\_" [,"\_параметры\_"]);

Функция проверки состояния объекта **Камера**:

CheckState("CAM","номер","состояние")

Формат процедуры событий для объекта **Монитор**:

OnEvent("MONITOR","\_id\_","\_событие\_")

Формат оператора для действий с **Монитором**:

DoReact("MONITOR","\_id\_","\_команда\_"[,"\_параметры\_"]);

## 6.3.8.2 Примеры

Примеры использования событий и реакций объекта **Устройство видеоввода**:

1. Необходимо установить для первого устройства видеоввода первый канал, максимальную скорость оцифровки, разрешение полукадр и формат PAL при запуске первой макрокоманды.

```
OnEvent("MACRO","1","RUN") //запуск макрокоманды 1
{
     DoReact("GRABBER","1", "SETUP", "chan<1>,mode<0>,resolution<1>,format<PAL>"); 
     //установка для первой платы видеоввода канал - 1, скорость оцифровки - максимальная, 
разрешение - полукадр, формат - PAL
}
```
2. Необходимо при запуске третьей макрокоманды установить диски D:\ и F:\ для записи видеоархива.

```
OnEvent("MACRO","3","RUN") //запуск макрокоманды 3
{
    DoReact("GRABBER","1","SET_DRIVES","drives<D:\,F:\>"); //запись видеоархива на диски
D:\ и F:\}
```
3. Необходимо вывести первую видеокамеру на первый аналоговый выход платы и отключить первые аналоговые выходы первой и второй плат при ошибке подключения ко второй плате видеоввода.

```
OnEvent("GRABBER","2"," UPS_FATAL_ERROR") //ошибка подключения к плате видеоввода 2
{
    DoReact("CAM","1","MUX1"); //вывод видеокамеры 1 на 1-ый аналоговый вывод платы
    Wait(5);
    DoReact("GRABBER","1","MUX1_OFF"); //отключение 1-го аналогового выхода первой платы
    DoReact("GRABBER","2","MUX1_OFF"); //отключение 1-го аналогового выхода второй платы
}
```
#### **Примечание.**

Если аналоговые выходы двух и более плат соединяются параллельно, и видеокамера 1, например, принадлежит первому грабберу, а видеокамера 2 − второму, то при вызове команды

«DoReact("CAM","1","MUX1");» необходимо сначала вызвать команду

«DoReact("GRABBER","2","MUX1\_OFF");» и, соответственно, при вызове команды

- «DoReact("CAM","2","MUX1");» необходимо сначала вызвать команду
- «DoReact("GRABBER","1","MUX1\_OFF");». Иначе произойдет наслоение сигналов.
- 4. Необходимо отключить второй аналоговый выход платы видеоввода при восстановлении питания от сети.

```
OnEvent("GRABBER","1","UPS_ONLINE") //восстановление питания от сети
{
    DoReact("GRABBER","1","MUX2_OFF"); //отключение аналогового выхода 2
}
```
Примеры использования событий и реакций объекта **Камера**:

1. При постановке первой камеры на охрану выполнить перевод камеры в цветной режим и начать запись с нее.

```
OnEvent("CAM","1","ARM") //первая видеокамера поставлена на охрану
{
    DoReact("CAM","1","SETUP","color<1>"); //установка цветного режима видеокамеры
    DoReact("CAM","1","REC"); //запись с первой видеокамеры
}
```
2. Необходимо поставить на охрану первую видеокамеру при отключении пятой видеокамеры.

```
OnEvent("CAM","5","DETACH") //пятая видеокамера отключена
{
    DoReact("CAM","1","ARM"); //первая видеокамера поставлена на охрану
}
```
3. Необходимо использовать половину ресурсов при записи у первой видеокамеры (то есть, если в системе через первую плату видеоввода подключено 4 видеокамеры, то первая будет записывать со скоростью 6 кадров/сек, а остальные три – по 2-2,5 кадра/сек.), если она находится в тревожном состоянии.

```
OnEvent("CAM","1","MD_START") //первая видеокамера находится в тревожном состоянии
{
    DoReact("CAM","1","SETUP","rec_priority<2>"); //использование половины ресурсов при 
записи
}
```
4. Необходимо установить максимальную компрессию синхронно с четвертым микрофоном звуковой платы на первой видеокамере при записи на диск видео с первой видеокамеры.

```
OnEvent("CAM","1","REC") //первая видеокамера ведет запись на диск
{
    DoReact("CAM", "1", "SETUP", "compression<5>, audio_type<OLXA_LINE>, audio_id<4>"); //
первая видеокамера, максимальная компрессия, 
синхронно с четвертым микрофоном звуковой платы
}
```
5. Необходимо начать запись с первой видеокамеры с минимальным качеством в черно-белом режиме, когда она выйдет из состояния тревоги.

```
OnEvent("CAM","1","MD_STOP") //первая видеокамера перестала находиться в тревожном 
состоянии
{
    value = 5;
     DoReact("CAM", "1", "SETUP", "compression<" + value + ">,сolor<0>"); 
     //начать запись первой видеокамеры с минимальным качеством в ч/б режиме
}
```
6. Необходимо начать запись с первой видеокамеры в режиме «откат», когда она снята с охраны.

```
OnEvent("CAM","1","DISARM") //первая видеокамера снята с охраны
{
    DoReact("CAM","1","REC","rollback<1>"); //начать запись с первой видеокамеры в режиме
 «откат»
}
```
7. Установить новые параметры видеоканала при подключении первой видеокамеры.

```
OnEvent("CAM","1","ATTACH") //подключена первая видеокамера
{
    VIDEO_CANAL_ID = GETOBJECTPARAM("CAM","1","PARENT_ID"); //определяем идентификатор 
видеоканала, которому принадлежит первая видеокамера
   DoReact("GRABBER",VIDEO_CANAL_ID,"SETUP","chan<0>,mode<0>,resolution<1>,format<pal>"); /
/устанавливаем новые параметры видеоканала
}
```
8. По макрокоманде 2 запустить автопанорамирование на камере 1.

```
OnEvent ("MACRO","2","RUN")
{
     DoReact("CAM","1","CRUISE_START","cruise_id<1>,action<CRUISE_START>,cam_id<1>");
}
```
9. Есть определенное количество камер (num). Необходимо проверить работу детектора движения по всем камерам (можно использовать для проверки работоспособности датчиков охраны). Для решения задачи используется эмуляция линейного символьного массива (строка), т.е. заполняется массив символов (в примере это символ «N»). Далее при сработке детектора движения по камере меняется соответствующий (идентификатору камеры) элемент массива (меняется на "Y"). Таким образом, на выходе образуется символьный массив из «N» (камера не сработала) и «Y» (камера сработала). Подсчитывается количество сработок и выдается сообщение об общем количестве камер и количество камер, у которых сработал детектор. Старт проверки по Макрокоманде 1. Остановка по Макрокоманде 2.

```
OnInit()
{
     run=0;
}
OnEvent("MACRO","1","RUN")
{
     run=1; flag=""; num=8;
     for(i=1;i<str(num+1);i=str(i+1))
     {
         DoReact("CAM",i,"DISARM");
         DoReact("CAM",i,"REC_STOP");
         DoReact("CAM",i,"ARM");
         flag=flag+"N";
        if(i < num) \{flag = flag + "| ";}\} }
}
OnEvent("CAM",N,"MD_START")
{
     if(run)
     {
        nn=str((N*2)-1); flag=strleft(flag,str(nn-1))+"Y"+strright(flag,str(((num*2)-1)-nn));
     }
}
OnEvent("MACRO","2","RUN")
{
     run=0; fin=0;
     for(i=1;i<str(num+1);i=str(i+1))
     {
         tmp=extract_substr(flag,"|",str(i-1));
         if(strequal(tmp,"Y")) {fin=str(fin+1);}
         DoReact("CAM",i,"DISARM");
     }
     tmp="Всего:"+str(num)+" Сработало:"+str(fin);
     rez=MessageBox("",tmp,0);
}
```
10. При возникновении тревоги по камере 1 накладывать титры на видеоизображение с данной камеры. При окончании тревоги накладывать титры об окончании тревоги.

```
OnEvent("CAM","1","MD_START")
{
     DoReact("CAM","1","CLEAR_SUBTITLES","title_id<1>"); //удалить все титры с 
видеоизображения
    DoReact("CAM","1","ADD_SUBTITLES","command<Камера 1 Тревога " + time + 
"\r>,page<BEGIN>,title_id<1>"); 
     //параметр time позволяет включить в титры время регистрации события
}
OnEvent("CAM","1","MD_STOP")
{
     DoReact("CAM","1","ADD_SUBTITLES","command<Камера 1 Конец тревоги " + time + 
"\r>,page<END>,title_id<1>");
}
```
#### **Примечание**

При использовании параметров page<BEGIN> и page<END> будут заполняться соответствующие поля в базе титров, что даст возможность производить поиск данных с помощью интерфейсного объекта **Поиск по титрам**.

Примеры использования событий и реакций объекта **Монитор**:

1. Необходимо при запуске первой макрокоманды проиграть запись с видеокамеры 1 на мониторе 4 с указанными датой и временем.

```
OnEvent("MACRO","1","RUN")
{
     DoReact("MONITOR","4","ARCH_FRAME_TIME","cam<1>,date<"+date+">,time<11:00:00>");
     DoReact("MONITOR","4","KEY_PRESSED","key<PLAY>");
}
```
2. Необходимо при печати кадра с первой видеокамеры перейти в режим просмотра видеоархива на первой видеокамере монитора 4, и перейти на 10 кадров далее, начиная с фрагмента указанной даты и времени.

```
OnEvent("CAM", "1", "PRINT")
{
     DoReact("MONITOR","4","ARCH_FRAME_TIME","cam<1>,date<"+date+">,time <11:00:00>"); 
     for(i=0;i<10;i=i+1) 
     { 
         DoReact ("MONITOR","4","KEY_PRESSED","key<FF>"); 
     }
}
```
3. Необходимо приблизить видеоизображение на экране монитора, если видеокамера находится в состоянии тревоги, и вернуть в исходное состояние при ее окончании.

```
OnEvent("CAM","1","MD_START")
{
     DoReact("MONITOR","1","KEY_PRESSED","key<ZOOM_IN>");
}
```

```
OnEvent("CAM", "1", "MD_STOP");
{
     DoReact("MONITOR","1","KEY_PRESSED","key<ZOOM_OUT>");
}
```
4. Необходимо вывести на экран монитора раскладку под номером 1 при срабатывании макрокоманды.

```
OnEvent("MACRO","1","RUN")
{
     DoReact("MONITOR","1","KEY_PRESSED","key<SELECT_LAYOUT>,number<1>");
}
```
- 5. Команда запуска экспорта видео с Камеры 1 в Мониторе 1, начиная с момента времени 24-10-14 17:10:38 и заканчивая 24-10-14 17:10:50, в файл c:\aaa.avi.
	- Примеры запуска экспорта тремя способами: через IIDK (порт 900 и порт 1030) и через скрипт.
		- a. **IIDK (порт 900)** MONITOR|1|START\_AVI\_EXPORT|start<24-10-14 17:10:38>,finish<24-10-14 17:10:50>,avi\_path<c:\aaa.avi>,cam<1>
		- b. **IIDK (порт 1030)** CORE||DO\_REACT| source\_type<MONITOR>,source\_id<1>,action<START\_AVI\_EXPORT>,params<4>,param0\_name<avi\_path>, param0\_val<c:\aaa.avi>,param1\_name<cam>,param1\_val<1>,param2\_name<finish>,param2\_val<24-10-14 17:10:50>,

param3\_name<start>,param3\_val<24-10-14 17:10:38>

c. **Скрипт** (запуск по Макрокоманде 1)

```
OnEvent("MACRO","1","RUN")
{
     DoReact("CORE","","DO_REACT","source_type<MONITOR>,source_id<1>,action<START_AVI
_EXPORT>,params<4>,
     param0_name<avi_path>,param0_val<c:
\aaa.avi>,param1_name<cam>,param1_val<1>,param2_name<finish>,
      param2_val<24-10-14 17:10:50>,param3_name<start>,param3_val<24-10-14 
17:10:38");
}
```
6. По макрокоманде 1 включать управление телеметрией при помощи мыши на камере 4, выведенной на монитор 10, по макрокоманде 2 отключать.

```
OnEvent("MACRO","1","RUN")
{
     DoReact("MONITOR","10","CONTROL_TELEMETRY","cam<4>,on<1>");
}
OnEvent("MACRO","2","RUN")
\{ DoReact("MONITOR","10","CONTROL_TELEMETRY","cam<4>,on<0>");
}
```
7. Выводить активную камеру на аналоговый монитор.

```
OnEvent ("MONITOR","1","ACTIVATE_CAM")
{
```

```
 DoReact ("CAM",cam,"MUX1");
}
```
8. Выводить тревожную камеру в режим однократера.

```
OnEvent ("CAM",N,"MD_START")
{
     DoReact ("MONITOR","1","ACTIVATE_CAM","cam<"+N+">");
     DoReact ("MONITOR","1","KEY_PRESSED","key<SCREEN.1>");
}
```
9. Тревожный монитор, на котором всегда остается видео от последней тревожной камеры.

```
OnInit()
{
     counter=0;
}
OnEvent("CAM",T,"MD_START")
{
     if(strequal(counter,"0"))
     {
         DoReact("MONITOR","2","REMOVE_ALL");
        DoReact("MONITOR","2","ADD_SHOW","cam<"+T+">");
     }
     counter=str(counter+1);
}
OnEvent("CAM",M,"MD_STOP")
{
     counter=str(counter-1);
     if(strequal(counter,"0"))
     {
         DoReact("MONITOR","2","ADD_SHOW","cam<"+M+">");
     }
}
```
# 6.3.9 Примеры с Картами

## MAP [Карта](#page-109-0)

Формат процедуры событий для **Карты**:

OnEvent("MAP", "\_id\_","\_событие\_" [,"\_параметры\_"])

Формат оператора для описания действий с **Картой**:

DoReact("MAP","\_id\_","\_команда\_" [,"\_параметры\_"]);

**Пример.** Скрыть Камеру 10 на Карте 1 по Макрокоманде 10.

```
OnEvent("MACRO","10","RUN")
```

```
{
     DoReact("MAP","1","HIDE_OBJECT","objtype<CAM>,objid<10>,hide<1>");
}
```
# 6.3.10 Примеры с Компьютером и Экраном

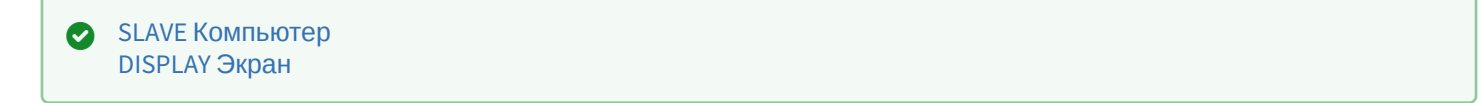

#### 6.3.10.1 Форматы

Формат процедуры событий для объекта **Компьютер**:

```
OnEvent("SLAVE","_id_","_событие_")
```
Формат оператора для описания действий с объектом **Компьютер**:

```
DoReact("SLAVE","_id_","_команда_" [,"_параметры_"]);
```
Формат процедуры событий для объекта **Экран**:

```
OnEvent("DISPLAY","_id_","_событие_")
```
Формат оператора для описания действий с **Экраном**:

```
DoReact("DISPLAY","_id_","_команда_" [,"_параметры_"]);
```
## 6.3.10.2 Примеры

Примеры использования событий и реакций объекта **Компьютер:**

1. При отсутствии диска для записи архива остановить запись с камеры 2.

```
OnEvent("SLAVE","1"," NO_DISC")
{
     DoReact("CAM","2"," REC_STOP");
}
```
2. По Макрокоманде 1 получить глубину архива по камере 1.

```
OnEvent ("MACRO","1","RUN"){
    DoReact ("SLAVE","WS3","GET_DEPTH","cam<1>");
}
```
В результате в отладочном окне будет отображена следующая строка:

```
Event : SLAVE|WS3|ARCHIVE_DEPTH|
cam<1>,core_global<1>,date<11-07-13>,depth<42>,destination_id<1>,destination_source<PROGRA
```

```
M>,fraction<970>,guid_pk<{003DFC83-0CEA-E211-A437-0017C401D5C2}
>,owner<WS3>,param0<01:18>,slave_id<WS3>,time<13:30:33>
```
Кроме того, в Протоколе событий будет отображено событие **Глубина архива**, а в поле **Дополнительная информация** будет указана глубина архива в формате Дни:Часы. Данная информация также отображается в отладочном окне в параметре события **param0<>**.

Пример использования событий и реакций объекта **Экран**:

1. При активировании первой временной зоны отобразить первый экран на компьютере CLIENT.

```
OnEvent("TIME_ZONE","1","ACTIVATE")
{
     DoReact("DISPLAY","1","ACTIVATE","macro_slave_id<CLIENT>");
}
```
2. Есть 2 экрана, первый отображает виртуальный монитор с камерами, второй отображает объект Карта с датчиками ОПС Болид. При сработке тревоги по камере показывается Экран 1, при срабатывании тревоги от датчика показывается Экран 2, но только на компьютере CLIENT.

```
OnEvent("CAM",N,"MD_START")
{
     DoReact("DISPLAY","2","DEACTIVATE","macro_slave_id<CLIENT>");
     DoReact("DISPLAY","1","ACTIVATE","macro_slave_id<CLIENT>");
}
OnEvent("BOLID_ZONE",M,"ALARM")
{
     DoReact("DISPLAY","1","DEACTIVATE","macro_slave_id<CLIENT>");
     DoReact("DISPLAY","2","ACTIVATE","macro_slave_id<CLIENT>");
}
```
## 6.3.11 Примеры с Макрокомандами и Временными зонами

MACRO [Макрокоманда](#page-100-0) TIME\_ZONE [Временная зона](#page-101-0)  $\bullet$ 

# 6.3.11.1 Форматы и функции

Формат процедуры событий для объекта **Макрокоманда**:

```
OnEvent("MACRO","_id_","_событие_")
```
Формат оператора для описания действий с **Макрокомандами**:

DoReact("MACRO","\_id\_","\_команда\_" [,"\_параметры\_"]);

Функция проверки состояния объекта **Макрокоманда**:

CheckState ("MACRO","номер","состояние")

Формат процедуры событий для объекта **Временная зона**:

```
OnEvent("TIME_ZONE","_id_","_событие_")
```
Формат оператора для описания действий с **Временной зоной**:

DoReact("TIME\_ZONE","\_id\_","\_команда\_" [,"\_параметры\_"]);

Функция проверки состояния объекта **Временная зона**:

```
CheckState ("TIME_ZONE","номер","состояние")
```
# 6.3.11.2 Примеры

Примеры использования событий и реакций объекта **Макрокоманда**:

1. Необходимо записать текущее положение видеокамеры в 1 пресет при выполнении макрокоманды 1.

```
OnEvent("MACRO","1","RUN")
{
     DoReact("TELEMETRY","1","SET_PRESET","TEL_PRIOR<1>");
}
```
2. Необходимо выполнить макрокоманду 2, если камера 1 поставлена на охрану.

```
OnEvent("CAM","1","ARM")
{
     DoReact("MACRO", "2", "RUN");
}
```
3. Запускать и останавливать патрулирование поворотного устройства по макрокомандам.

```
OnEvent("MACRO","1","RUN")
{
     DoReact("TELEMETRY","1.1","PATROL_PLAY","tel_prior<1>");
}
OnEvent("MACRO","2","RUN")
{
     DoReact("TELEMETRY","1.1","STOP","tel_prior<1>");
}
```
4. Пример бесконечного цикла и выхода из него. Старт цикла по макрокоманде 1, остановка по макрокоманде 2.

```
OnEvent("MACRO","1","RUN") //при запуске макрокоманды 1
{
     //квадратные скобки нужны для выделения оператора ожидания в отдельный поток
    \Gamma flag=1;
     for(a=1;flag<2;a=1) //оператор цикла
\{Sleep(500); //оператор ожидания создает паузу в 500 миллисекунд
```

```
 ff="!!!!!!!!!!!!!!!!!!";
     }
     ]
}
OnEvent("MACRO","2","RUN") //при запуске макрокоманды 2
{
     flag=2;
}
```
Пример использования событий и реакций объекта **Временная зона**:

1. При активировании первой временной зоны вывести на монитор видеоизображение с камеры 1.

```
OnEvent("TIME_ZONE","1","ACTIVATE")
{
     DoReact ("CAM", "1", "ACTIVATE", "MONITOR<1>");
}
```
6.3.12 Примеры с Окном запроса оператора и SIP-терминалом

```
Окно запроса оператора
   SIP_TERMINAL SIP-терминал
```
## 6.3.12.1 Форматы

Формат оператора для описания действий с **Окном запроса оператора**:

```
DoReact("DIALOG","_id_","_команда_" [,"_параметры_"]);
```
Формат процедуры событий для объекта **SIP-терминал**:

OnEvent("SIP\_TERMINAL","\_id\_","\_событие\_")

Формат оператора для описания действий с **SIP-терминалом**:

```
DoReact("SIP_TERMINAL","_id_","_команда_" [,"_параметры_"]);
```
## 6.3.12.2 Примеры

Примеры использования реакций объекта **Окно запроса оператора**:

1. Необходимо по макрокоманде с номером 1 устанавливать координаты верхнего левого угла окна запроса оператора (поворотной видеокамеры PANASONIC-850) в центре экрана, запрещать его перемещение и выводить его на экран.

```
OnEvent("MACRO","1","RUN")
{
     DoReact("DIALOG","PANASONIC-850","SETUP","x<50>,y<50>,allow_move<0>");
     DoReact("DIALOG","PANASONIC-850","RUN");
```
}

2. Необходимо закрывать окно запроса оператора по макрокоманде с номером 2.

```
OnEvent("MACRO","2","RUN")
{
     DoReact("DIALOG","PANASONIC-850","CLOSE");
}
```
# 6.3.13 Примеры с Поворотными устройствами (PTZ) и Устройствами управления

```
TELEMETRY Поворотное устройство
   TELEMETRY_EXT Пульт управления
   IPJOYSTICK Устройство управления
```
# 6.3.13.1 Форматы

Формат процедуры событий для объекта **Поворотное устройство**:

OnEvent("TELEMETRY ","\_id\_","\_событие\_")

Формат оператора для описания действий с **Поворотными устройствами**:

DoReact("TELEMETRY ","\_id\_","\_команда\_" [,"\_параметры\_"]);

Формат процедуры событий для объекта **Пульт управления**:

OnEvent("TELEMETRY\_EXT ","\_id\_","\_событие\_")

Формат оператора для описания действий с **Пультом управления**:

DoReact("TELEMETRY\_EXT","\_id\_","\_команда\_" [,"\_параметры\_"]);

Формат процедуры событий для объекта **Устройство управления**:

OnEvent("JOYSTICK","\_id\_","\_событие\_")

# 6.3.13.2 Примеры

Примеры использования реакций объекта **Поворотное устройство**:

1. Необходимо установить автофокусирование, когда видеокамеру 1 ставят на охрану.

```
OnEvent("CAM","1","ARM")
{
     DoReact("TELEMETRY","1", "AUTOFOCUS_ON");
}
```
2. Необходимо повернуть видеокамеру в положение, заданное в первом пресете, при включении реле.

```
OnEvent("GRELE","1","ON")
{
     telemetry_id= GetObjectParam("CAM","1","parent_id");
     DoReact("TELEMETRY","telemetry_id","SETUP","GO_preset<1>");
}
```
3. Записать маршрут патрулирования для Камеры 1, соответствующей Поворотному устройству 1.1. Маршрут состоит из двух точек, таких, что для перехода из точки 1 в точку 2 необходимо поворачивать камеру влево со скоростью 6 в течение 2 секунд. Патрулирование должно осуществляться со скоростью 10. Время нахождения в каждой точке маршрута – 25 секунд. Предполагается, что в момент начала выполнения программы камера установлена в положение, соответствующее первой точке маршрута.

```
OnEvent("MACRO","1","RUN")
{
    DoReact("TELEMETRY","1.1","PATROL_LEARN","cam<1>,preset<1>,tel_prior<1>,dwell<25>,spee
d<10>,flush_tour<0>");
   Wait(2); DoReact("TELEMETRY","1.1","LEFT","speed<6>,tel_prior<1>");
   Wait(2); DoReact("TELEMETRY","1.1","STOP","speed<6>,tel_prior<1>");
   Wait(2);
    DoReact("TELEMETRY","1.1","PATROL_LEARN","cam<1>,preset<2>,tel_prior<1>,dwell<25>,spee
d<10>,flush_tour<1>");
}
```
4. Есть 2 камеры с поворотными устройствами. Каждые 15 минут нужно повернуть камеры в пресет №1 (предустановка №1) и сделать скриншот. Имя файла – текущее время.

```
OnTime(W,D,X,Y,H,M, "01")
{
     if(strequal(M,"0"))
     {
         name=H+"_"+M+"_"+S+".jpg";
         //Камера 1 Поворотное устройство 1.1
         name1="Камера1 "+name;
        DoReact("TELEMETRY","1.1","GO_PRESET","preset<1>,tel_prior<1>");
         DoReact("MONITOR","1","EXPORT_FRAME","cam<1>,file<d:\"+name1);
         //Камера 2 Поворотное устройство 1.2
         name="Камера2 "+name;
        DoReact("TELEMETRY","1.2","GO_PRESET","preset<1>,tel_prior<1>");
         DoReact("MONITOR","1","EXPORT_FRAME","cam<2>,file<d:\"+name);
     }
     if(strequal(M,"15"))
     {
         name=H+"_"+M+"_"+S+".jpg";
         //Камера 1 Поворотное устройство 1.1
         name1="Камера1 "+name;
        DoReact("TELEMETRY","1.1","GO_PRESET","preset<1>,tel_prior<1>");
         DoReact("MONITOR","1","EXPORT_FRAME","cam<1>,file<d:\"+name1);
         //Камера 2 Поворотное устройство 1.2
         name="Камера2 "+name;
        DoReact("TELEMETRY","1.2","GO_PRESET","preset<1>,tel_prior<1>");
         DoReact("MONITOR","1","EXPORT_FRAME","cam<2>,file<d:\"+name);
     }
```

```
 if(strequal(M,"30"))
     {
         name=H+"_"+M+"_"+S+".jpg";
         //Камера 1 Поворотное устройство 1.1
         name1="Камера1 "+name;
        DoReact("TELEMETRY","1.1","GO_PRESET","preset<1>,tel_prior<1>");
         DoReact("MONITOR","1","EXPORT_FRAME","cam<1>,file<d:\"+name1);
         //Камера 2 Поворотное устройство 1.2
         name="Камера2 "+name;
        DoReact("TELEMETRY","1.2","GO_PRESET","preset<1>,tel_prior<1>");
         DoReact("MONITOR","1","EXPORT_FRAME","cam<2>,file<d:\"+name);
     }
     if(strequal(M,"45"))
     {
         name=H+"_"+M+"_"+S+".jpg";
         //Камера 1 Поворотное устройство 1.1
         name1="Камера1 "+name;
        DoReact("TELEMETRY","1.1","GO_PRESET","preset<1>,tel_prior<1>");
         DoReact("MONITOR","1","EXPORT_FRAME","cam<1>,file<d:\"+name1);
         //Камера 2 Поворотное устройство 1.2
         name="Камера2 "+name;
         DoReact("TELEMETRY","1.2","GO_PRESET","preset<1>,tel_prior<1>");
         DoReact("MONITOR","1","EXPORT_FRAME","cam<2>,file<d:\"+name);
     }
}
```
5. Осуществить патрулирование нескольких зон видимости с помощью пресетов поворотной камеры, с возможностью включения детектора движения на определенных областях этих зон. Камера 1: 5 зон детектора, 5 предустановок (пресетов). Два этих параметра задаются переменной n. Макрокоманда №1 – старт алгоритма. Макрокоманда №2 – остановка алгоритма. Flag – внутренняя переменная.

При старте алгоритма камера становится в 1 пресет и ставит на охрану 1 зону детектора. Между этими командами задержка 200 миллисекунд, чтобы камера успела встать в пресет. Далее через 5 секунд 1 зона снимается с охраны и цикл начинается заново, но уже с 2 зоной и 2 пресетом. И так далее пока не переберутся все n зон и пресетов. После алгоритм начинается заново с 1. Алгоритм останавливается, если переменная flag обнуляется (с помощью макрокоманды №2).

```
OnEvent("MACRO","1","RUN")
{
     flag=1;
     n=5;
    \Gamma for(i=1;flag;i=str(i+1))
      {
           DoReact("TELEMETRY","1.1","GO_PRESET","preset<"+i+">,tel_prior<3>");
           Sleep(200);
           DoReact("CAM_ZONE","1"+i,"ARM");
           Wait(5);
           DoReact("CAM_ZONE","1"+i,"DISARM");
          if(\text{stream}(i,n)) {i=0; }
     }
     ]
}
```

```
OnEvent("MACRO","2","RUN")
{
     flag=0;
}
```
Пример использования событий и реакций объекта **Пульт управления**:

По нажатию клавиши 15 на клавиатуре *AXIS T8312* включить на ней лампочку и поставить камеру 2 на охрану.

```
OnEvent ("TELEMETRY_EXT","1","KEY_PRESSED")
{
     if (strequal(param0, "15")){
         DoReact("TELEMETRY_EXT","1","RELE_ON","rele<15>");
         DoReact("CAM","2","ARM");
     }
}
```
# 6.3.14 Примеры с Протоколом оператора и Протоколом событий

```
OPERATORPROTOCOL Протокол оператора
   Протокол событий
\bullet
```
## 6.3.14.1 Форматы

Формат процедуры событий для объекта **Протокол оператора**:

```
OnEvent("OPERATORPROTOCOL","_id_","_событие_")
```
Формат оператора для описания действий с **Протоколом оператора**:

DoReact("OPERATORPROTOCOL","\_id\_","\_команда\_" [,"\_параметры\_"]);

Формат процедуры событий для объекта **Протокол событий**:

OnEvent("EVENT\_VIEWER","\_id\_","\_событие\_")

Формат оператора для описания действий с **Протоколом событий**:

```
DoReact("EVENT_VIEWER","_id_","_команда_" [,"_параметры_"]);
```
#### 6.3.14.2 Примеры

Примеры использования событий и реакций объекта **Протокол оператора**:

1. По макрокоманде 2 удалять из окна Протокола оператора 1 первую тревогу по Камере 3.

```
OnEvent ("MACRO","2","RUN")
{
     DoReact("OPERATORPROTOCOL","1","DEL_ALARM","objtype<CAM>,objid<3>,options<first>");
```
 $\overline{\mathbf{r}}$ 

2. По макрокоманде 2 скрыть в окне Протокола оператора 1 кнопки Тревожная ситуация, Подозрительная ситуация, Ложное срабатывание для события Снята с охраны от Камеры 12.

```
OnEvent ("MACRO","2","RUN")
\{DoReact("OPERATORPROTOCOL","1","HIDE_BUTTON","button<alarm,suspicious,false>,hide<1>,o
bitype<CAM>,objaction<DISARM>,objid<12>");
\mathcal{E}
```
Пример использования событий и реакций объекта Протокол событий:

По макрокоманде 1 для Протокола событий 1 устанавливается основной цвет фона черный, а основной цвет текста - белый.

```
OnEvent ("MACRO","1","RUN")
\{DoReactStr("EVENT_VIEWER","1","UPDATE_VIEW","bk_color<#000000>,defclr<#FFFFFF>");
\}
```
# 6.3.15 Примеры с Реле и Лучами

**GRELE Реле**  $\bullet$ **GRAY Луч** 

## 6.3.15.1 ФОРМАТЫ И ФУНКЦИИ

Формат процедуры событий для Реле:

```
OnEvent("GRELE", "_id_","_событие_")
```
Формат оператора для описания действий с Реле:

DoReact("GRELE","\_id\_","\_команда\_");

Функция проверки состояния объекта Реле:

```
CheckState("GRELE","номер", "состояние")
```
Формат процедуры событий для Луча:

OnEvent("GRAY","\_id\_","\_событие\_")

Формат оператора для описания действий с Лучом:

DoReact("GRAY","\_id\_","\_команда\_");

Функция проверки состояния объекта Луч:

```
CheckState ("GRAY","номер","состояние")
```
## 6.3.15.2 Примеры

Пример использования событий и реакции объекта **Реле**:

Необходимо при потере связи с реле 1 включить реле 2.

```
OnEvent("GRELE","1","SIGNAL_LOST")
{
     DoReact("GRELE", "2", "ON");
}
```
Примеры использования событий и реакций объекта **Луч**:

1. Необходимо перевести второй луч на второй вход, если потеряна связь с первым лучом.

```
OnEvent("GRAY","1"," SIGNAL_LOST") //потеряна связь с первым лучом
{
    DoReact("GRAY","2","SETUP","chan<2>"); //луч на втором входе
}
```
2. Необходимо разомкнуть второй луч и поставить на запись с откатом первую видеокамеру, в случае, когда первый луч замкнут.

```
OnEvent("GRAY","1"," ON") //первый луч замкнут
{
    DoReact("GRAY","2","SETUP","type<1>"); //разомкнуть второй луч
    DoReact("CAM","1","REC","rollback<1>"); //запись с откатом с первой видеокамеры
}
```
# 6.3.16 Примеры с Сервером и менеджером инцидентов

```
OМенеджер инцидентов
  INC_SERVER Сервер инцидентов
```
Формат процедуры событий для объекта **Менеджер инцидентов**:

OnEvent("INC\_MANAGER","\_id\_","\_событие\_")

Формат процедуры событий для объекта **Сервер инцидентов**:

OnEvent("INC\_SERVER","\_id\_","\_событие\_")

Формат оператора для описания действий с объектом **Сервер инцидентов**:

```
DoReact("INC_SERVER","_id_","_команда_" [,"_параметры_"]);
```
# 6.3.17 Примеры с Сервисами сообщений и оповещений

MMS [Сервис почтовых сообщений](#page-87-1) MAIL\_MESSAGE [Почтовое сообщение](#page-88-0) VMS [Сервис голосовых сообщений](#page-89-0) VNS [Сервис голосового оповещения](#page-92-0) SMS [Сервис коротких сообщений](#page-93-0) [TELEGRAM Telegram](#page-115-1) бот

# 6.3.17.1 Форматы

Формат процедуры событий для **Сервиса почтовых сообщений**:

```
OnEvent("MMS","_id_","_событие_")
```
Формат оператора для описания действий с **Сервисом почтовых сообщений**:

DoReact("MMS","\_id\_","\_команда\_" [,"\_параметры\_"]);

Формат процедуры событий для **Почтового сообщения:**

OnEvent("MAIL\_MESSAGE","\_id\_","\_событие\_")

Формат оператора для описания действий с **Почтовым сообщением**:

DoReact("MAIL\_MESSAGE","\_id\_","\_команда\_" [,"\_параметры\_"]);

Формат оператора для описания действий с **Сервисом голосовых сообщений**:

DoReact("VMS","\_id\_","\_команда\_" [,"\_параметры\_"]);

Формат оператора для описания действий с **Сервисом голосового оповещения**:

DoReact("VNS","\_id\_","\_команда\_" [,"\_параметры\_"]);

Формат процедуры событий для объекта **Сервис коротких сообщений**:

OnEvent("SMS","\_id\_","\_событие\_")

Формат оператора для описания действий с **Сервисом коротких сообщений**:

DoReact("SMS","\_id\_","\_команда\_" [,"\_параметры\_"]);

Формат процедуры событий для **Telegram бота**:

OnEvent("TELEGRAM","\_id\_","\_событие\_")

Формат оператора для описания действий с **Telegram ботом**:

```
DoReact("TELEGRAM","_id_","_команда_" [,"_параметры_"]);
```
## 6.3.17.2 Примеры

Пример использования реакций объекта **Сервис почтовых сообщений:**

Необходимо установить номер порта почтовой службы равным 25 при выполнении макрокоманды 1.

```
OnEvent("MACRO","1","RUN")
{
     DoReact("MMS", "1", "SETUP", "port<25>");
}
```
Пример использования реакций объекта **Почтовое сообщение**:

Необходимо отправить сообщение при срабатывании датчика движения вместе с изображением с видеокамеры при переходе видеокамеры в состояние тревоги.

```
OnInit(){
     i=0; //счетчик, используется для того чтобы избежать перезаписывания картинок с одной 
камеры
}
OnEvent("CAM",N,"REC") //видеокамера в состоянии тревоги 
{ 
    filename = "c:\" + N + "_msg_"+str(i)+".jpg";
    i=1+1; DoReact("MONITOR","1","EXPORT_FRAME","cam<"+ N + ">,file<" + filename+ ">"); 
     DoReact("MAIL_MESSAGE", "1", "SETUP", "body<сработала камера"+ N + ">, subject<тревога по 
камере>, from<server@itv.ru>, to<client@itv.ru>,attachments<" + filename + ">"); 
     DoReact("MAIL_MESSAGE","1","SEND");
}
```
Пример использования реакций объекта **Сервис голосовых сообщений**:

Необходимо при выполнении макрокоманды 1 послать сообщение, если модем подключен к порту COM2, тип набора – импульсный, не дожидаться тонального сигнала.

```
OnEvent("MACRO","1","RUN")
{
     DoReact("VMS","1","SEND","modem<2>,pulse<1>,waitfordialtone<0>");
}
```
Примеры использования событий и реакций объекта **Сервис голосового оповещения**:

1. Необходимо проигрывать звуковой файл при остановке записи видеокамеры:

```
OnEvent("CAM",N,"REC_STOP")
{
     DoReact("VNS","1","PLAY","file<C:\Program Files (x86)\Intellect\Wav\cam_alarm_"+N+".wa
v >");
```
}

2. Необходимо завершать проигрывание файла при начале записи видеокамеры:

```
OnEvent("CAM",N,"REC")
{
     DoReact("VNS","1","STOP");
}
```
3. Необходимо, чтобы при наступлении заранее заданной временной зоны менялось значение регулятора громкости на меньшее, а затем по её окончании, ставилось значение равному среднему.

```
OnEvent("TIME_ZONE","1","ACTIVATE")
{
     DoReact("VNS","1","SETUP","level<2>");
}
OnEvent("TIME_ZONE","1","DEACTIVATE")
{
     DoReact("VNS","1","SETUP","level<8>");
}
```
Примеры использования событий и реакций объекта **Сервис коротких сообщений**:

1. Необходимо послать короткое сообщение на номер «89179190909» при тревоге на первой видеокамере.

```
OnEvent("CAM","1","MD_START")
{
     DoReact("SMS","1","SETUP","phone<+79179190909>,message<камера 1, тревога>");
}
```
2. Необходимо установить устройство для передачи коротких сообщений и послать сообщение по номеру «89179190909» при тревоге на первом луче.

```
OnEvent("GRAY","1","CONFIRM") //принять тревогу от луча 1
{
    DoReact("SMS","1","SETUP","device<>",); //установить устройство для передачи коротких 
сообщений
    DoReact("SMS","1","SETUP","phone<+79179190909>,message<луч 1, тревога>"); //послать 
сообщение о тревоге на луче 1 по номеру телефона
}
```
3. При получении SMS через Сервис почтовых сообщений 2 проиграть звуковой файл c: \Windows\Media\Tada.wav.

```
OnEvent("SMS","2","RECEIVE")
{
     DoReact("PLAYER","3","PLAY_WAV","file<c:\Windows\Media\Tada.wav>");
}
```
Примеры вызова команды для отправки сообщения в **Telegram** по макрокоманде:

```
OnEvent("MACRO","3","RUN") //запуск макрокоманды 3
{
```

```
 //Отправка с использованием chat_id и bot_id из настроек объекта:
   DoReact("TELEGRAM",1,"SEND","text<Hello world>"); 
   //Явное задание chat_id и bot_id при отправке: 
   DoReact("TELEGRAM",1,"SEND","text<Hello 
world>,chat_id<828752651>,bot_id<809045046:AAGtKxtDWu5teRGKW_Li8wFBQuJ-l4A9h38>");
   //Отправка файла с указанием идентификаторов чата и бота:
   DoReact("TELEGRAM",1,"SENDPHOTO","caption<Hello 
world>,chat_id<828752651>,bot_id<809045046:AAGtKxtDWu5teRGKW_Li8wFBQuJ-l4A9h38>,photo<G:\
\1.jpg>");
   //Отправка геолокации с указанием идентификаторов чата и бота: 
   DoReact("TELEGRAM",1,"SEND","text<Hello 
world>,chat_id<828752651>,bot_id<809045046:AAGtKxtDWu5teRGKW_Li8wFBQuJ-
l4A9h38>",longtitude<37.3428359>,latitude<55.6841654>,address<ITV>); 
}
```
# 6.3.18 Примеры со Службой перезагрузки системы и Сервисом отказоустойчивости

```
Служба перезагрузки системы
   FAILOVER Сервис отказоустойчивости
\boldsymbol{\varnothing}
```
## 6.3.18.1 Форматы

Формат процедуры событий для объекта **Служба перезагрузки системы**:

OnEvent("SSS\_WATCHDOG","\_id\_","\_событие\_")

Формат оператора для описания действий со **Службой перезагрузки системы**:

DoReact("SSS\_WATCHDOG","\_id\_","\_команда\_" [,"\_параметры\_"]);

Формат процедуры событий для объекта **Сервис отказоустойчивости**:

OnEvent("FAILOVER","\_id\_","\_событие\_")

Формат оператора для описания действий с **Сервисом отказоустойчивости**:

```
DoReact("FAILOVER","_id_","_команда_" [,"_параметры_"]);
```
#### 6.3.18.2 Примеры

Пример использования событий и реакций объекта **Служба перезагрузки системы**:

При перезагрузке модуля активировать третью камеру на монитор 5.

```
OnEvent("SSS_WATCHDOG","1"," RESTART_PROCESS")
{
     DoReact("MONITOR", "5", " ACTIVATE_CAM", "CAM<3>")
```

```
\mathcal{E}
```
# 6.3.19 Примеры с титрами

```
TITLEVIEWER ПОИСК ПО ТИТРАМ
   САМ_TITLE Титрователь
```
## 6.3.19.1 Форматы

Формат процедуры событий для объекта Поиск по титрам:

```
OnEvent("TITLEVIEWER","_id_","_событие_")
```
Формат оператора для описания действий с Титрователем:

```
DoReact("САМ_TITLE","_id_","_команда_");
```
## 6.3.19.2 Примеры

#### Пример для Поиска по титрам:

При двойном клике по строке результата поиска в окне Поиск по титрам отображать на мониторе 4 видеоархив, соответствующий данному результату.

```
OnEvent("TITLEVIEWER","1","GO_VIDEO")
\{DoReact("MONITOR","4","ARCH FRAME TIME","cam<"+cam+">,date<"+date+">,time<"+time+">");
    DoReact("MONITOR","4","KEY_PRESSED","key<PLAY>");
\mathcal{F}
```
#### Пример для Титрователя:

Запускать обновление базы данных титров по макрокоманде 1.

```
OnEvent("MACRO","1","RUN")
\{DoReact("CAM_TITLE", "2", "REINDEX");
\mathcal{L}
```
# 6.4 Приложение 1. Приоритеты команд начала и остановки записи

Команды остановки и начала записи в ПК Интеллект могут иметь разный приоритет. Приоритет команд начала и остановки записи задается параметром priority<> реакций REC и REC STOP соответственно. В случае, если производится попытка остановить запись командой с меньшим приоритетом, чем у команды, инициировавшей запись, команда на остановку записи будет проигнорирована.

При начале или остановке записи вручную, макрокомандой или по срабатыванию детектора приоритет не указывается явно. В таблице описано поведение ПК Интеллект при использовании разных способов начала и остановки записи.

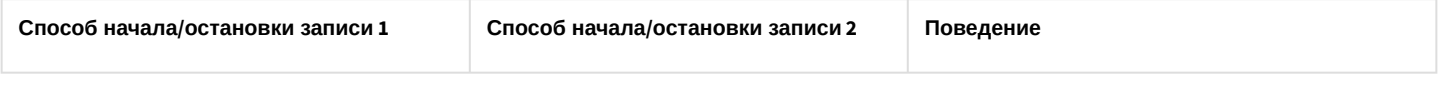

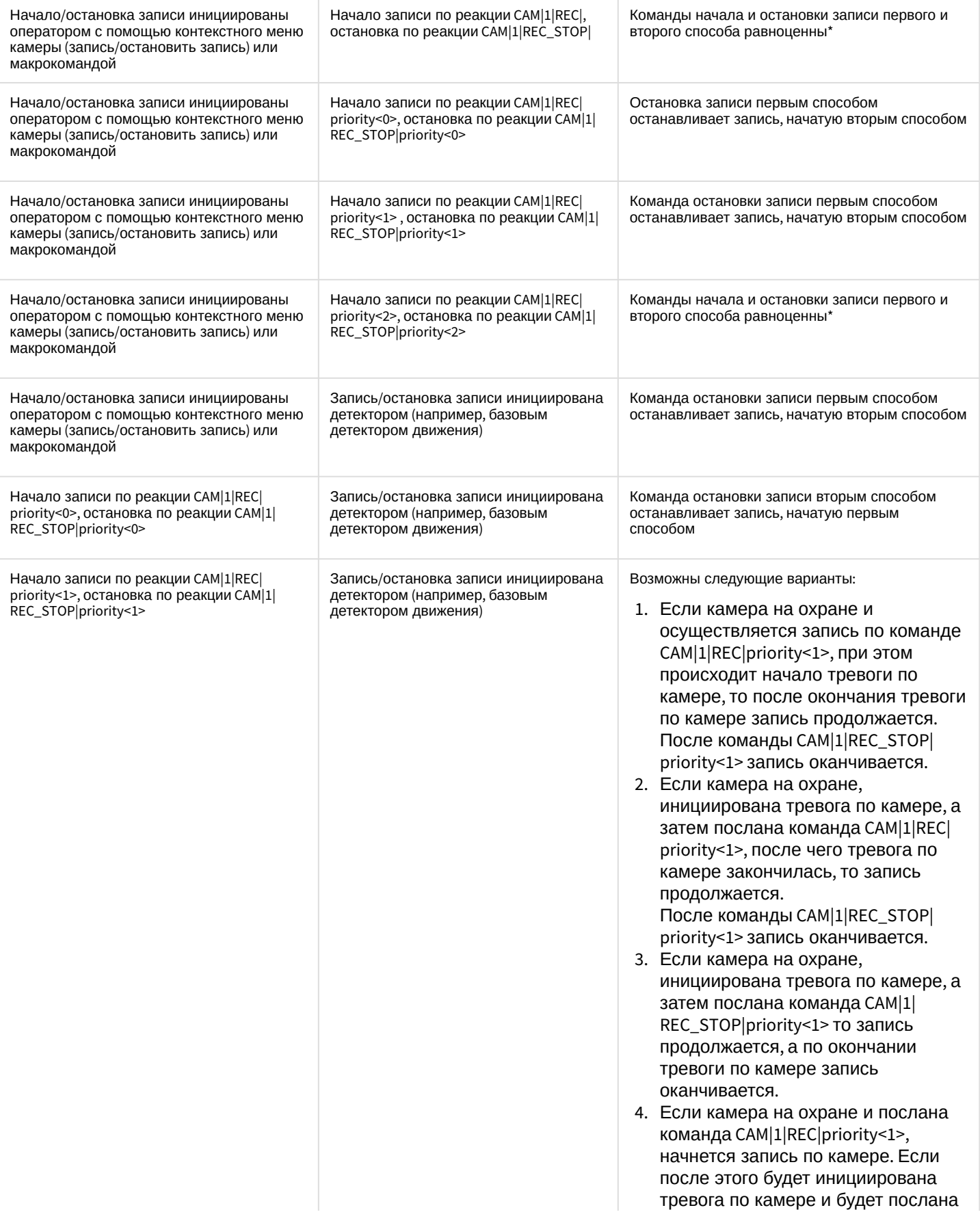

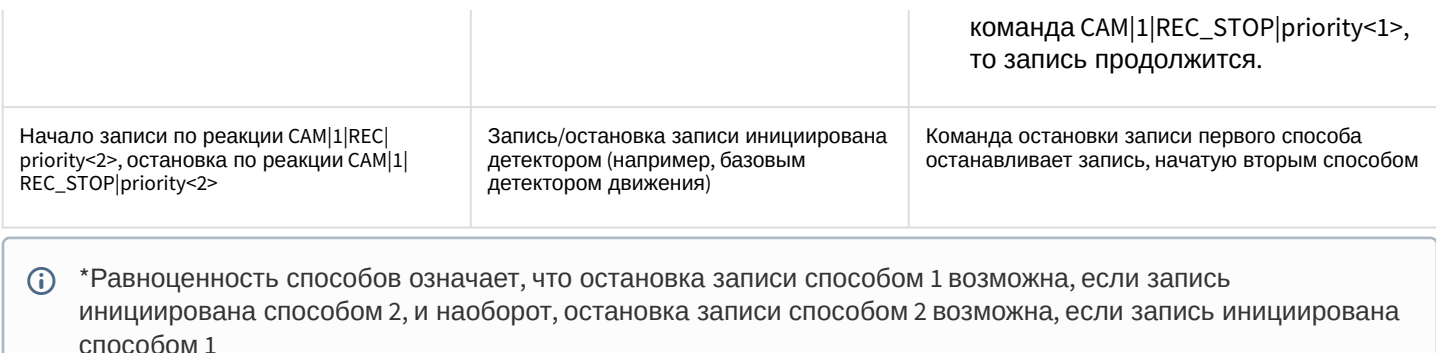

# <span id="page-64-0"></span>6.5 Приложение 2. Определение значений param\_id и param\_value для реакции SET\_IPINT\_PARAM

Значения параметров param\_id и param\_value, необходимых для использования реакции SET\_IPINT\_PARAM, могут быть индивидуальны как для каждой из интегрированных IP-камер, так и для их прошивок.

Определение значений *param\_id и param\_value* осуществляется следующим образом:

- 1. Открыть директорию с установленным DriverPack, по умолчанию C:\Program Files\Common Files\ITV\Ipint.DriverPack\3.0.0\
- 2. Открыть с помощью любого текстового редактора содержащийся в данном каталоге файл с именем Ipint.<Название драйвера камеры>.rep. например lpint.Sonylpela.rep

#### (i) Примечание.

В большинстве случаев имя драйвера совпадает с названием производителя IP-устройства. Уточнить имя драйвера для требуемого производителя можно при обращении в техническую поддержку компании ITV.

3. Найти в файле название требуемой модели, например SNC-DH120T.

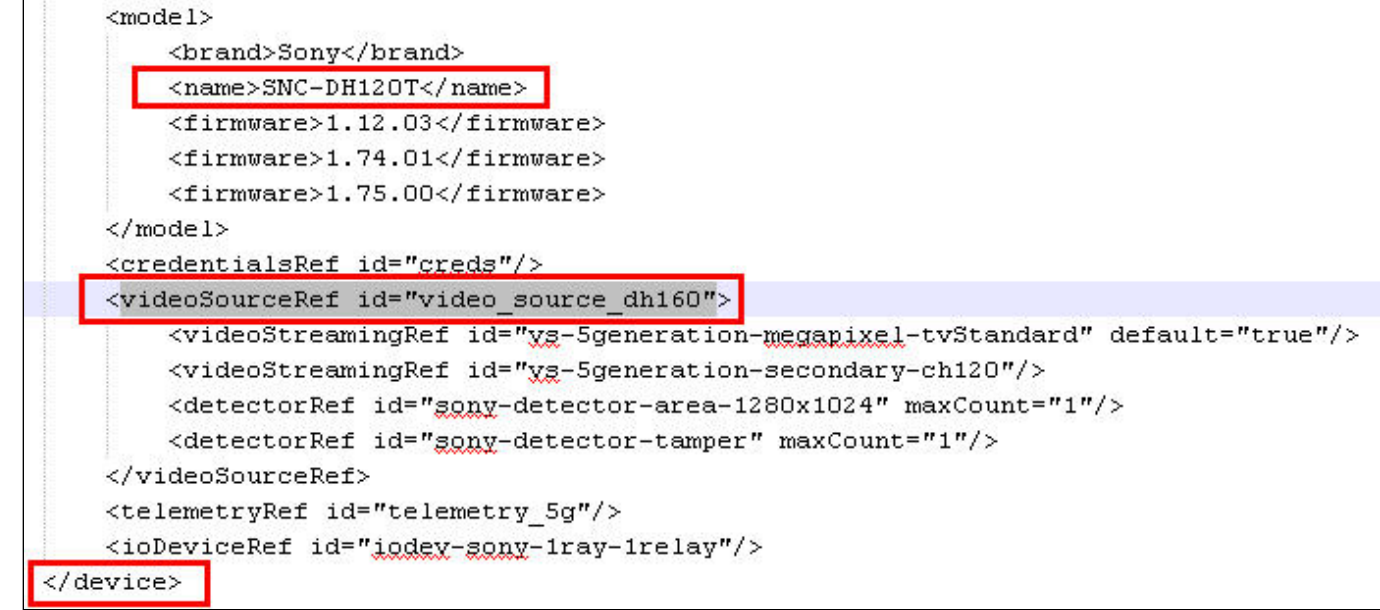

4. В пределах того же тэга <device>, что и тэг <model>, содержащий описание требуемой модели, присутствует тэг <videoSourceRef>. Необходимо найти в файле еще одно вхождение значения id данного параметра (в

```
данном примере это значение video_source_dh160) в тэге videoSource.
```

```
<videoSource id="video source dh160">
    <property_id="brightness"_xsi:type="PropertyIntRangeType">
        <value>
            <min>0</min>
            <max>10</max>
            <default>5</default>
        \langle/value>
    </property>
    <property_id="sharpness"_xsi:type="PropertyIntRangeType">
        <value>
            <min>0</min>
            <max>6</max>
            <default>3</default>
        </value>
    </property>
    <property id="saturation" xgi:type="PropertyIntRangeType">
        <value>
            <min>0</min>
            <max>6</max>
            <default>3</default>
        </value>
    </property>
    <property_id="contrast"_xgi:type="PropertyIntRangeType">
        <value>
            <min>0</min>
            <max>6</max>
            <default>3</default>
        </value>
    </property>
    <property id="monochrome" xgi:type="PropertyBoolType" default="false"/>
    <property id="daynight" xsi:type="PropertyStringEnumType">
        <value default="true">auto<ra>
        <value name="night">on</value>
        <value name="day"; off</value>
        <value name="timer">timer</value>
        <value name="sensor">sensor"</value>
    </property>
    <property id="dayNightAutoThreshold" xsi:type="PropertyStringEnumType">
        <value name="high" default="true">high</value>
        <value name="low">low</value>
    </property>
```
5. В тэгах <property> описаны параметры IP-устройства и их возможные значения. Способ описания возможных значений зависит от их типа.

В приведенном примере можно использовать, например, параметр param\_id="daynight" для переключения режима камеры День/Ночь. В таком случае возможные значения параметра param\_value: auto, on, off, timer или sensor.

#### **(i)** Пример

Пример использования реакции SET\_IPINT\_PARAM:

- 1. Для объекта **Камера**:
- DoReact("CAM", "1","SET\_IPINT\_PARAM","param\_id<daynight>,param\_value<on>");
- 2. Для объекта **Устройство видеоввода**: DoReact("GRABBER", "1","SET\_IPINT\_PARAM","param\_id<daynight>,param\_value<on>,cam\_id<1>");

Результатом выполнения обеих реакций будет установка значения параметра "daynight" для Камеры 1 равным "on".

Для работы реакции SET\_IPINT\_PARAM необходимо, чтобы в ПК *Интеллект* был активирован многопоточный режим (см. [Руководство администратора](https://docs.itvgroup.ru/confluence/pages/viewpage.action?pageId=136938089), раздел [Настройка многопоточного видеосигнала](https://docs.itvgroup.ru/confluence/pages/viewpage.action?pageId=136938253)). При этом следует учитывать, что если для камеры интегрирован только один видеопоток, в многопоточном режиме не будет отображаться видеоизображение.

Узнать количество интегрированных потоков для камеры можно в списке IP-оборудования, интегрированного в ПК *Интеллект*, который находится на странице [Documentation Drivers Pack](https://docs.itvgroup.ru/confluence/display/DDP/Documentation+Drivers+Pack).

Если данный способ неприменим по каким-либо причинам, количество интегрированных видеопотоков можно узнать следующим образом:

- 1. Повторить шаги 1-3 предыдущего алгоритма.
- 2. В пределах того же тэга <device>, в котором описана требуемая модель, в тэгах **<videoStreamingRef>** описаны интегрированные видеопотоки. Их должно быть больше одного.

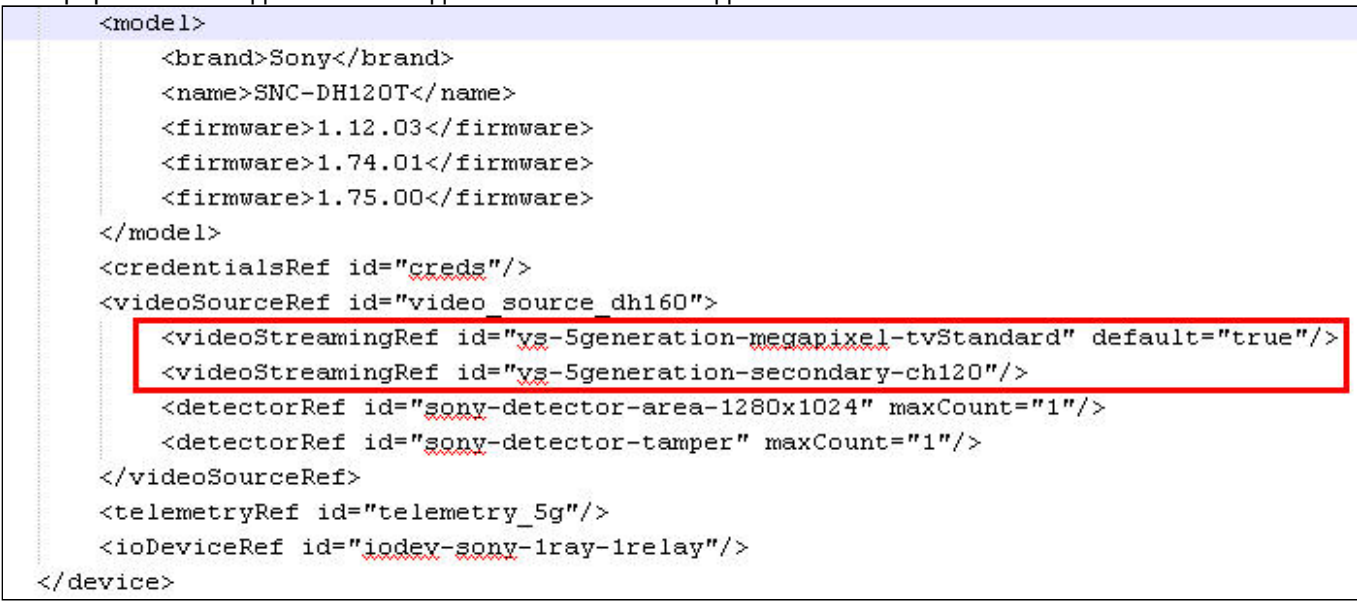

# 7 Описание событий и реакций объектов системы

В данной главе указаны все реакции для основных объектов системы.

# **Примечание.**

.

События для объектов системы можно просмотреть одним из следующих способов:

- 1. Просмотр содержимого файла intellect.ddi посредством утилиты «ddi.exe» (см. Получение списка системных названий объектов, [реакций и событий ПК Интеллект](https://docs.itvgroup.ru/confluence/pages/viewpage.action?pageId=136937749)).
- 2. Просмотр событий для выбранного объекта системы посредством панели настроек системного объекта **Макрокоманда** (см. [Создание и использование макрокоманд](https://docs.itvgroup.ru/confluence/pages/viewpage.action?pageId=136938524)).

# <span id="page-67-0"></span>7.1 GRABBER Устройство видеоввода

## Объект **GRABBER** соответствует системному объекту **Устройство видеоввода**.

От объекта **GRABBER** поступают события, представленные в таблице. Запуск процедуры происходит при возникновении соответствующего события.

#### Описание событий от объекта **GRABBER**:

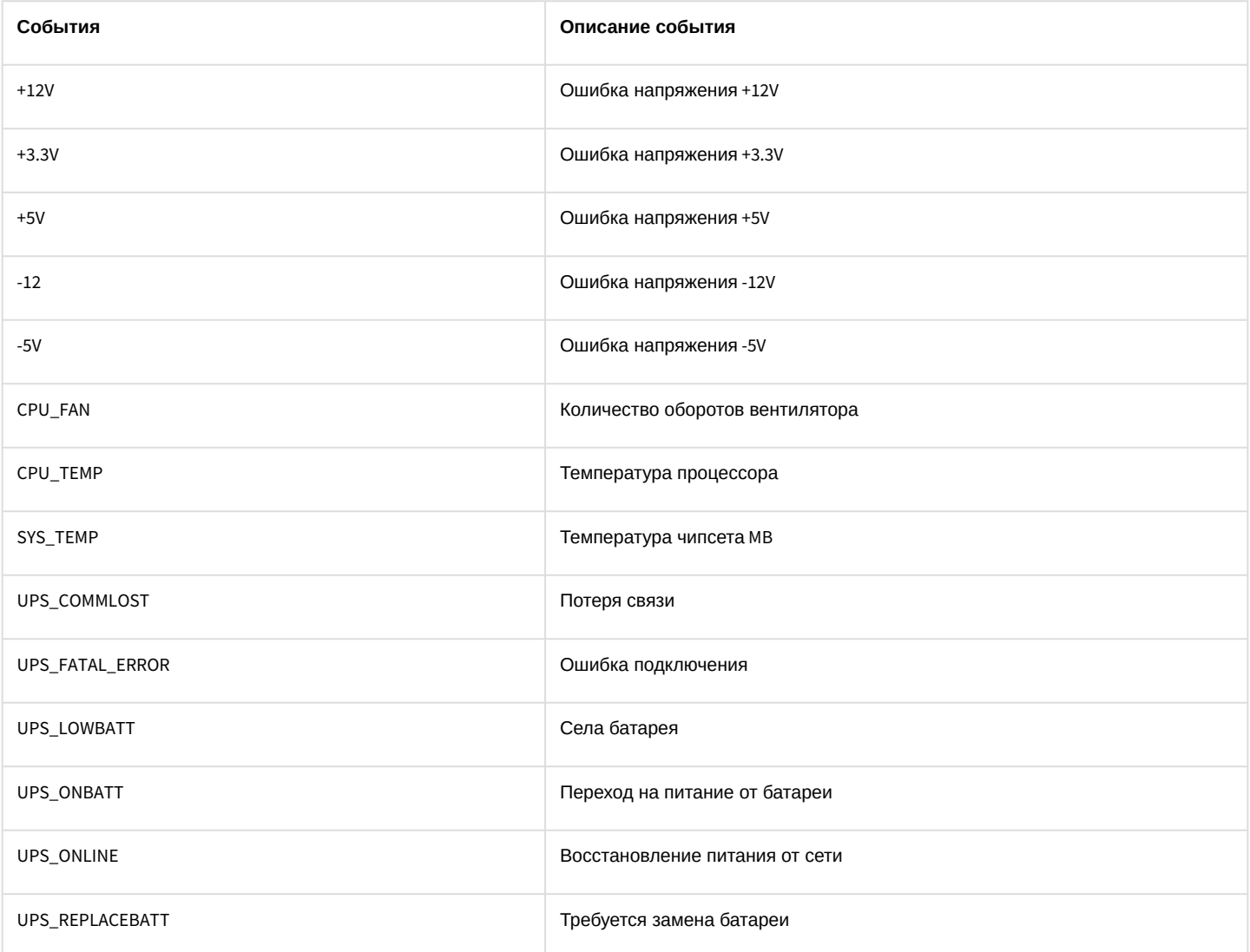

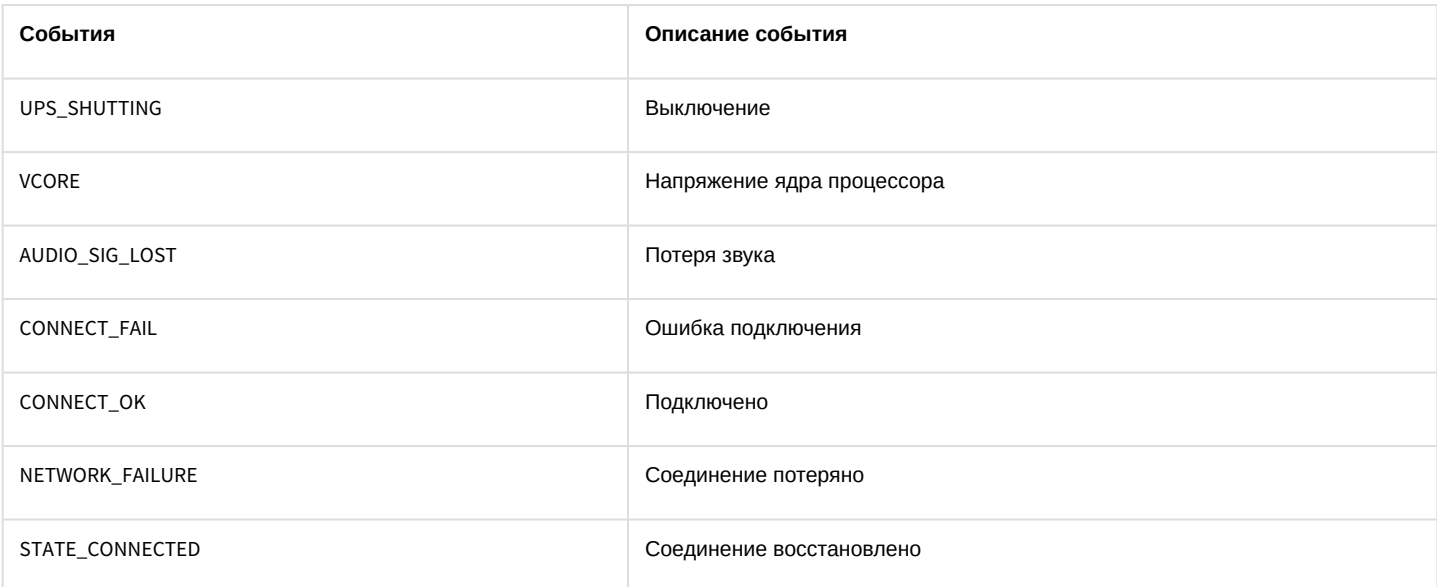

## Список команд и параметров для объекта GRABBER представлен в таблице:

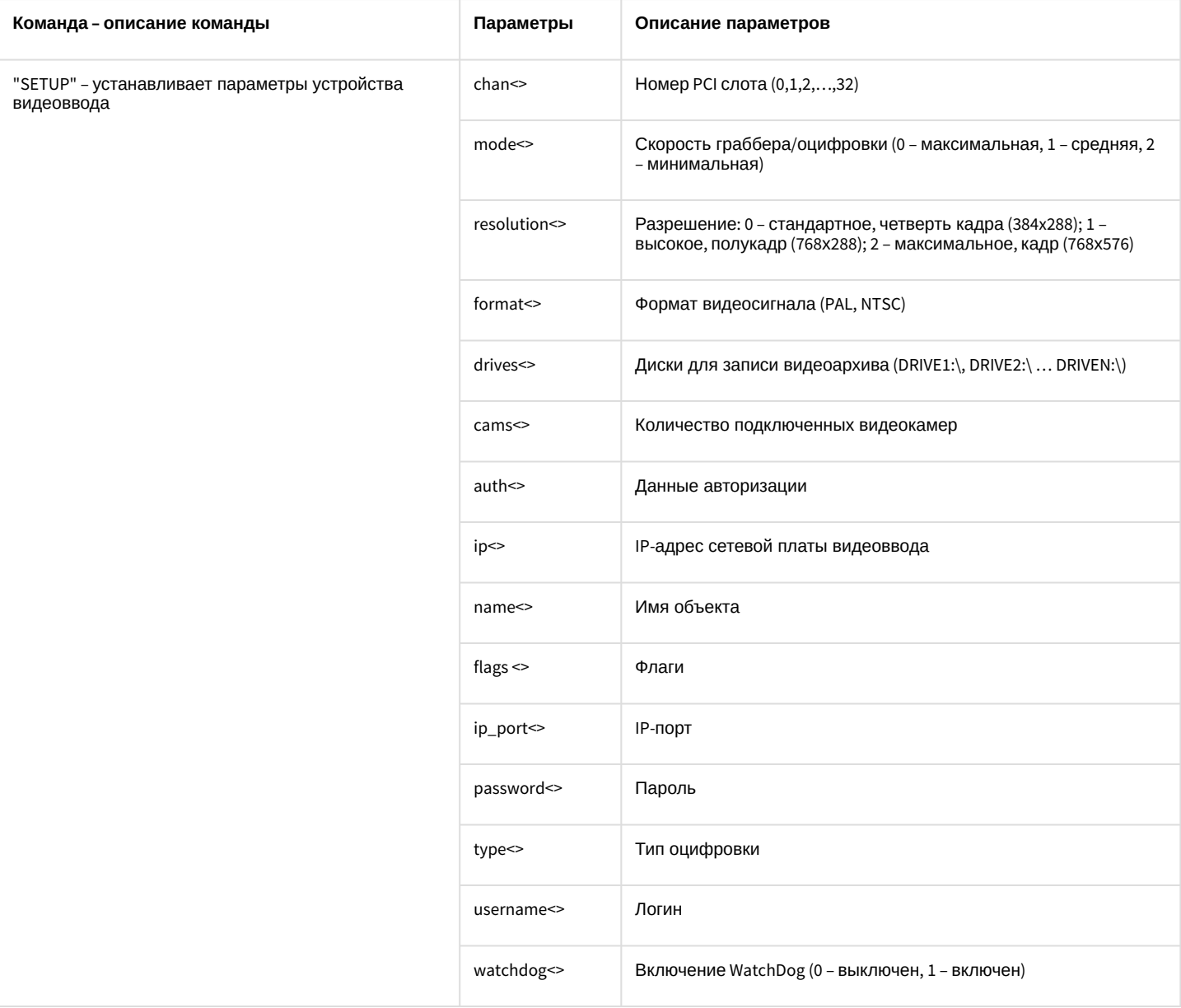

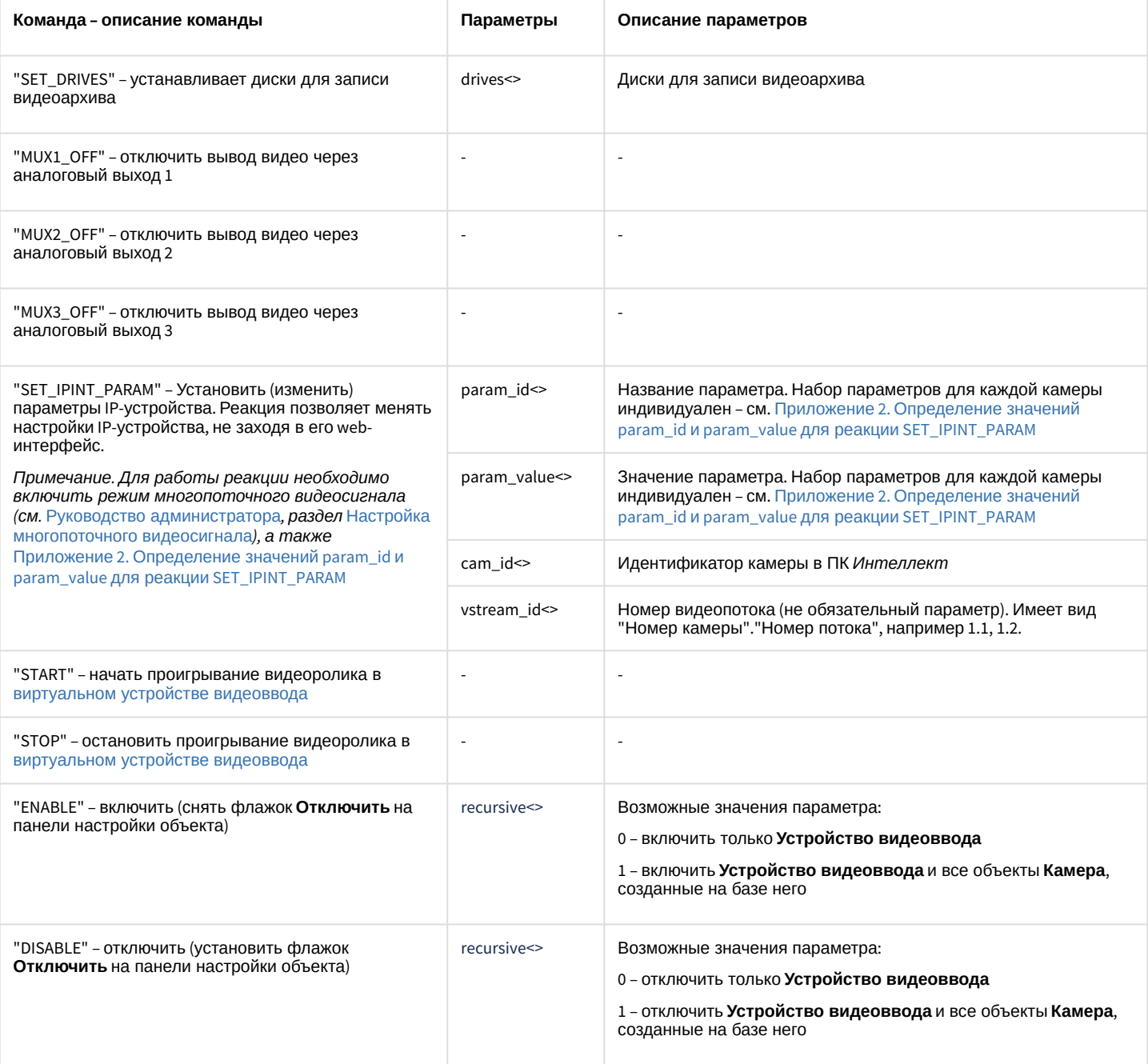

#### Свойства объекта GRABBER показаны в таблице:

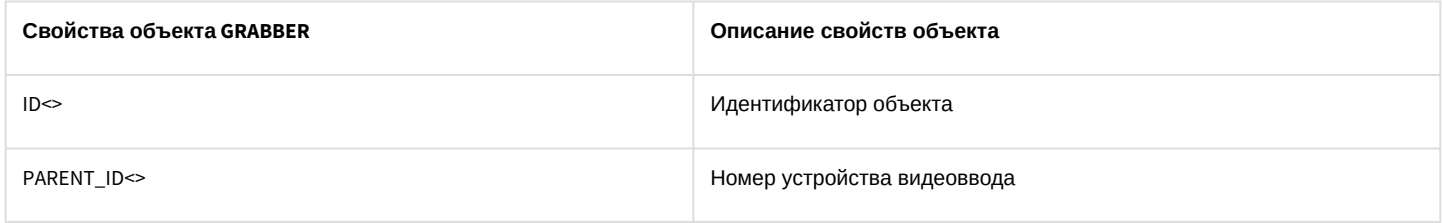

# <span id="page-69-0"></span>7.2 САМ Камера

Объект САМ соответствует системному объекту Камера.

От объекта САМ поступают события, представленные в таблице. Запуск процедур происходит при возникновении соответствующего события.

## Описание событий от объекта **CAM**:

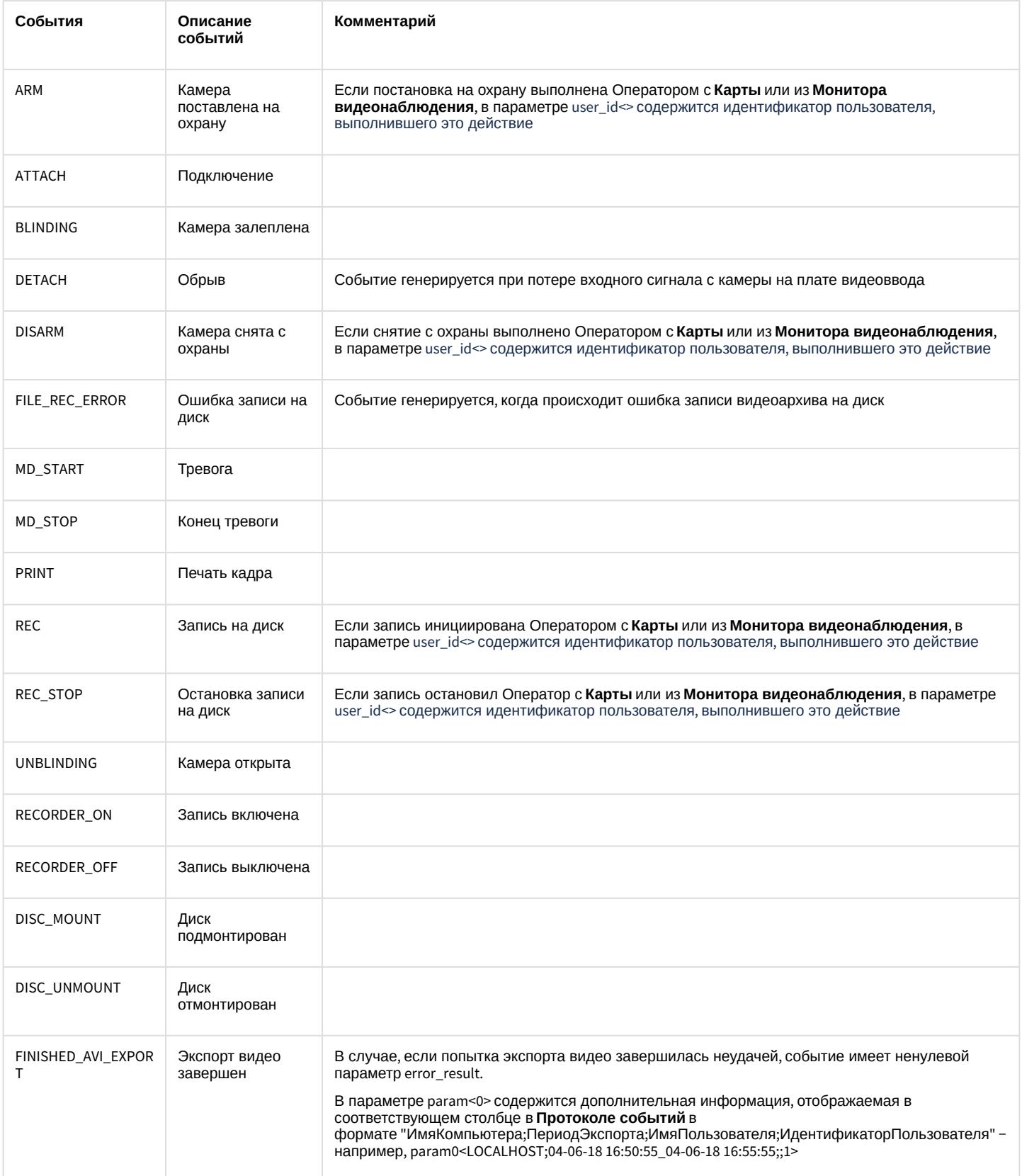

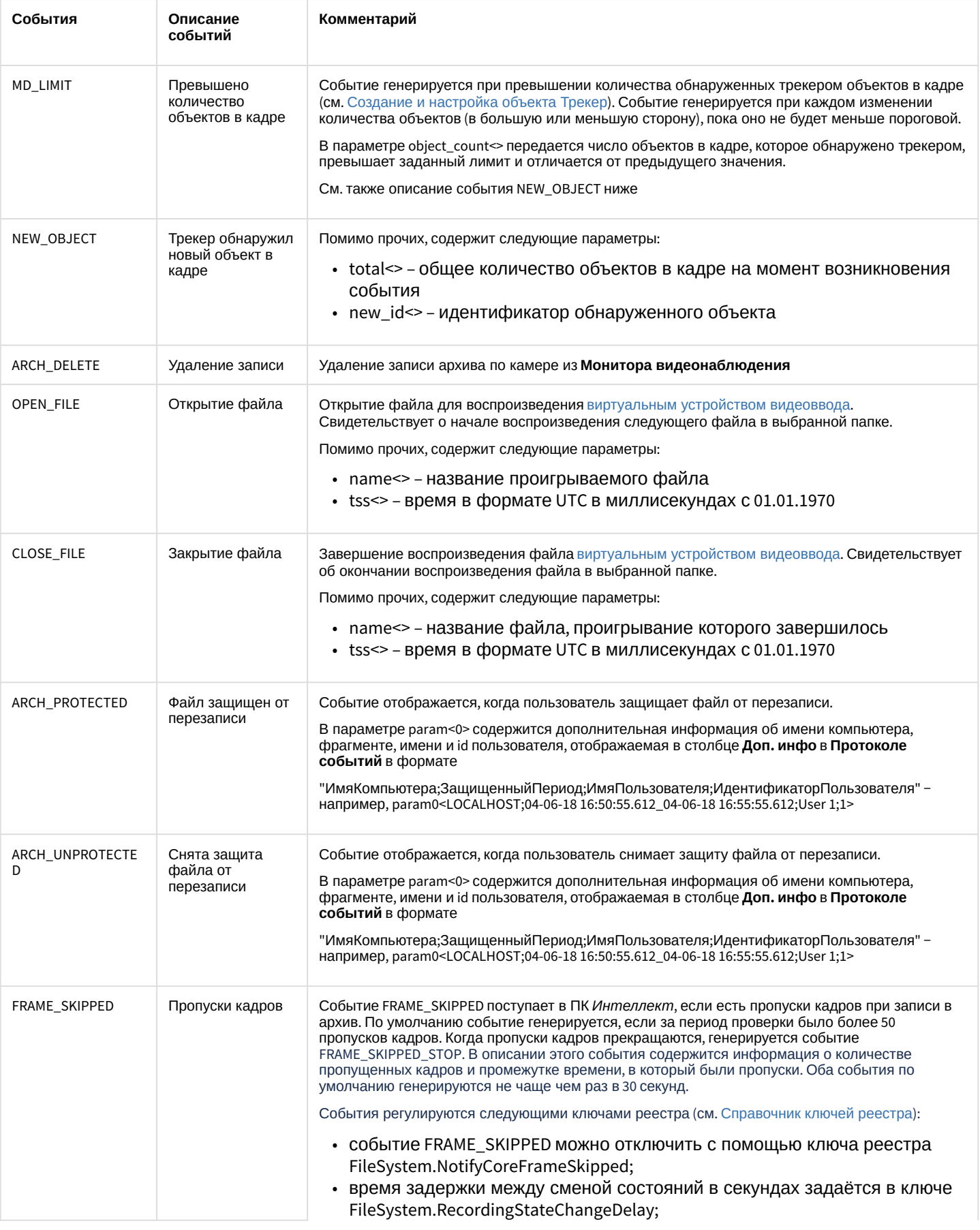
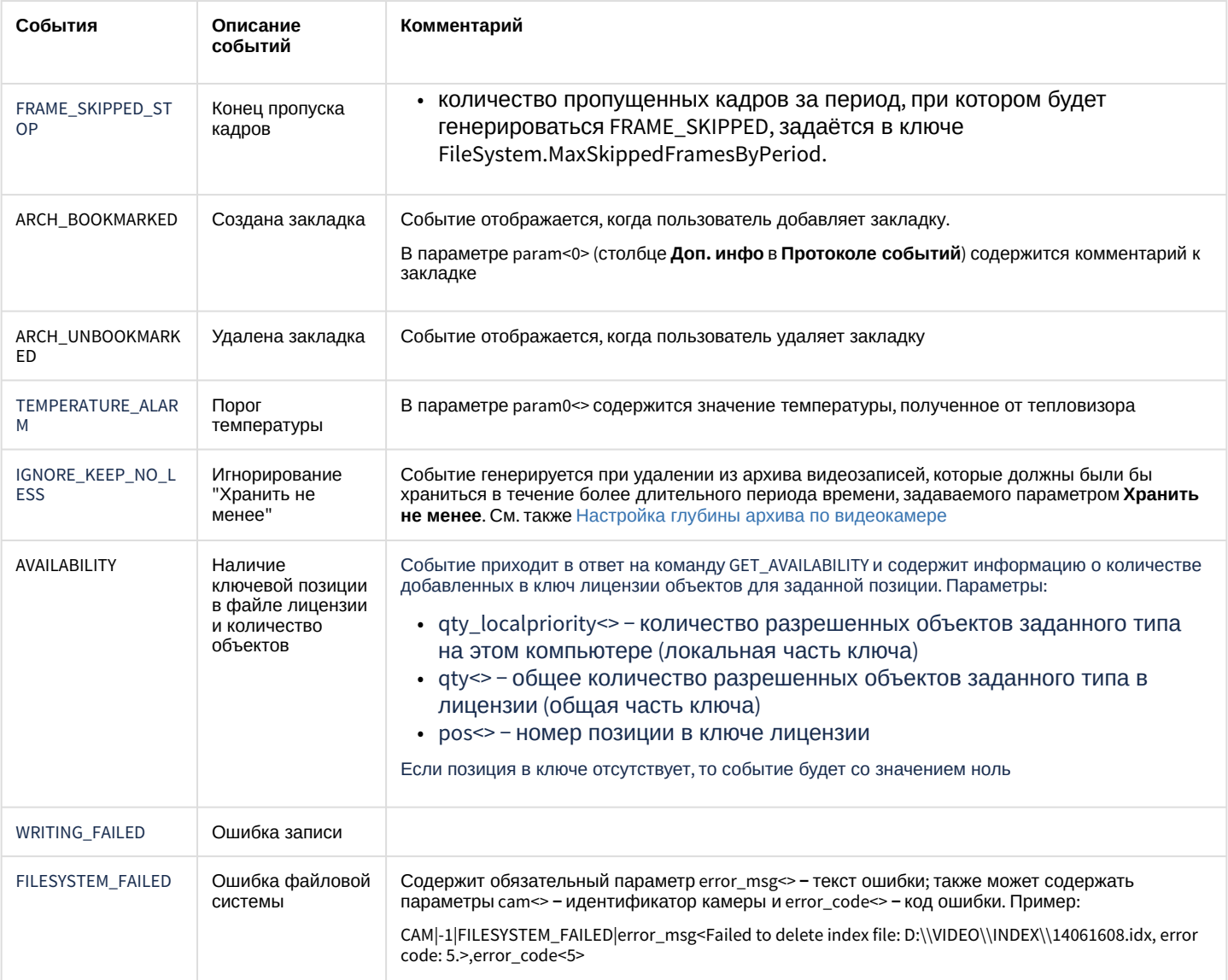

# Список команд и параметров для объекта САМ представлен в таблице.

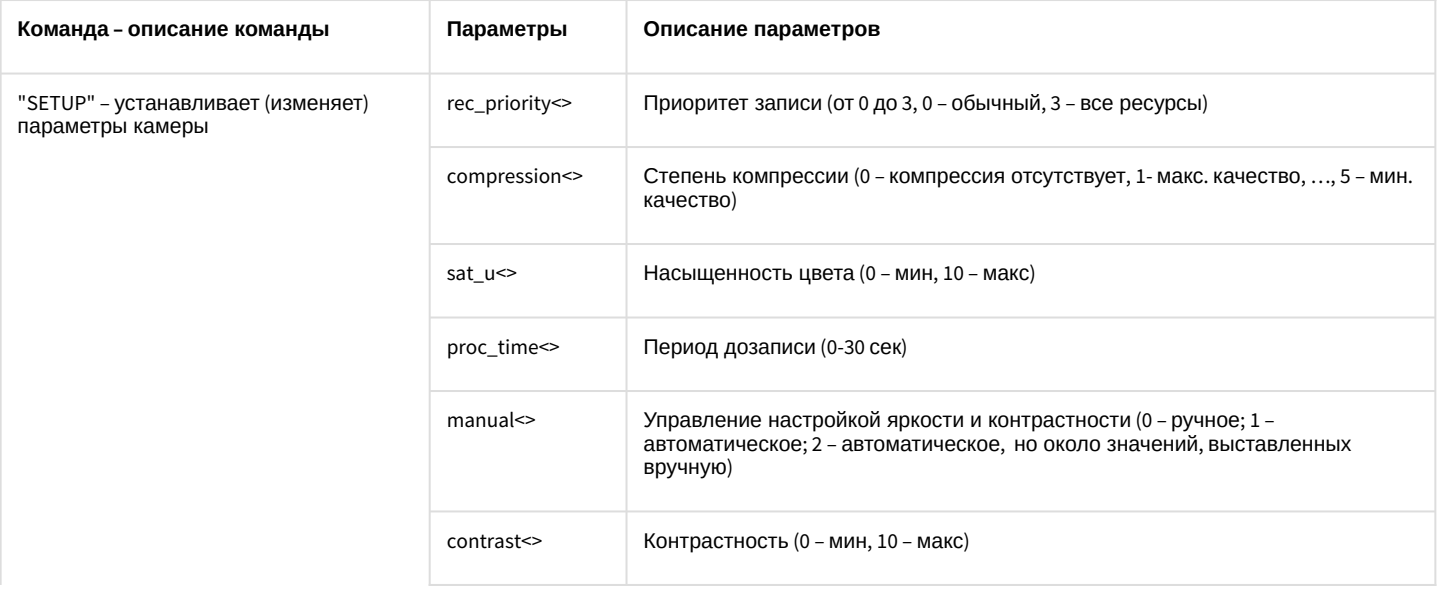

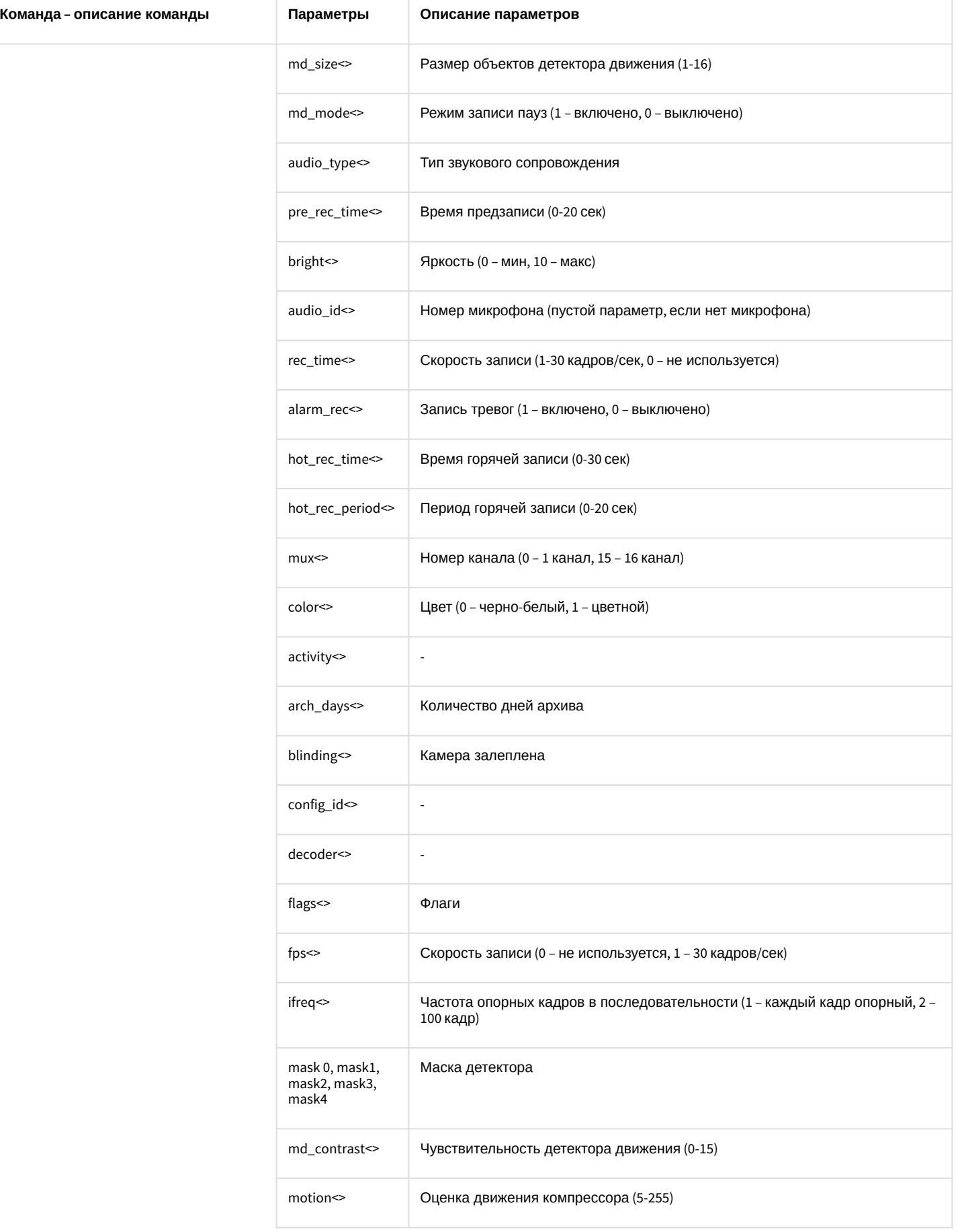

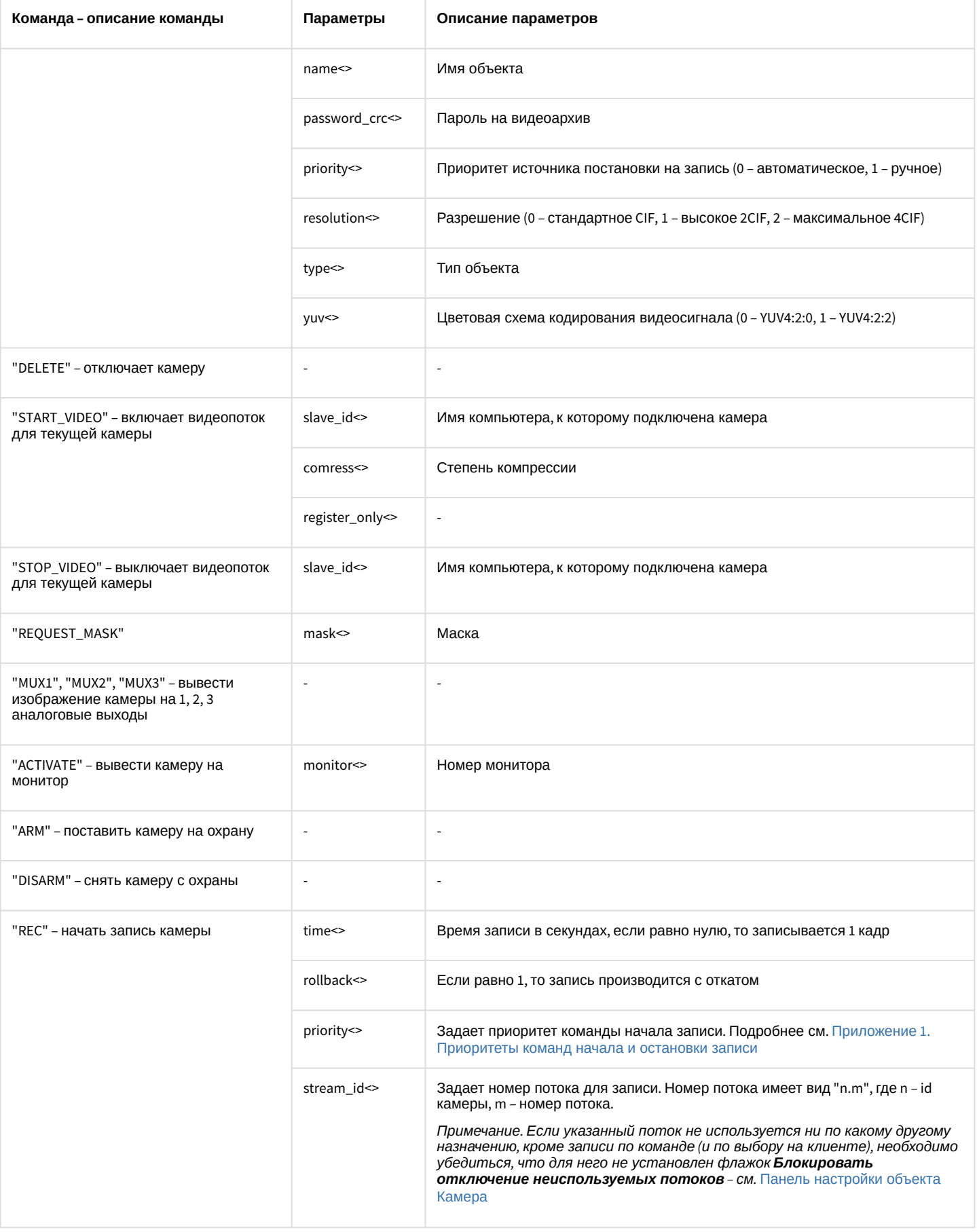

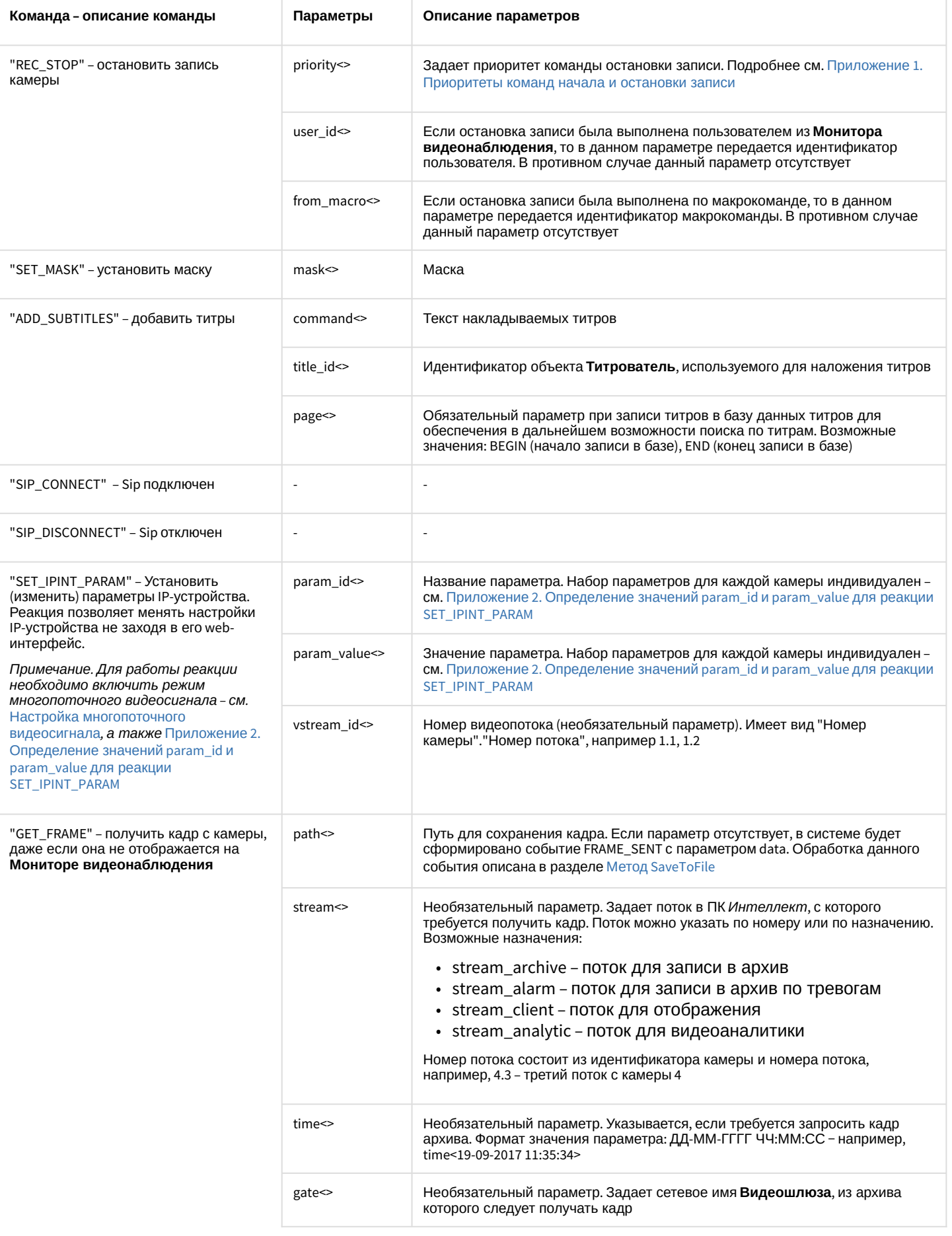

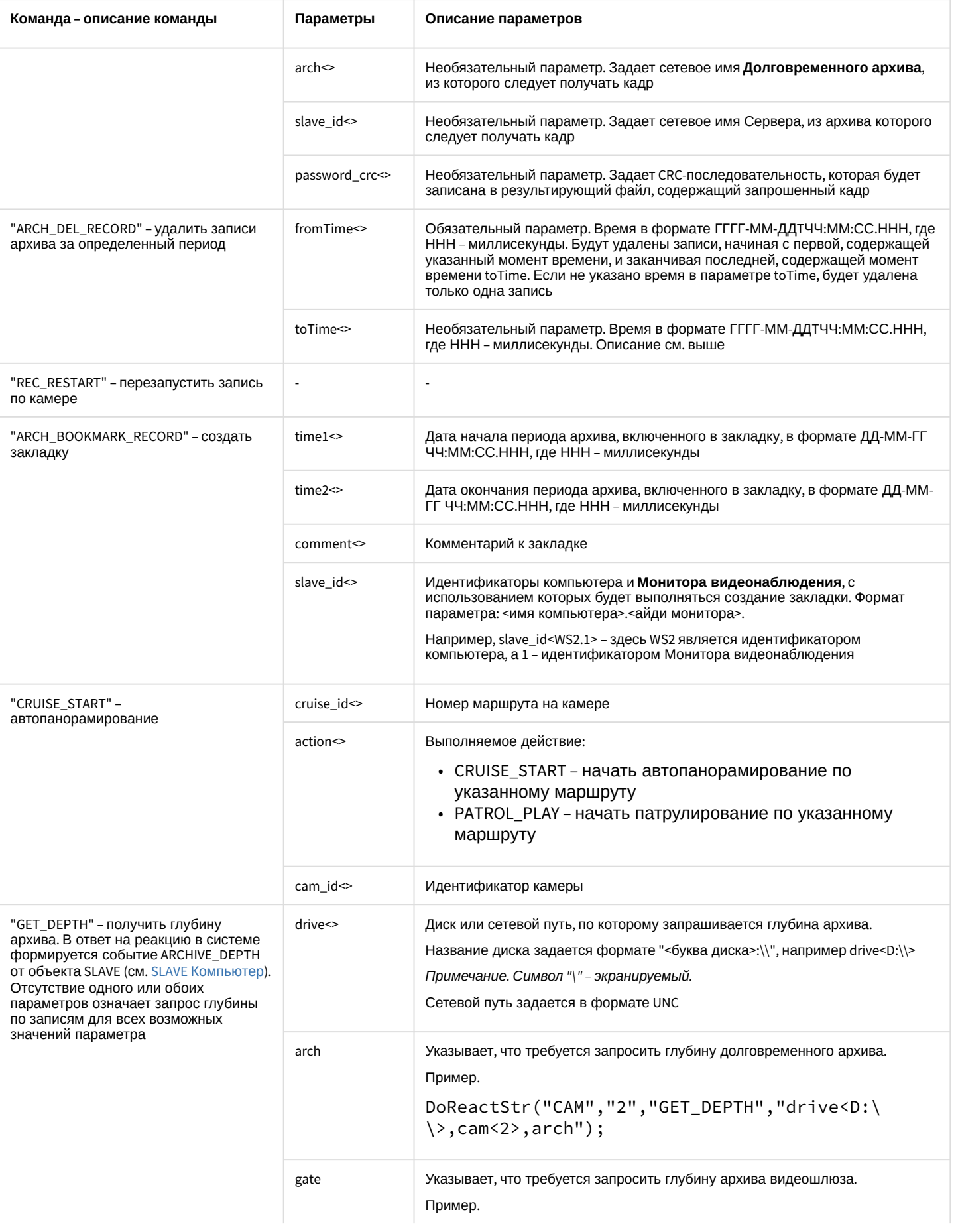

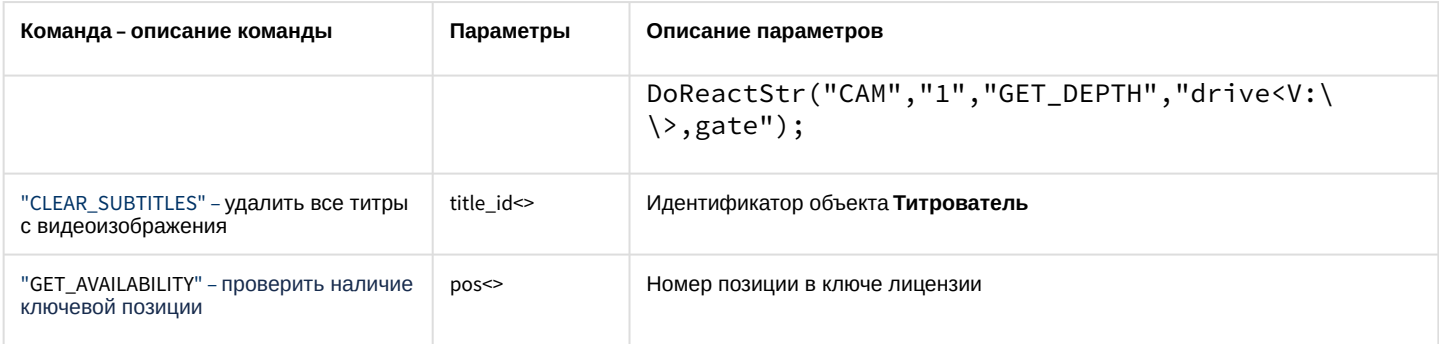

#### Свойства объекта **CAM** показаны в таблице:

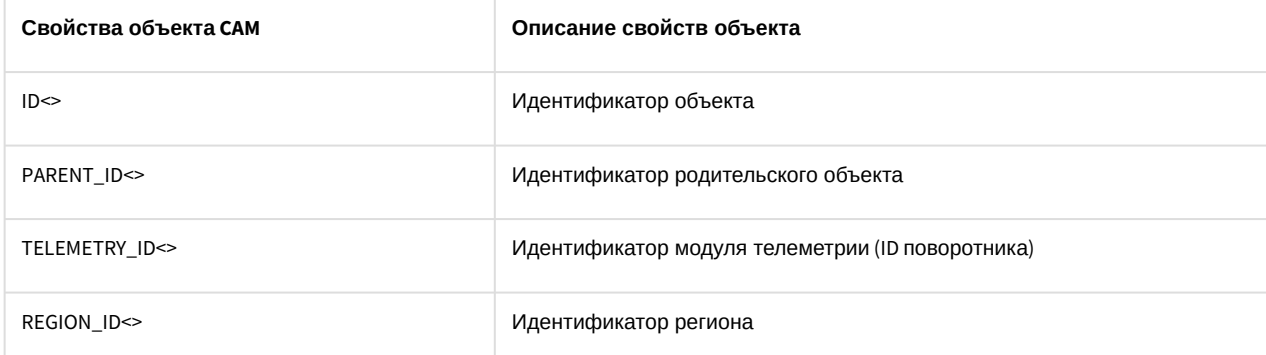

#### Объект **CAM** может находиться в состояниях, описанных в таблице:

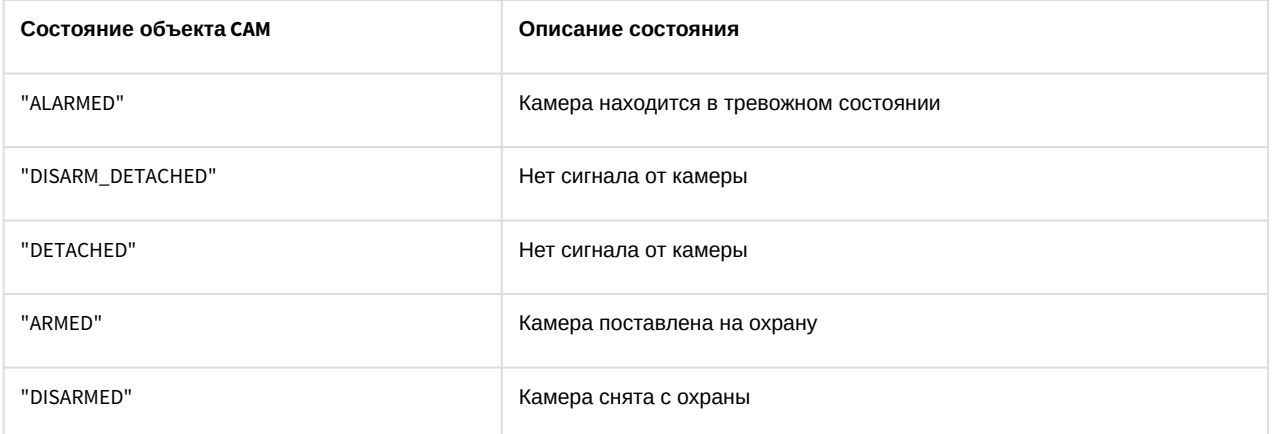

# 7.3 MONITOR Монитор видеонаблюдения

Объект **MONITOR** соответствует системному объекту **Монитор**.

От объекта **MONITOR** поступают события, представленные в таблице. Запуск процедур происходит при возникновении соответствующего события.

#### Описание событий от объекта **MONITOR**:

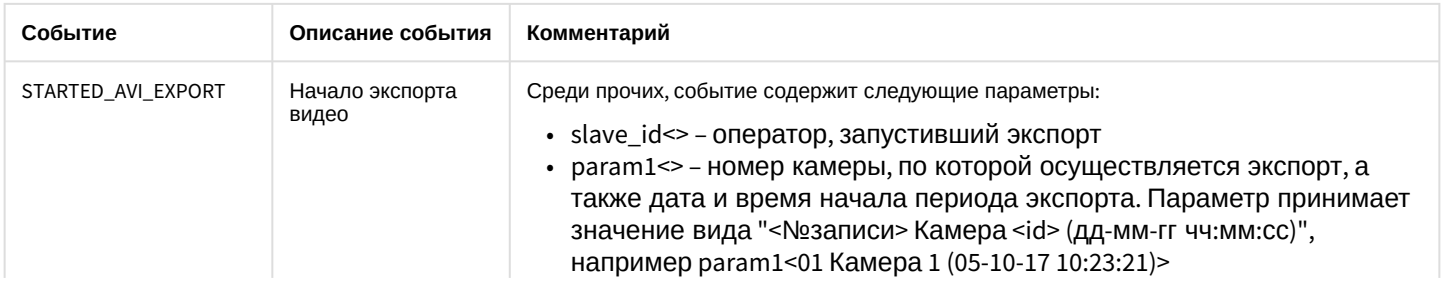

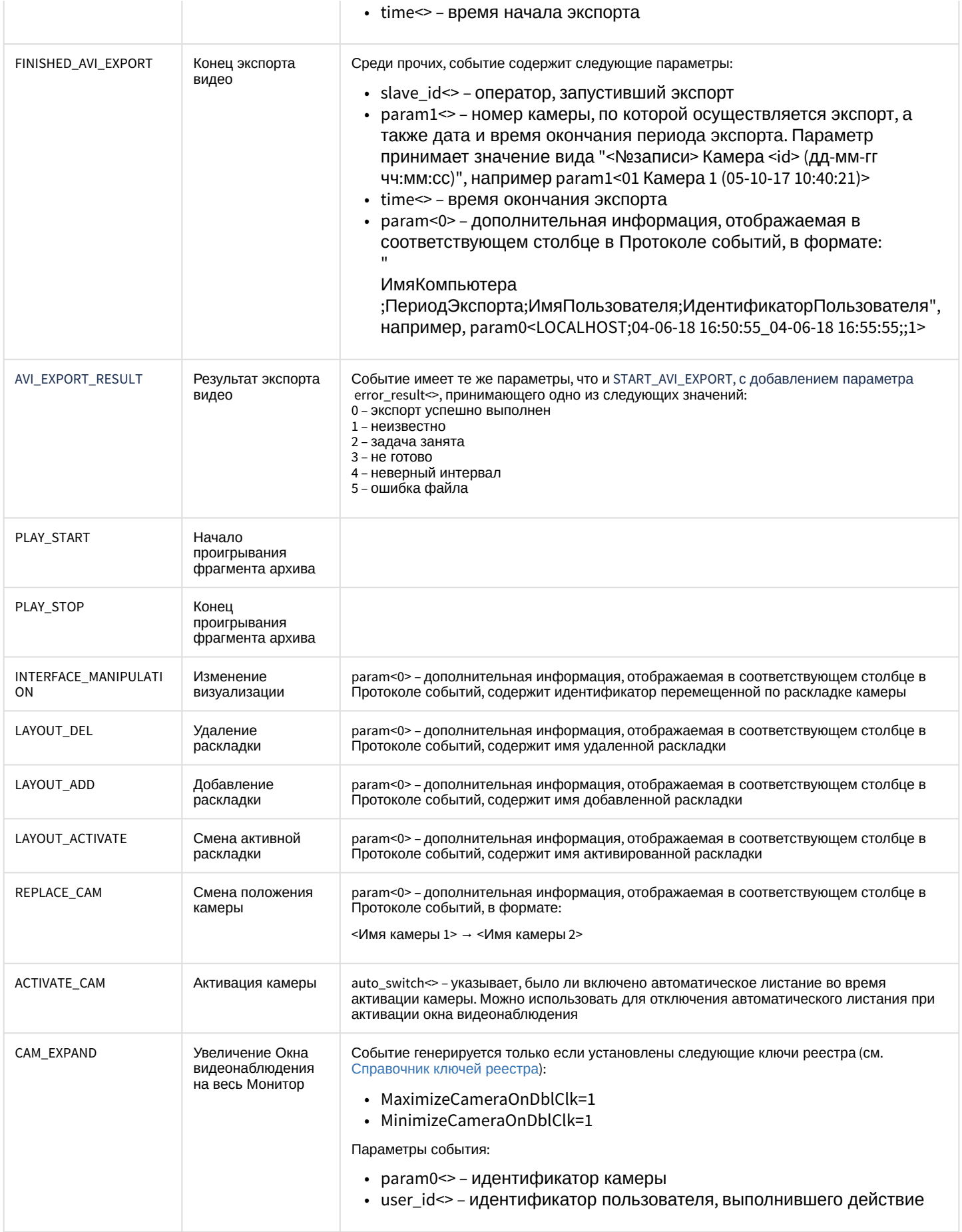

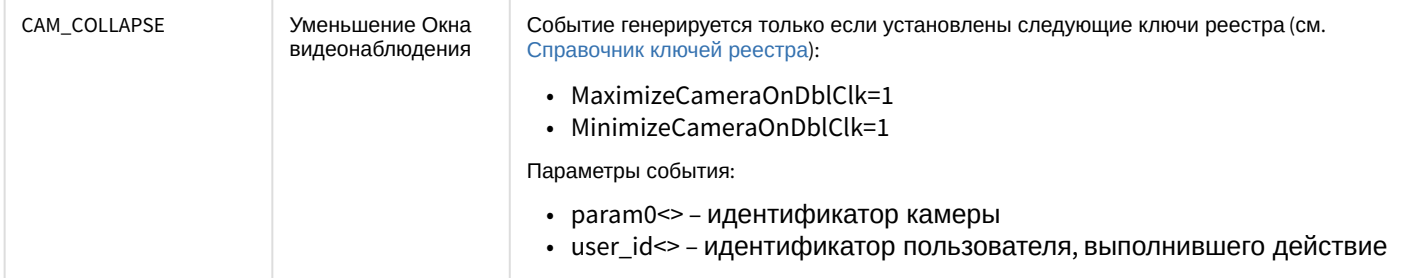

## Список команд и параметров для объекта **моннтов** представлен в таблице:

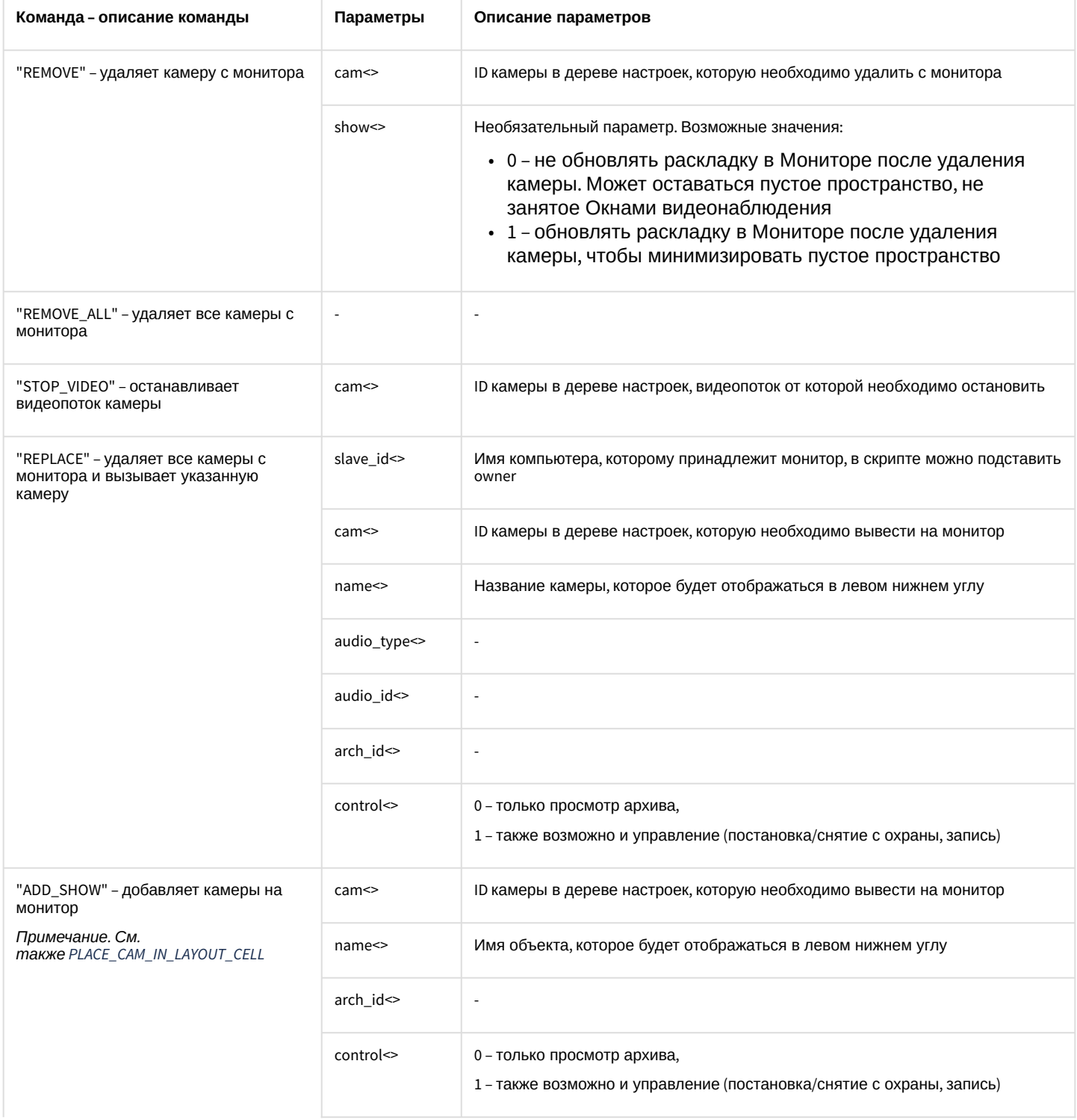

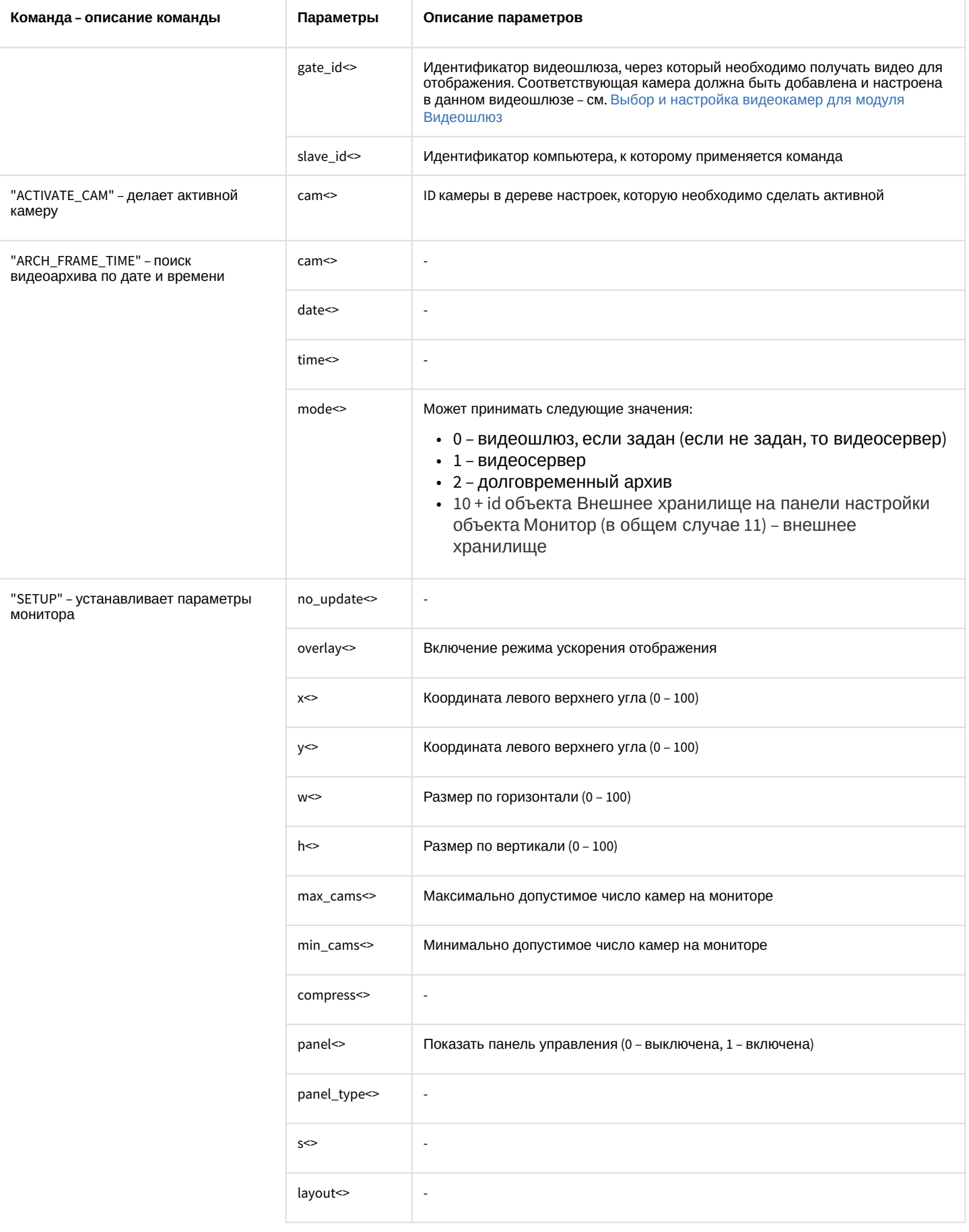

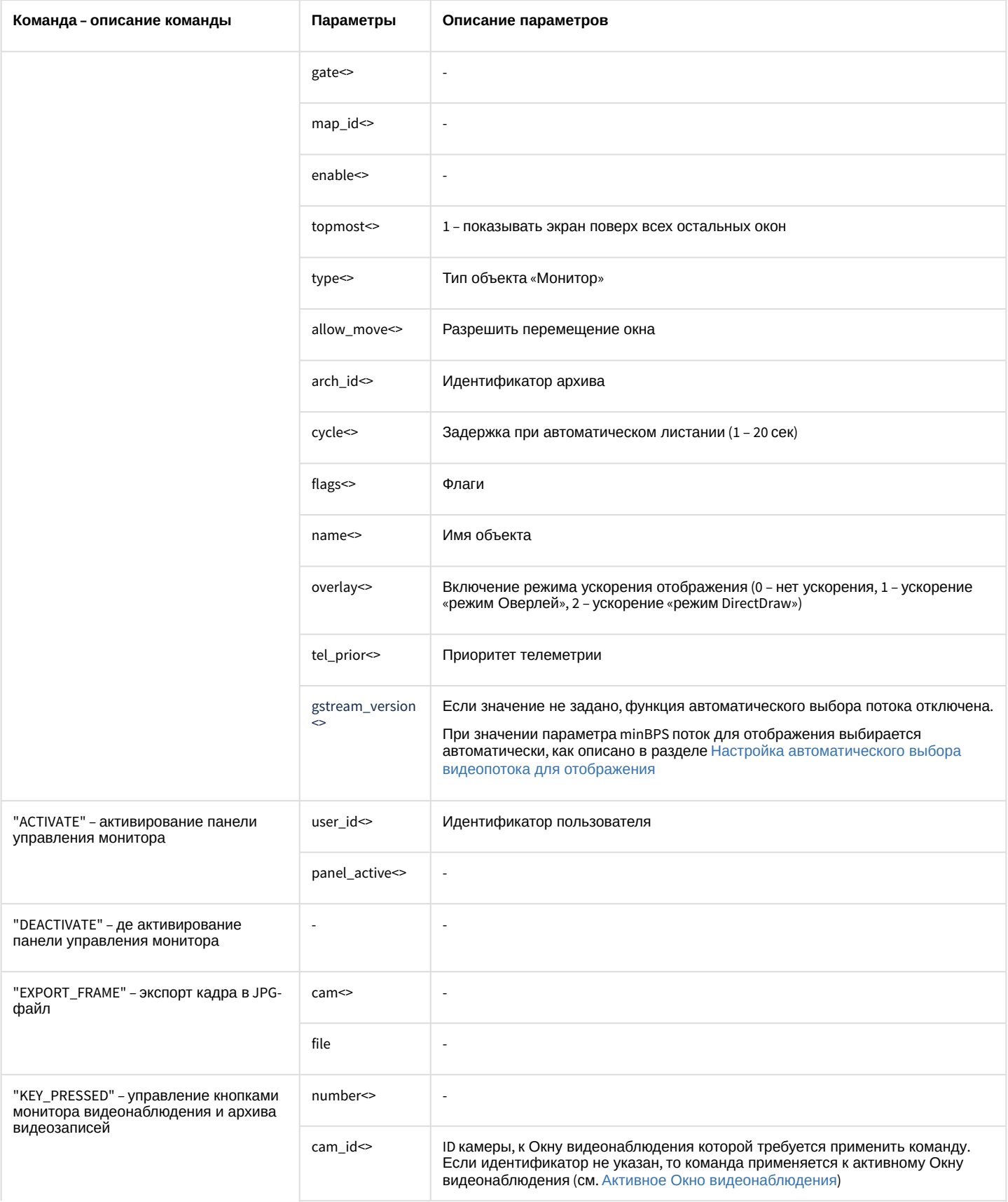

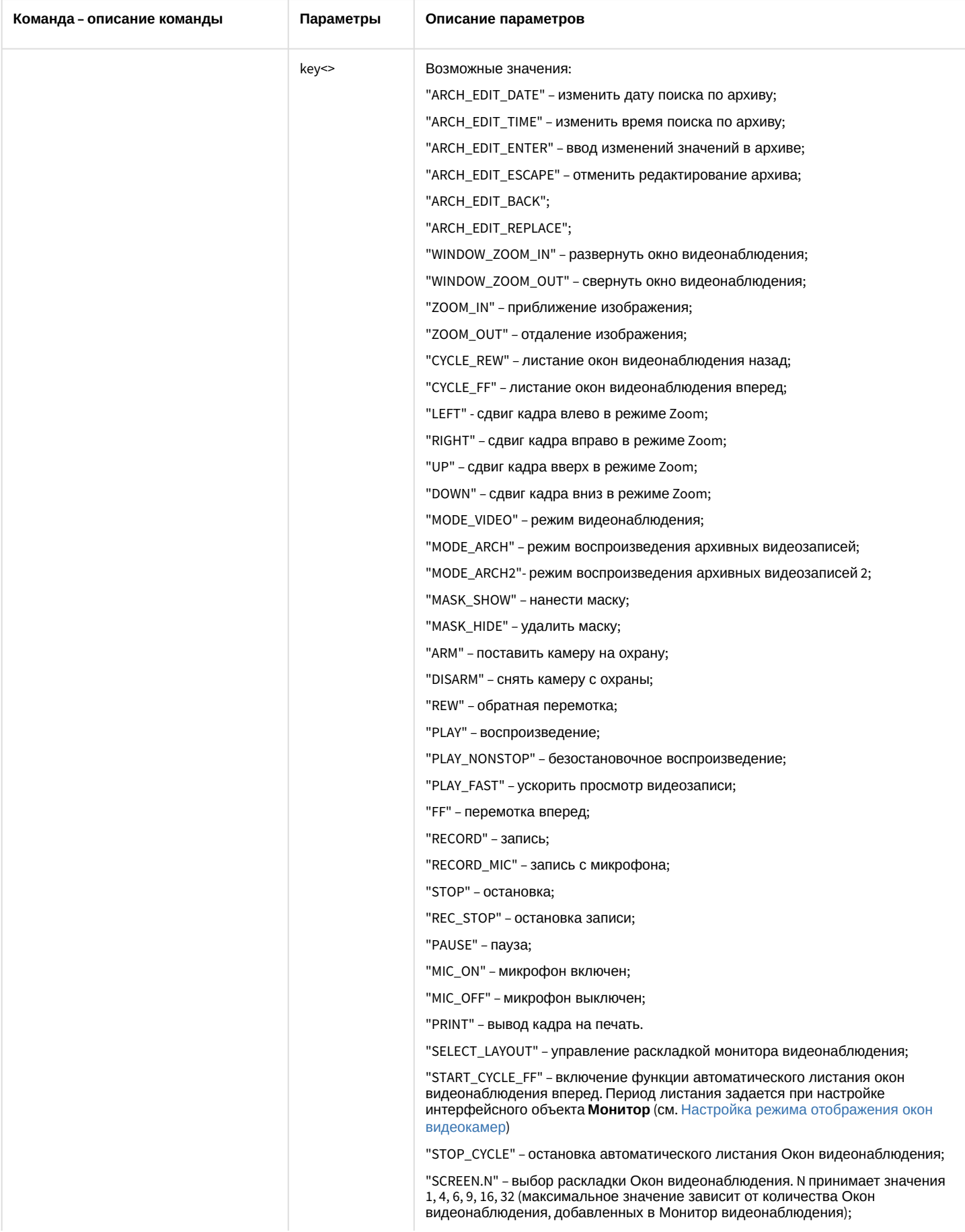

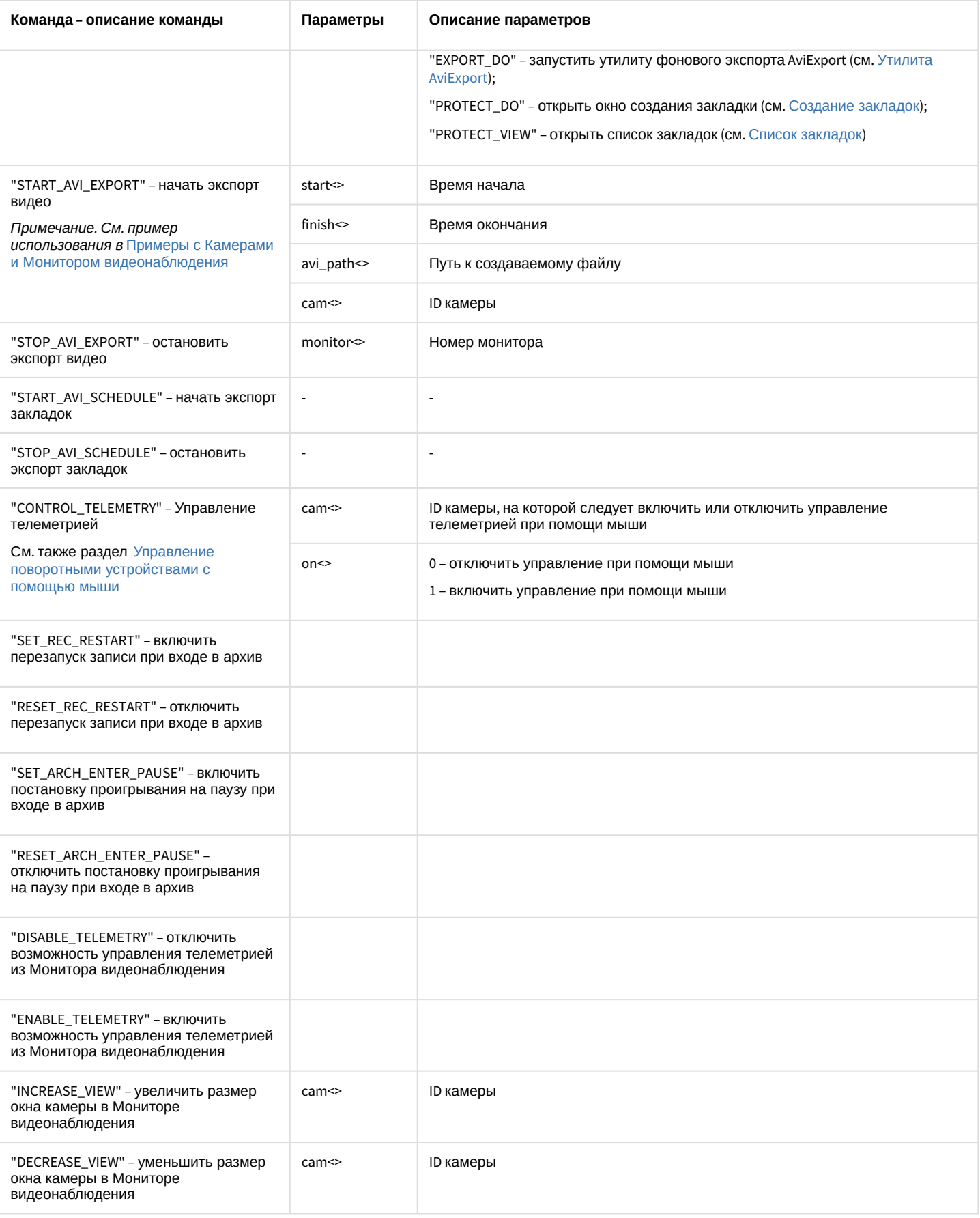

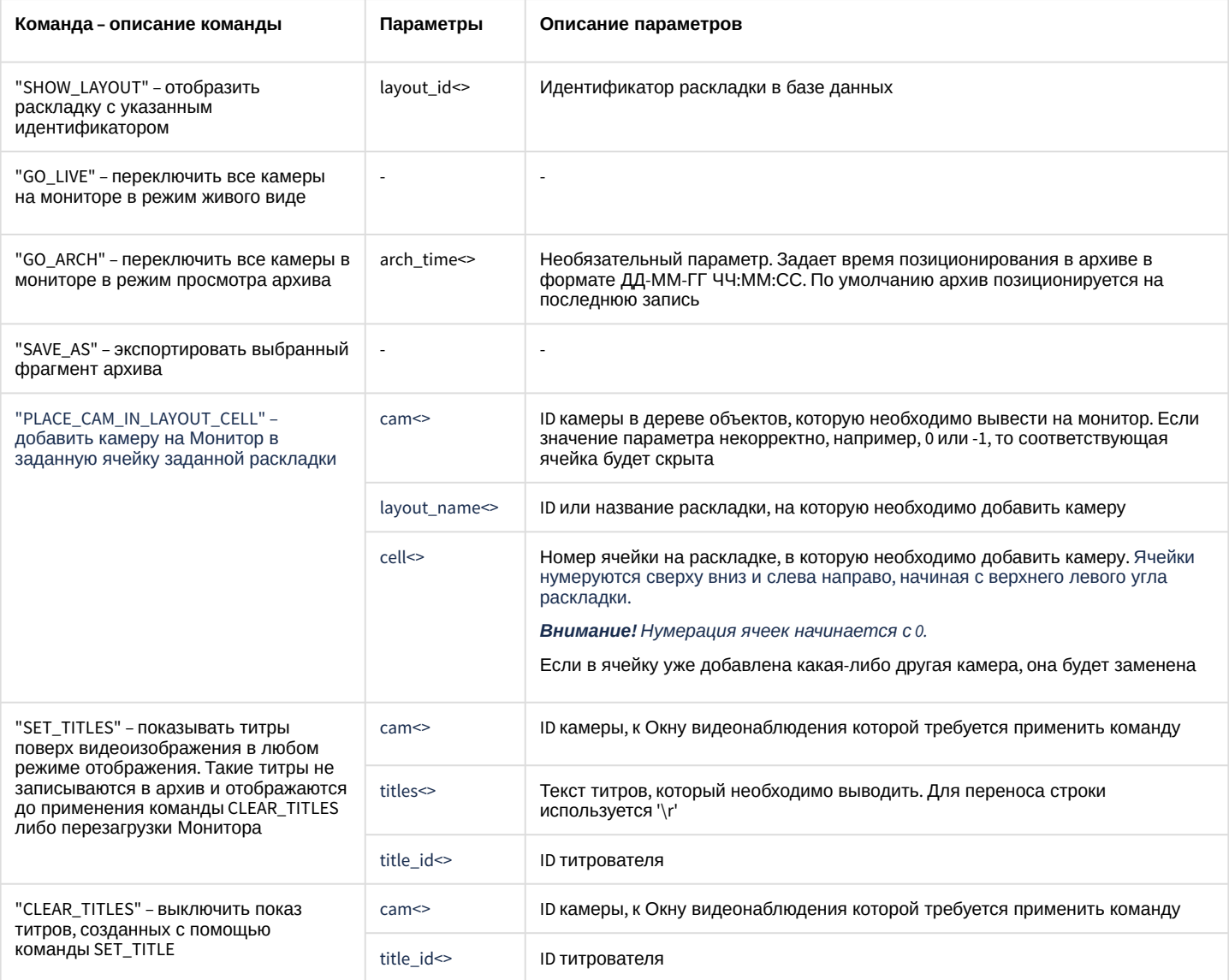

## Свойства объекта **MONITOR** показаны в таблице:

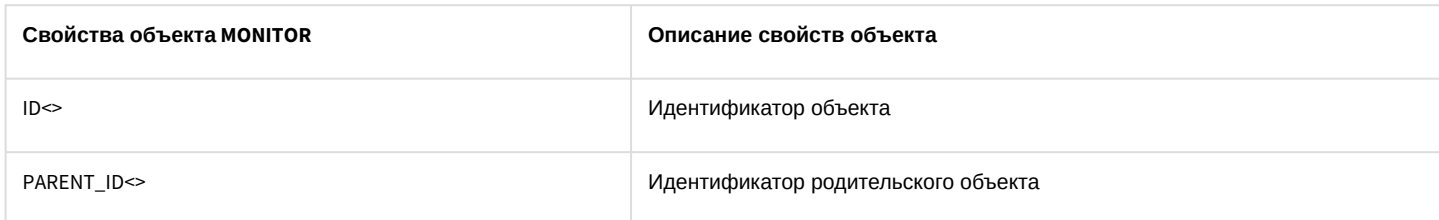

# 7.4 PLAYER Аудиопроигрыватель

## Объект PLAYER соответствует системному объекту Аудиопроигрыватель.

## Список команд и параметров для объекта PLAYER представлен в таблице:

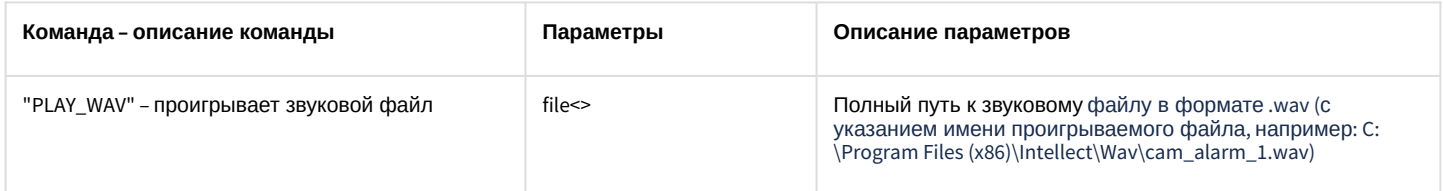

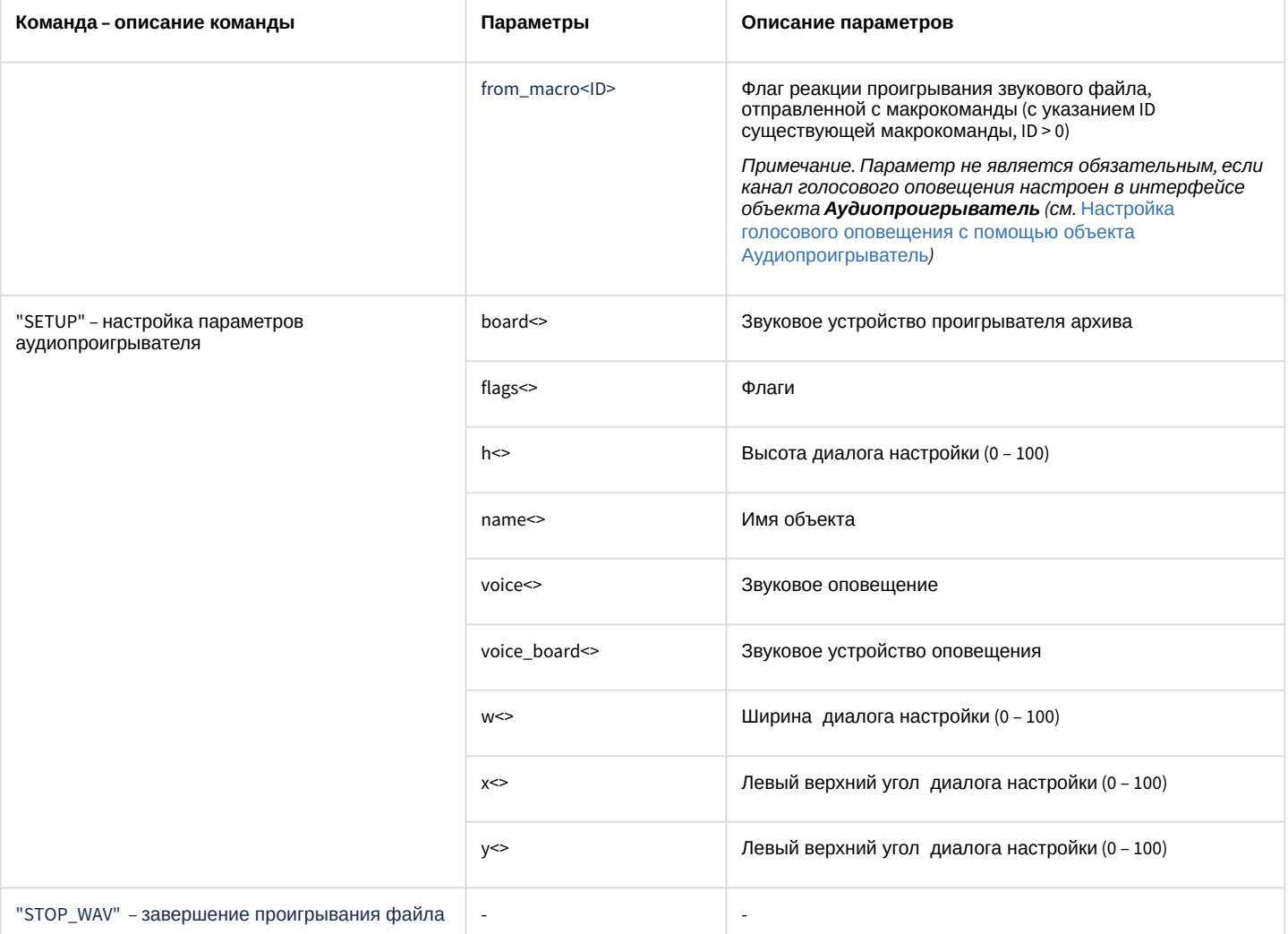

#### Свойства объекта **PLAYER** показаны в таблице:

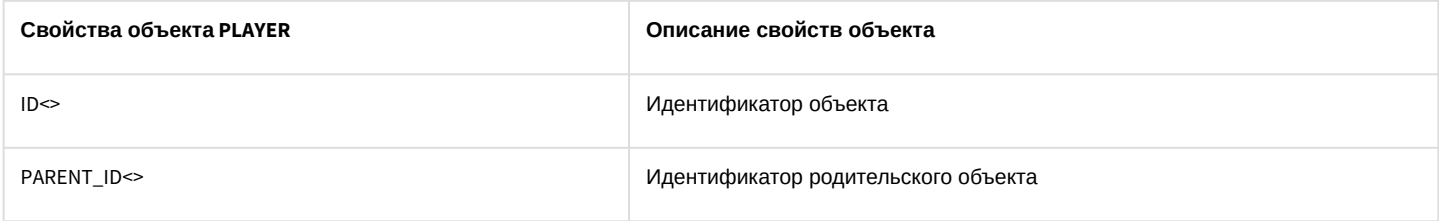

# 7.5 OLXA\_LINE Микрофон

## Объект **OLXA\_LINE** соответствует системному объекту **Микрофон**.

От объекта **OLXA\_LINE** поступают события, представленные в таблице ниже. Запуск процедуры происходит при возникновении соответствующего события.

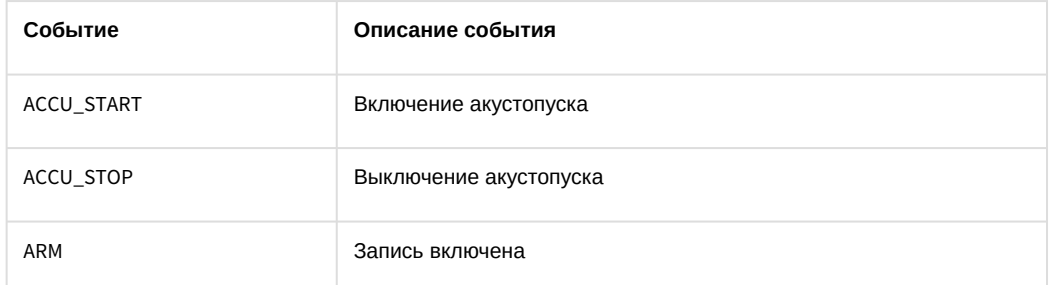

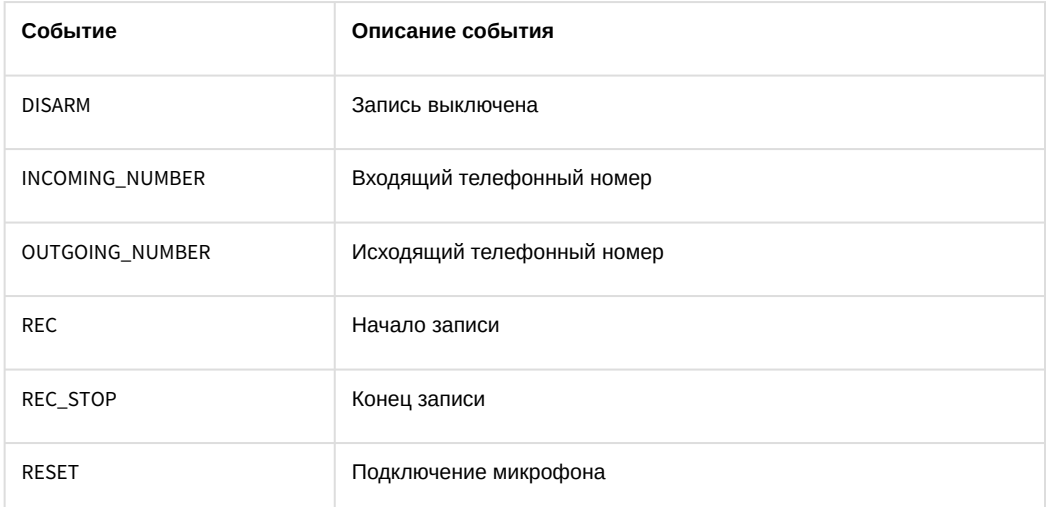

## Список команд и параметров для объекта OLXA\_LINE представлен в таблице:

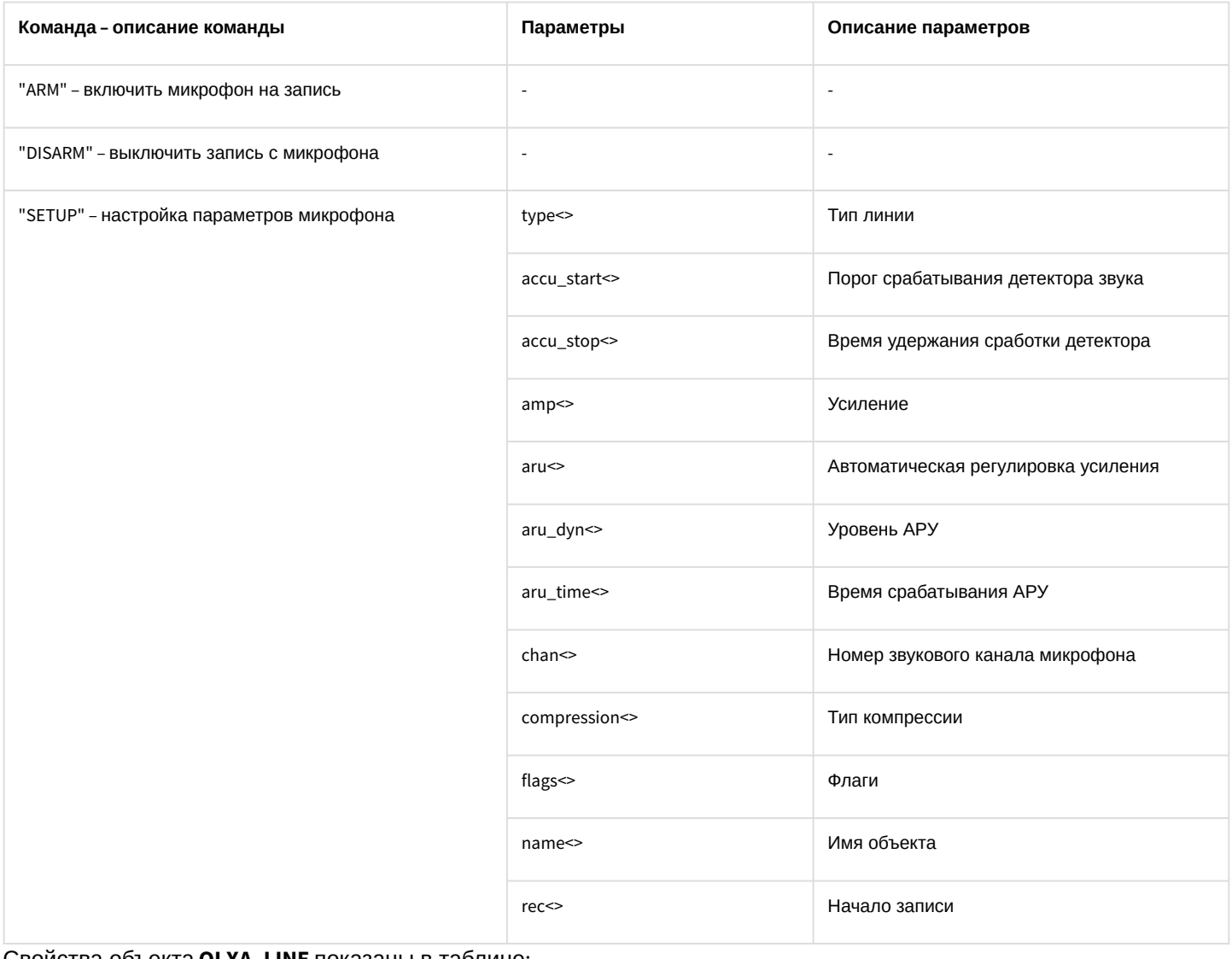

#### Свойства объекта OLXA\_LINE показаны в таблице:

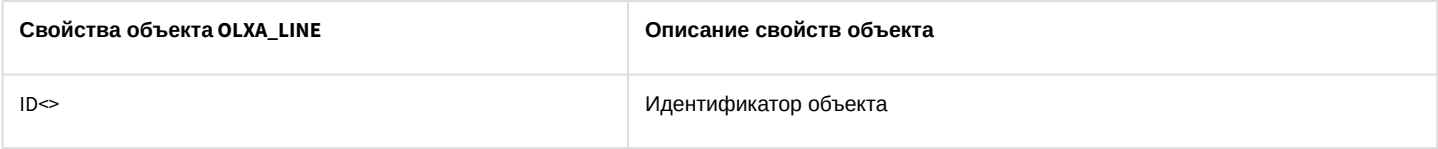

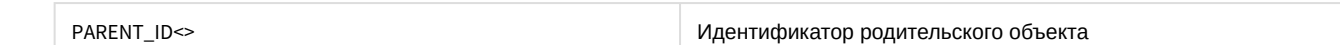

### Объект **OLXA\_LINE** может находиться в состояниях, описанных в таблице:

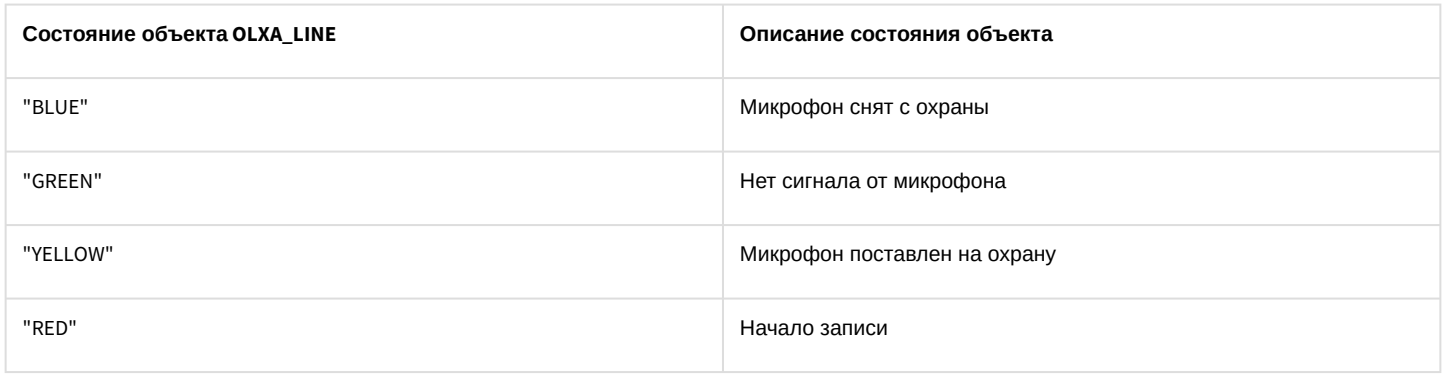

## 7.6 DIALOG Окно запроса оператора

## Объект **DIALOG** соответствует системному объекту **Окно запроса оператора**.

## Список команд и параметров для объекта **DIALOG** представлен в таблице:

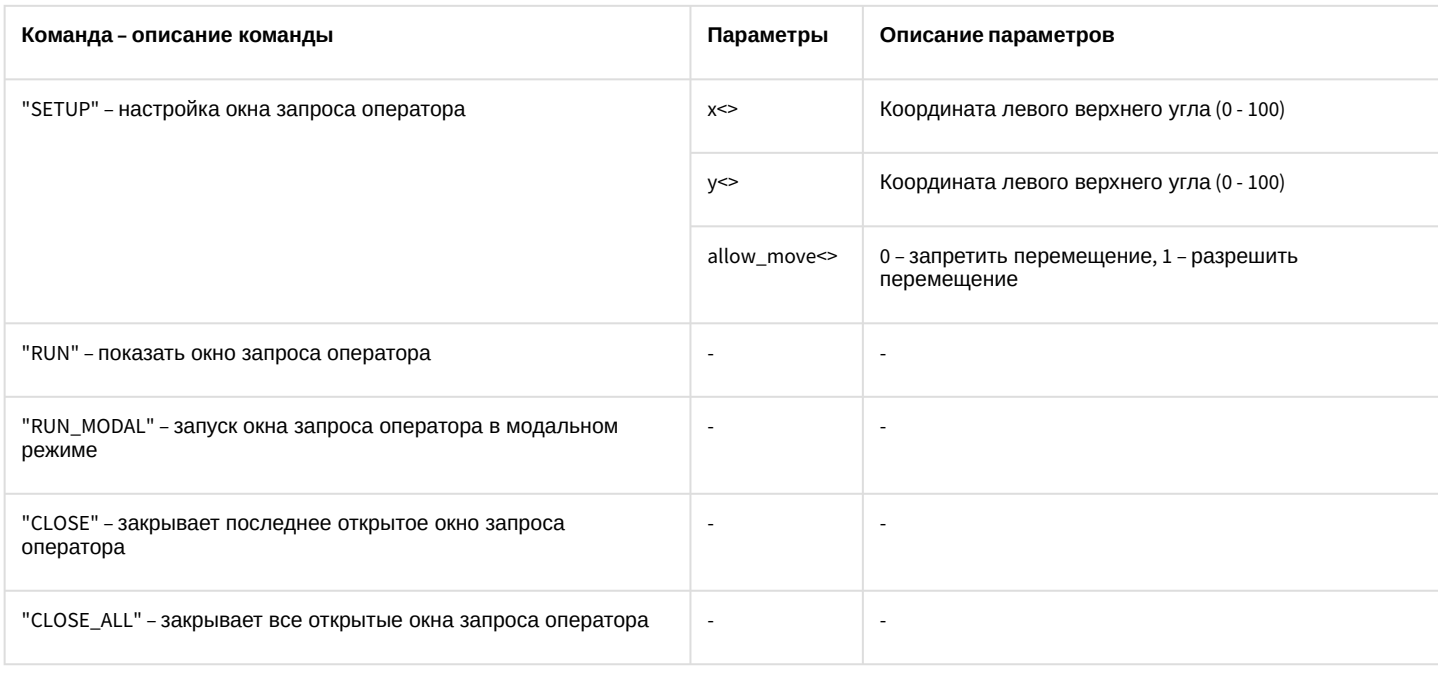

# 7.7 MMS Сервис почтовых сообщений

## Объект **MMS** соответствует системному объекту **Сервис почтовых сообщений**.

От объекта **MMS** поступают события, представленные в таблице ниже. Запуск процедуры происходит при возникновении соответствующего события.

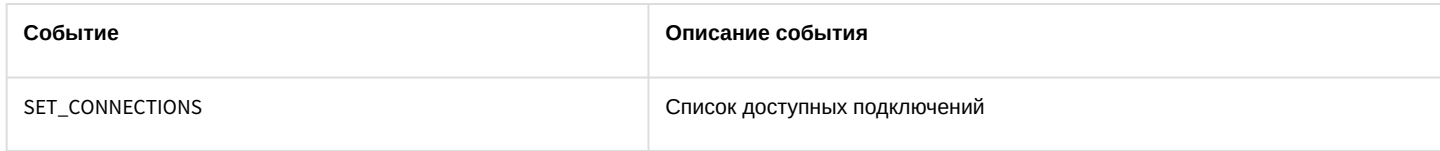

Список команд и параметров для объекта **MMS** представлен в таблице:

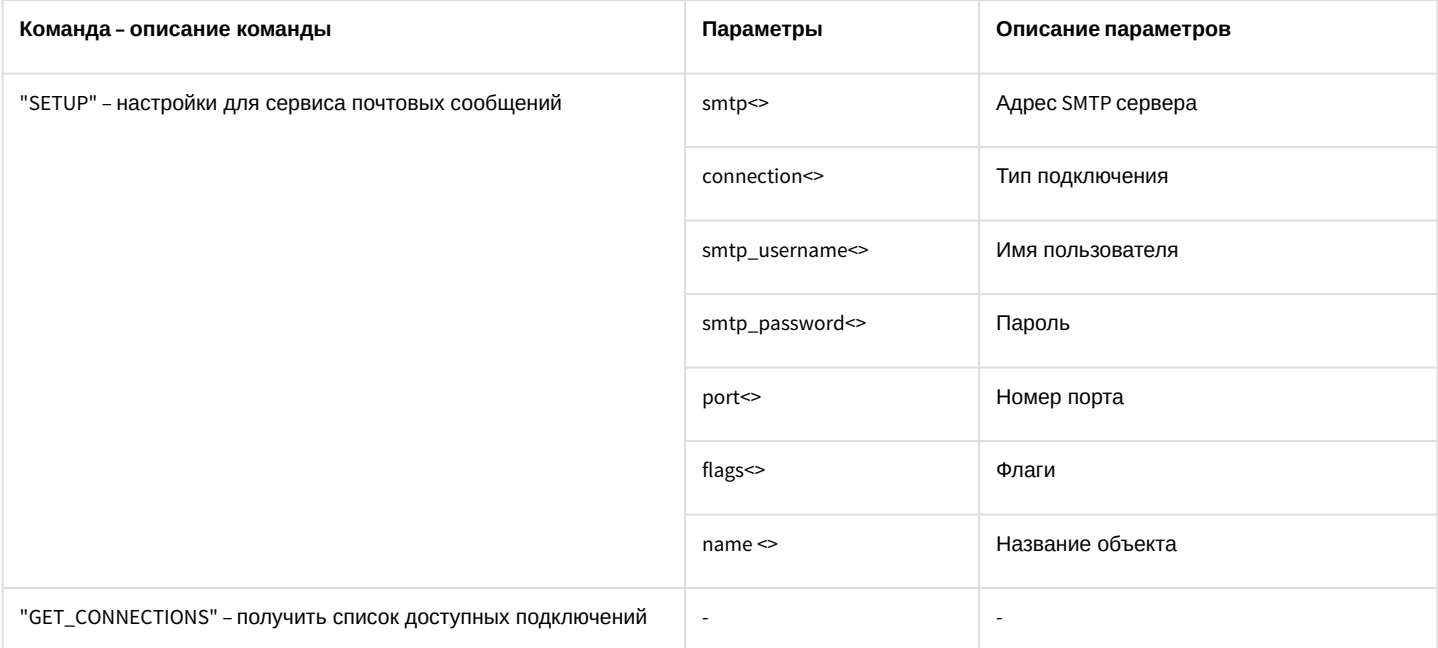

#### Свойства объекта MMS показаны в таблице:

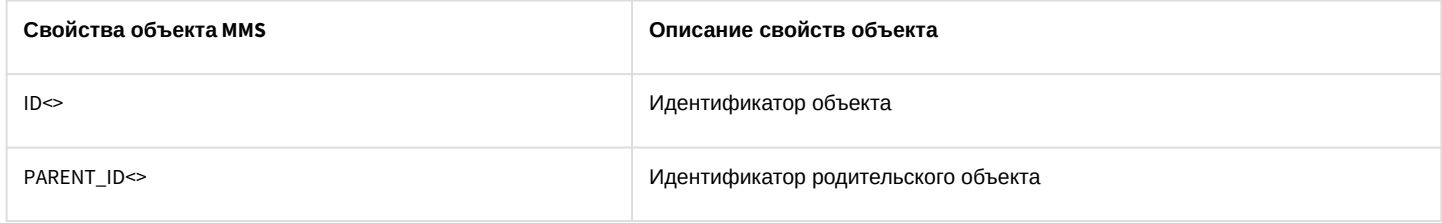

# 7.8 MAIL\_MESSAGE Почтовое сообщение

### Объект MAIL\_MESSAGE соответствует системному объекту Почтовое сообщение.

От объекта MAIL\_MESSAGE поступают события, представленные в таблице ниже. Запуск процедуры происходит при возникновении соответствующего события.

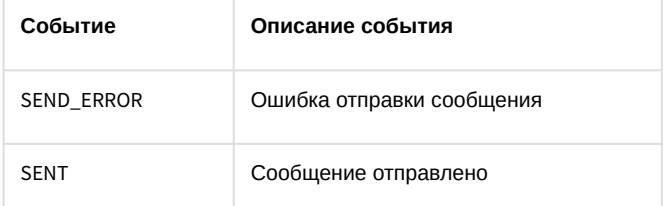

#### Список команд и параметров для объекта MAIL\_MESSAGE представлен в таблице:

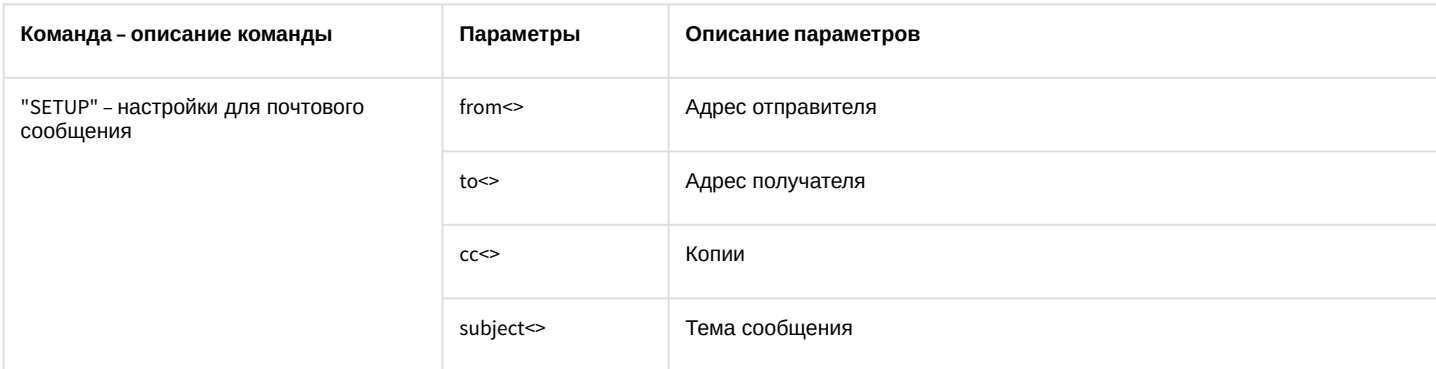

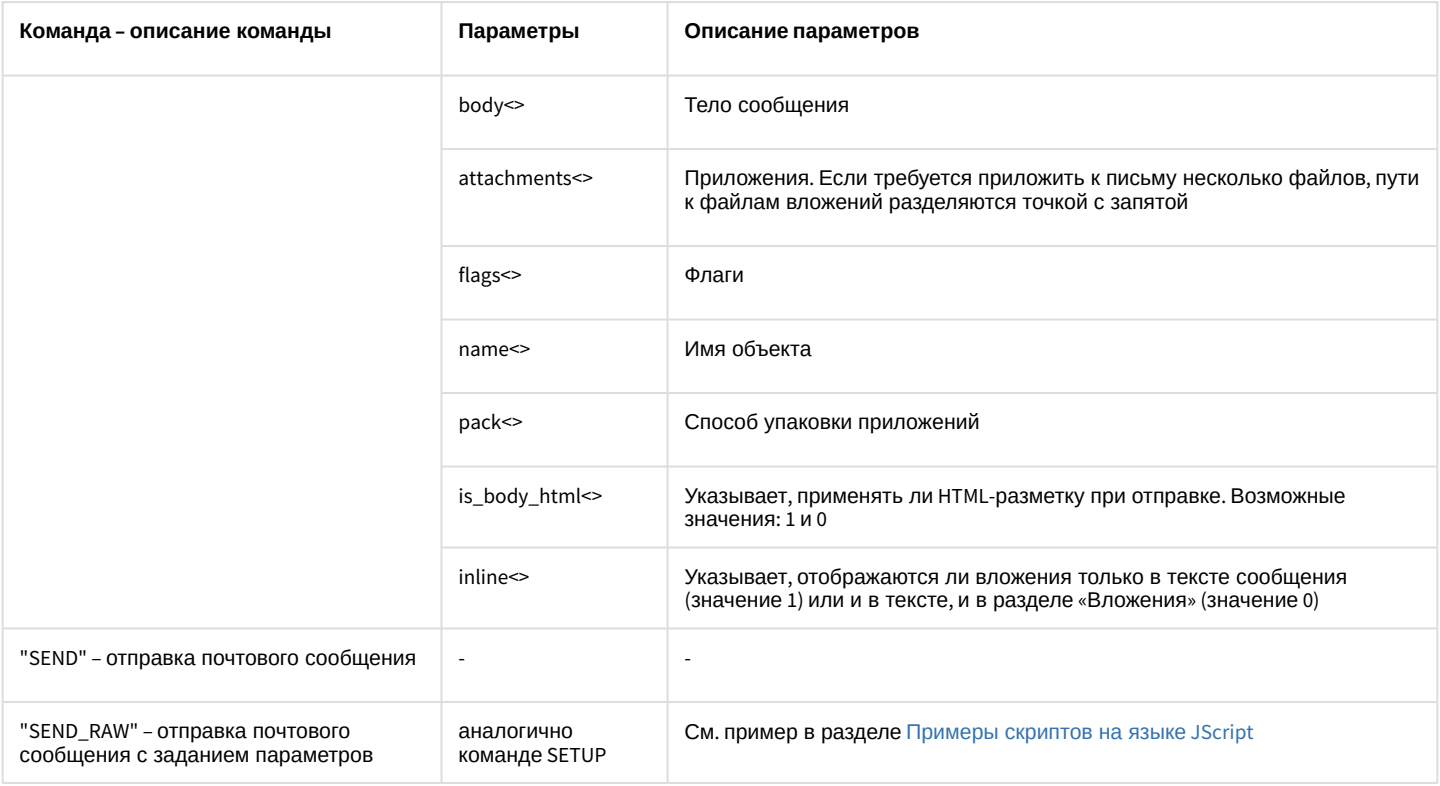

### Свойства объекта MAIL\_MESSAGE показаны в таблице:

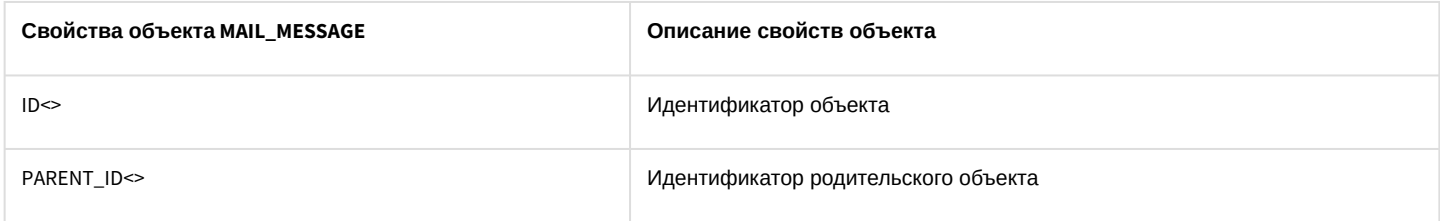

# 7.9 VMS Сервис голосовых сообщений

## Объект VMS соответствует системному объекту Сервис голосовых сообщений.

Список команд и параметров для объекта VMS представлен в таблице:

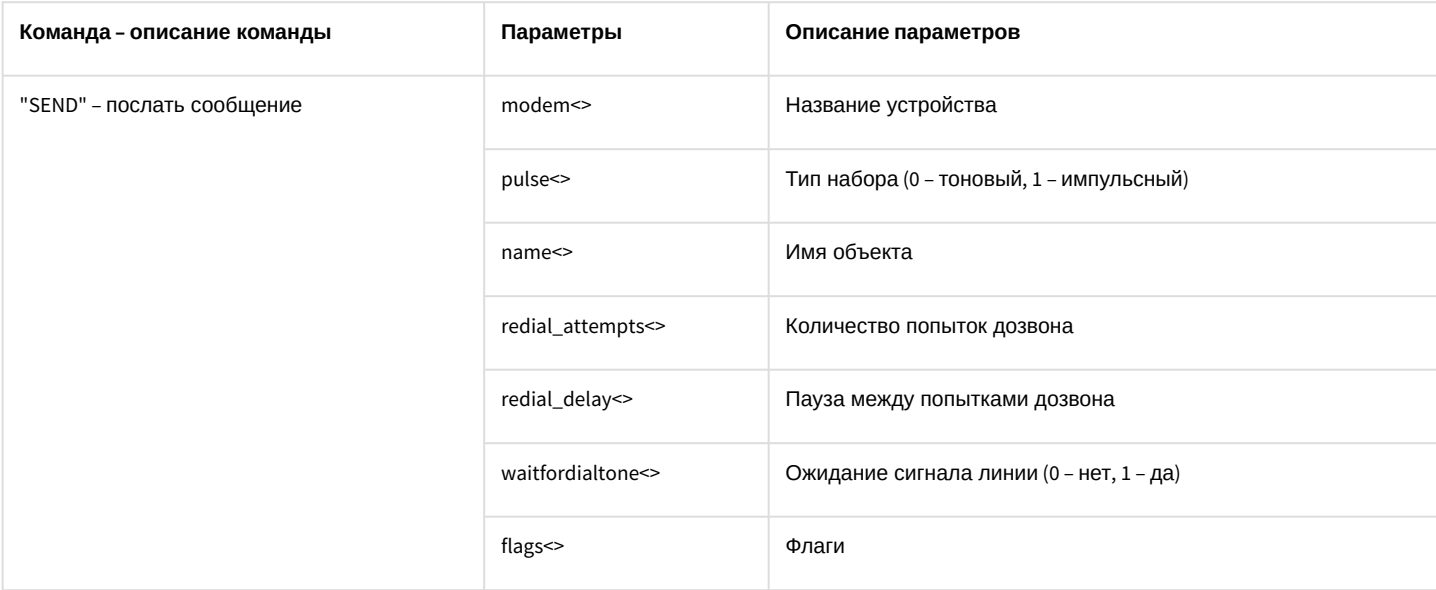

#### Свойства объекта **VMS** показаны в таблице:

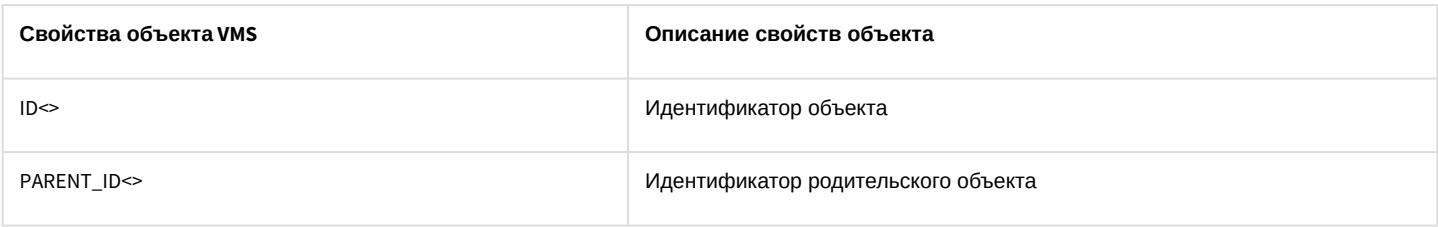

# 7.10 GRELE Реле

#### Объект **GRELE** соответствует системному объекту **Реле**.

От объекта **GRELE** поступают события, представленные в таблице ниже. Запуск процедуры происходит при возникновении соответствующего события.

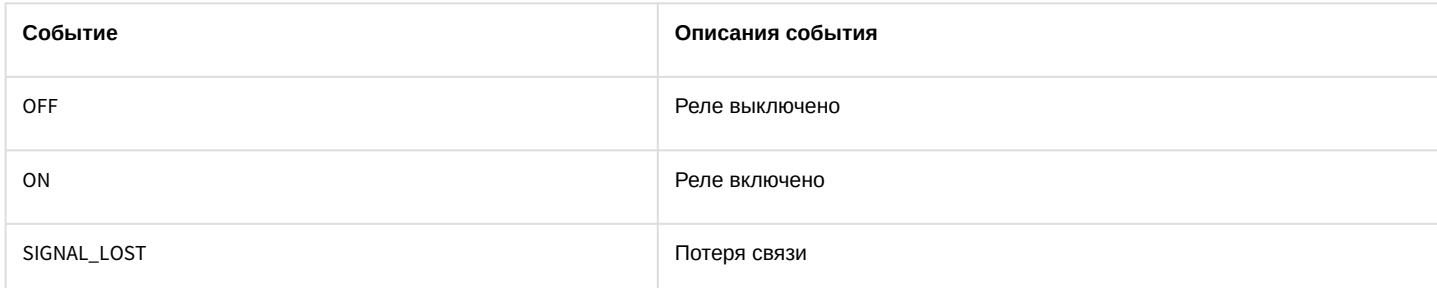

## Список команд и параметров для объекта **GRELE** представлен в таблице:

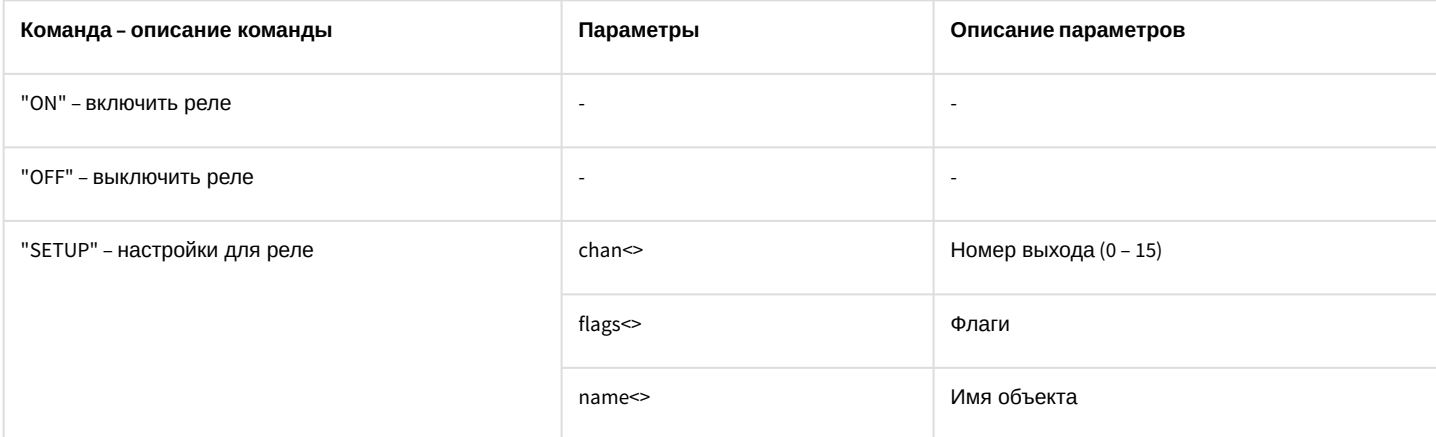

#### Свойства объекта **GRELE** показаны в таблице:

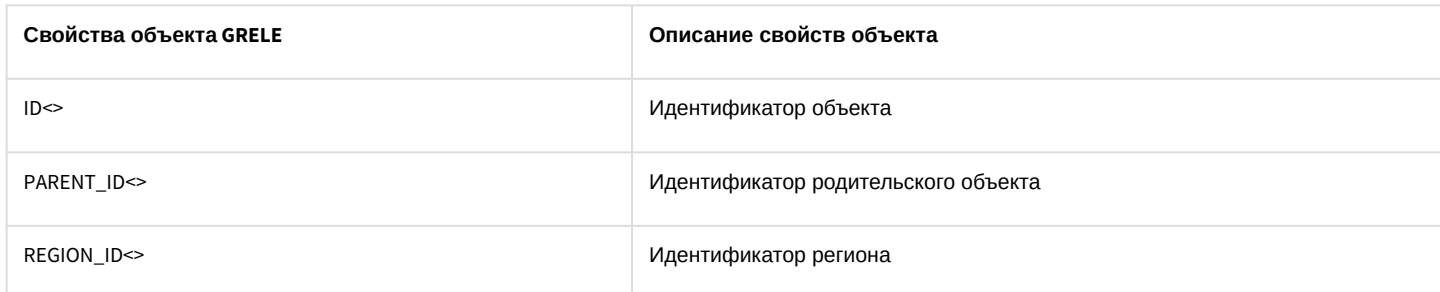

#### Объект **GRELE** может находиться в состояниях, описанных в таблице:

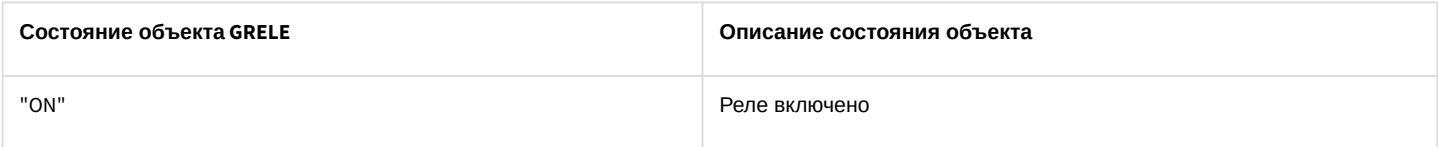

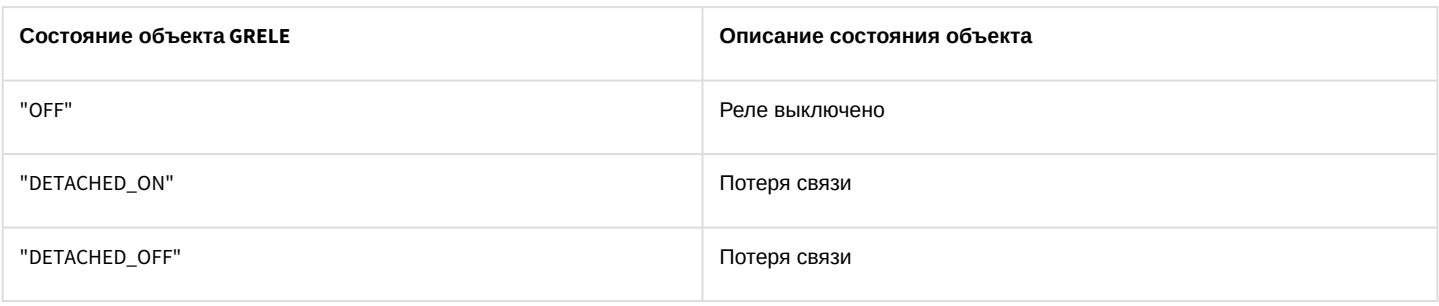

# 7.11 GRAY Луч

Объект **GRAY** соответствует системному объекту **Луч**.

От объекта **GRAY** поступают события, представленные в таблице ниже. Запуск процедуры происходит при возникновении соответствующего события.

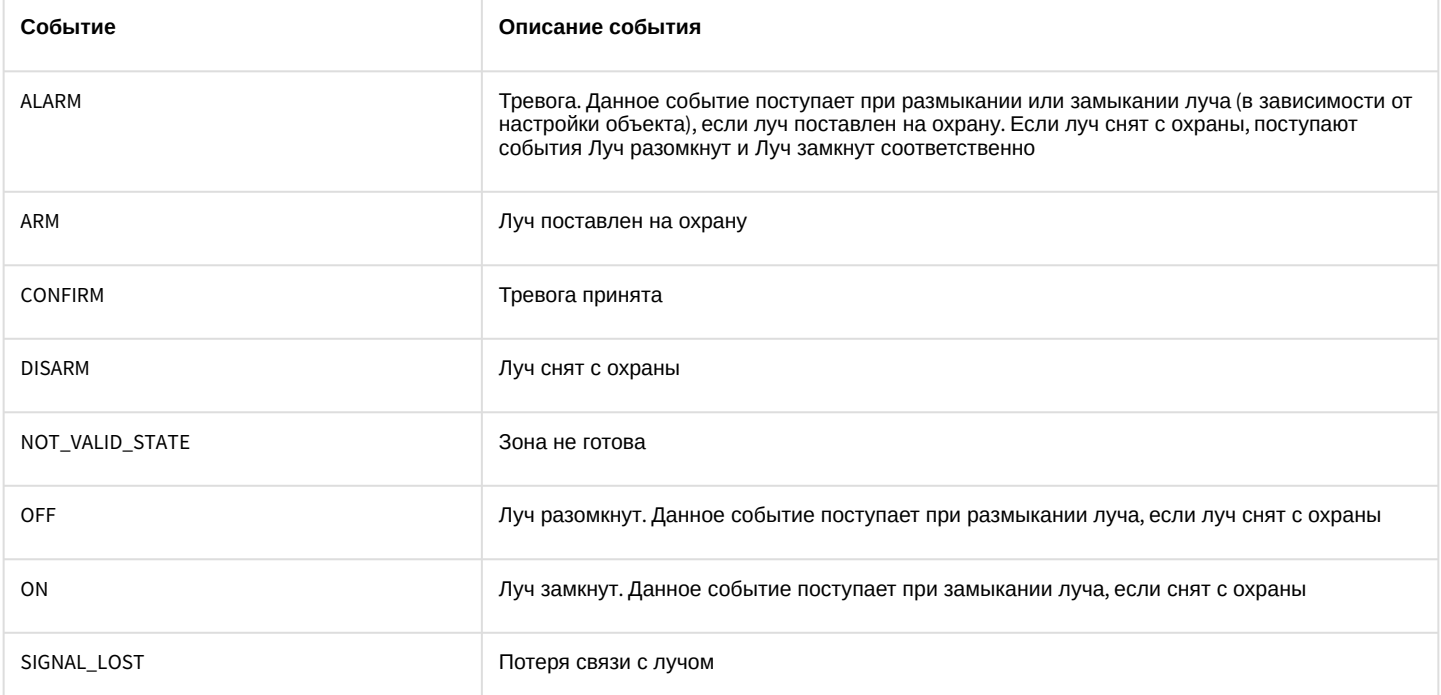

### Список команд и параметров для объекта **GRAY** представлен в таблице:

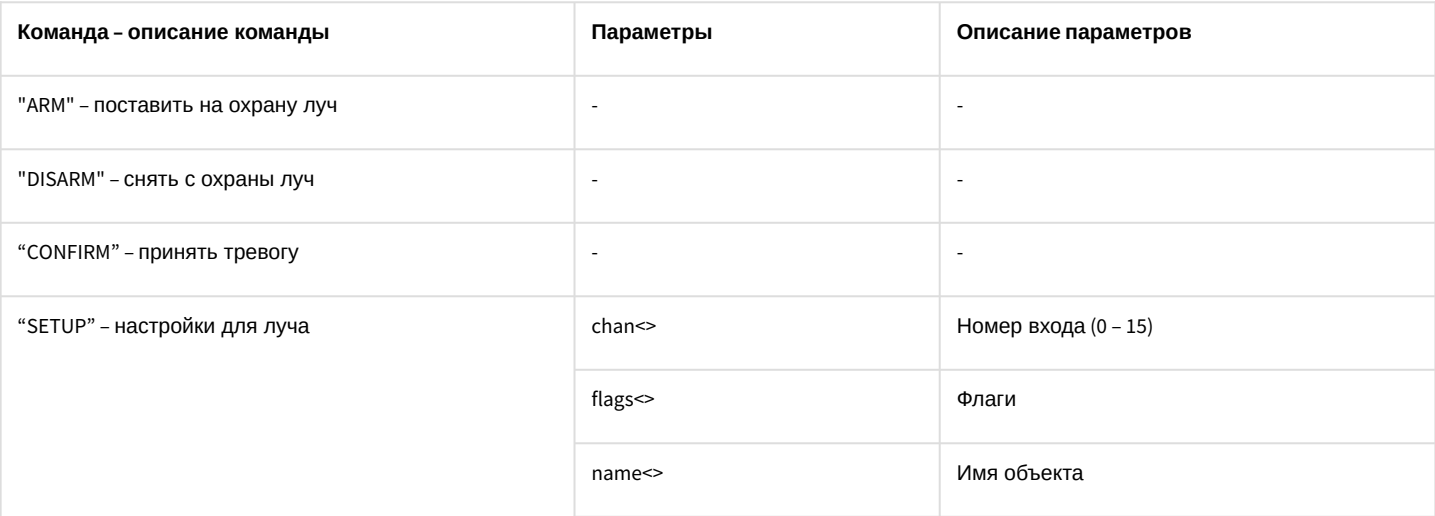

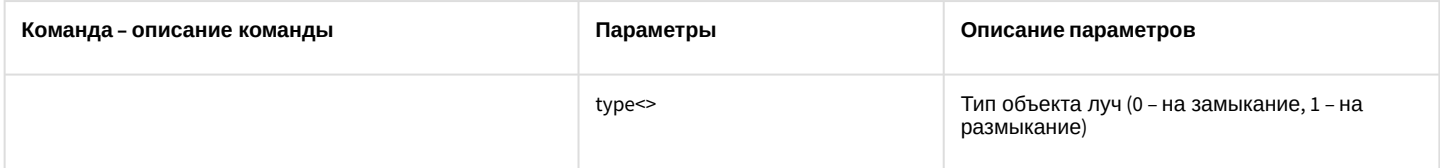

## Свойства объекта **GRAY** показаны в таблице:

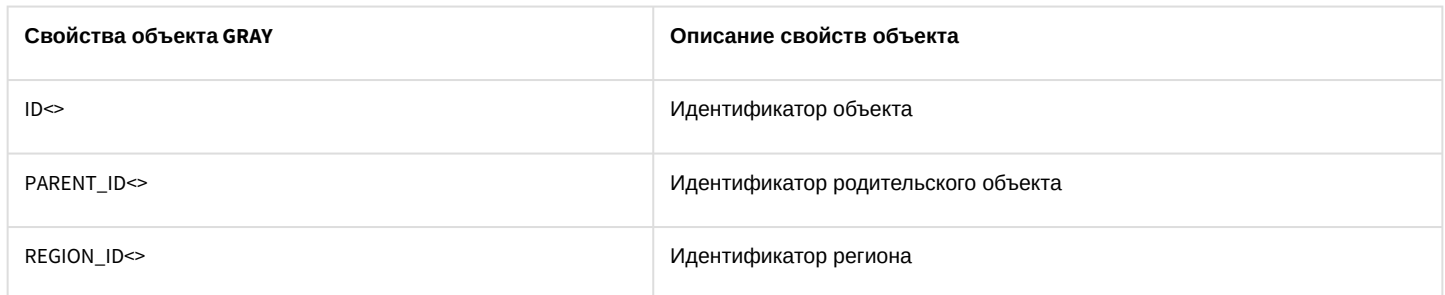

#### Объект **GRAY** может находиться в состояниях, описанных в таблице:

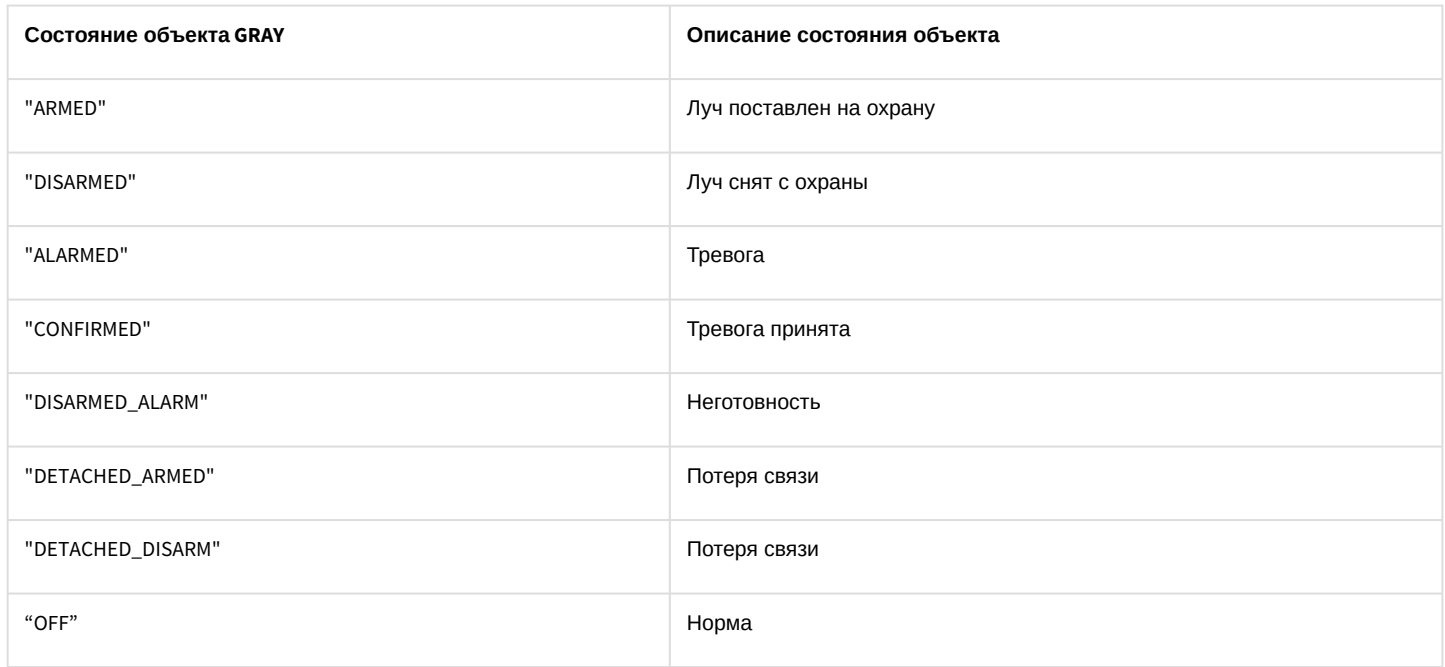

# 7.12 VNS Сервис голосового оповещения

## Объект **VNS** соответствует системному объекту **Сервис голосового оповещения**.

Список команд и параметров для объекта **VNS** представлен в таблице:

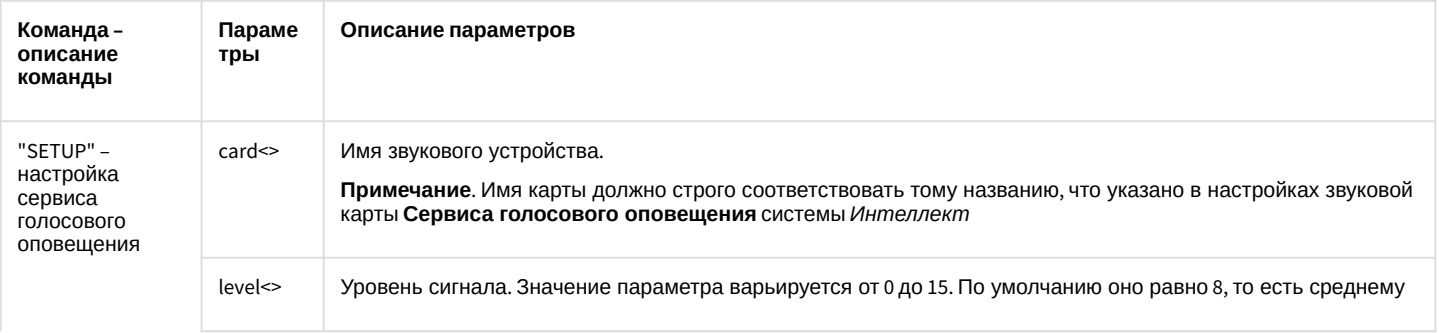

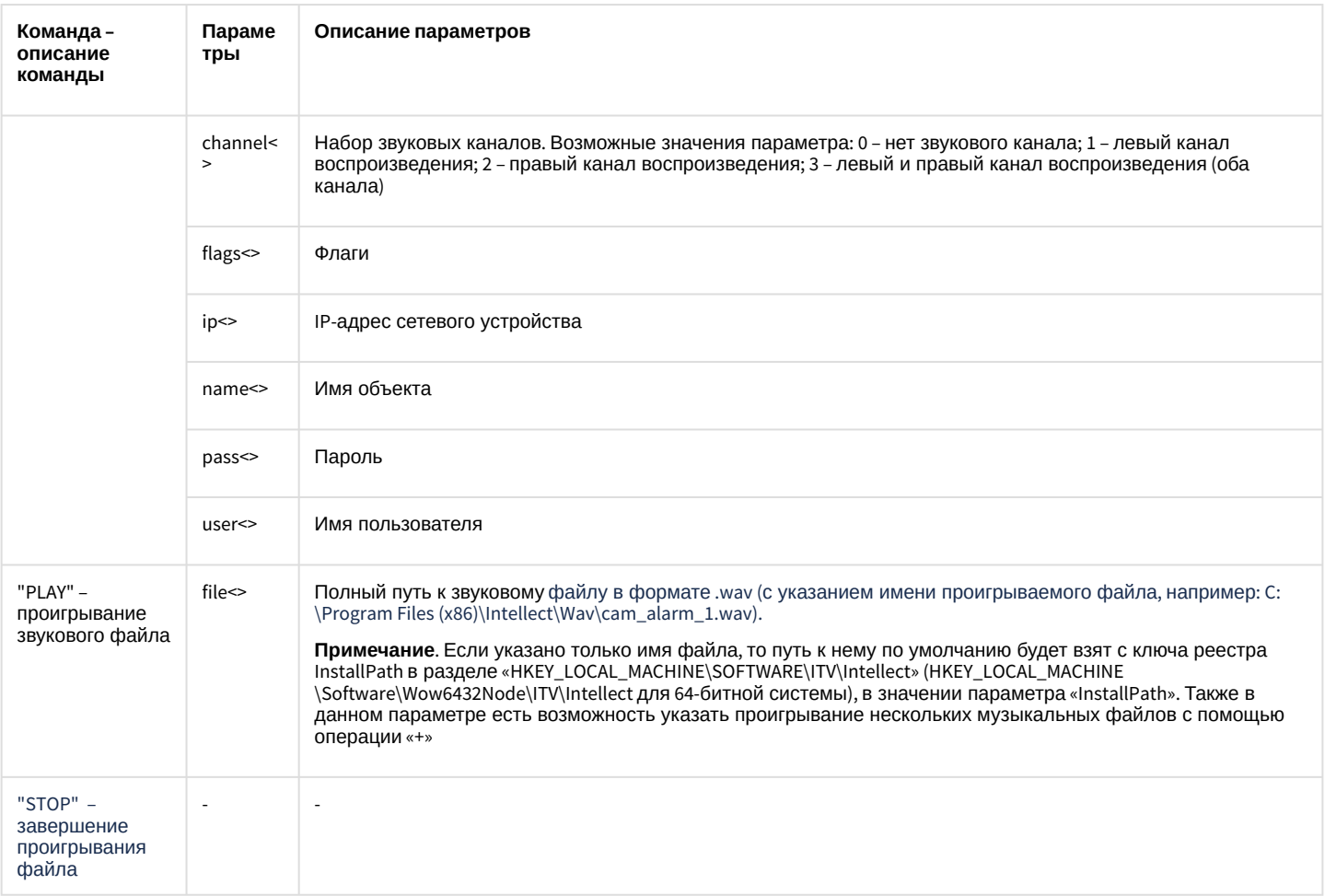

#### Свойства объекта VNS показаны в таблице:

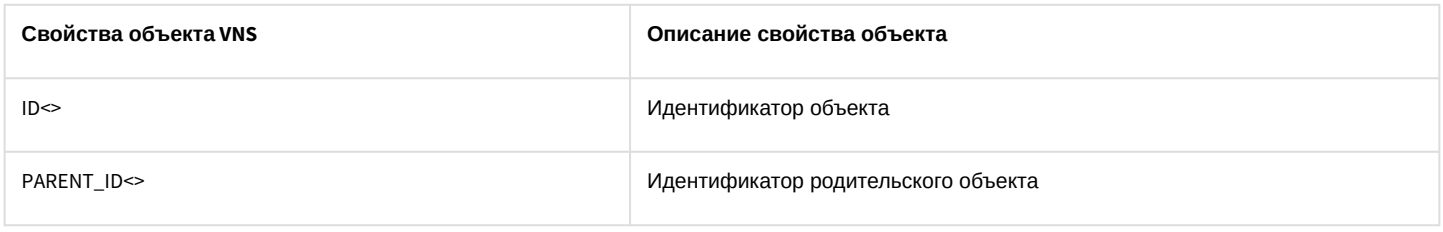

# 7.13 SMS Сервис коротких сообщений

#### Объект SMS соответствует системному объекту Сервис коротких сообщений.

От объекта SMS поступают события, представленные в таблице ниже. Запуск процедур происходит при возникновении соответствующего события.

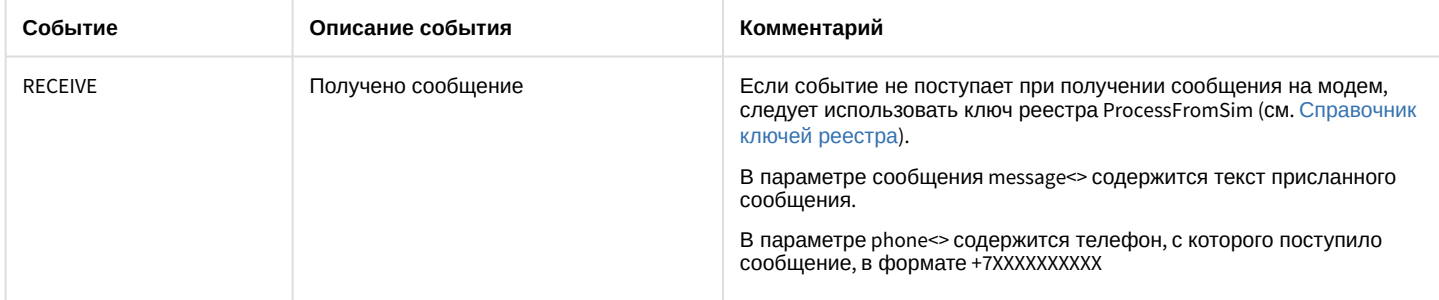

Список команд и параметров для объекта SMS представлен в таблице:

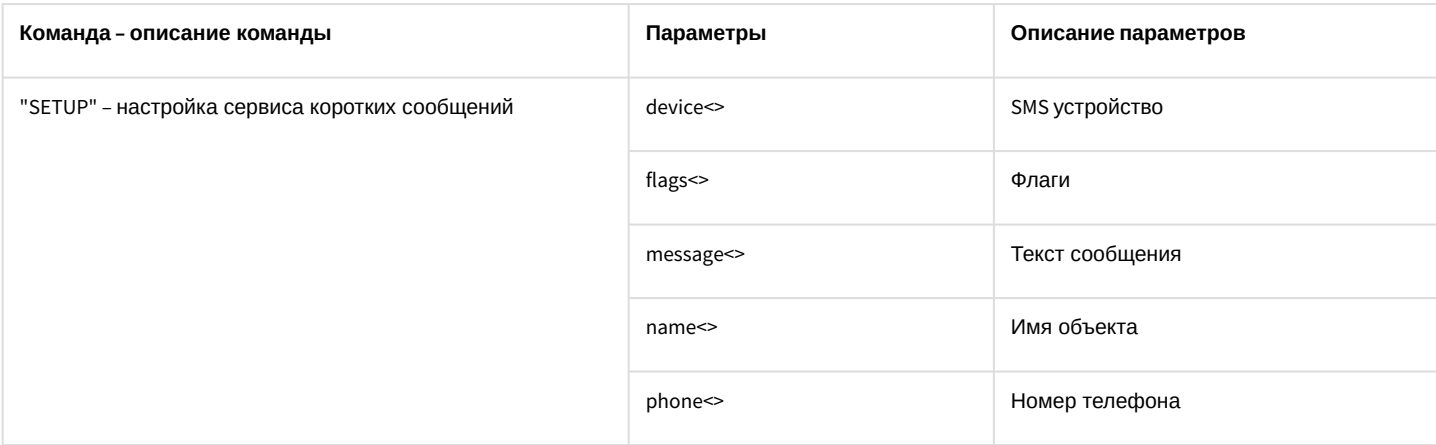

#### Свойства объекта **SMS** показаны в таблице:

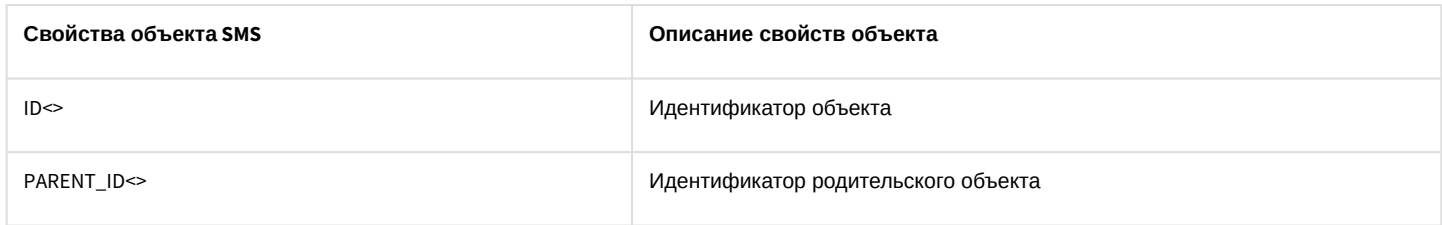

# 7.14 TELEMETRY Поворотное устройство

## Объект **TELEMETRY** соответствует системному объекту **Поворотное устройство**.

## От объекта **TELEMETRY** поступают события, представленные в таблице ниже. Запуск процедур происходит при возникновении соответствующего события.

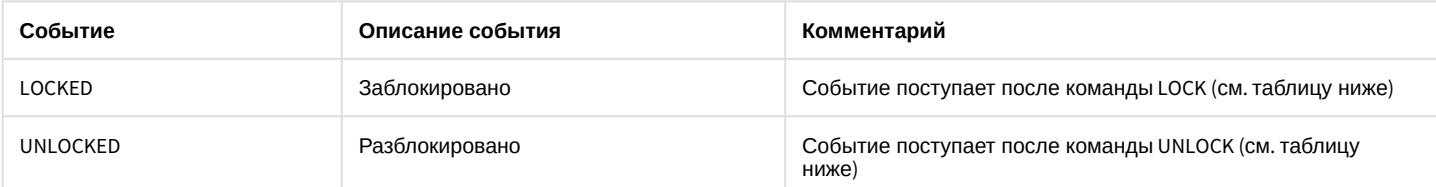

### Список команд и параметров для объекта **TELEMETRY** представлен в таблице.

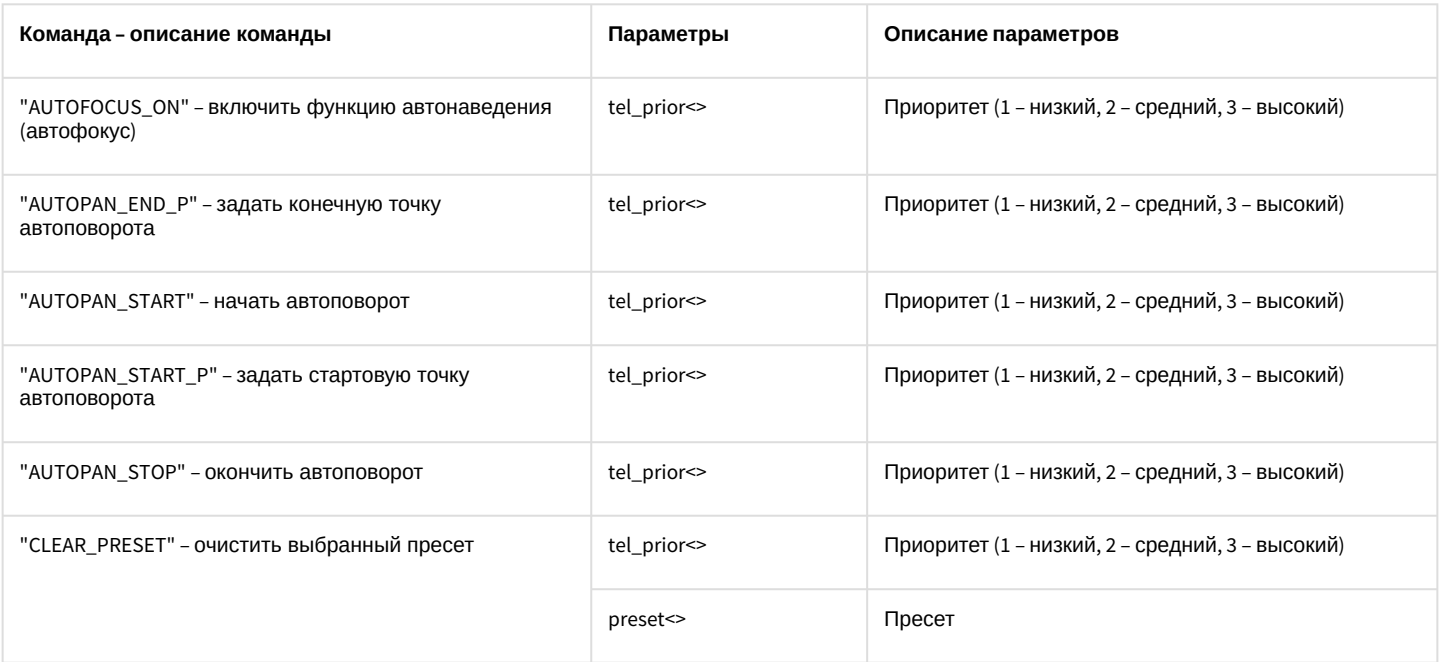

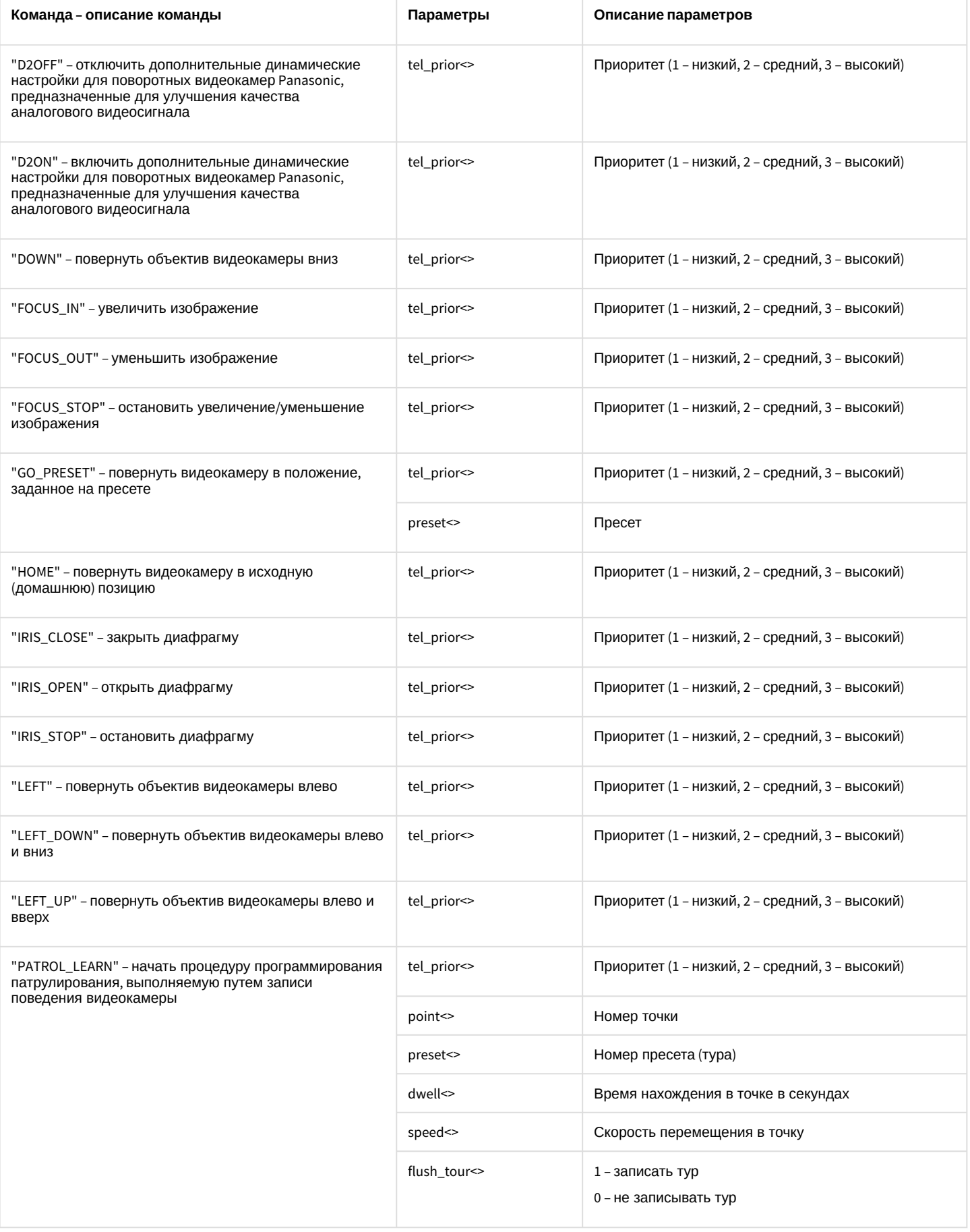

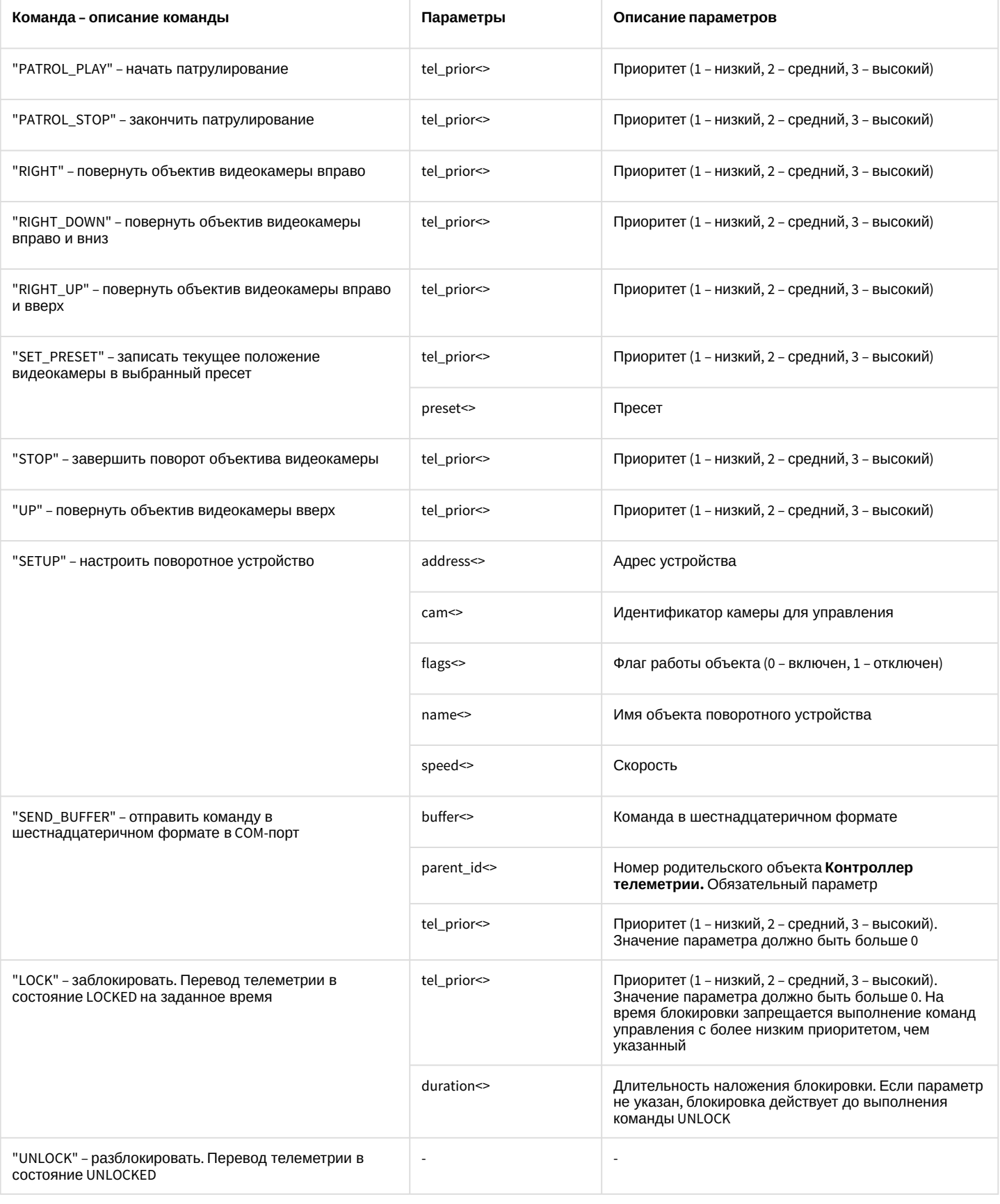

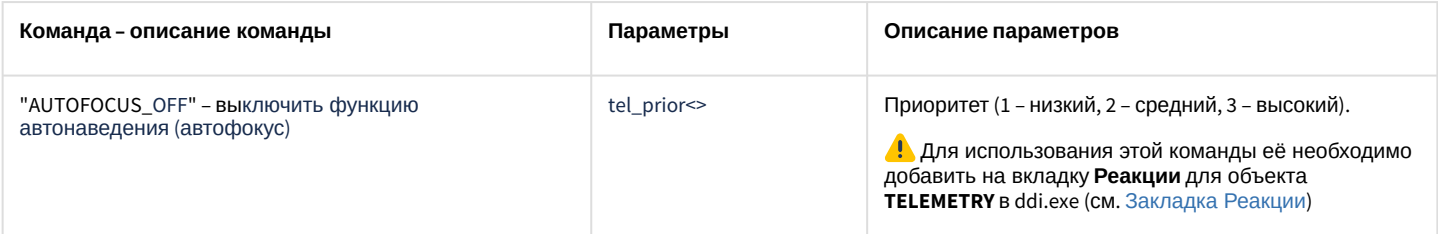

#### Свойства объекта ТЕLЕМЕТRУ показаны в таблице:

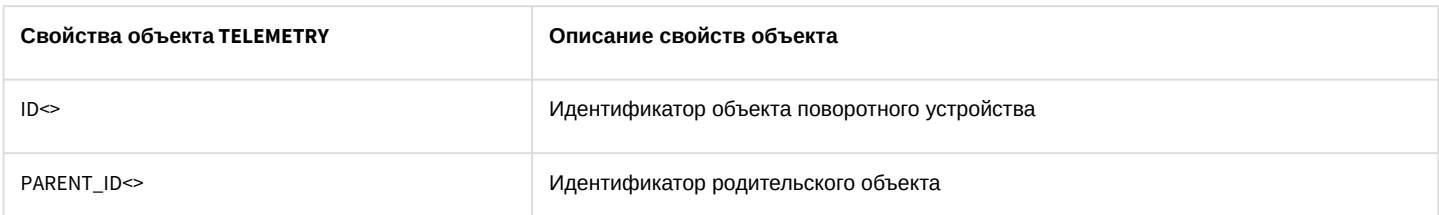

### Объект TELEMETRY может находиться в состояниях, описанных в таблице:

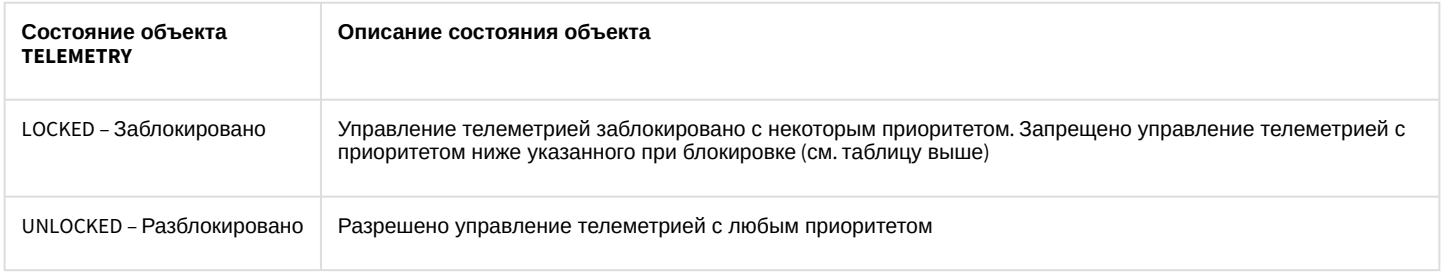

## 7.15 TELEMETRY\_EXT Пульт управления

#### Объект TELEMETRY\_EXT соответствует системному объекту Пульт управления.

От объекта TELEMETRY\_EXT поступают события, представленные в таблице ниже. Запуск процедур происходит при возникновении соответствующего события.

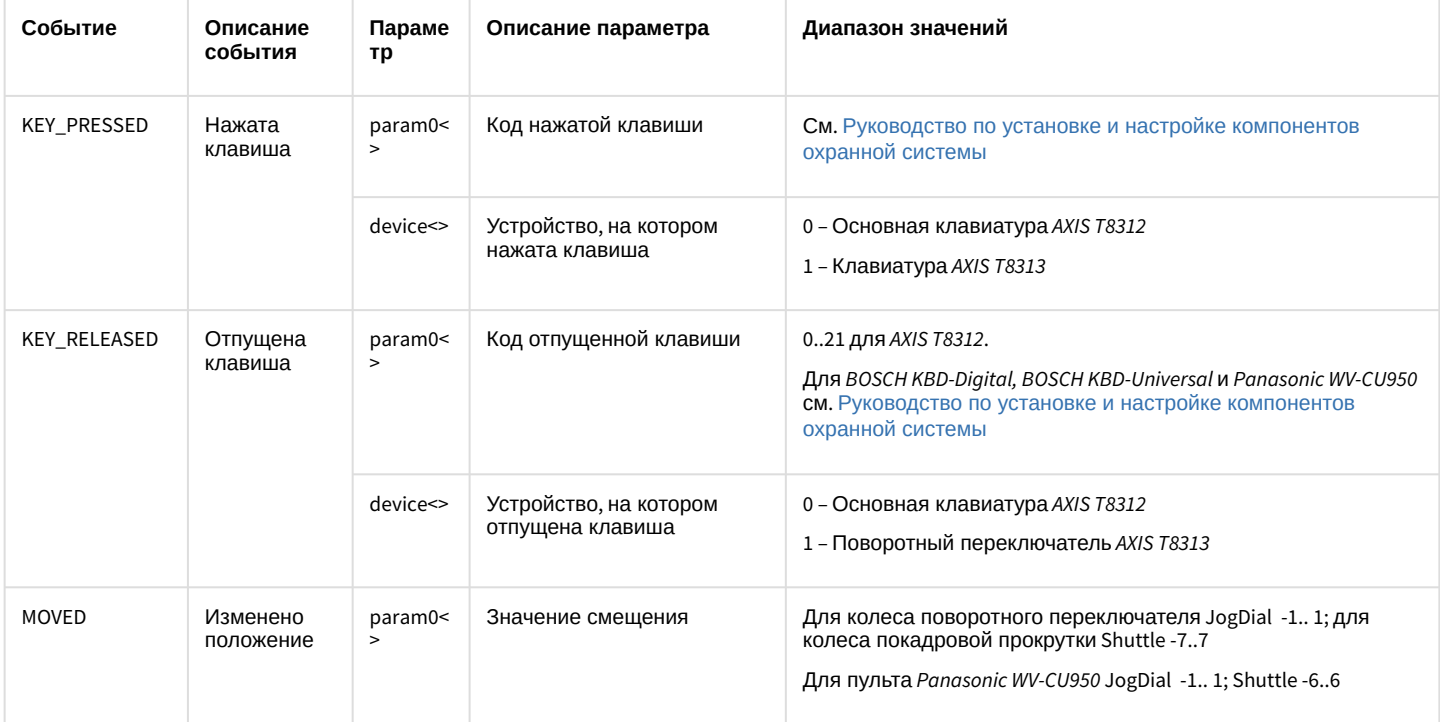

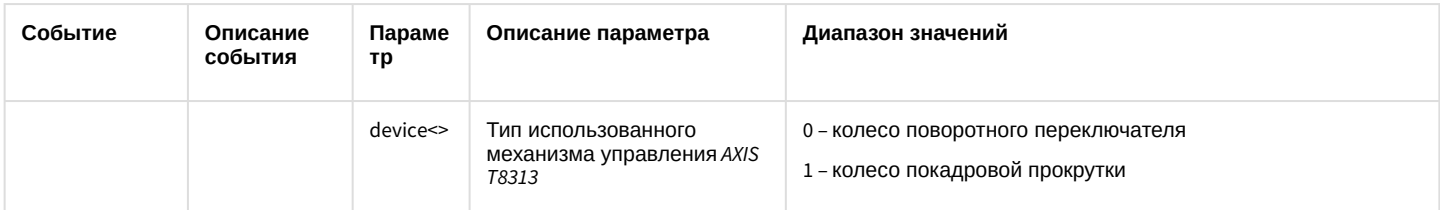

## Список команд и параметров для объекта TELEMETRY\_EXT представлен в таблице:

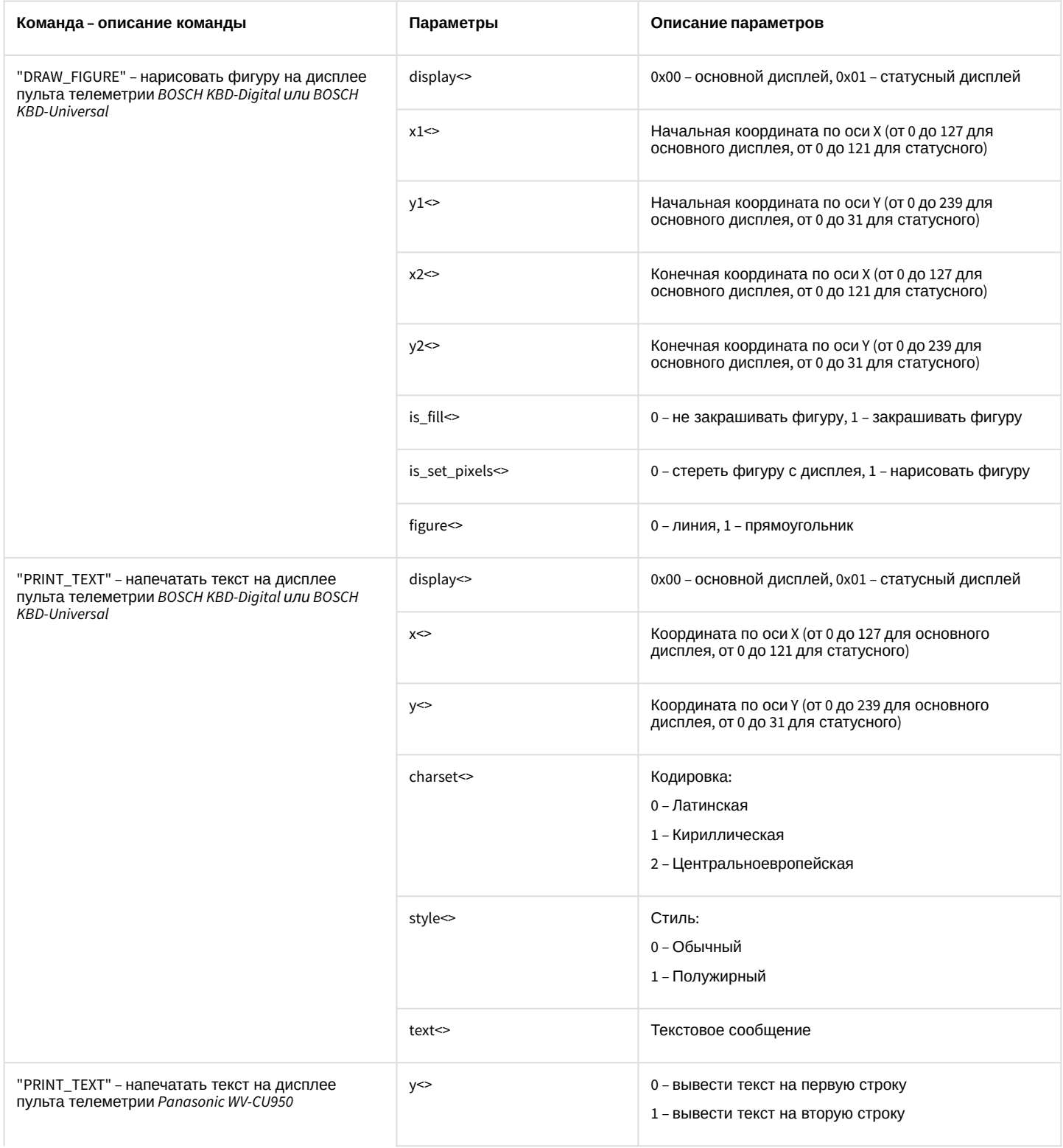

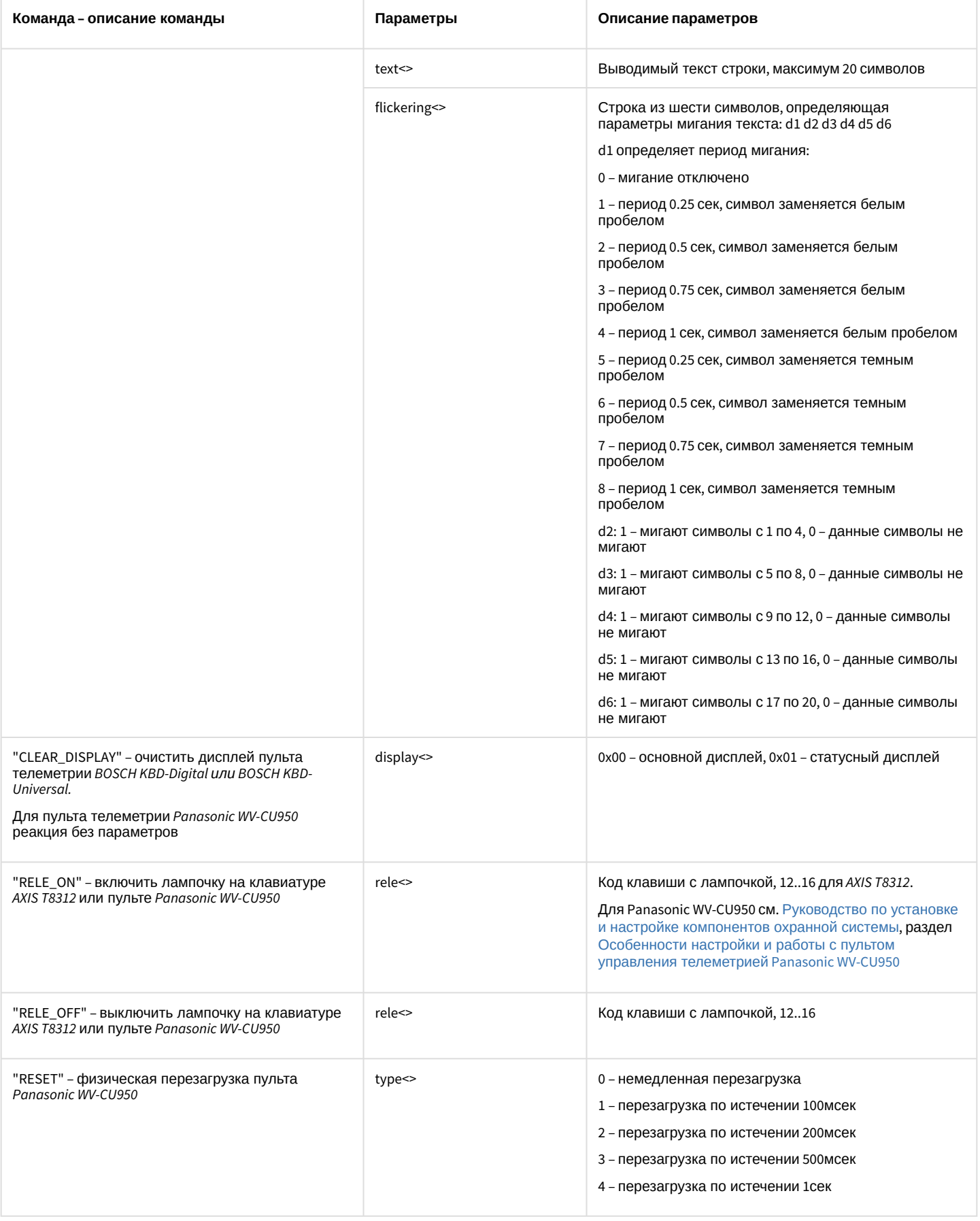

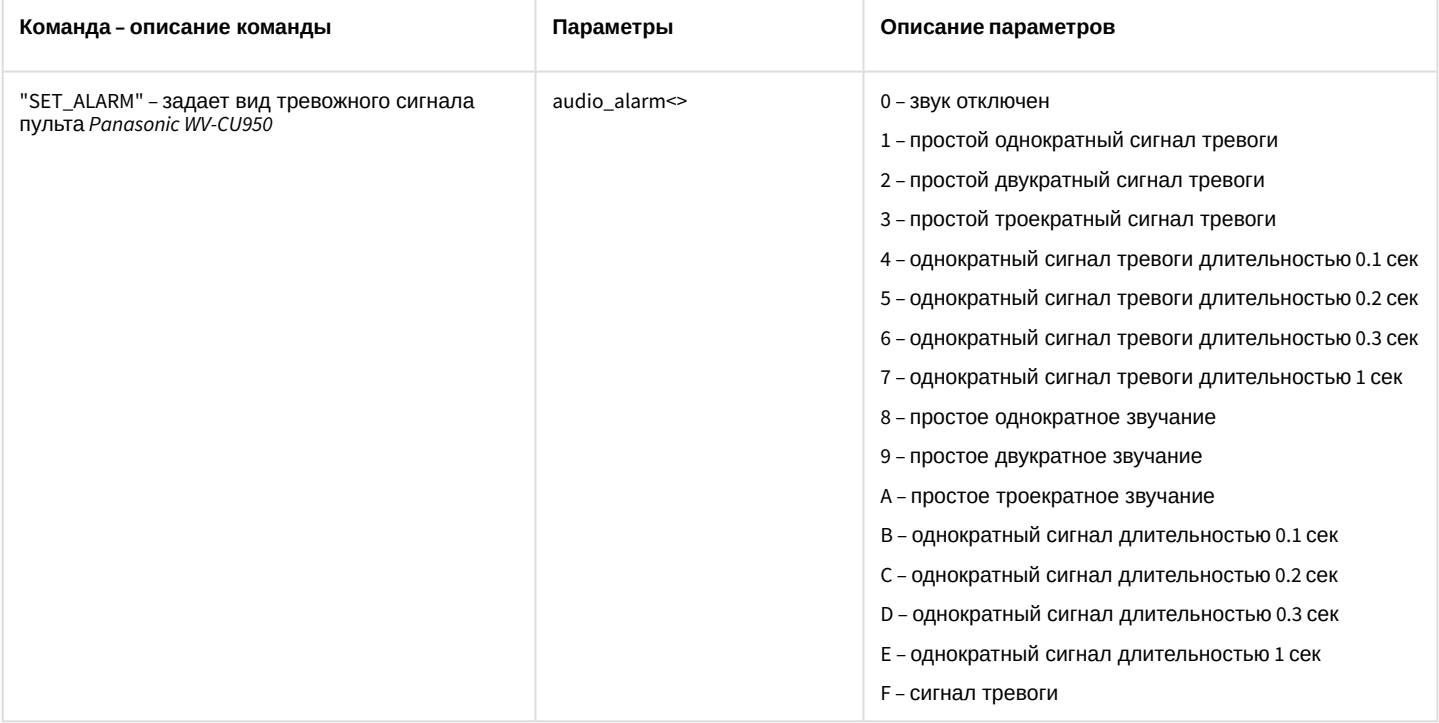

# 7.16 МАСКО Макрокоманда

Объект MACRO соответствует системному объекту Макрокоманда.

От объекта MACRO поступают события, представленные в таблице ниже. Запуск процедур происходит при возникновении соответствующего события.

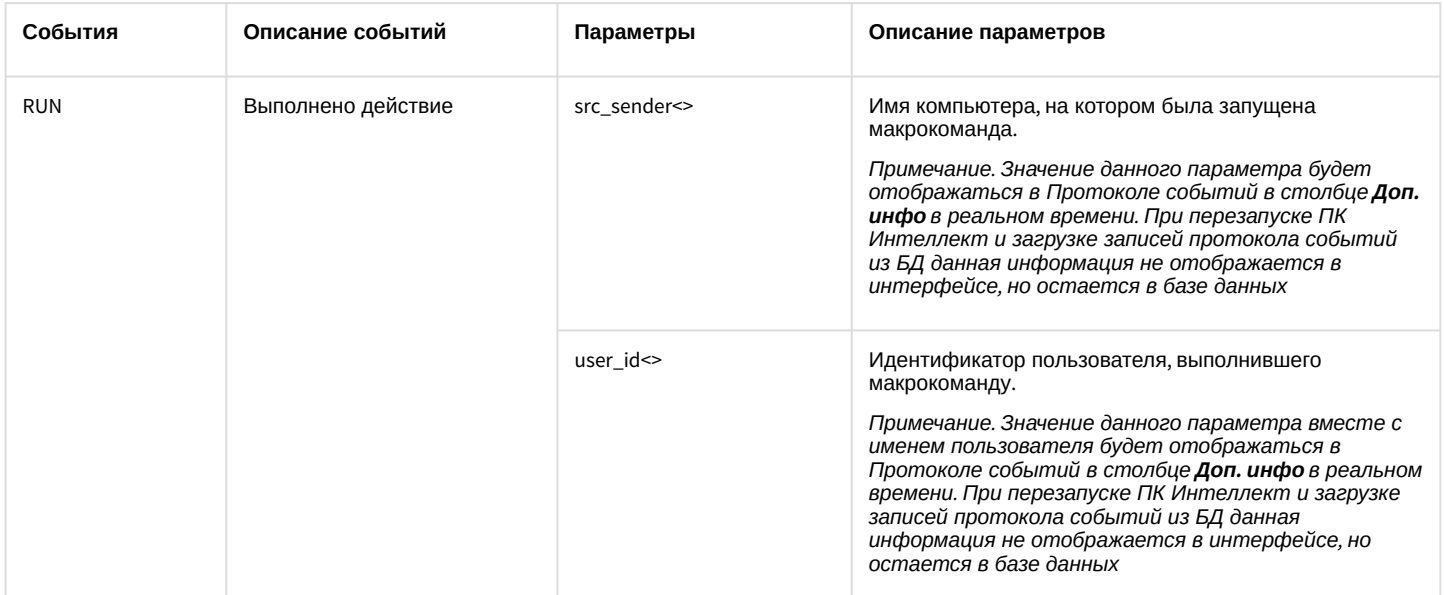

Список команд и параметров для объекта МАСКО представлен в таблице:

### Свойства объекта МАСКО показаны в таблице:

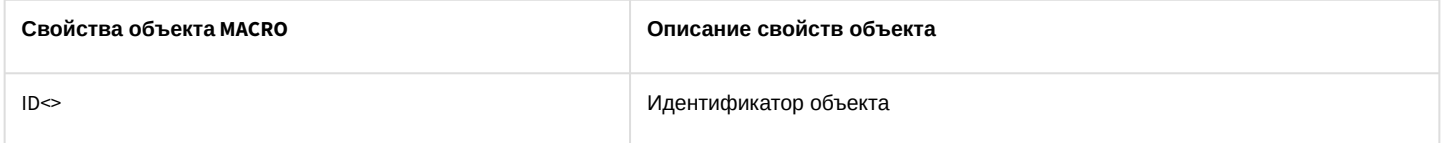

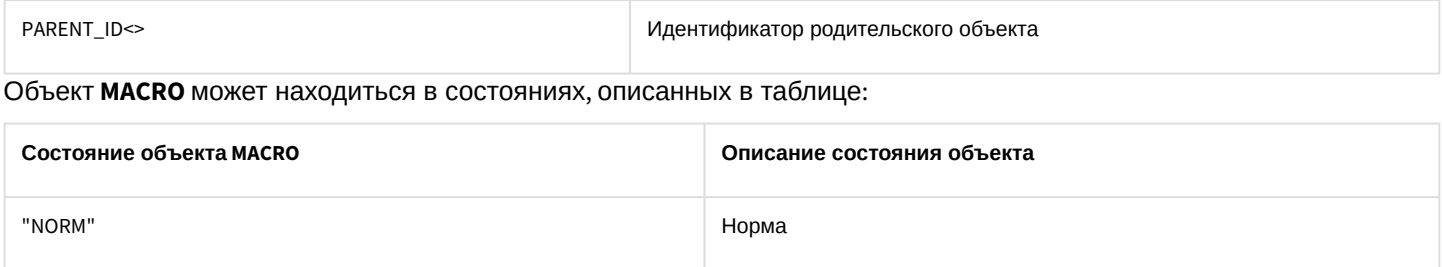

## 7.17 TIME\_ZONE Временная зона

#### Объект **TIME\_ZONE** соответствует системному объекту **Временная зона**.

От объекта **TIME\_ZONE** поступают события, представленные в таблице ниже. Запуск процедур происходит при возникновении соответствующего события.

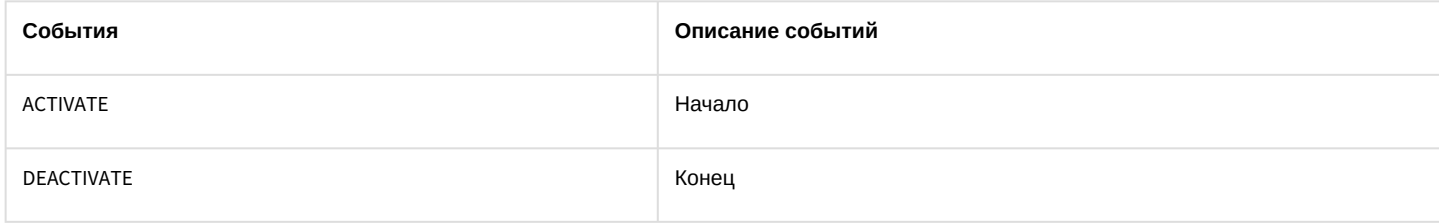

### Список команд и параметров для объекта **TIME\_ZONE** представлен в таблице:

## Свойства объекта **TIME\_ZONE** показаны в таблице:

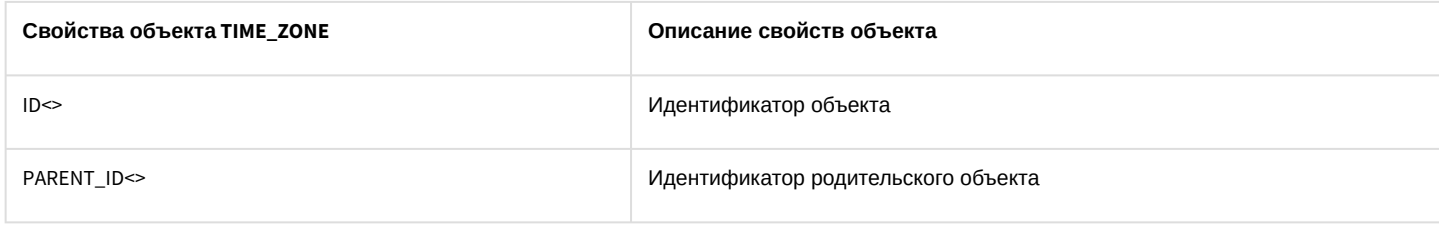

Объект **TIME\_ZONE** может находиться в состояниях, описанных в таблице:

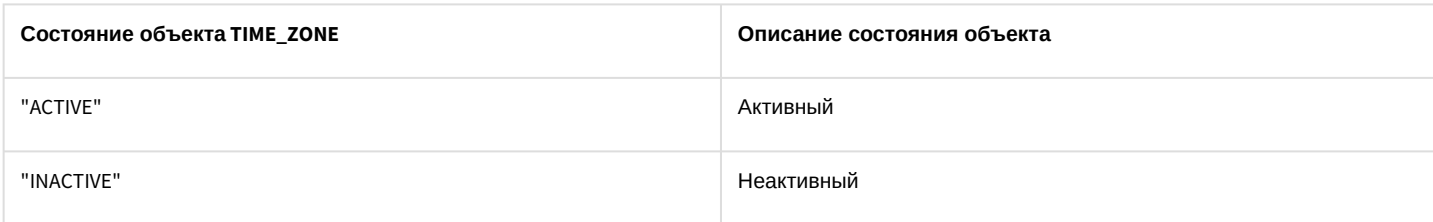

## 7.18 SSS\_WATCHDOG Служба перезагрузки системы

### Объект **SSS\_WATCHDOG** соответствует системному объекту **Служба перезагрузки системы**.

От объекта **SSS\_WATCHDOG** поступают события, представленные в таблице ниже. Запуск процедур происходит при возникновении соответствующего события.

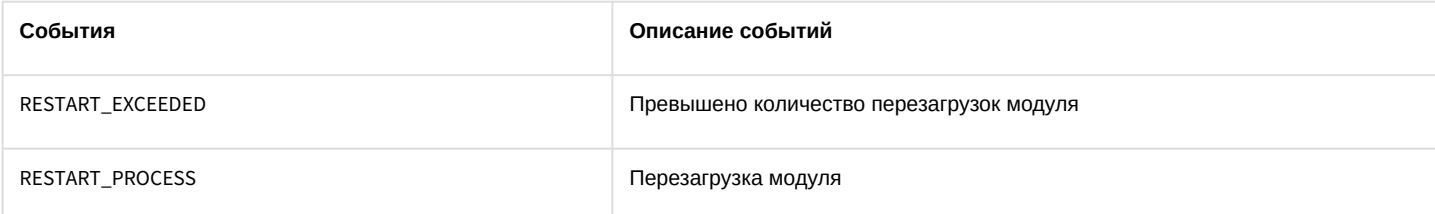

Список команд и параметров для объекта **SSS\_WATCHDOG** представлен в таблице:

Свойства объекта **SSS\_WATCHDOG** показаны в таблице:

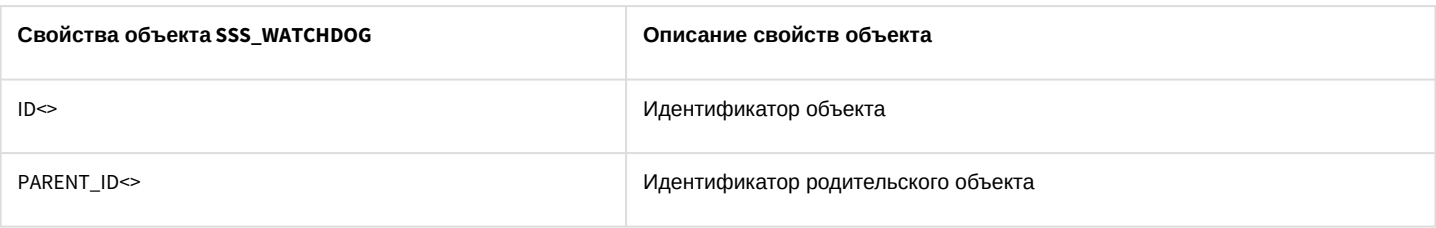

# <span id="page-102-0"></span>7.19 SLAVE Компьютер

## Объект **SLAVE** соответствует системному объекту **Компьютер**.

От объекта **SLAVE** поступают события, представленные в таблице ниже. Запуск процедур происходит при возникновении соответствующего события.

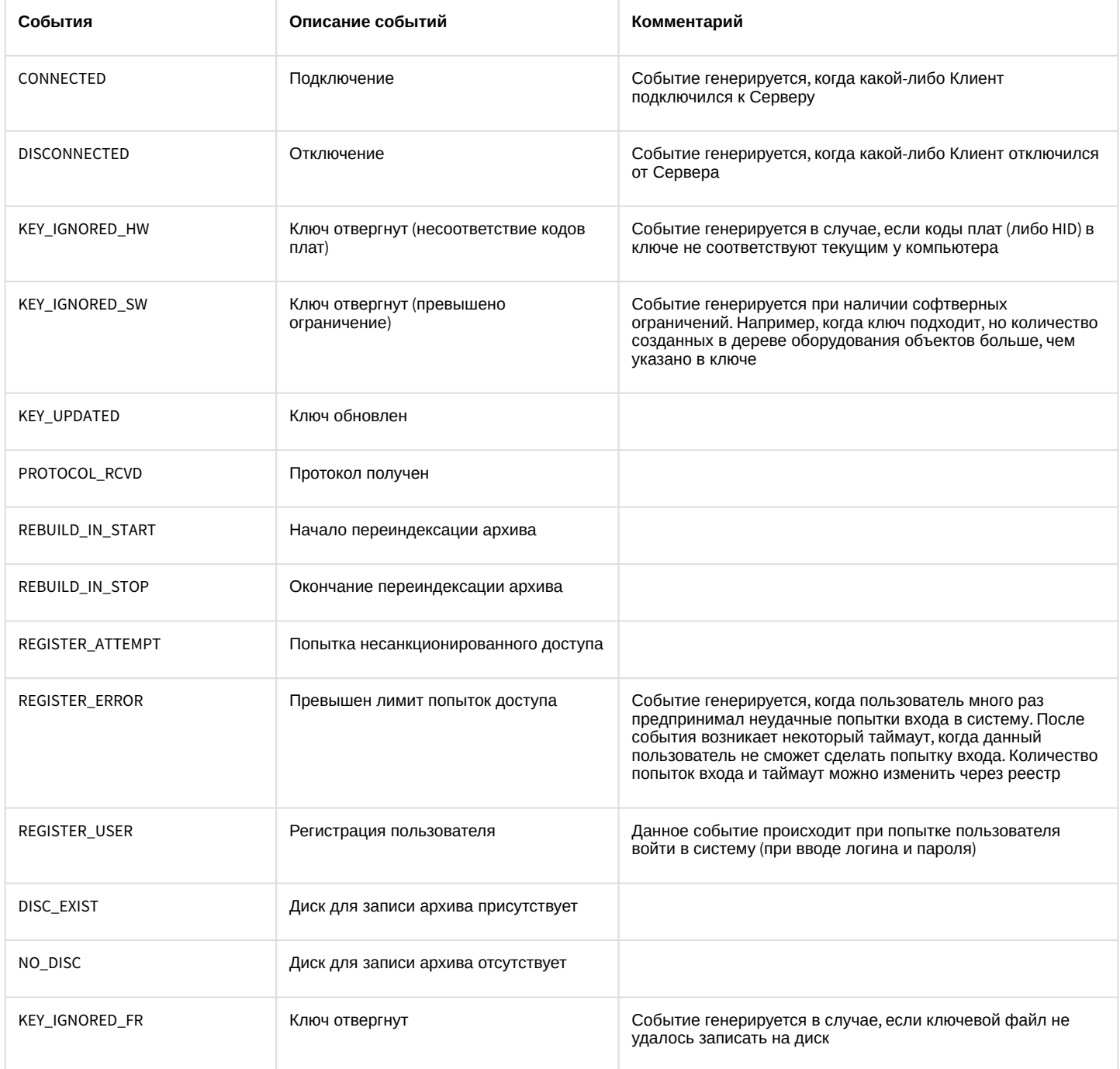

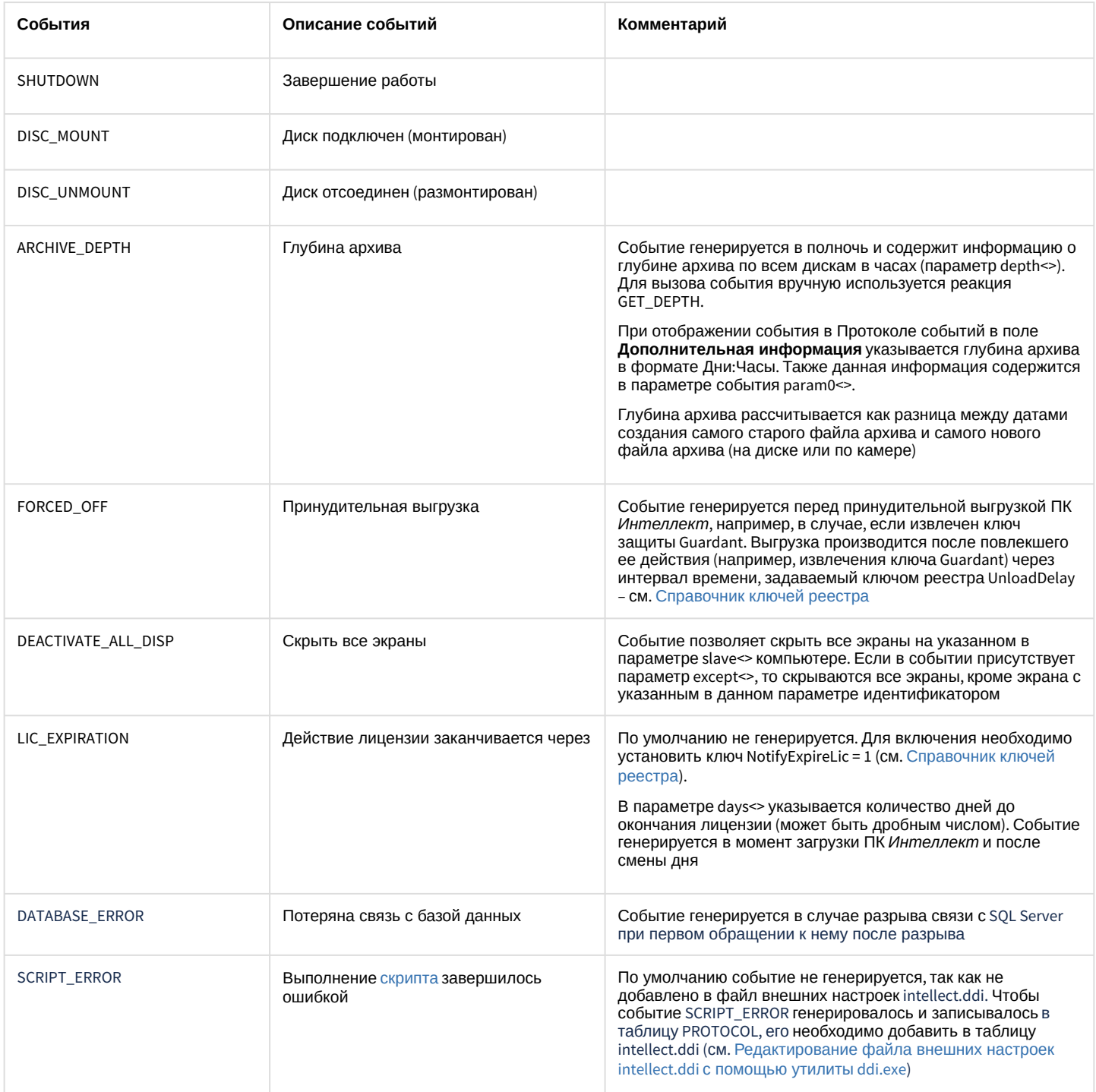

Список команд и параметров для объекта SLAVE представлен в таблице:

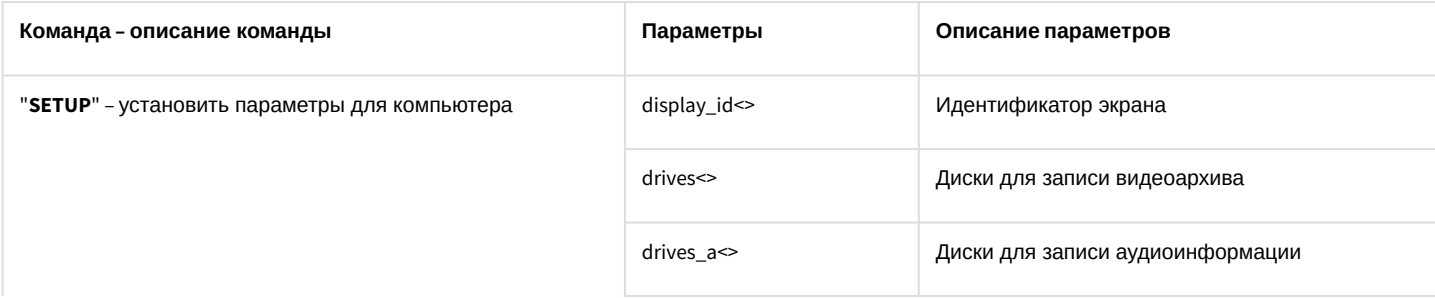

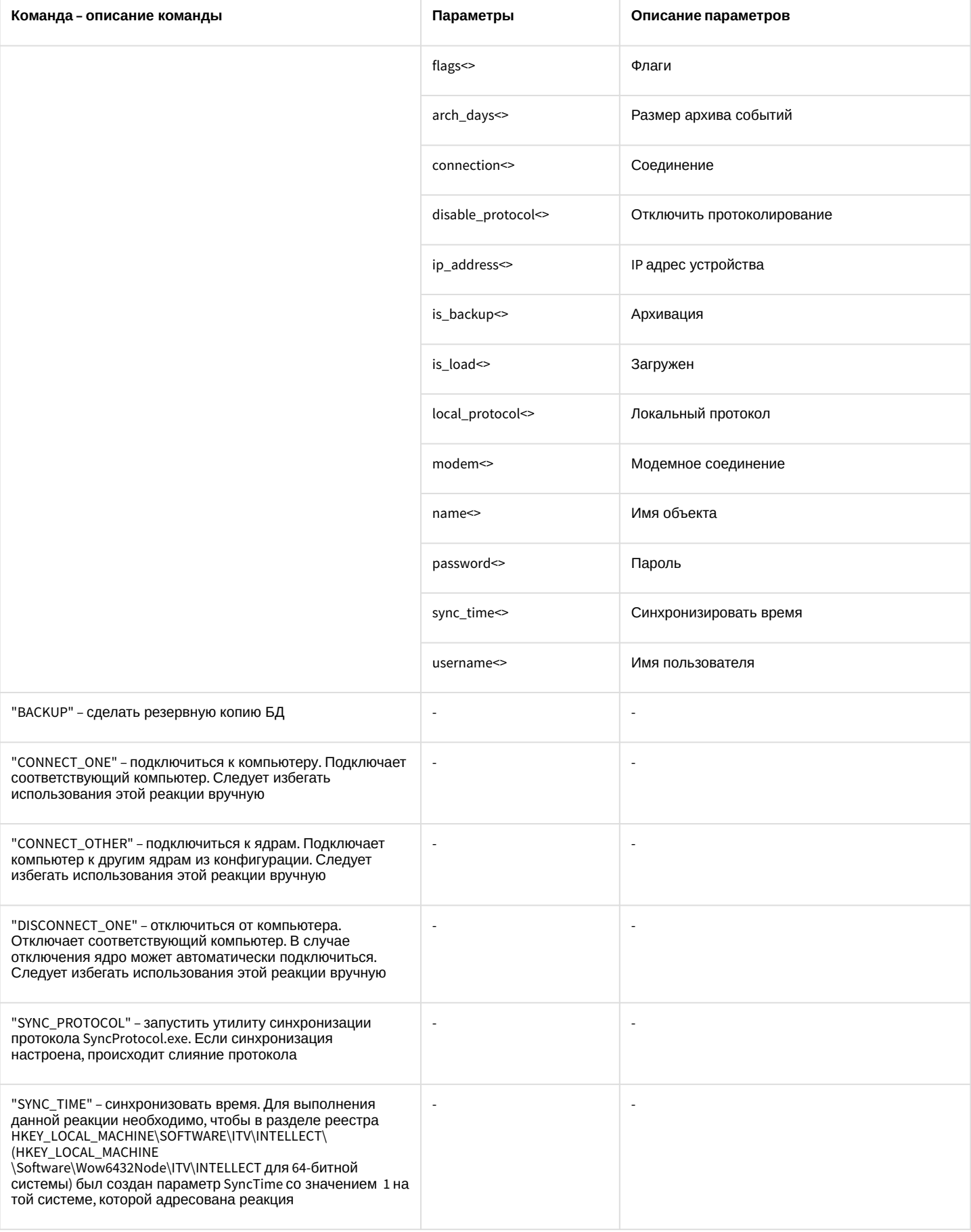

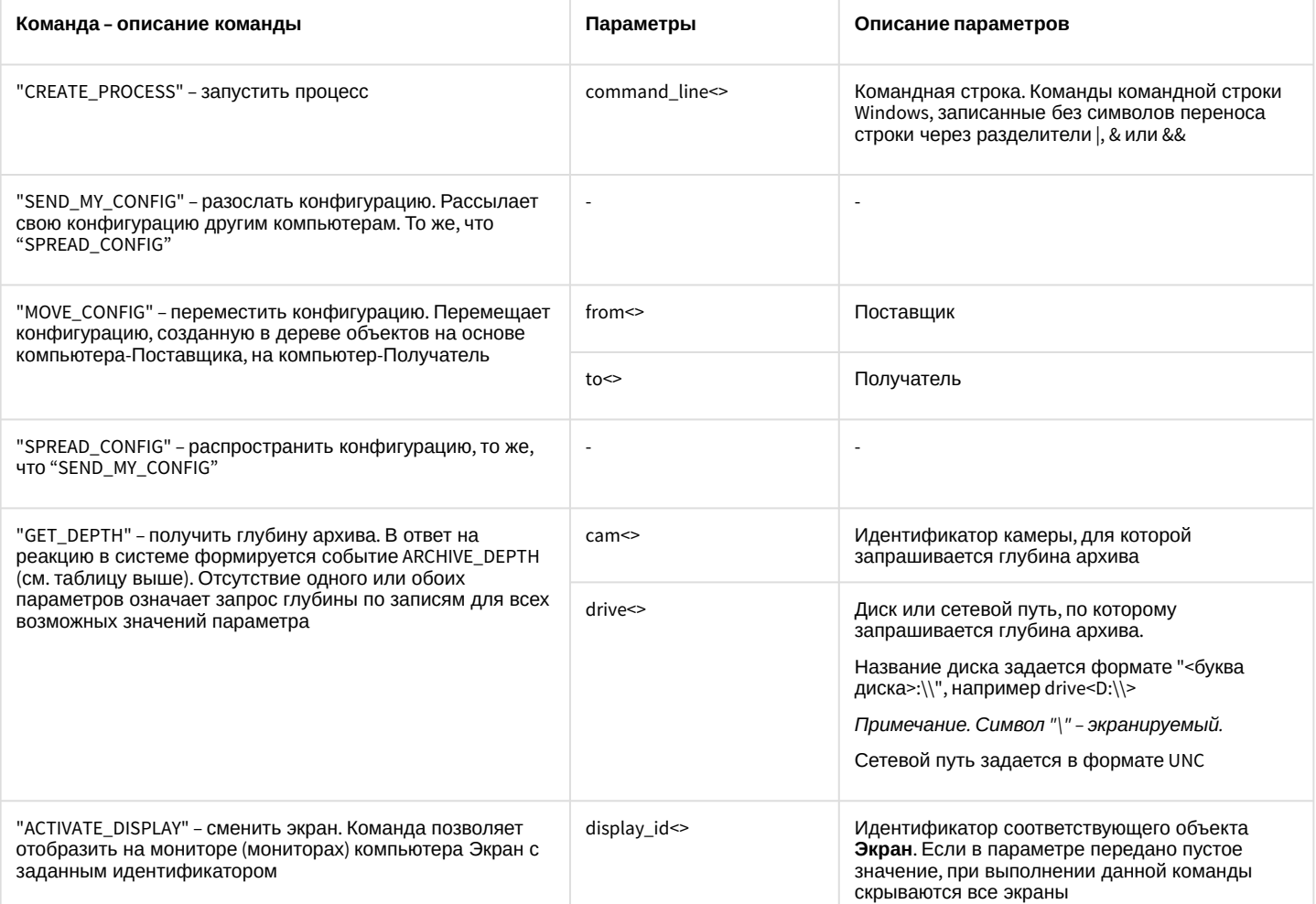

## Свойства объекта SLAVE показаны в таблице:

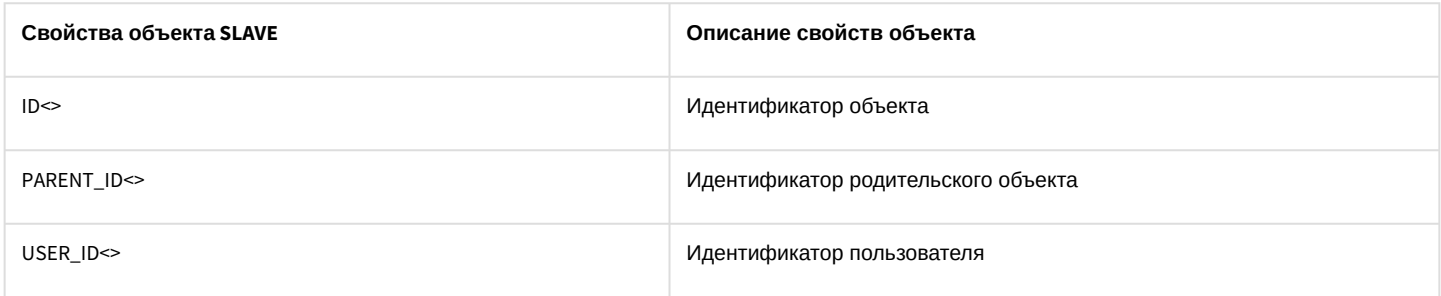

# 7.20 DISPLAY Экран

Объект DISPLAY соответствует системному объекту Экран.

От объекта DISPLAY поступают события, представленные в таблице ниже. Запуск процедур происходит при возникновении соответствующего события.

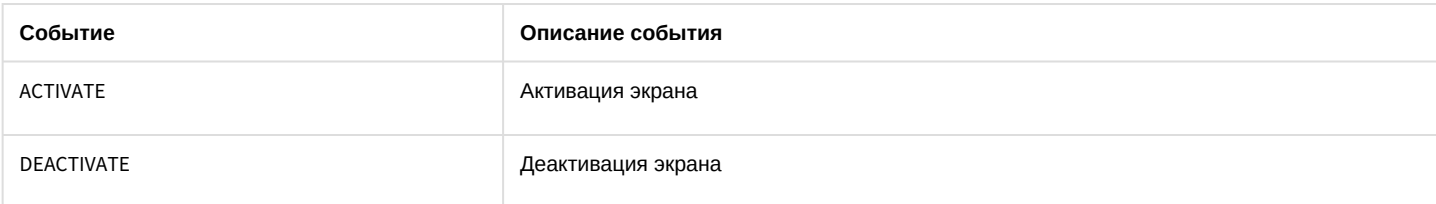

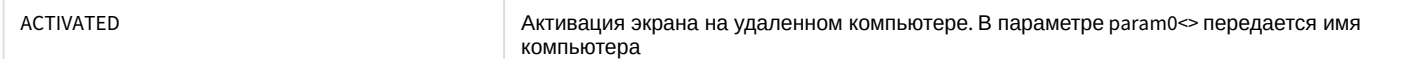

#### Список команд и параметров для объекта **DISPLAY** представлен в таблице:

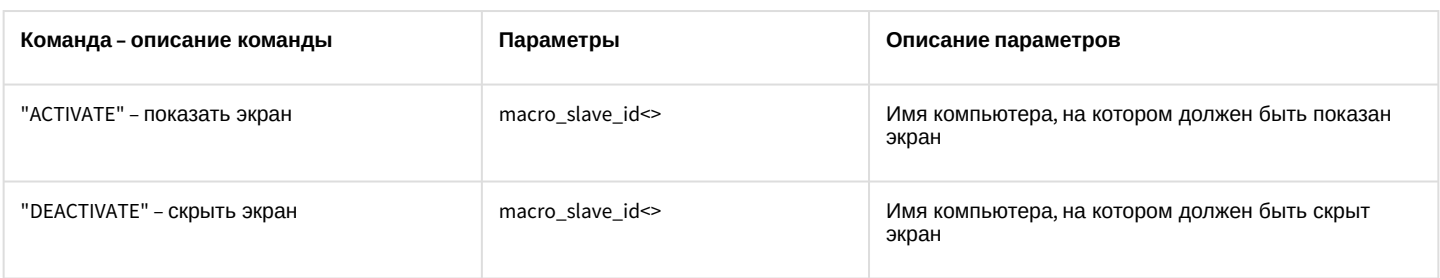

### **Примечание.**

Если параметр «macro\_slave\_id» не установлен, то команда будет выполнена для всех компьютеров в системе.

#### Свойства объекта **DISPLAY** показаны в таблице:

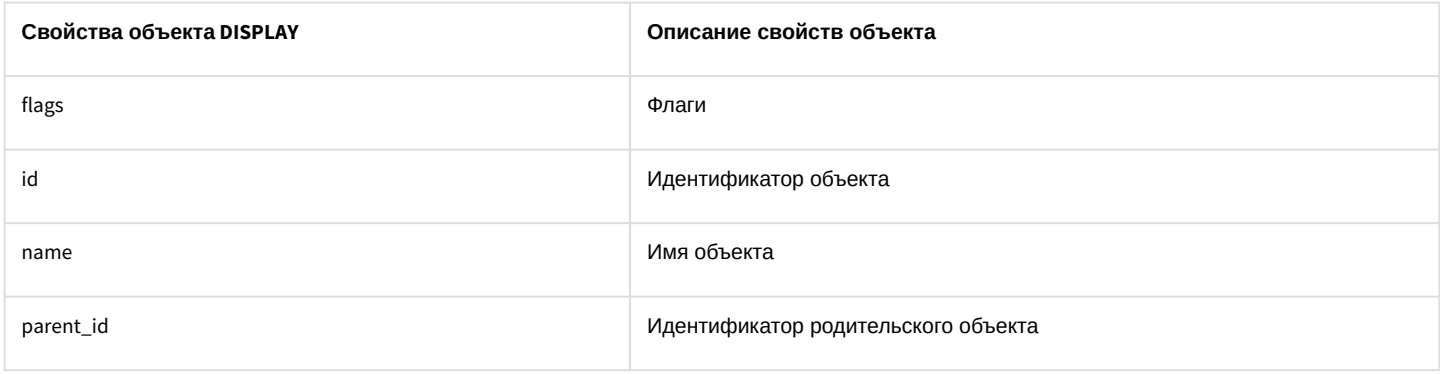

## 7.21 GATE Видеошлюз

#### Объект GATE соответствует системному объекту **Видеошлюз.**

От объекта **GATE** поступают события, представленные в таблице ниже. Запуск процедур происходит при возникновении соответствующего события.

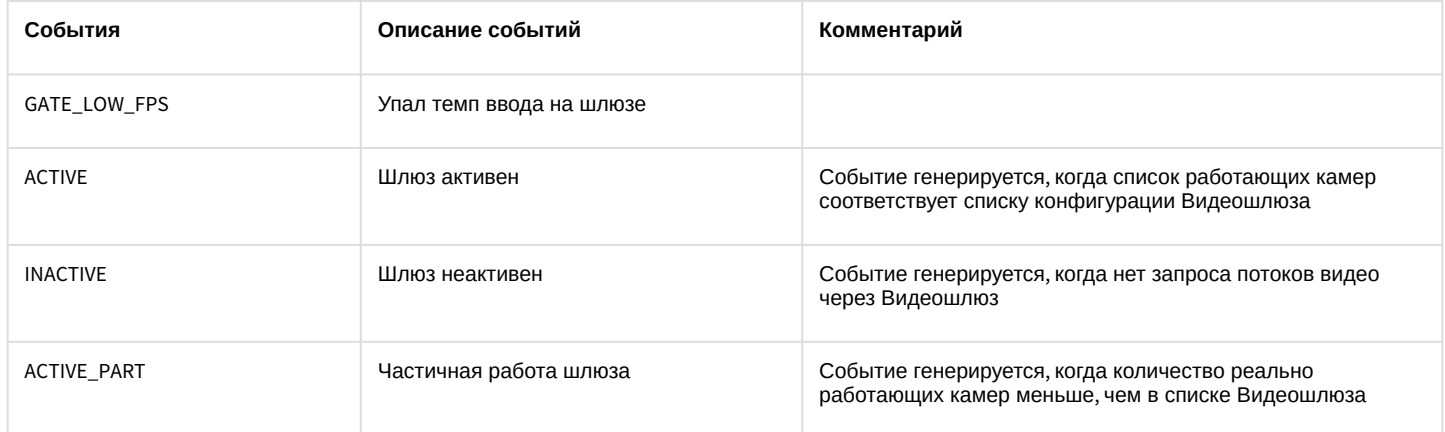

Список команд и параметров для объекта **GATE** представлен в таблице:

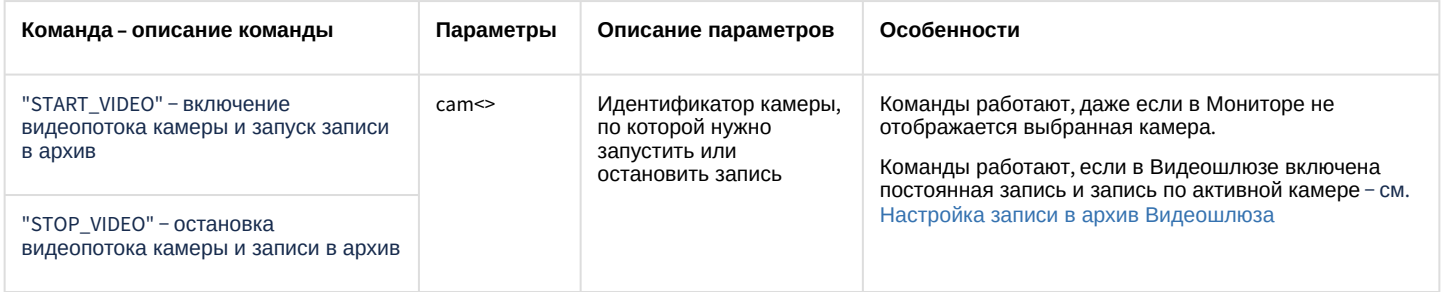

# 7.22 CAM\_VMDA\_DETECTOR Детектор VMDA

## Объект САМ\_VMDA\_DETECTOR соответствует системному объекту Детектор VMDA.

От объекта САМ\_VMDA\_DETECTOR поступают события, представленные в таблице ниже. Запуск процедуры происходит при возникновении соответствующего события.

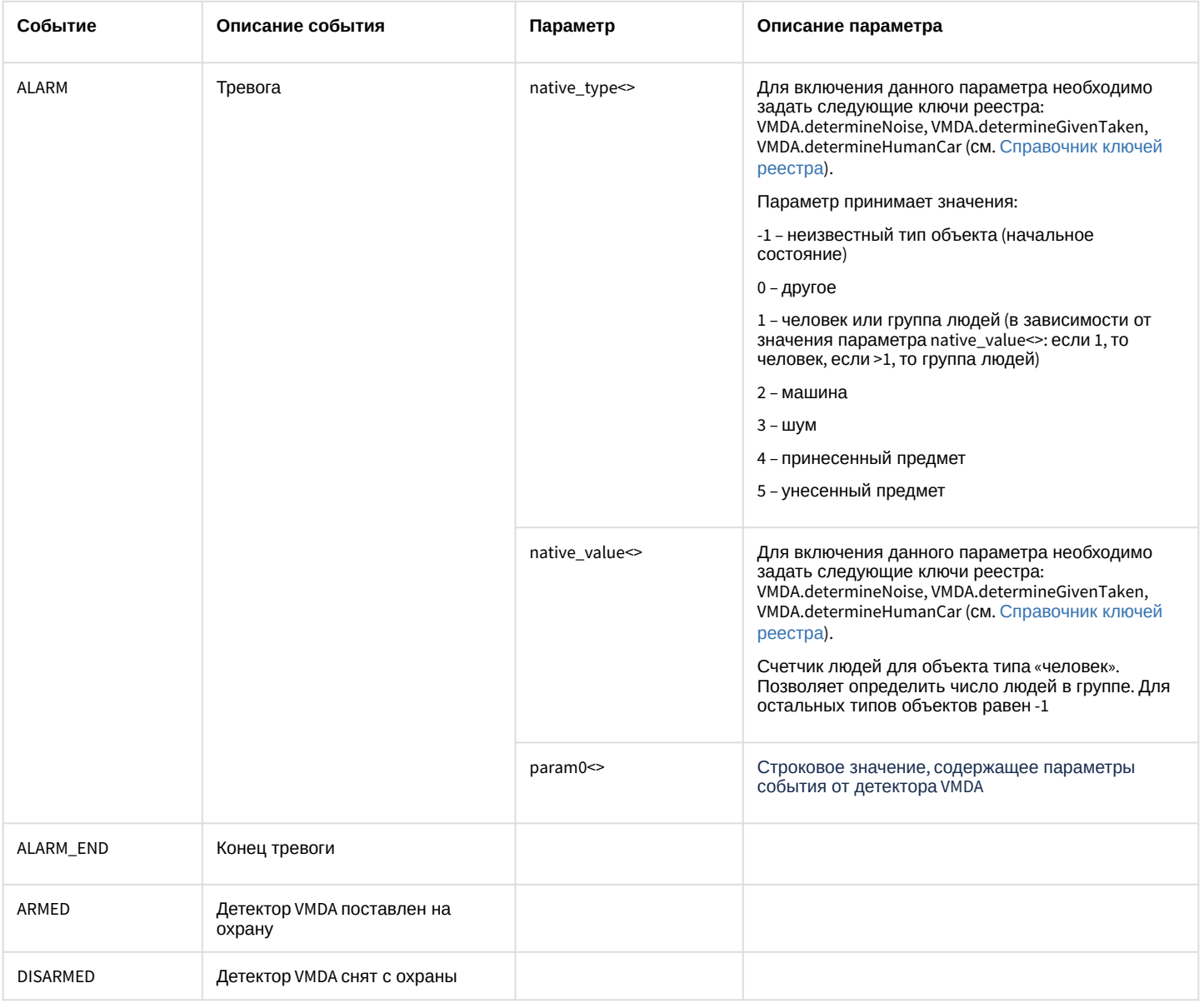

Список команд и параметров для объекта САМ\_VMDA\_DETECTOR представлен в таблице:
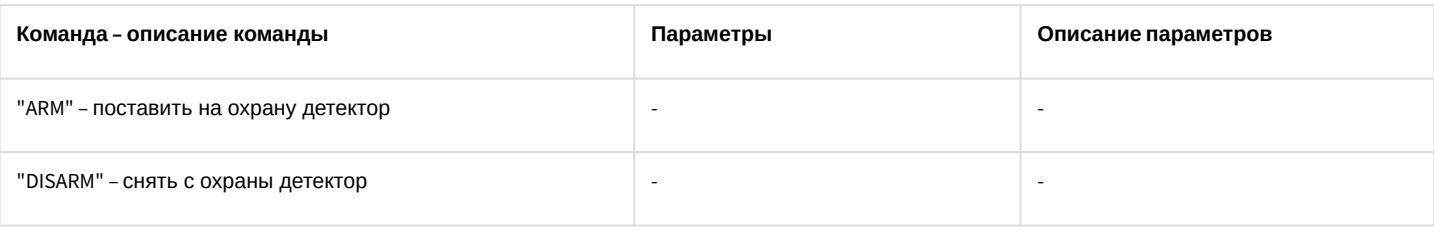

#### **Примечание**

Если видеокамеры подключены с помощью ONVIF-Сервера, то события от **Детектора VMDA** и прочих интеллектуальных детекторов будут передаваться как события от встроенных детекторов − см. CAM\_IP\_DETECTOR [Детектор встроенный](#page-117-0).

## 7.23 ARCH Долговременный архив

#### Объект ARCH соответствует системному объекту **Долговременный архив.**

От объекта ARCH поступают события, представленные в таблице. Запуск процедур происходит при возникновении соответствующего события.

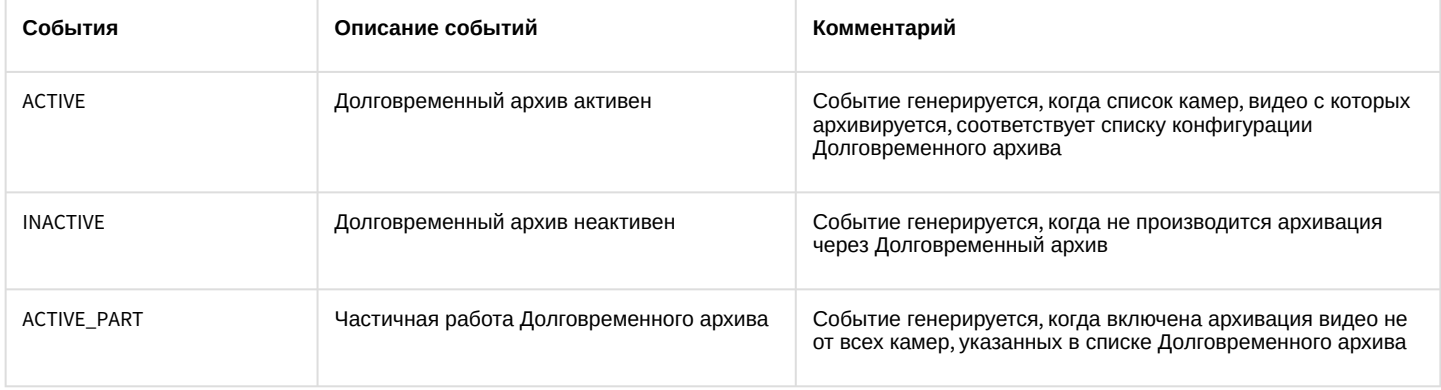

## 7.24 CORE Ядро

Объект **CORE** – это ядро системы, глобальный статический объект, реализующий методы, используемые для контроля состояния и управления системными объектами программного комплекса *Интеллект*. Более широкие возможности для работы с объектом CORE предоставляются при использовании скриптов на языке программирования JScript – см. документ [Руководство по программированию](https://docs.itvgroup.ru/confluence/pages/viewpage.action?pageId=83499801) (JScript).

От объекта CORE поступают события, представленные в таблице:

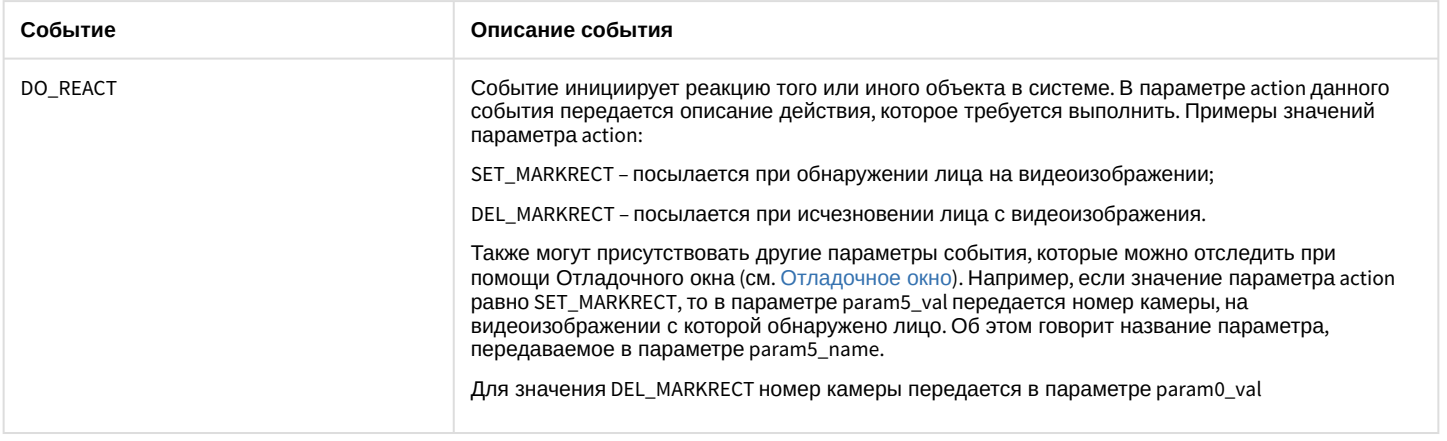

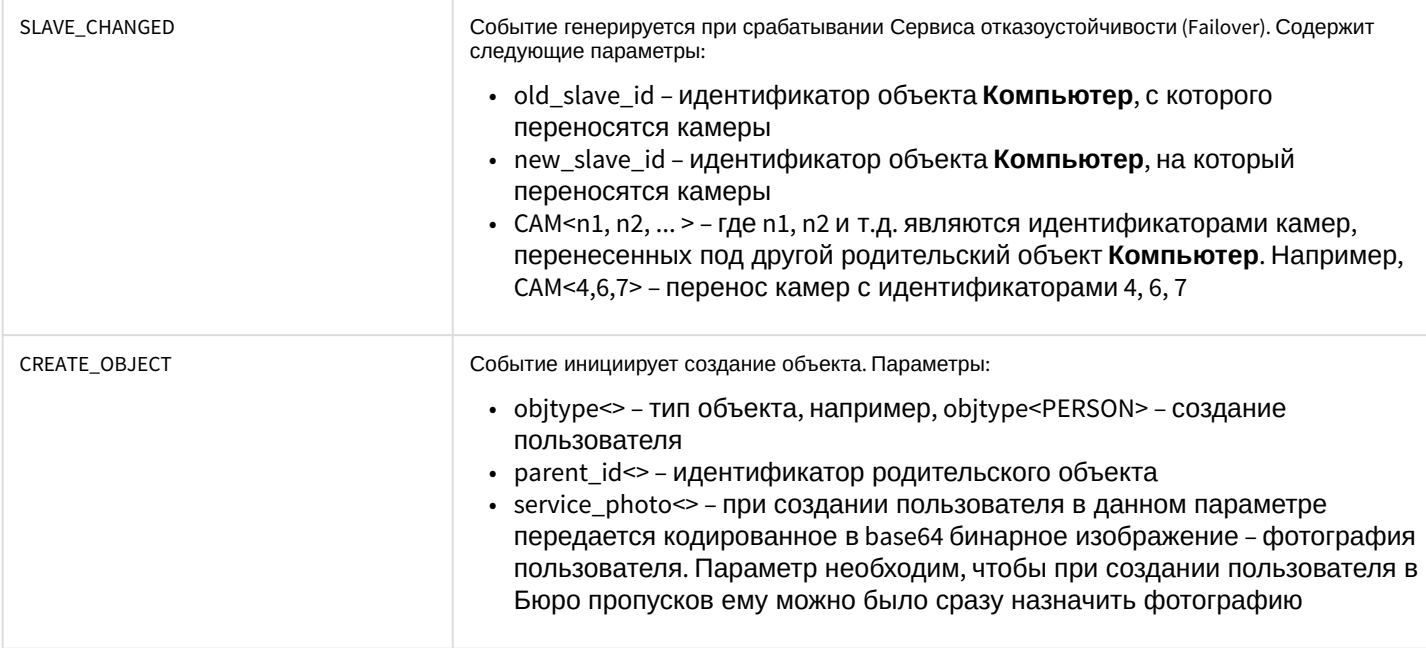

# 7.25 TITLEVIEWER Поиск по титрам

### Объект TITLEVIEWER соответствует системному объекту Поиск по титрам.

От объекта TITLEVIEWER поступают события, представленные в таблице. Запуск процедур происходит при возникновении соответствующего события.

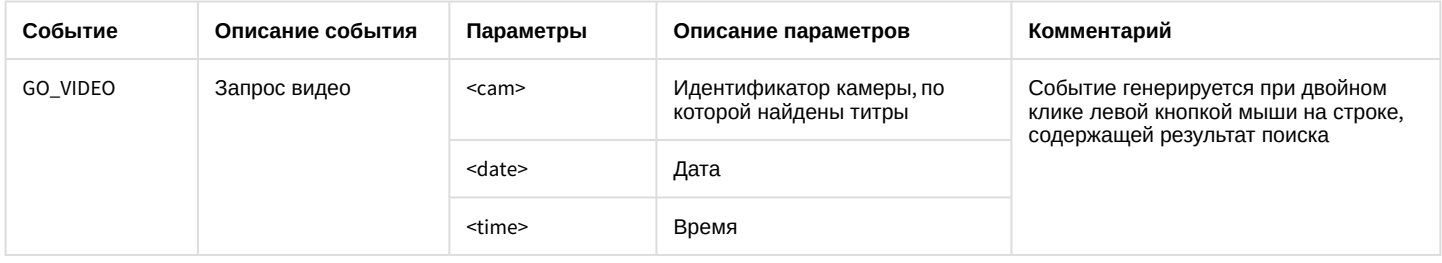

# 7.26 MAP Kapta

Объект МАР соответствует системному объекту Карта.

От объекта МАР поступают события, представленные в таблице ниже. Запуск процедуры происходит при возникновении соответствующего события.

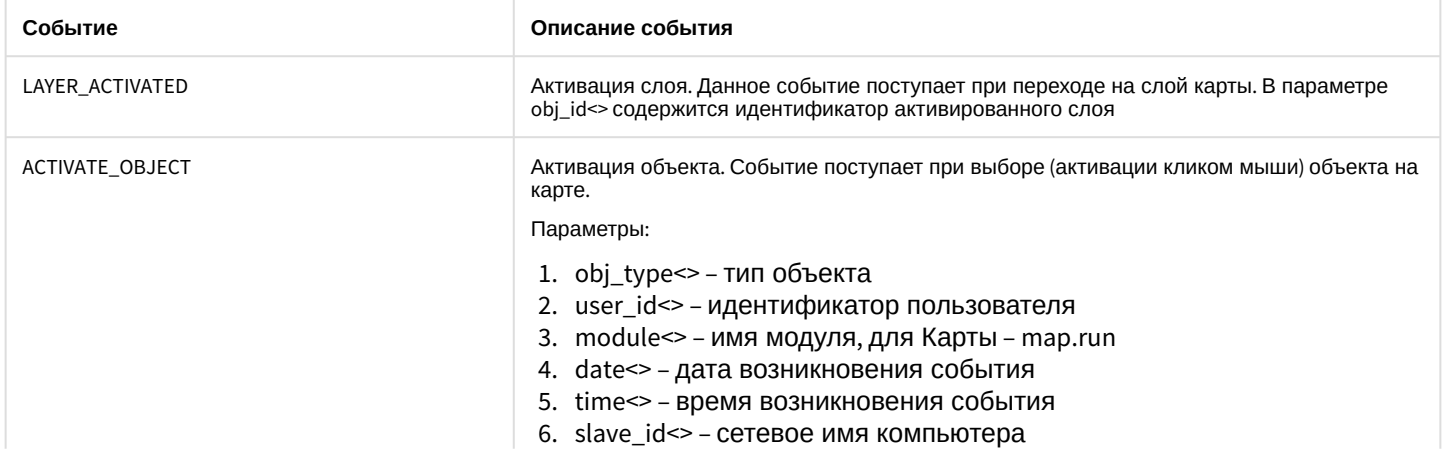

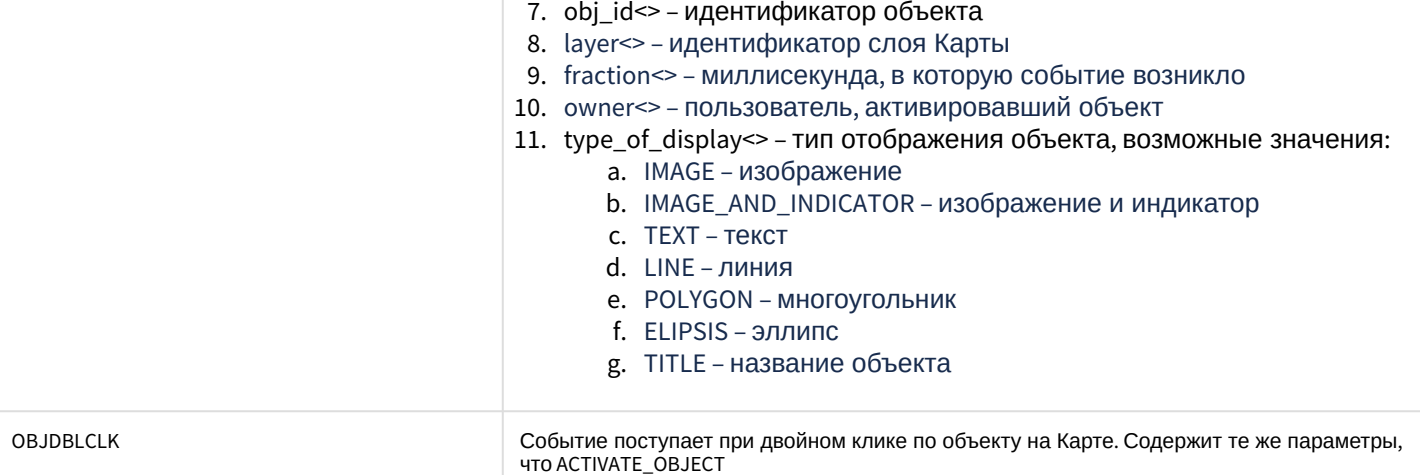

### Список команд и параметров для объекта МАР представлен в таблице:

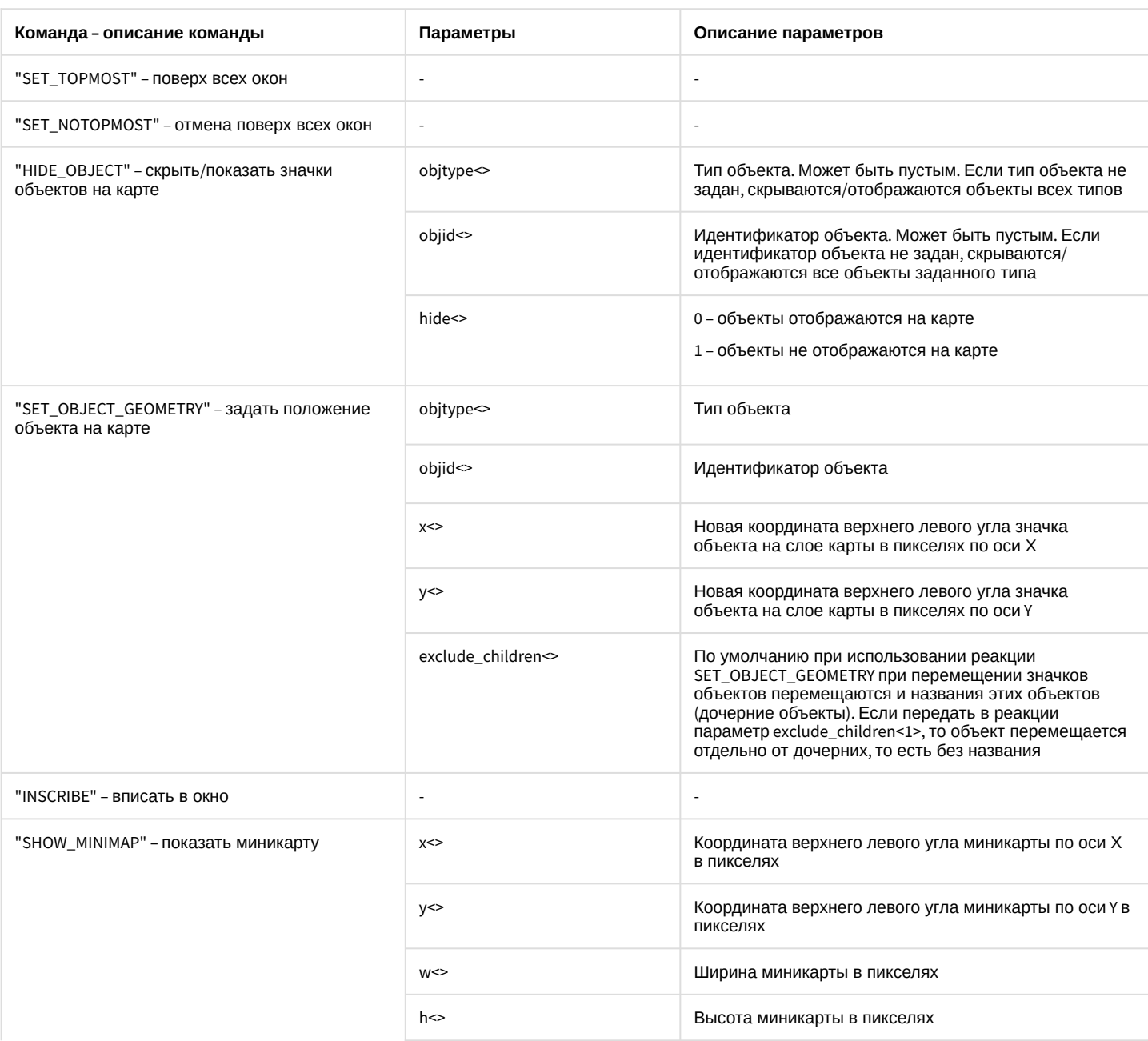

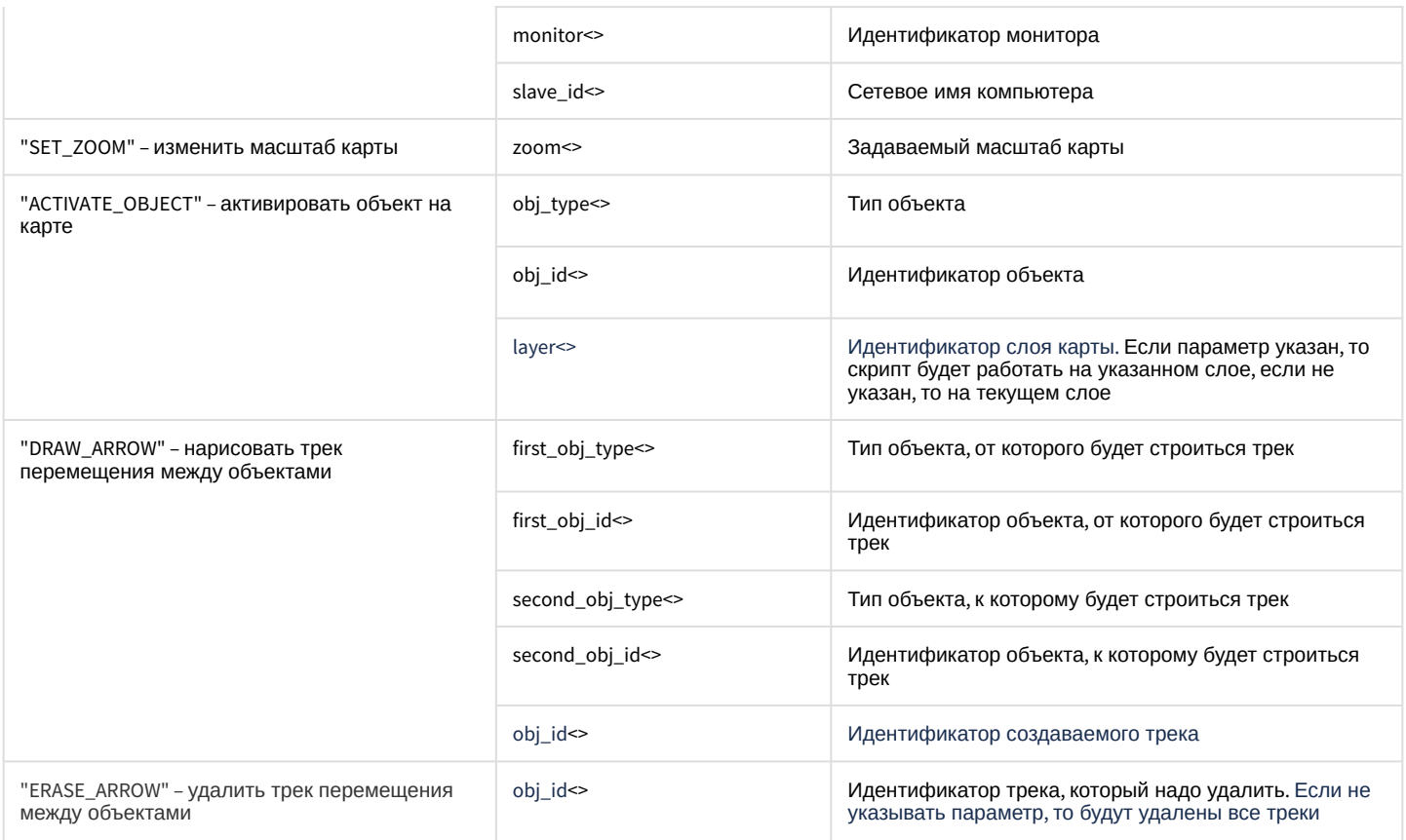

Особенности реализации команды DRAW\_ARROW:

- 1. В результате запуска команды трек будет отображаться на каждом слое Карты в виде стрелок между заданными объектами.
- 2. Если объекты расположены на одном слое, то стрелка рисуется напрямую между указанными объектами. Если объекты на разных слоях, то стрелка рисуется по самому короткому пути.
- 3. Можно ограничить глубину поиска взаимосвязей по слоям для построения трека ключом
	- DrowArrowSearchDepth, см. Справочник ключей реестра.
- 4. Если
	- а. невозможно построить трек,
	- b. одного из объектов не существует,
	- с. можно построить трек, но невозможно отобразить стрелки,

то на стартовом объекте будет отображаться

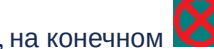

## 7.27 FAILOVER Сервис отказоустойчивости

Объект FAILOVER соответствует системному объекту Сервис отказоустойчивости.

От объекта FAILOVER поступают события, представленные в таблице ниже. Запуск процедур происходит при возникновении соответствующего события.

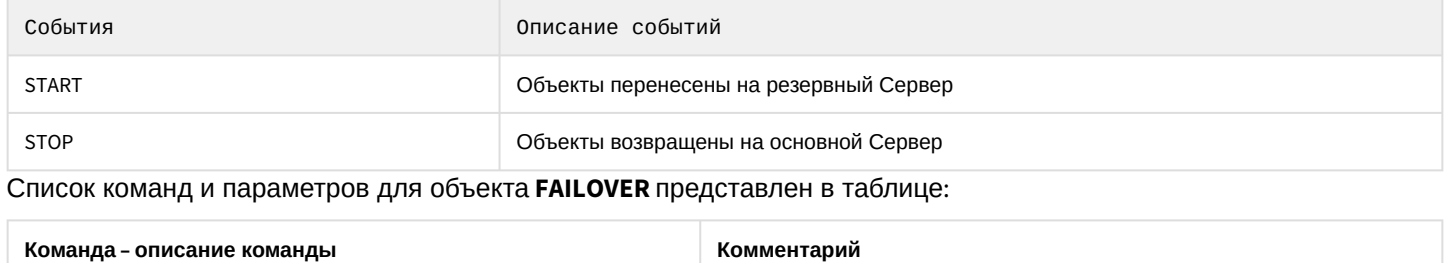

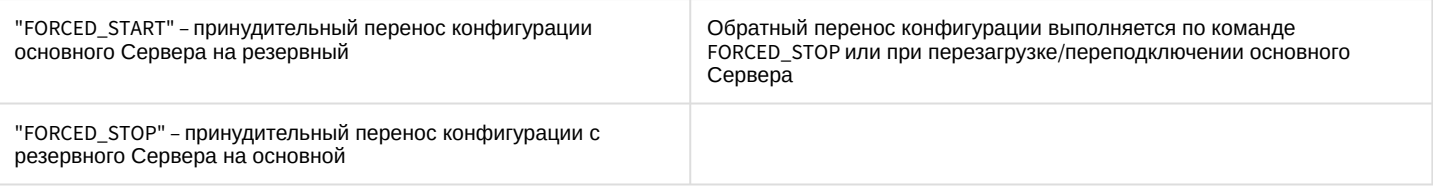

# 7.28 OPERATORPROTOCOL Протокол оператора

#### Объект **OPERATORPROTOCOL** соответствует системному объекту **Протокол оператора**.

От объекта **OPERATORPROTOCOL** поступают события, представленные в таблице ниже. Запуск процедур происходит при возникновении соответствующего события.

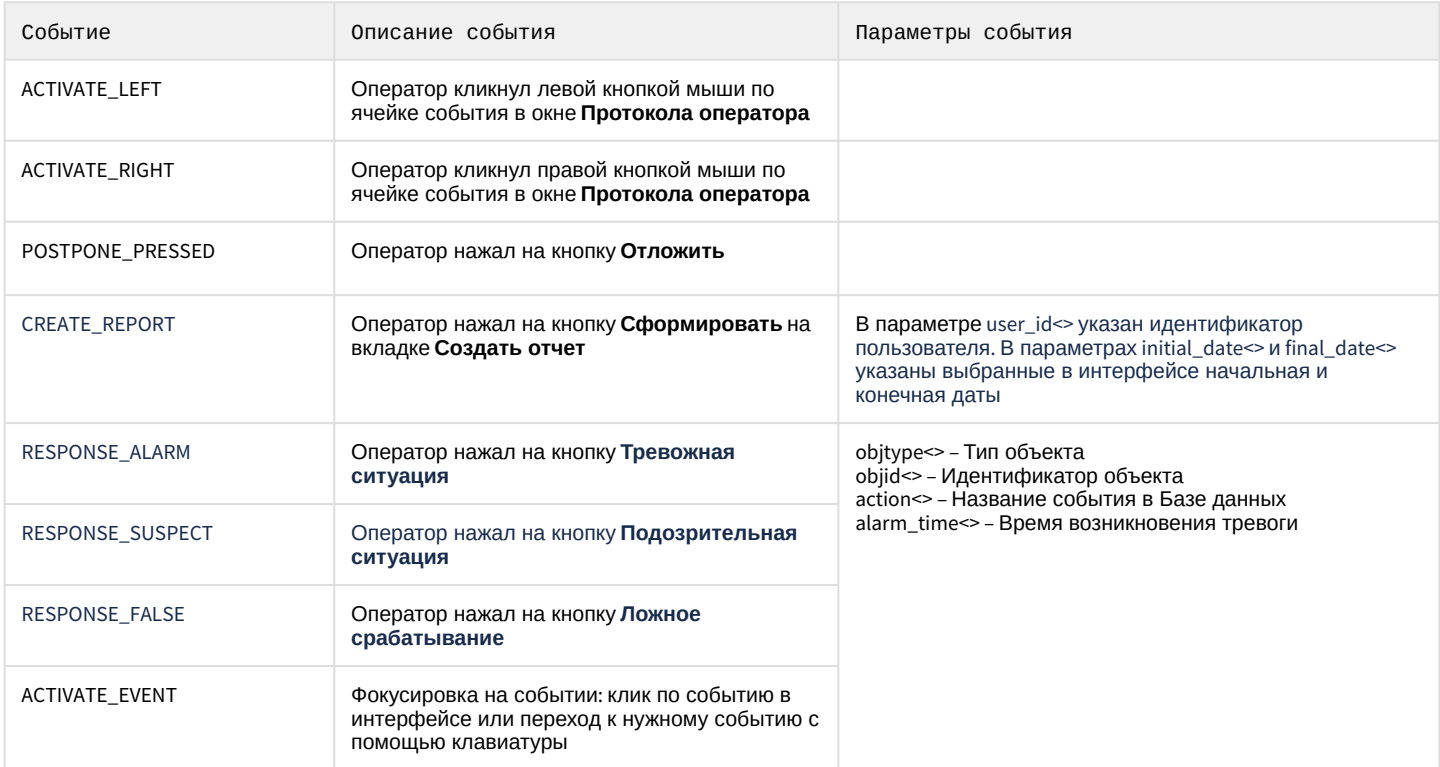

Список команд и параметров для объекта **OPERATORPROTOCOL** представлен в таблице:

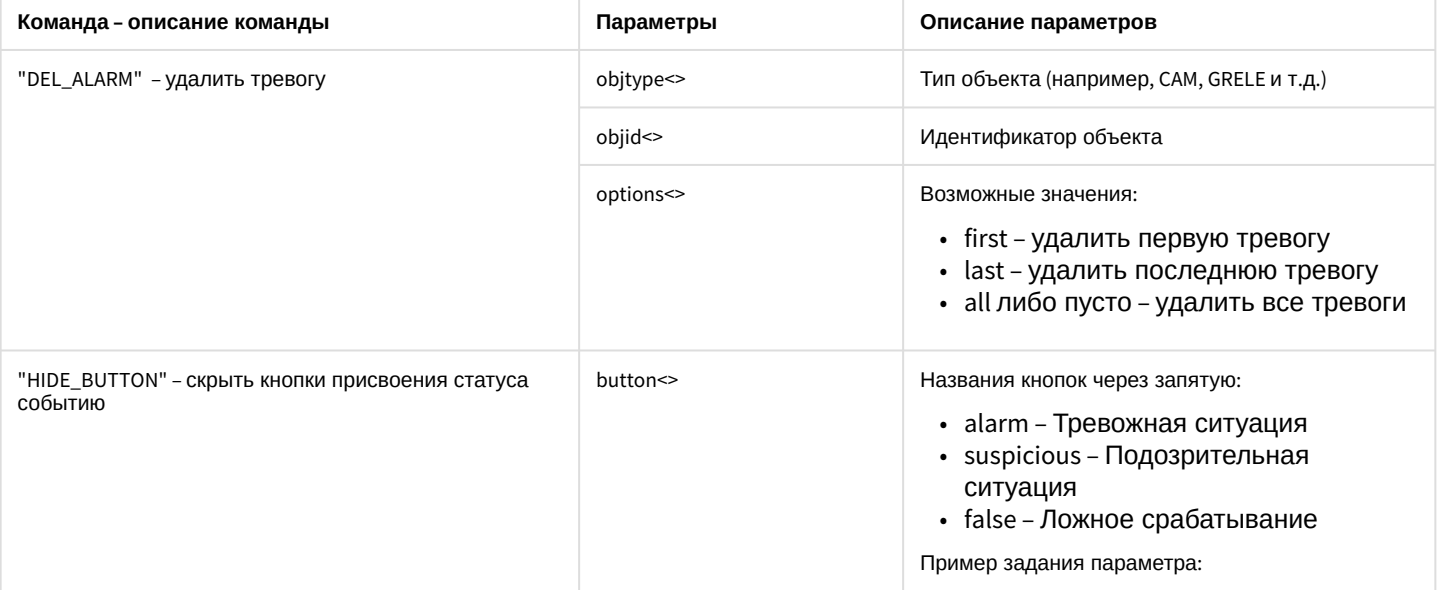

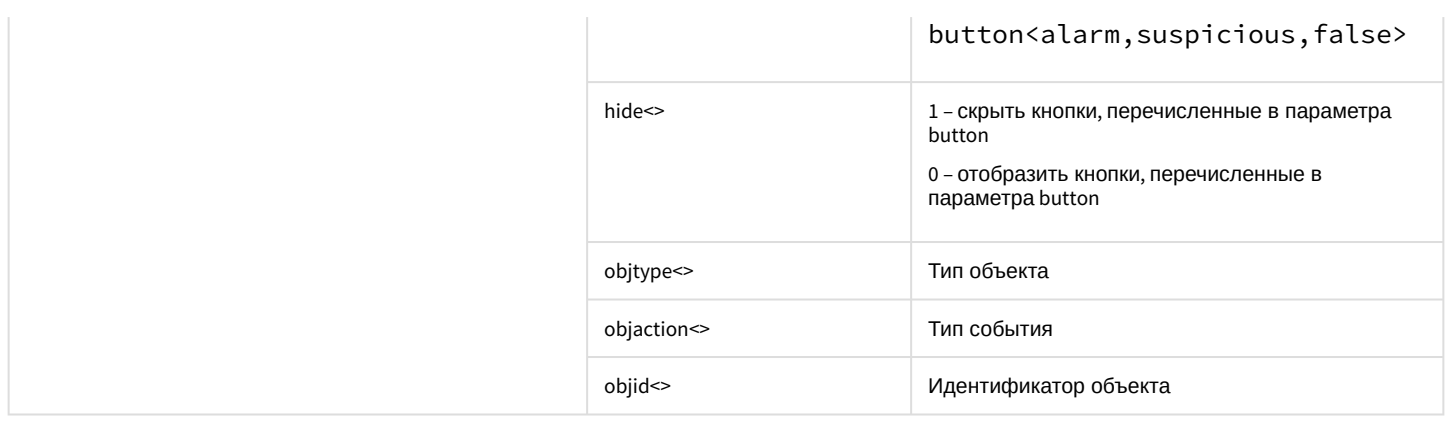

### 7.29 PERSON Пользователь

#### Объект **PERSON** соответствует системному объекту **Пользователь**.

От объекта **PERSON** поступают события, представленные в таблице. Запуск процедур происходит при возникновении соответствующего события.

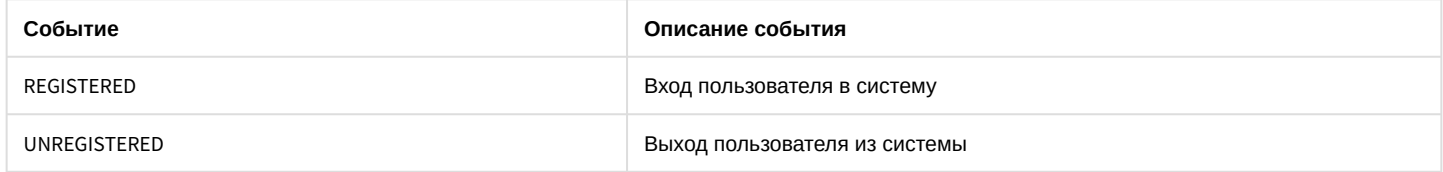

## 7.30 IPJOYSTICK Устройство управления

#### Объект **IPJOYSTICK** соответствует объекту **Устройство управления**.

От объекта **IPJOYSTICK** поступают события, представленные в таблице. Запуск процедур происходит при возникновении соответствующего события.

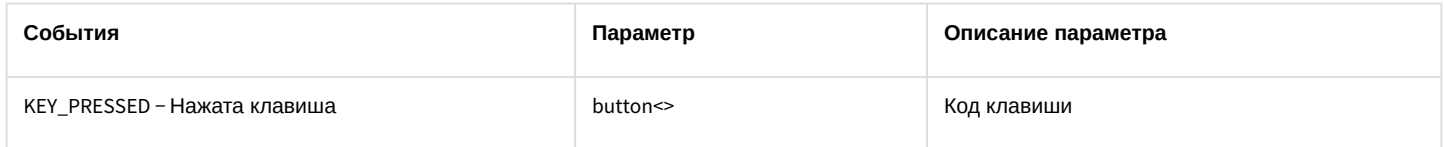

# 7.31 CAM\_FACECAPTURE Детектор лиц

#### Объект **CAM\_FACECAPTURE** соответствует системному объекту **Детектор лиц**.

От объекта **CAM\_FACECAPTURE** поступают события, представленные в таблице ниже. Запуск процедур происходит при возникновении соответствующего события.

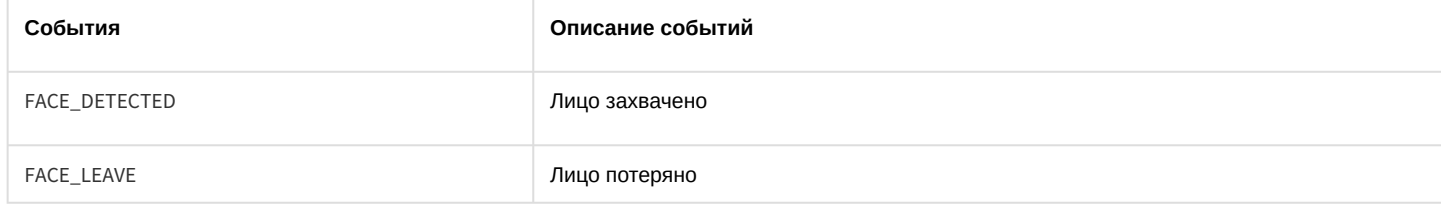

#### Список параметров для объекта **CAM\_FACECAPTURE** представлен в таблице:

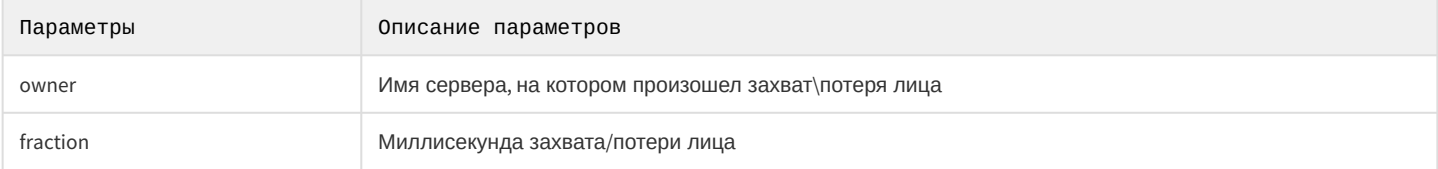

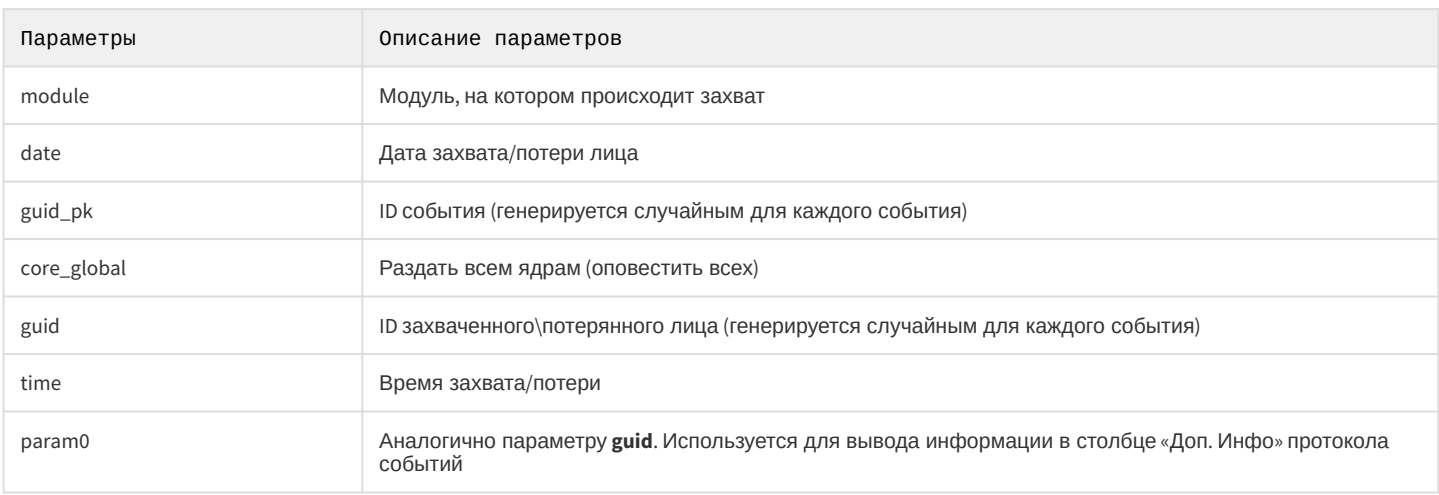

## 7.32 EVENT\_VIEWER Протокол событий

#### Объект EVENT\_VIEWER соответствует системному объекту Протокол событий.

От объекта EVENT\_VIEWER поступают события, представленные в таблице ниже. Запуск процедур происходит при возникновении соответствующего события.

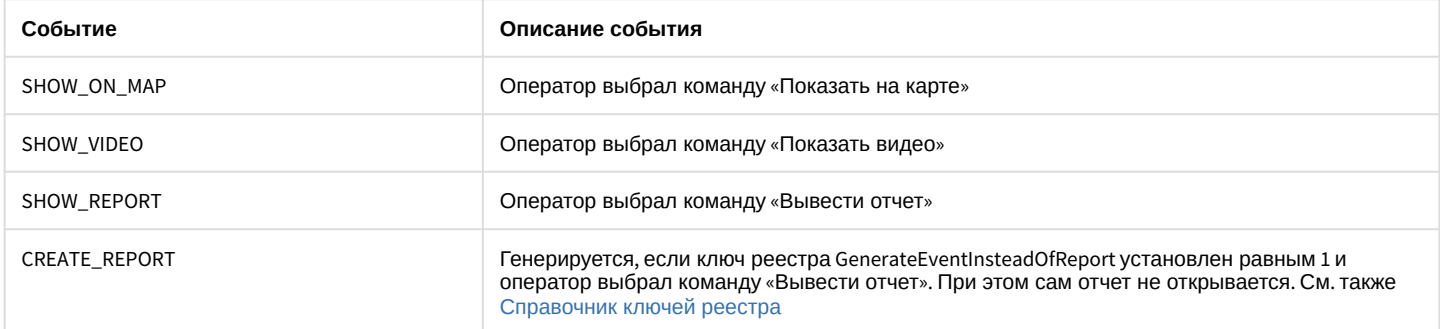

Список команд и параметров для объекта EVENT\_VIEWER представлен в таблице:

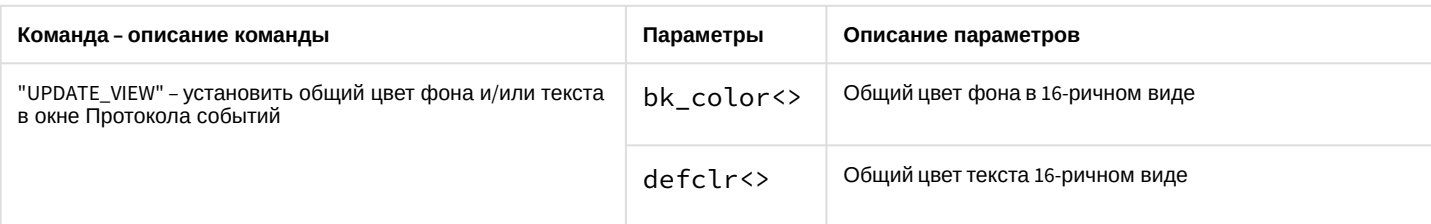

# 7.33 САМ TITLE Титрователь

### Объект **САМ\_TITLE** соответствует системному объекту Титрователь.

Список команд и параметров для объекта САМ\_TITLE представлен в таблице:

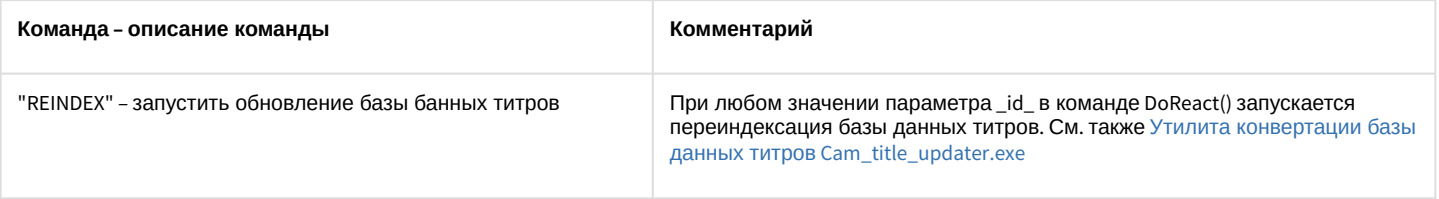

## 7.34 IPSTORAGE Внешнее хранилище

Объект **IPSTORAGE** соответствует системному объекту **Внешнее хранилище**.

Список команд и параметров для объекта **IPSTORAGE** представлен в таблице:

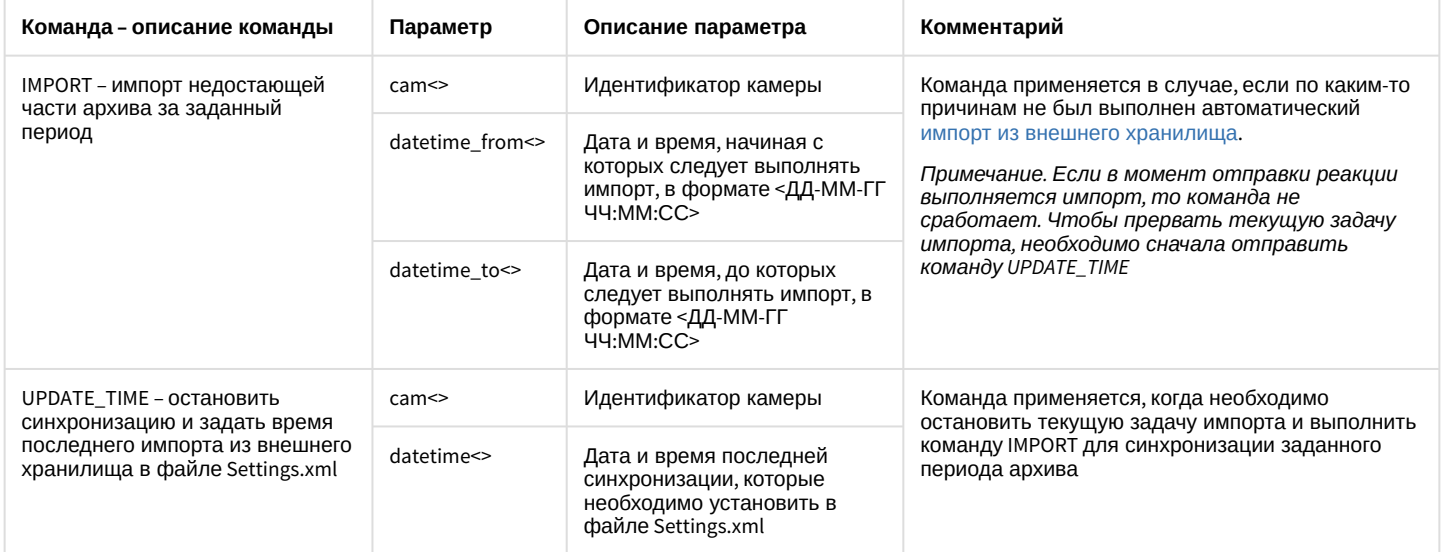

# 7.35 TELEGRAM Telegram бот

Объект **TELEGRAM** соответствует системному объекту **Telegram бот**.

От объекта **TELEGRAM** поступают события, представленные в таблице. Запуск процедуры происходит при возникновении соответствующего события.

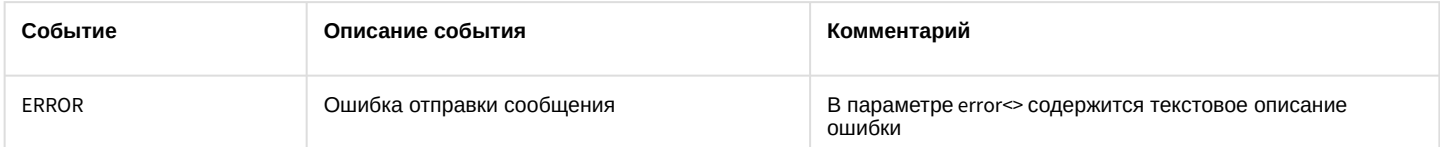

#### Список команд и параметров для объекта **TELEGRAM** представлен в таблице:

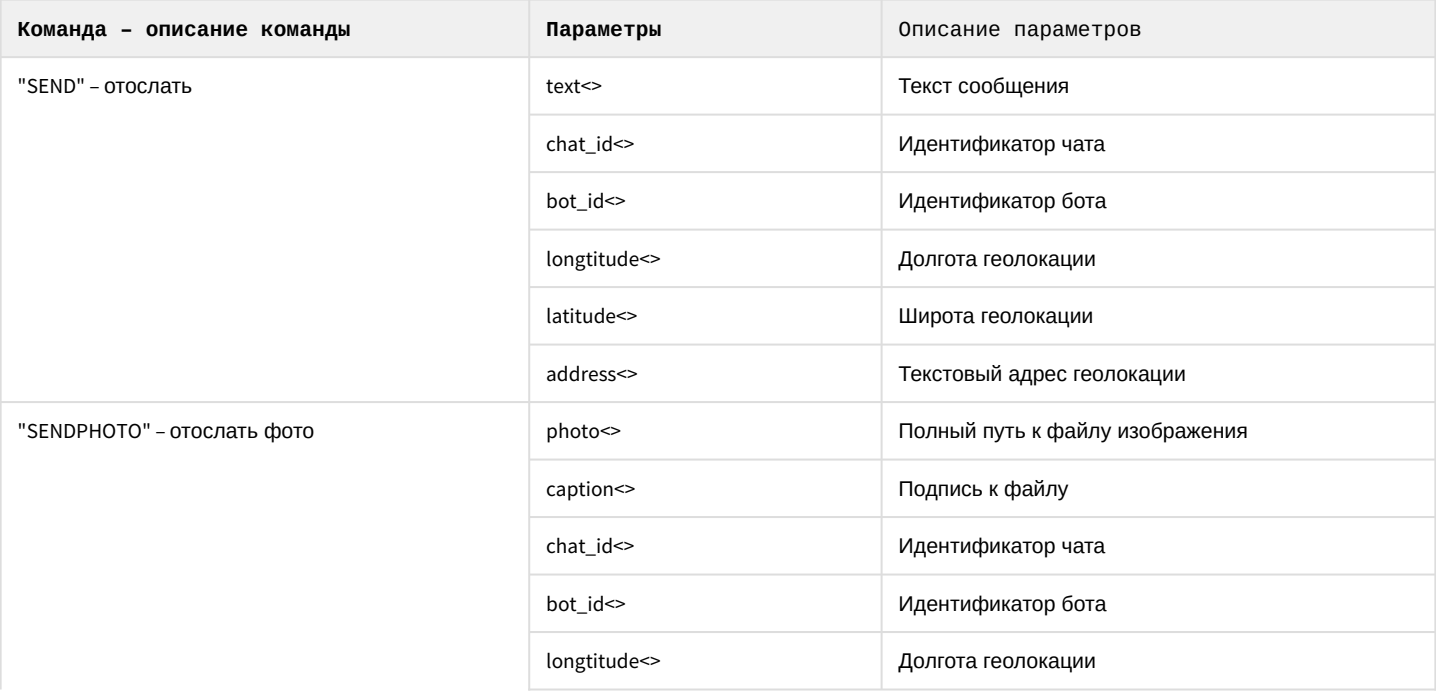

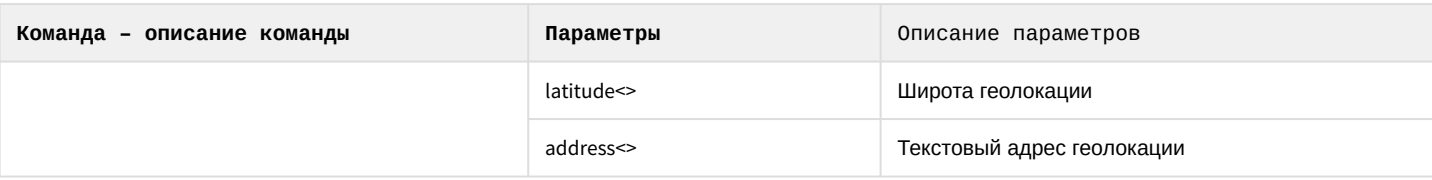

## 7.36 BACNET BacNet

#### Объект BACNET соответствует системному объекту BacNet.

От объекта **BACNET** поступают события, представленные в таблице ниже. Запуск процедур происходит при возникновении соответствующего события.

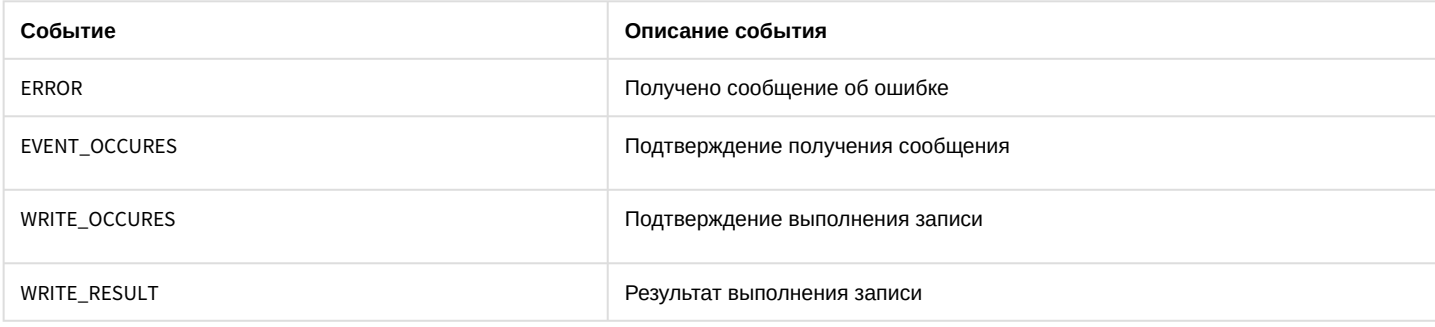

Список команд и параметров для объекта ВАСНЕТ представлен в таблице:

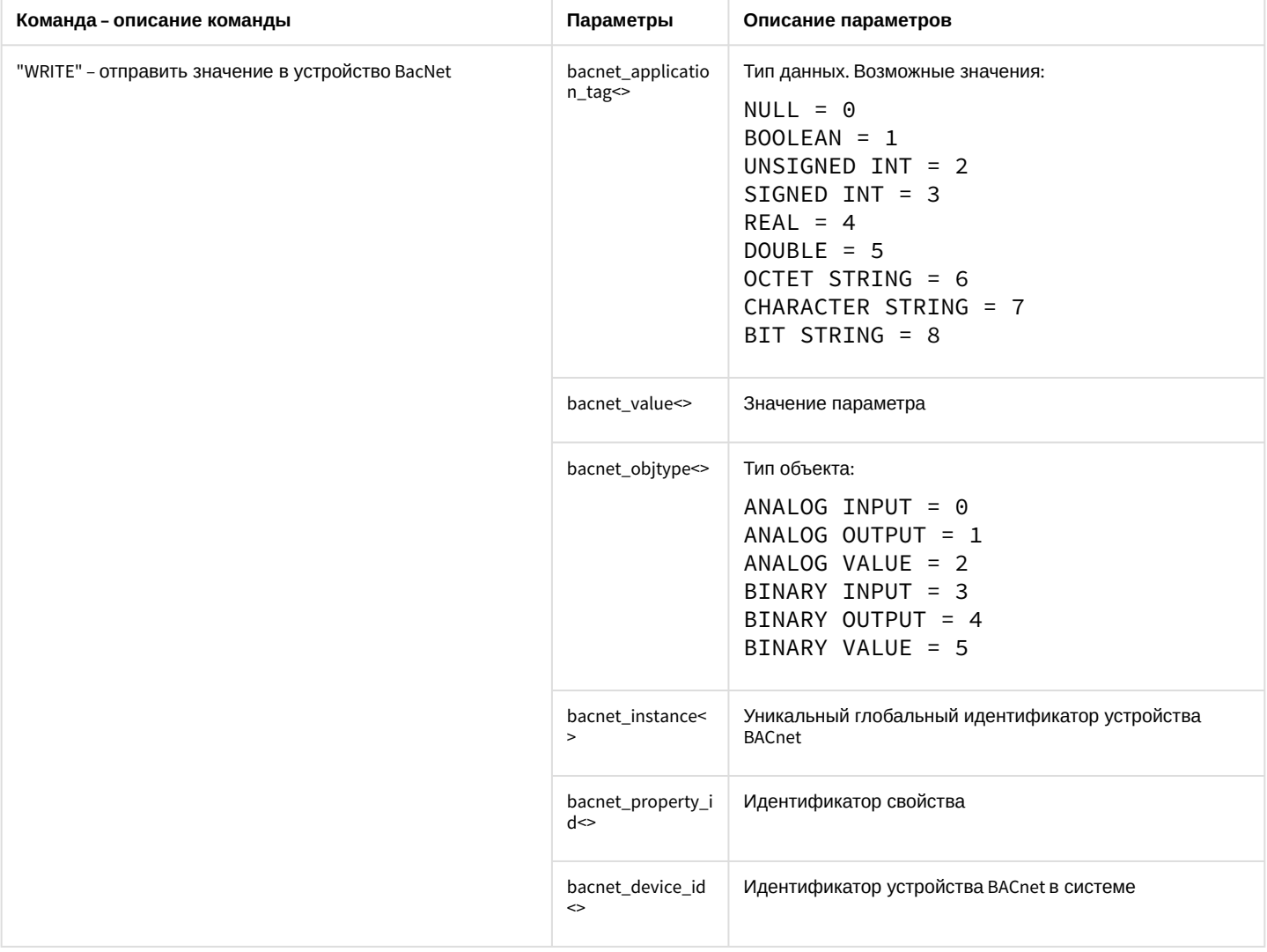

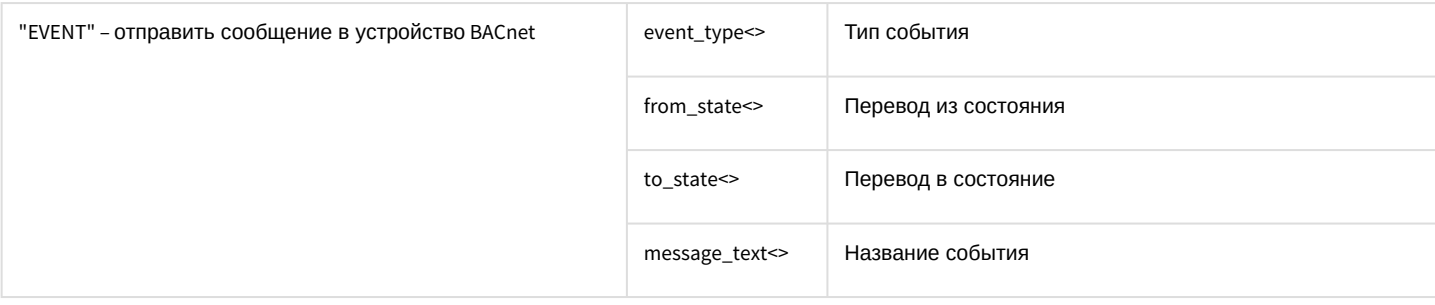

## <span id="page-117-0"></span>7.37 CAM\_IP\_DETECTOR Детектор встроенный

Объект САМ\_IP\_DETECTOR соответствует системному объекту Детектор встроенный.

От объекта САМ\_IP\_DETECTOR поступают события, представленные в таблице. Запуск процедур происходит при возникновении соответствующего события.

#### Описание событий от объекта **CAM\_IP\_DETECTOR:**

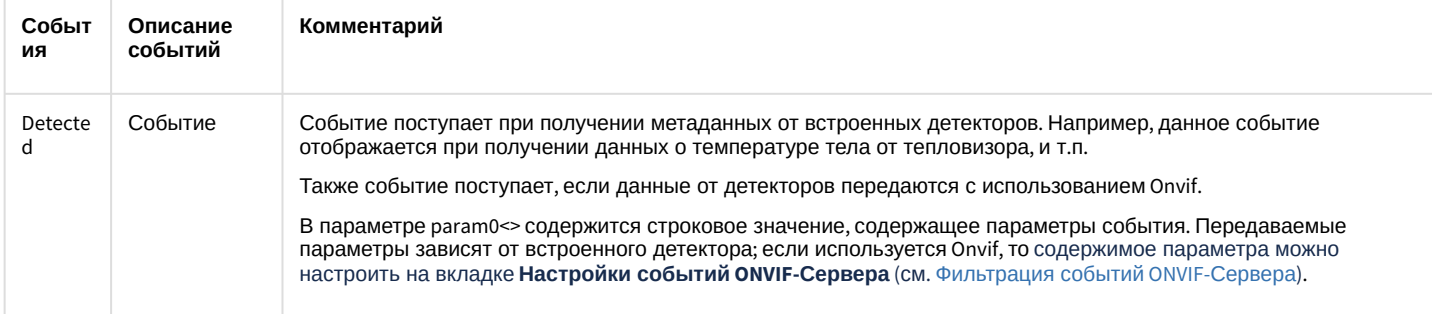

Примеры событий от встроенных детекторов:

### Пример 1 // Событие от тепловизора Event : CAM\_IP\_DETECTOR|1|DETECTED|slave\_id<QA-T51>, fraction<16>,owner<QA-T51>,module<video.run>,date<23-04-20>, guid\_pk<{1345DC60-3485-EA11-8A95-B06EBF8119EF}>,core\_global<1>,time<10:31:06>, param0<TargetList:name=TargetList;type=6;TemperatureValue0:37.4;json0:{ "BeginTime" : "20200423T073058.000000", "EndTime": "20200423T073100.000000", "EventClass" : "FaceEvent", "Hypotheses" : [  $\{$ "Age" :  $0,$ "BestTime": "20200423T073059.000000", "Gender": "unknown", "Rectangle": [ 0.6380, 0.550, 0.0680, 0.1560 ], "TemperatureValue" : 37.40  $\mathcal{F}$ 1, "Id" :  $1$  $\mathcal{F}$  $;$

#### Пример 2

```
// Событие от детектора VMDA
Event:CAM_IP_DETECTOR|1|DETECTED|param0<Comment:ver_type<0>,objtype<SLAVE>,int_obj_id<1>,module
<video.run>,
core_global<1>,_TRANSPORT_ID<>,time<12:22:30>,objaction<PING>,onvif_event<>,
date<30-03-21>,slave_id<DESKTOP-JHRURJJ>,
objid<DESKTOP-JHRURJJ>;>,int_obj_id<1>,core_global<1>,
guid_pk<{9A989C70-3991-EB11-BDFF-00155DF96D00}>,slave_id<DESKTOP-339SH3U>,time<12:22:30>,_times
tamp<7520749>,
fraction<465>,date<30-03-21>,owner<DESKTOP-339SH3U>,module<video.run>
```
## 7.38 SIP TERMINAL SIP-терминал

#### Объект SIP TERMINAL соответствует системному объекту SIP-терминал.

От объекта SIP\_TERMINAL поступают события, представленные в таблице ниже. Запуск процедур происходит при возникновении соответствующего события.

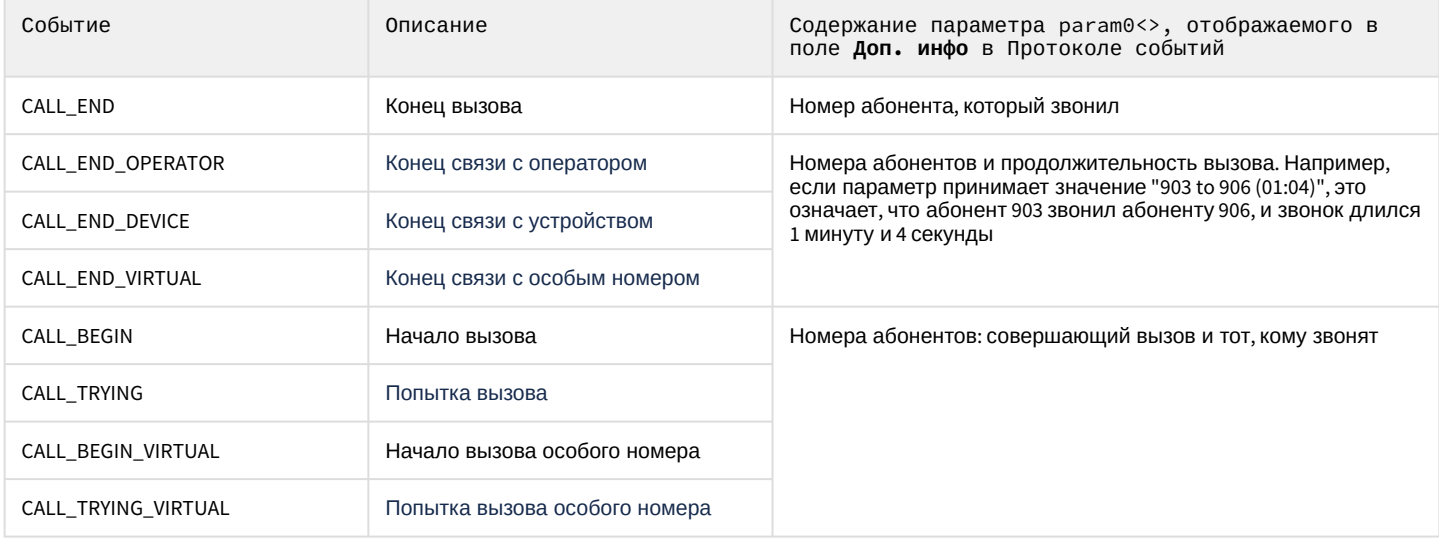

#### Список команд и параметров для объекта SIP\_TERMINAL представлен в таблице.

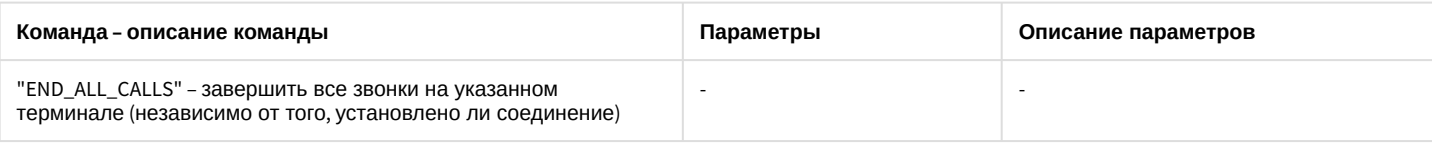

## 7.39 INC MANAGER Менеджер инцидентов

#### Объект INC MANAGER соответствует системному объекту Менеджер инцидентов.

От объекта INC\_MANAGER поступают события, представленные в таблице. Запуск процедур происходит при возникновении соответствующего события.

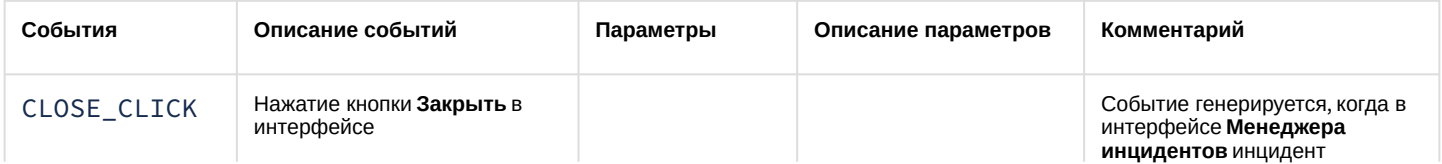

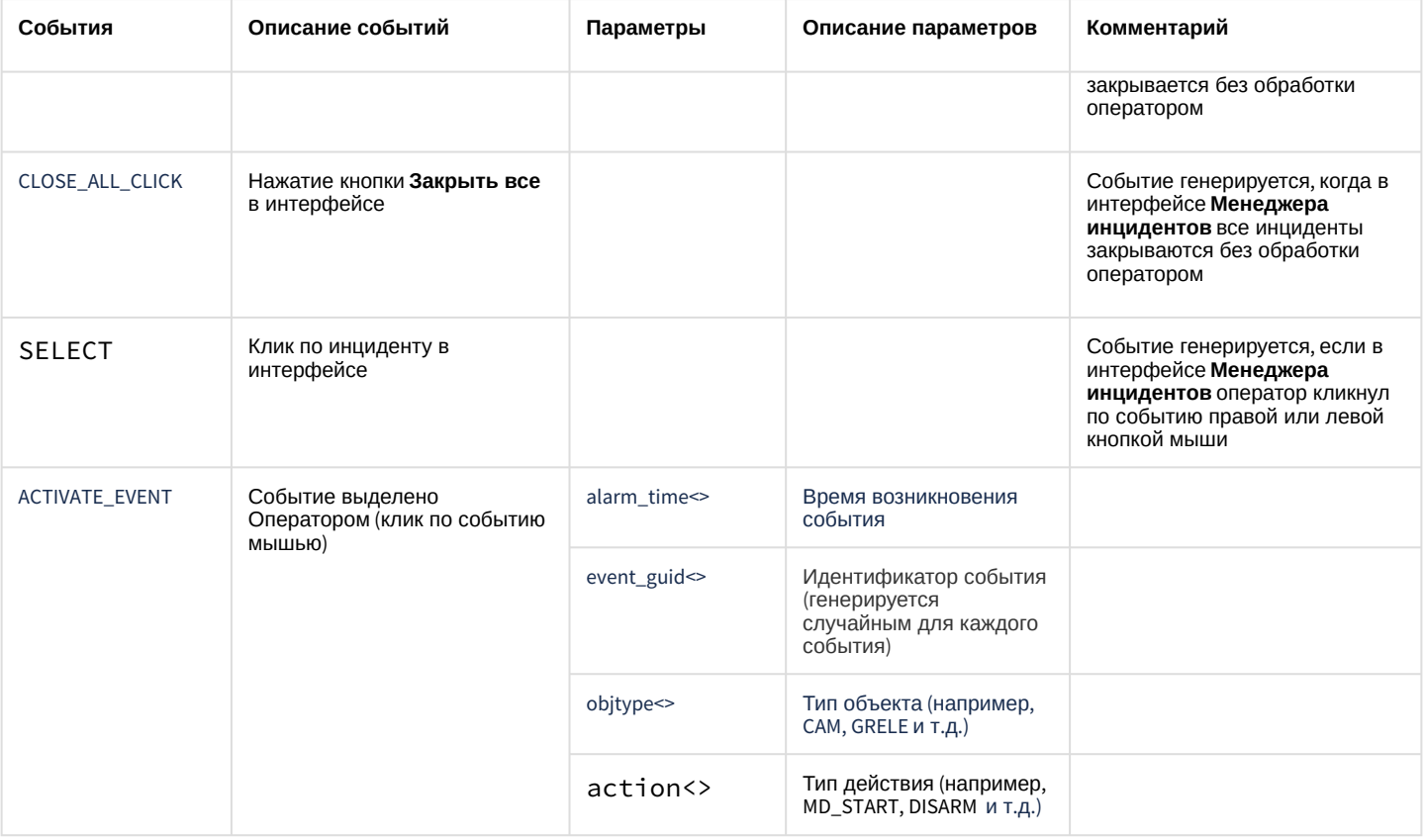

# 7.40 INC\_SERVER Сервер инцидентов

#### Объект INC\_SERVER соответствует системному объекту **Сервер инцидентов**.

#### От объекта INC\_SERVER поступают события, представленные в таблице ниже. Запуск процедур происходит при возникновении соответствующего события.

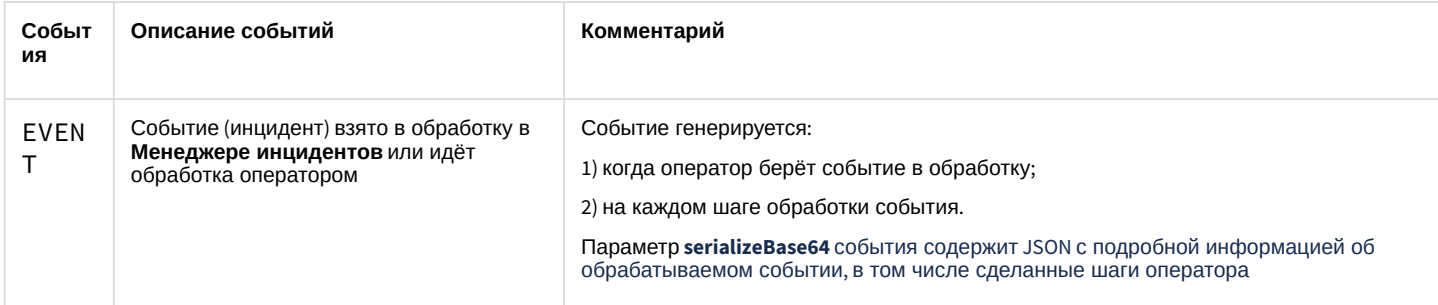

### Список команд и параметров для объекта INC\_SERVER представлен в таблице:

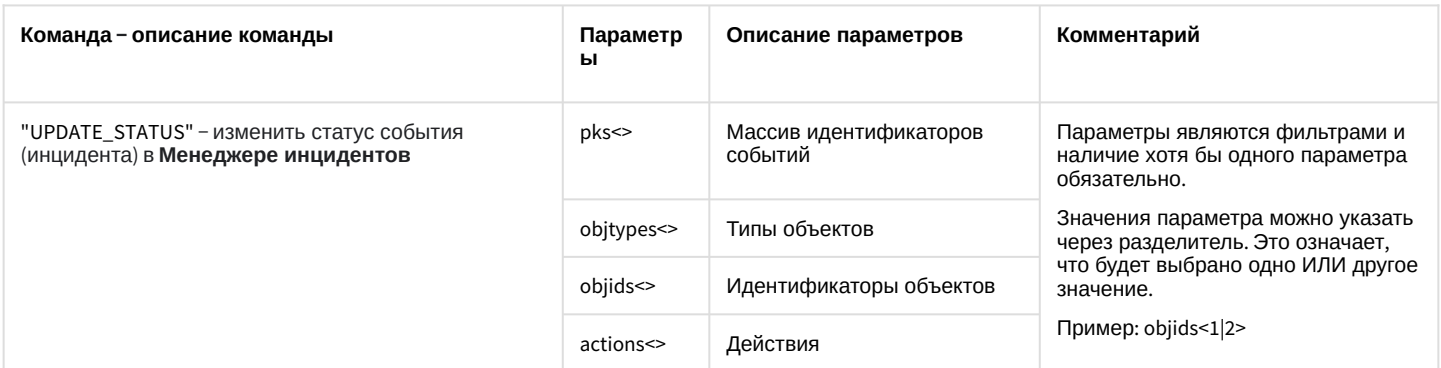

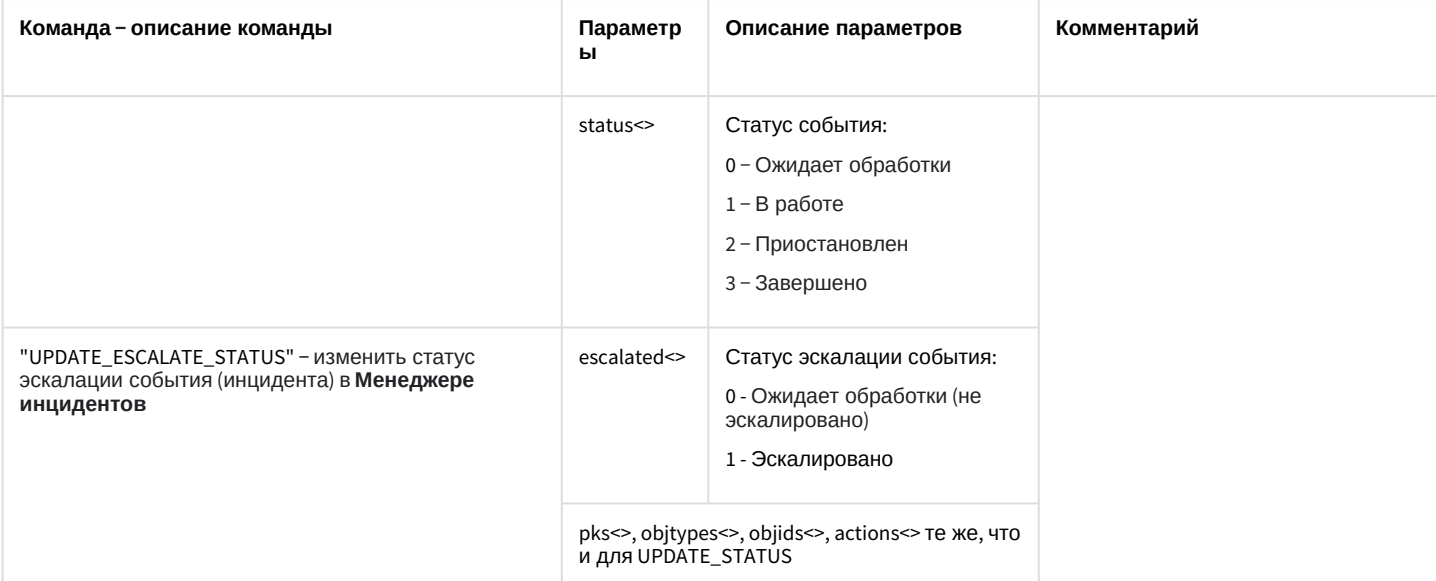

## 8 Заключeние

Более подробная информация о программном комплексе *Интеллект* содержится в следующих документах:

- 1. [Руководство администратора](https://docs.itvgroup.ru/confluence/pages/viewpage.action?pageId=83500164): настройка системных объектов в интерфейсе.
- 2. [Руководство оператора](https://docs.itvgroup.ru/confluence/pages/viewpage.action?pageId=136937896): работа с ПК *Интеллект*.
- 3. [Руководство по установке и настройке компонентов охранной системы](https://docs.itvgroup.ru/confluence/pages/viewpage.action?pageId=83499652): установка и настройка периферии (камеры, сигнализация, системы контроля доступа и т.д.).

Если в процессе работы с данным программным продуктом у вас возникли трудности или проблемы, вы можете связаться с нами. Однако рекомендуем предварительно сформулировать ответы на следующие вопросы:

- 1. В чем именно заключается проблема?
- 2. Когда и после чего появилась данная проблема?
- 3. В каких именно условиях проявляется проблема?

Чем более полную и подробную информацию вы предоставите, тем быстрее наши специалисты смогут устранить проблему.

Мы всегда работаем над улучшением качества своей продукции, поэтому будем рады любым вашим предложениям и замечаниям, касающимся работы нашего программного обеспечения, а также документации к нему.